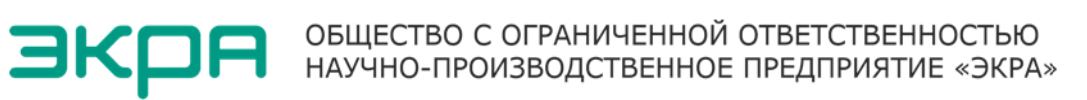

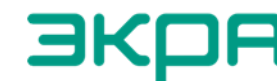

27.12.31.000

## ТЕРМИНАЛЫ СЕРИИ БЭ2704

(конструктив «ЭКРА»)

Руководство по эксплуатации ЭКРА.656132.265-03РЭ

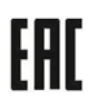

Авторские права на данную документацию принадлежат ООО НПП «ЭКРА» (г. Чебоксары). Снятие копий или перепечатка разрешается только по соглашению с разработчиком.

## ВНИМАНИЕ!

## ДО ИЗУЧЕНИЯ НАСТОЯЩЕГО РУКОВОДСТВА ПО ЭКСПЛУАТАЦИИ ТЕРМИНАЛ НЕ ВКЛЮЧАТЬ!

## Код (пароль), вводимый при операциях:

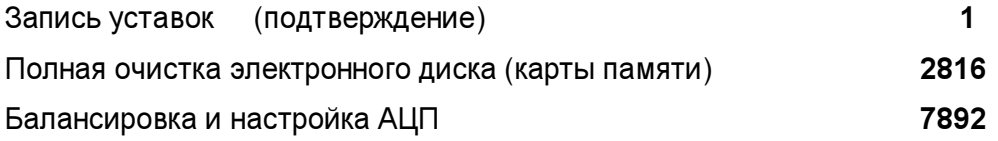

# Принятые сокращения

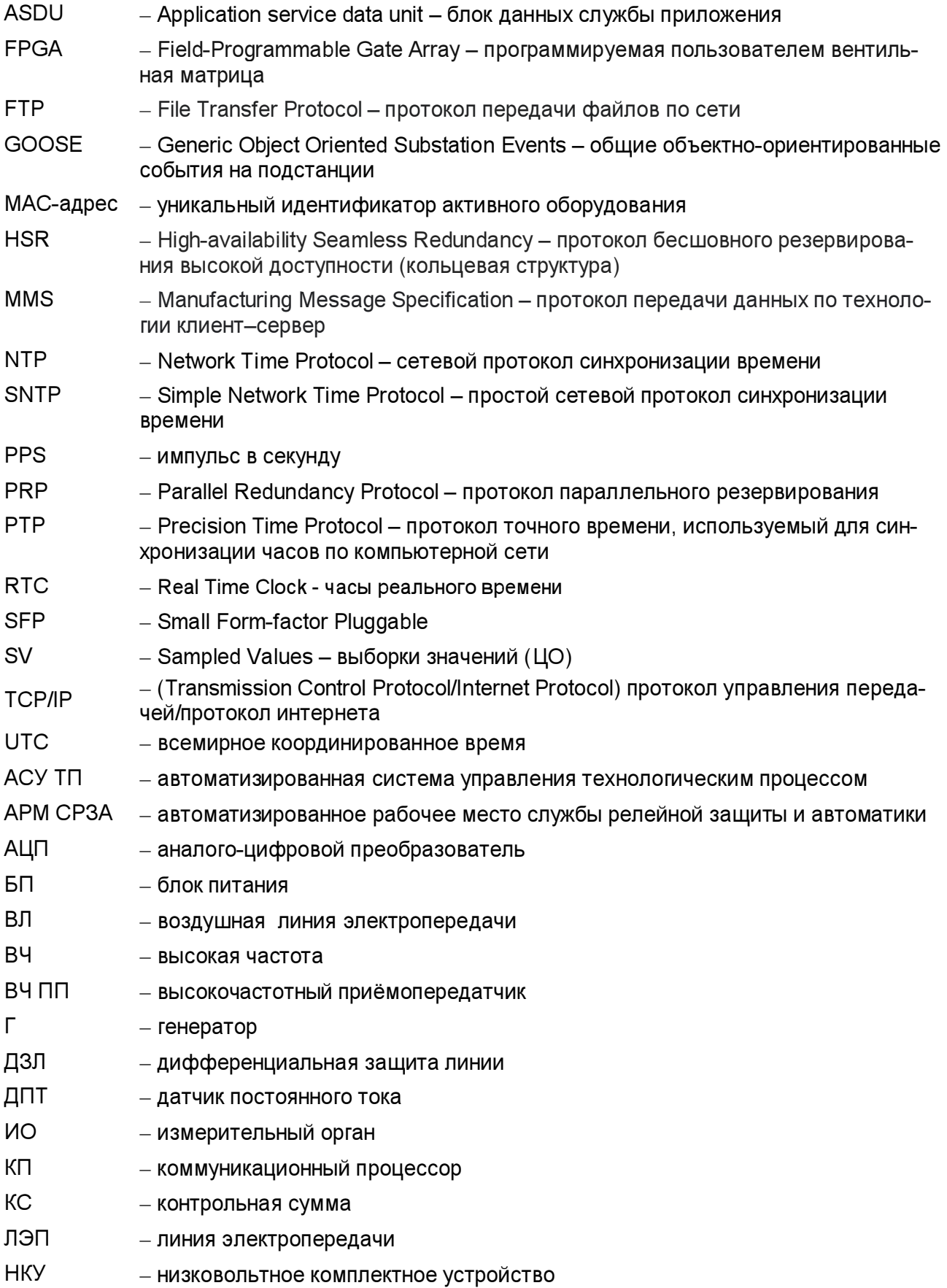

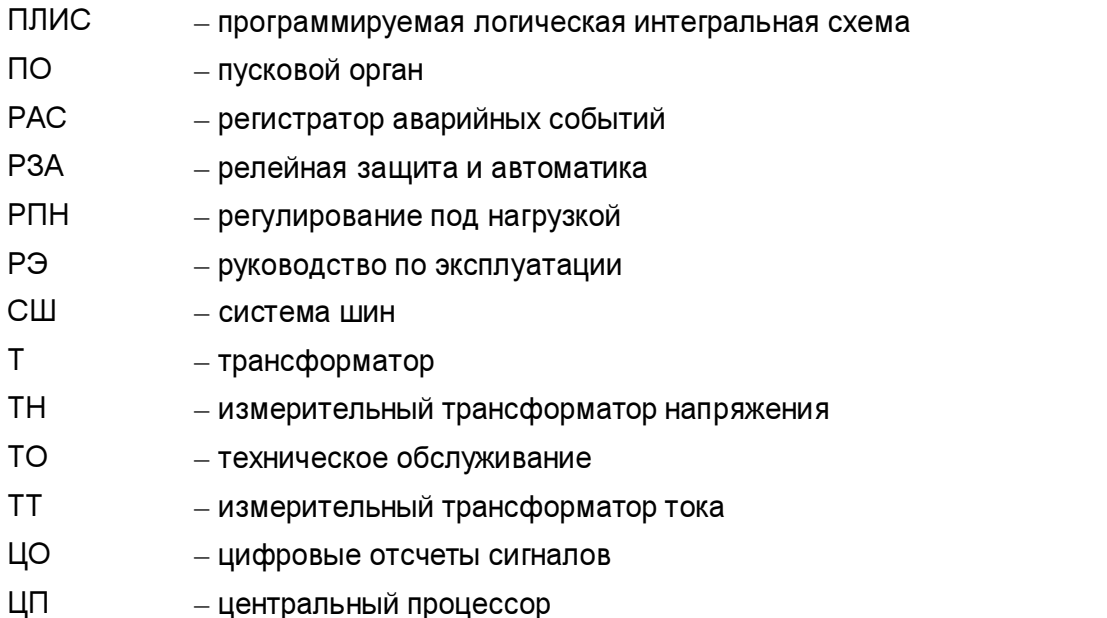

ШР (УШР) − шунтирующий реактор (управляемый шунтирующий реактор)

ОЗУ – оперативное запоминающее устройство ОМП – определение места повреждения

ПЗУ − постоянное запоминающее устройство

ПК – персональный компьютер

ЦПС − цифровая подстанция

СШ

## Содержание

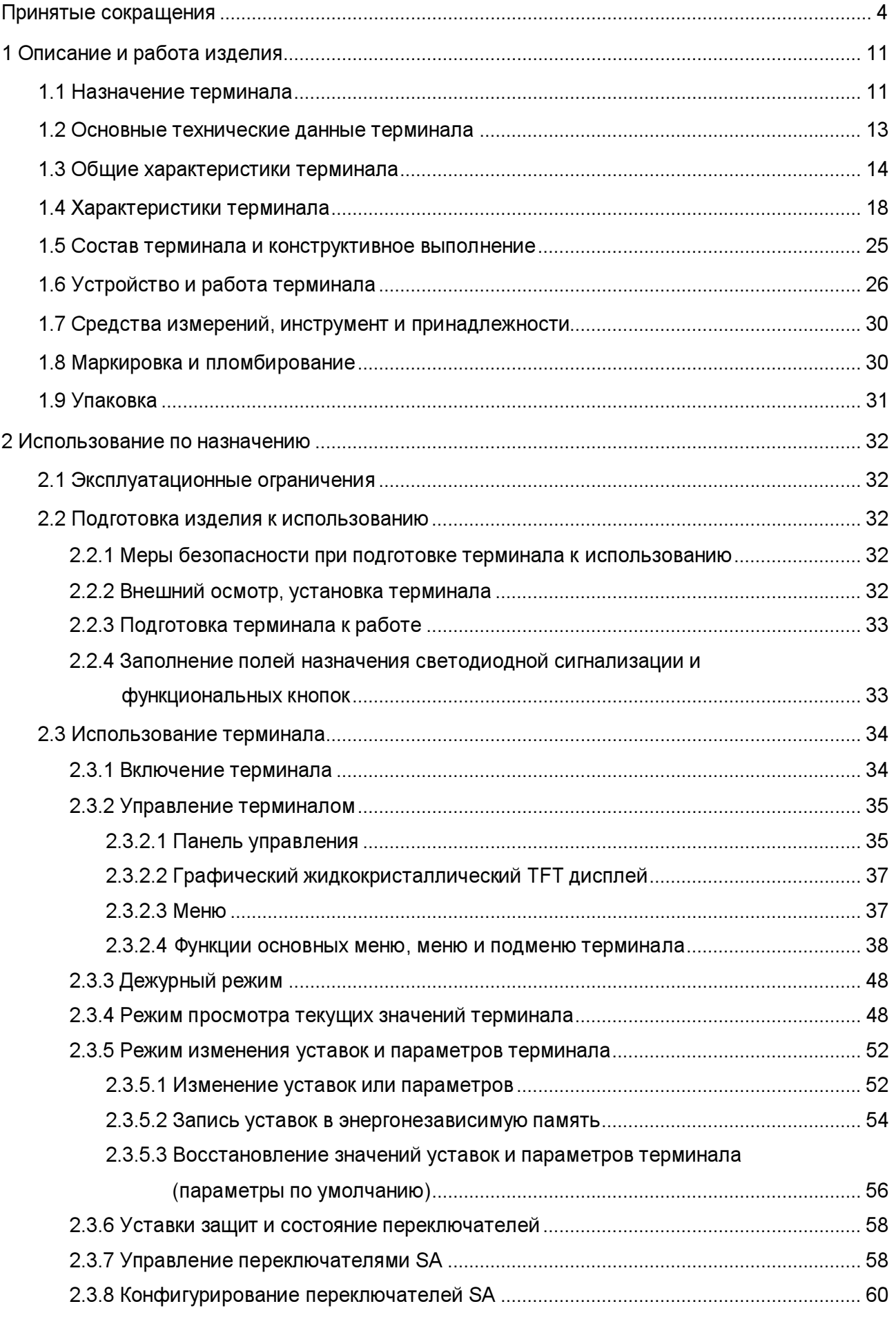

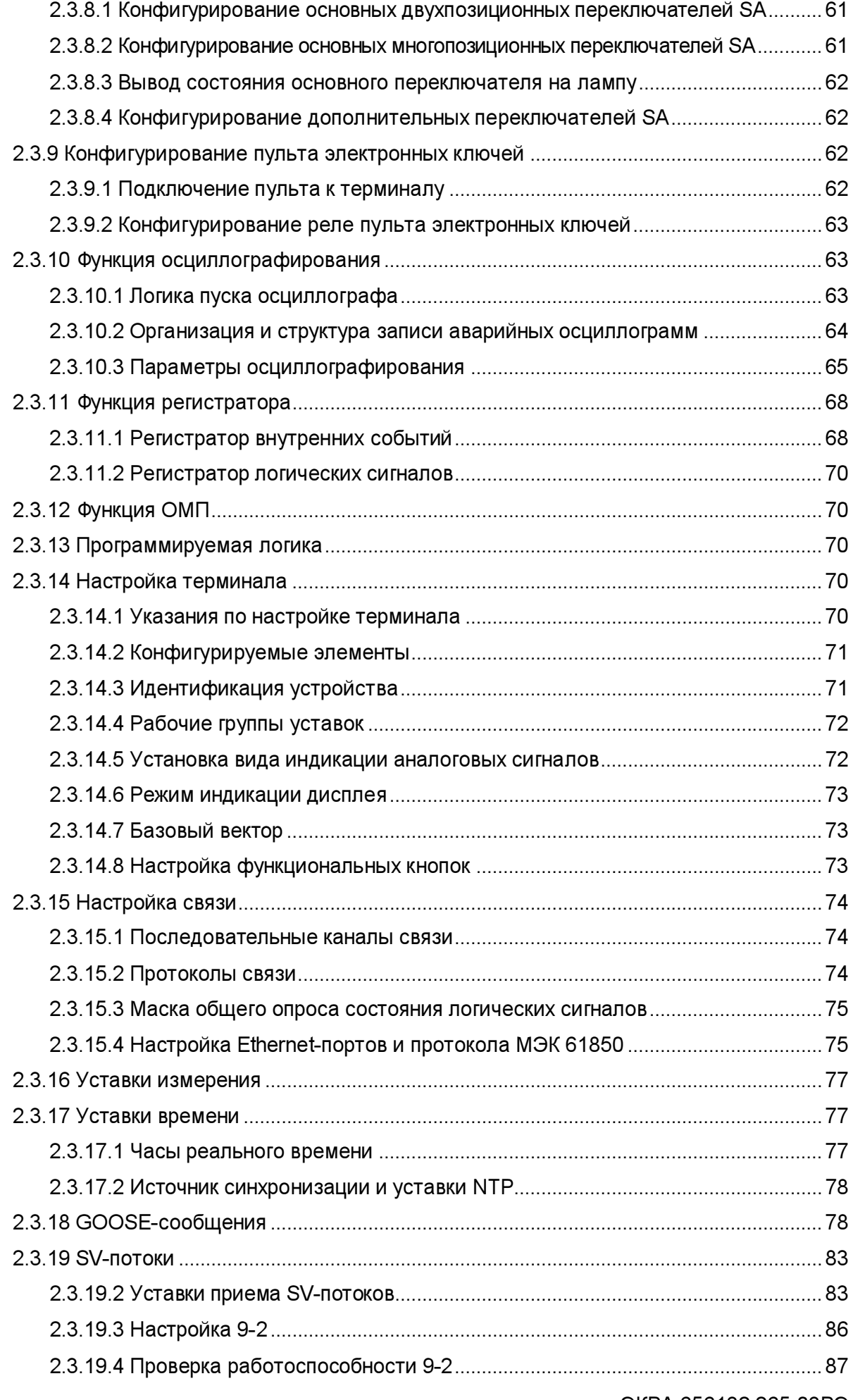

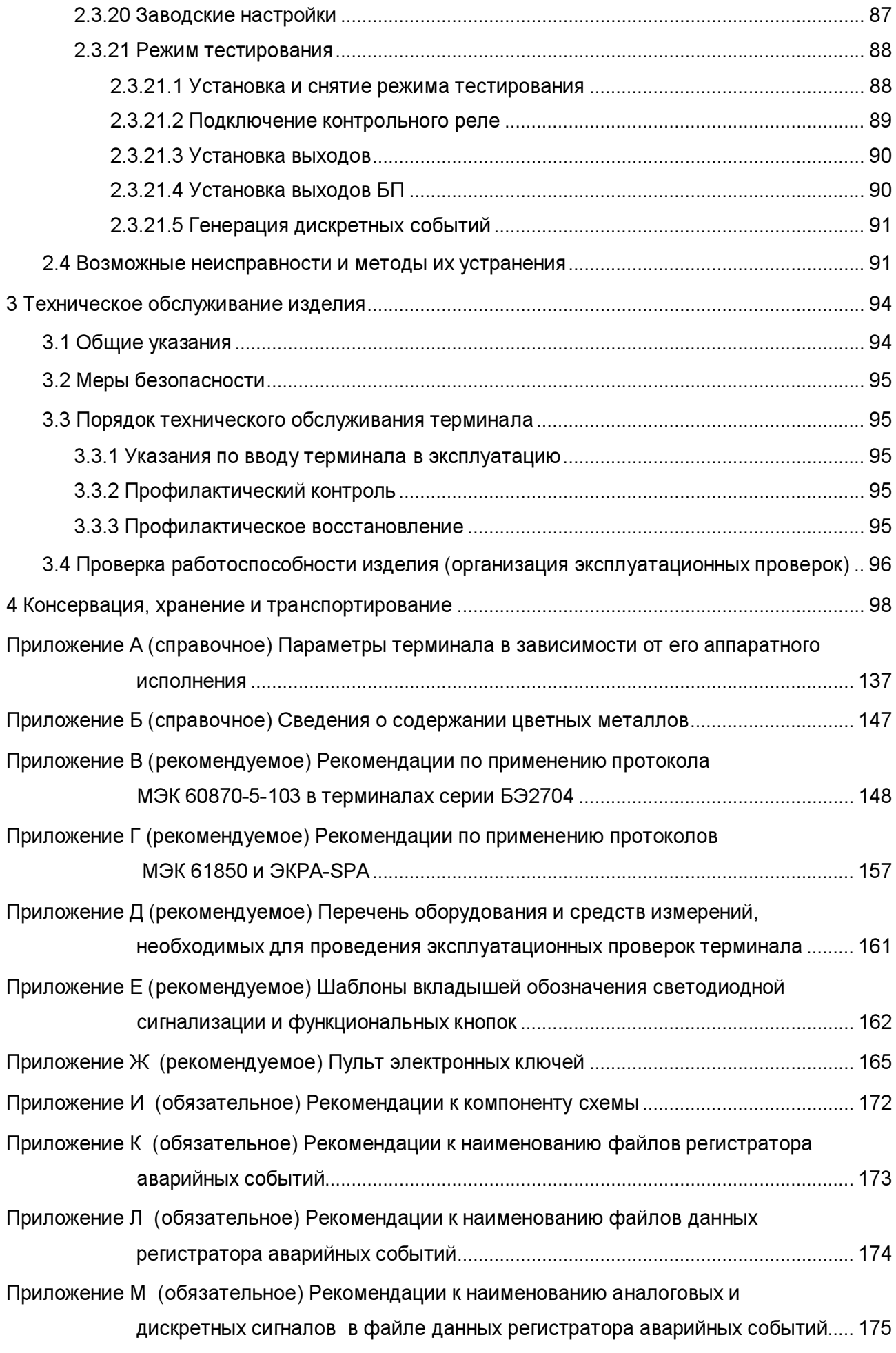

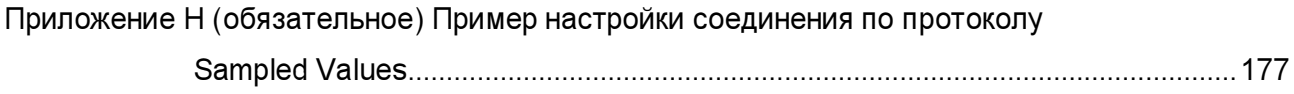

Настоящее руководство по эксплуатации (РЭ) распространяется на микропроцессорные цифровые терминалы серии БЭ2704 (далее - терминалы) и предназначено для ознакомления с основными параметрами, правилами эксплуатации, обслуживания и регулирования параметров терминала.

Настоящее РЭ разработано в соответствии с требованиями технических условий ТУ 3433-017-20572135-2000 «Терминалы серии БЭ2704».

Вид климатического исполнения терминала для поставок в Российскую Федерацию и на экспорт в страны с умеренным климатом - УХЛ по ГОСТ 15150-69.

Каждый терминал выполняется по индивидуальной карте заказа. Заказ внешнего программного обеспечения и оборудования связи для построения локальной сети из терминалов серии БЭ2704 следует осуществлять для энергетического объекта в целом.

До включения терминала в работу необходимо ознакомиться с настоящим РЭ.

Надёжность и долговечность терминала обеспечивается не только качеством изделия, но и правильным соблюдением режимов и условий эксплуатации, поэтому выполнение всех требований, изложенных в настоящем документе, является обязательным.

В связи с систематически проводимыми работами по совершенствованию изделия в устройство могут быть внесены незначительные изменения, не ухудшающие параметры и качество изделия, не отражённые в настоящем издании.

## 1 Описание и работа изделия

## 1.1 Назначение терминала

1.1.1 Терминалы серии БЭ2704 – унифицированные микропроцессорные устройства для реализации функций релейной защиты и автоматики энергетических объектов напряжением от 110 до 750 кВ.

1.1.2 Конструктивное исполнение терминала отражается в структуре его условного обозначения, приведённой ниже.

Пример записи обозначения терминала типа БЭ2704 207 на номинальный переменный ток 1 А / 5 А, номинальное напряжение переменного тока 100 В частотой 50 Гц и номинальное напряжение оперативного постоянного тока 220 В при его заказе и в документации другого изделия:

– для поставок в Российской Федерации:

«Терминал БЭ2704 207ХХХ-61Е2 УХЛ4. ТУ 3433-017-20572135-2000»;

– для поставок на экспорт в страны с умеренным климатом:

«Терминал БЭ2704 207ХХХ-61Е2 УХЛ4. Экспорт. ТУ 3433-017-20572135-2000».

По требованию заказчика возможна поставка терминала:

– на напряжение переменного тока частотой 60 Гц.

Структура условного обозначения типоисполнения терминала серий БЭ2704

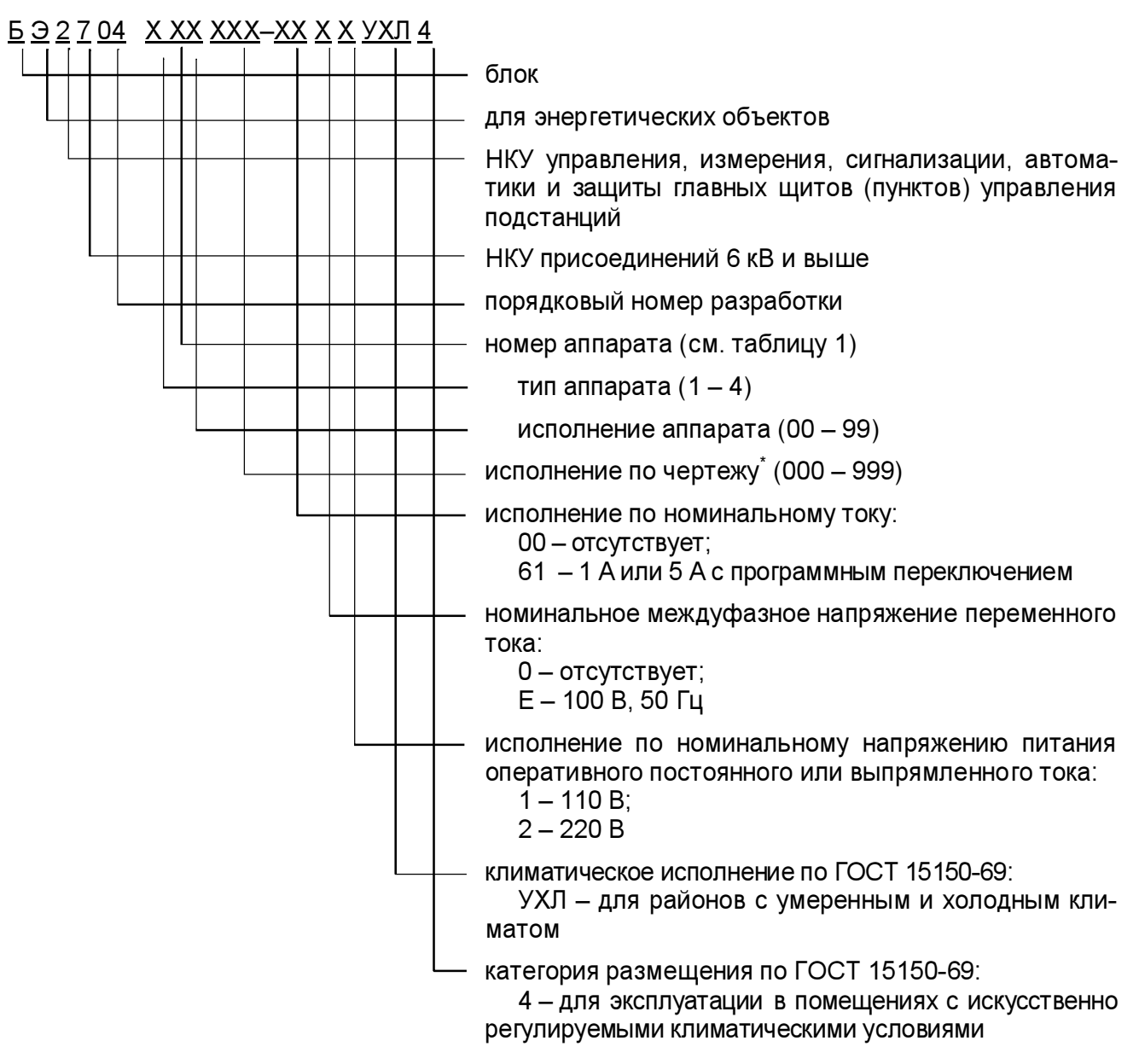

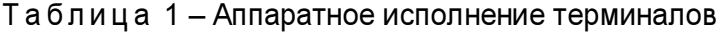

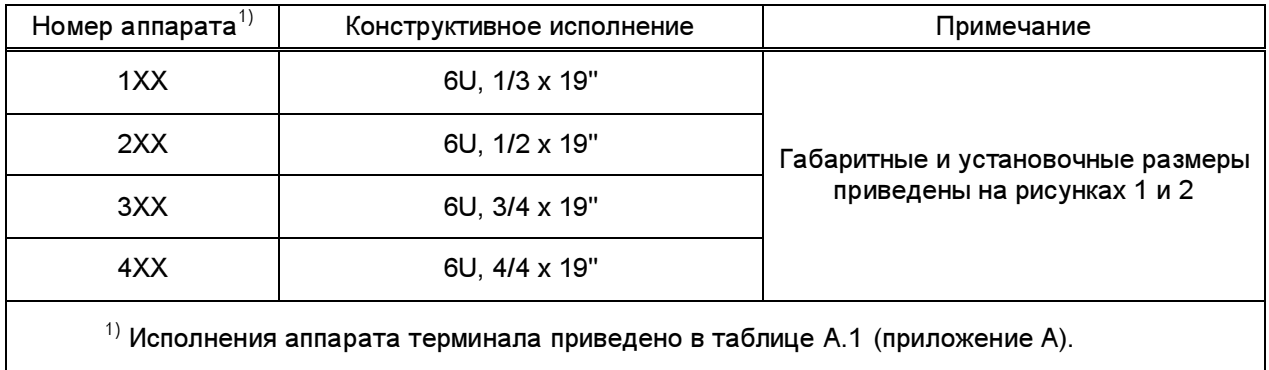

\*

 $\overline{a}$ 

Отражает аппаратный состав по данным, указанным в заказе.

Сведения о терминале, относящиеся к его реализации и функционированию в составе шкафов защит и автоматики (в том числе параметры срабатывания) приводятся в руководствах по эксплуатации на соответствующие шкафы.

1.1.3 Терминал предназначен для работы в следующих условиях:

а) номинальные значения климатических факторов внешней среды по ГОСТ 15543.1-89 и ГОСТ 15150-69, при этом:

1) нижнее предельное рабочее значение температуры окружающего воздуха – минус 5 °С (без выпадения инея и росы);

2) верхнее предельное рабочее значение температуры окружающего воздуха – плюс 55 °С;

3) верхнее рабочее значение относительной влажности воздуха – не более 80 % при температуре 25 °С;

4) высота над уровнем моря не более 2000 м;

5) тип атмосферы – II;

6) окружающая среда невзрывоопасная, не содержащая токопроводящей пыли, агрессивных газов и паров в концентрациях, разрушающих изоляцию и металлы;

7) место установки терминала должно быть защищено от попадания брызг воды, масел, эмульсий, а также от прямого воздействия солнечного излучения;

б) рабочее положение терминала в пространстве - вертикальное с отклонением от рабочего положения до 5° в любую сторону.

1.1.4 Степень загрязнения 1 (загрязнение отсутствует или имеется только сухое, непроводящее загрязнение) по ГОСТ IEC 61439-1-2013.

1.1.5 Группа механического исполнения терминала в части воздействия механических факторов внешней среды М40 по ГОСТ 30631-99. Терминал выдерживает вибрационные нагрузки в диапазоне частот от 0,5 до 100 Гц с максимальным ускорением до 0,7g.

1.1.6 Оболочка терминала имеет степень защиты от прикосновения к токоведущим частям и попадания твёрдых посторонних тел IР20 по ГОСТ 14254-2015 (IEC 60529-2013).

1.1.7 Терминал выдерживает сейсмическую нагрузку до 9 баллов включительно по шкале MSK-64 при высотной установке до 30 м по ГОСТ 30546.1-98, ГОСТ 30546.2-98.

### 1.2 Основные технические данные терминала

1.2.1 Основные параметры терминала:

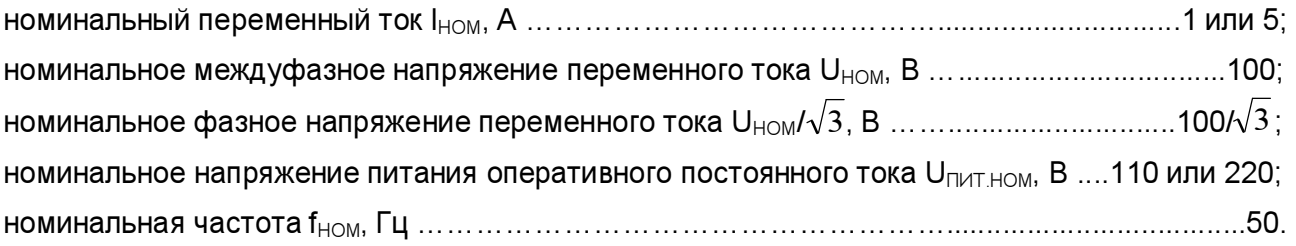

### 1.2.2 Типоисполнения терминала приведены в таблице 2.

## Таблица 2 - Типоисполнения терминала

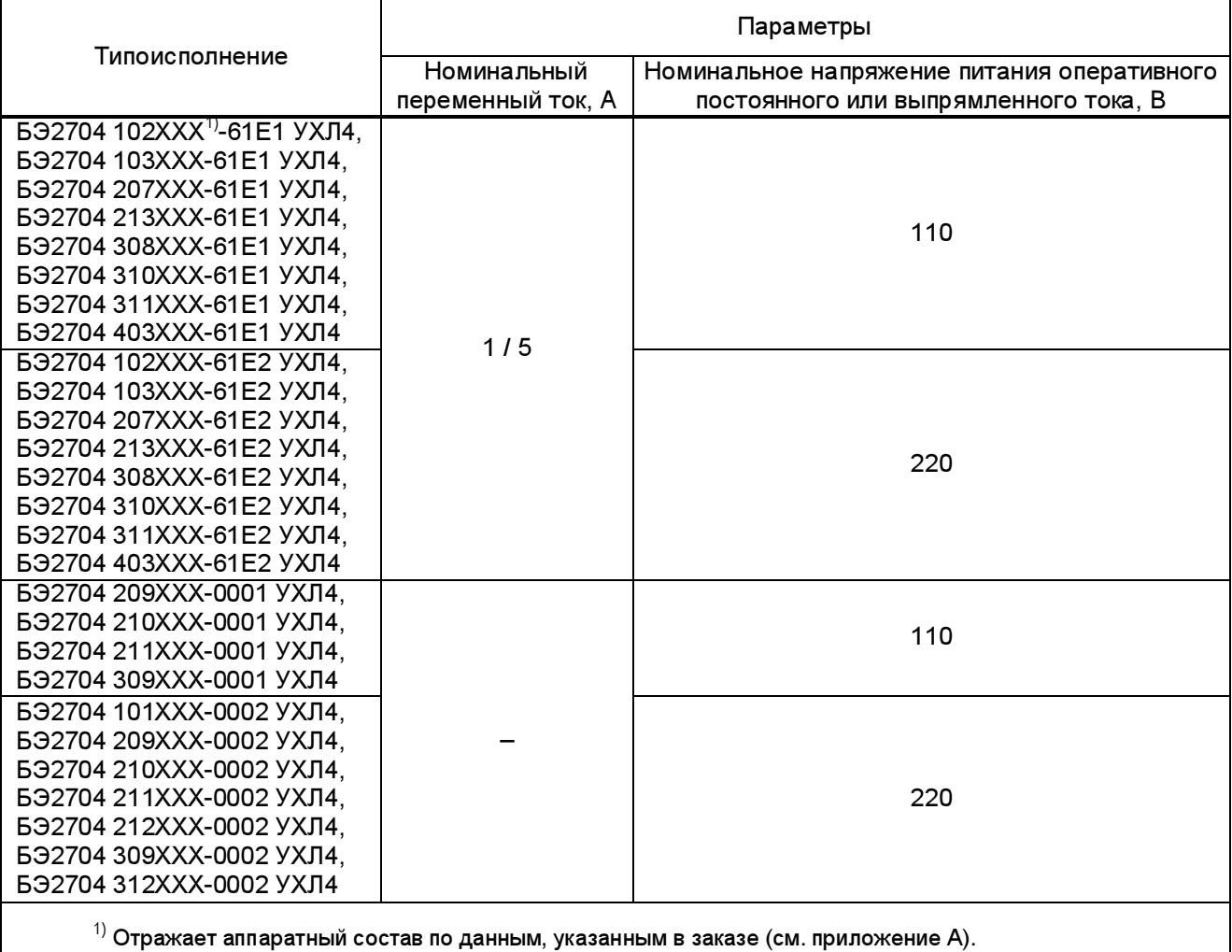

### 1.3 Общие характеристики терминала

1.3.1 Сопротивление изоляции всех независимых цепей терминала (кроме портов последовательной передачи данных) относительно корпуса и между собой в холодном состоянии при температуре окружающей среды (25  $\pm$  10) °С и относительной влажности до 80 % не менее 100 МОм.

Примечание - Характеристики, приведённые в дальнейшем без специальных оговорок, соответствуют нормальным условиям:

- температуре окружающего воздуха (25  $\pm$  10) °С;
- относительной влажности не более 80 %;
- номинальному значению напряжения оперативного постоянного тока;
- номинальной частоте переменного тока.

1.3.2 В состоянии поставки электрическая изоляция между всеми независимыми цепями терминала (кроме портов последовательной передачи данных) относительно корпуса и всех независимых цепей между собой выдерживает без пробоя и перекрытия испытательное напряжение 2000 В (эффективное значение) переменного тока частотой 50 Гц в течение 1 мин.

При повторных испытаниях испытательное напряжение должно составлять 85 % от вышеуказанного значения.

1.3.3 Электрическая изоляция независимых цепей терминала (кроме портов последовательной передачи данных) между собой и относительно корпуса выдерживает без повреждений три положительных и три отрицательных импульса испытательного напряжения, имеющих (при работе источника сигнала на холостом ходу):

– амплитуду – от 4,5 до 5,0 кВ;

– длительность переднего фронта – (1,20 $\cdot$ 10<sup>-6</sup> ± 0,36 $\cdot$ 10<sup>-6</sup>) с;

– длительность заднего фронта –  $(50.10^{-6} \pm 10.10^{-6})$  с.

Длительность интервала между импульсами – не менее 5 с.

1.3.4 Цепи оперативного питания

1.3.4.1 Параметры электропитания постоянным оперативным током приведены в таблице 3.

Таблица3

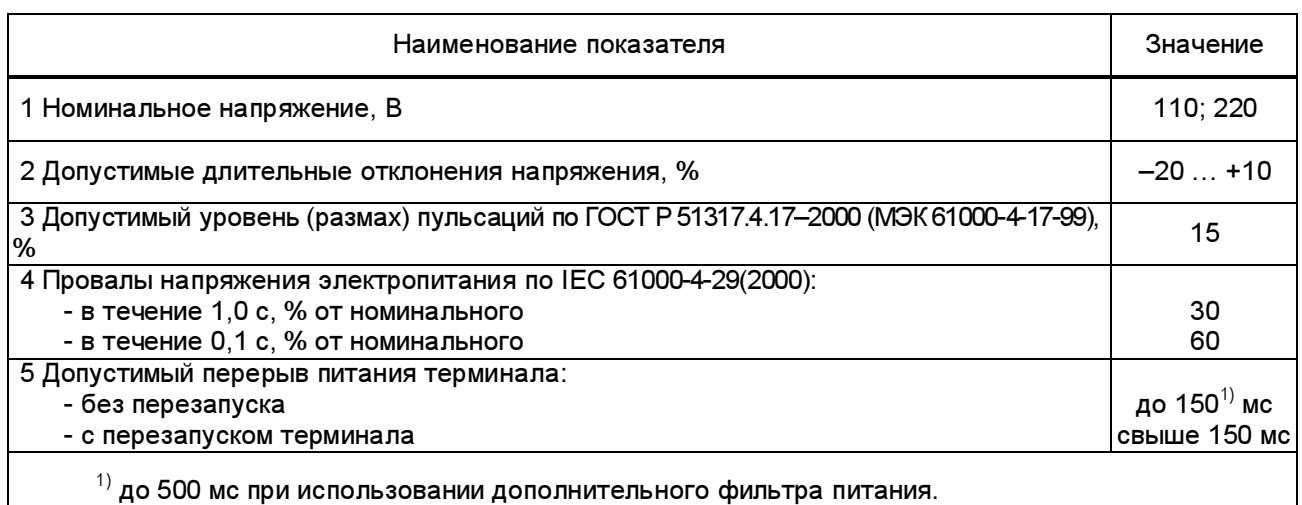

1.3.4.2 Микроэлектронная часть терминала гальванически отделена от источника оперативного постоянного тока.

1.3.4.3 Контакты выходных реле терминала не замыкаются ложно при подаче и снятии напряжения оперативного постоянного тока с перерывом любой длительности.

1.3.4.4 Контакты выходных реле терминала не замыкаются ложно, а аппаратура терминала не повреждается при подаче напряжения оперативного постоянного тока обратной полярности.

1.3.4.5 Время готовности терминала после подачи питания не более 5 с.

1.3.5 Электромагнитная совместимость

1.3.5.1 Терминал правильно функционирует при воздействии помех с параметрами, приведёнными в таблице 4 , что соответствует требованиям устойчивости технических средств к электромагнитным помехам по ГОСТ Р 51317.6.5-2006 (МЭК 61000-6-5:2001), СТО 56947007-29.240.044-2010 (стандарт ОАО «ФСК ЕЭС»). Критерий качества функционирования устройства при воздействии помех – А.

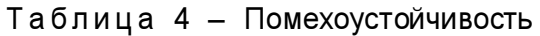

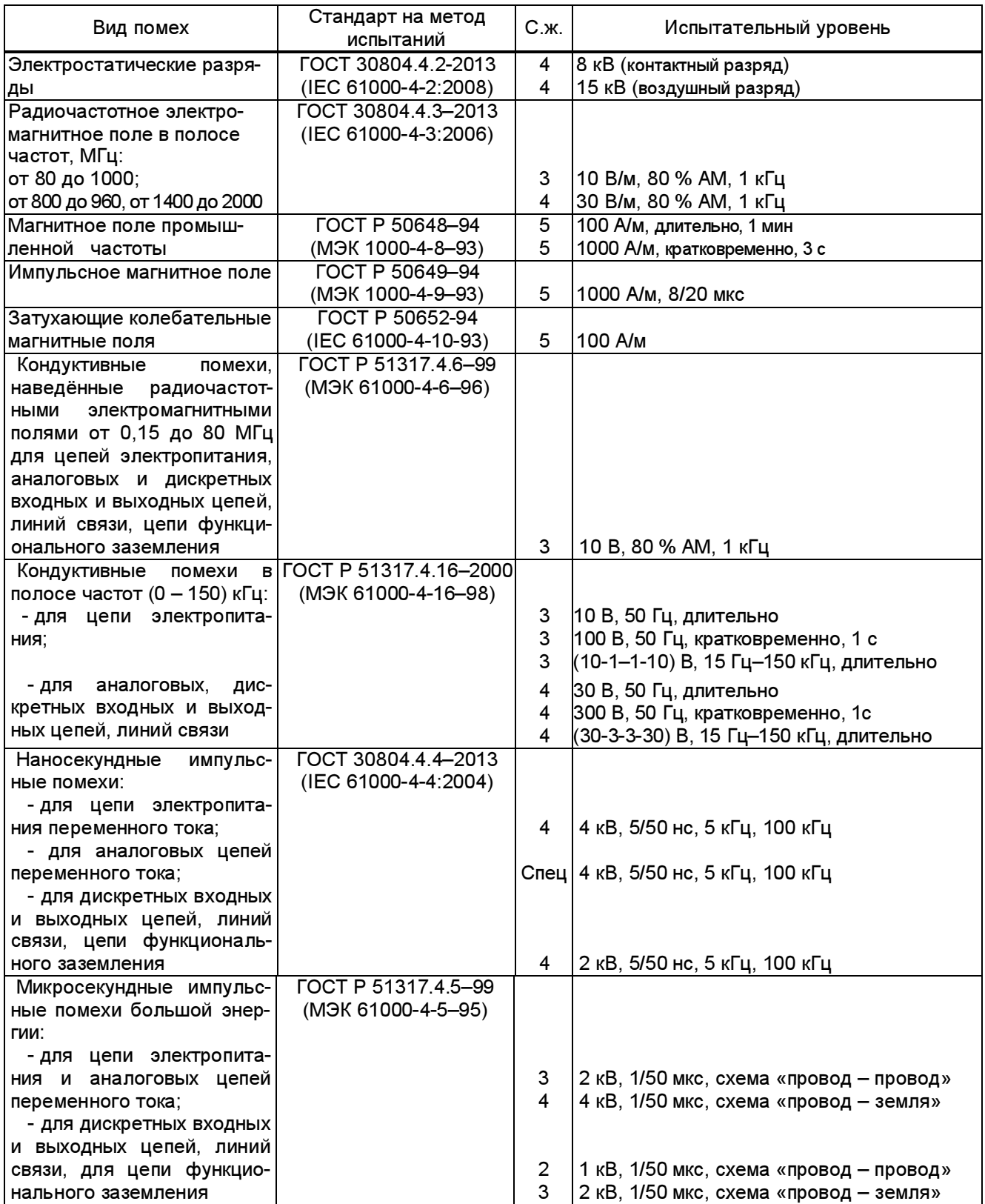

Продолжение таблицы 4

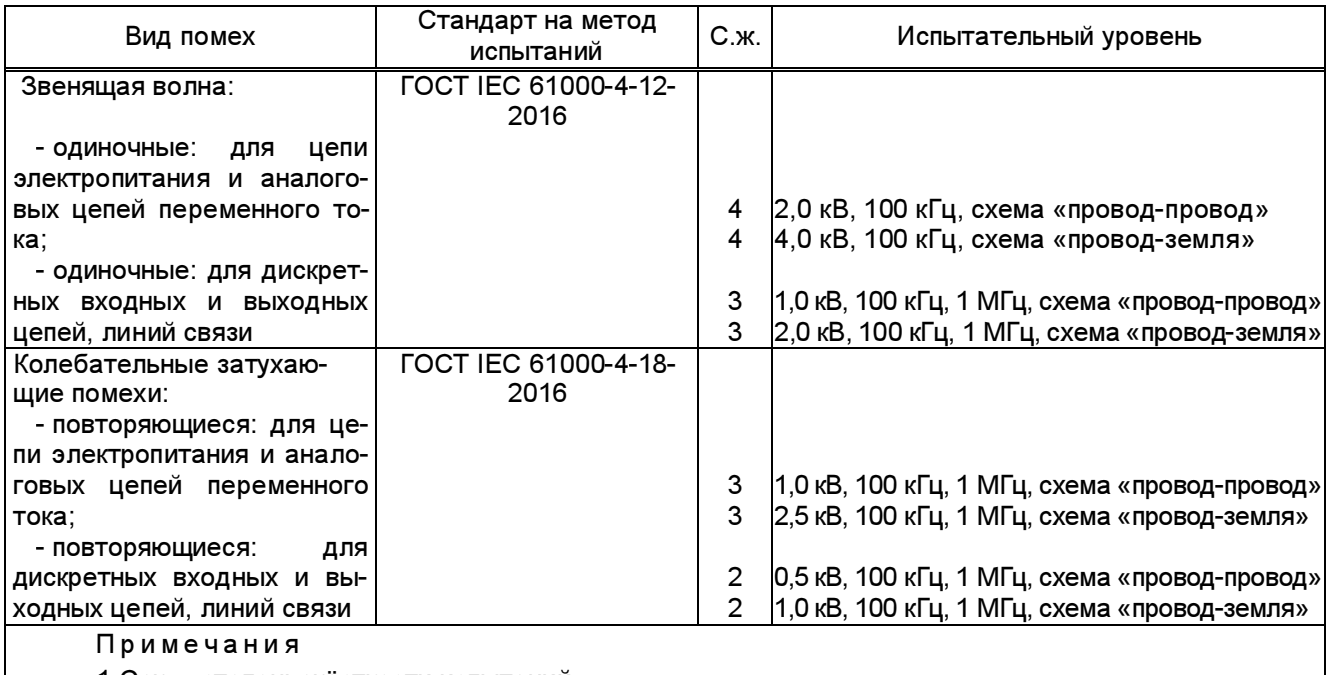

1 С.ж. – степень жёсткости испытаний.

2 АМ – амплитудная модуляция.

1.3.5.2 Терминал соответствует нормам индустриальных радиопомех по ГОСТ 30805.22–2013 (CISPR 22:2006) эмиссии индустриальных радиопомех в сеть электропитания в полосе частот от 0,15 до 30 МГц и в окружающее пространство – в полосе частот от 30 до 1000 МГц.

1.3.6 Предусмотрено действие на цепи внешней сигнализации при:

– неисправности терминала или отсутствии возможности функционирования;

– определённых действиях, в соответствии с заданными в терминале алгоритмами работы защит и автоматики.

Состояние световой сигнализации сохраняется при снятии питания с терминала и сбрасывается при работающем устройстве подачей от внешней кнопки СЪЕМ СИГНАЛИЗА-ЦИИ номинального напряжения постоянного тока на вход приёма дискретного сигнала или командой от компьютера по каналу связи.

1.3.7 В цепях аналоговых сигналов терминал снабжён разъёмами, предназначенными для присоединения по технологии PUSH IN одного или двух медных проводников обжатых наконечником с общим сечением до 4,0 мм<sup>2</sup> включительно. Предпочтительная форма наконечника - квадрат.

Разъемы цепей питания, входных и выходных цепей предназначены для присоединения под винт или по технологии PUSH IN одного или двух медных проводников обжатых наконечником общим сечением до 2,5 мм<sup>2</sup> включительно и номинальным сечением не менее 0,5 мм $^2$  каждый.

Контактные соединения терминала соответствуют 2 классу по ГОСТ 10434-82.

1.3.8 Габаритные, установочные размеры и масса терминала соответствуют значениям, указанным на рисунках 1 и 2 и в приложении А настоящего РЭ.

1.3.9 Показатели надёжности

1.3.9.1 Средний срок службы терминала составляет не менее 25 лет при условии проведения требуемых технических мероприятий по обслуживанию с заменой, при необходимости, материалов и комплектующих, имеющих меньший срок службы.

1.3.9.2 Средняя наработка на отказ терминала не менее 125000 ч.

1.3.9.3 Среднее время восстановления работоспособного состояния терминала при наличии полного комплекта запасных блоков не более 2 ч с учетом времени нахождения неисправности.

1.3.10 В соответствии с ГОСТ IEC 61439-1-2013 в терминале обеспечивается непрерывность цепи защитного заземления. При этом электрическое сопротивление, измеренное между винтом заземления кассеты и заземляемой металлической частью терминала, не превышает 0,1 Ом.

1.3.11 Конструкция терминала обеспечивает воздушные зазоры и длину пути утечки между контактными выводами терминала и корпусом не менее 3 мм по воздуху и 4 мм по поверхности.

1.3.12 Содержание драгоценных металлов в комплектующих изделиях соответствуют данным, приведенным в технической документации их предприятий-изготовителей.

1.3.13 Сведения о содержании цветных металлов по аппаратным исполнениям терминала приведены в приложении Б.

#### 1.4 Характеристики терминала

1.4.1 Терминал обеспечивает:

– прием аналоговых сигналов от трансформаторов тока и напряжения и преобразование их в цифровой вид;

– прием входных дискретных сигналов;

– управление выходными реле;

– выполнение функций релейной защиты и (или) автоматики в зависимости от установленного в терминале программного обеспечения;

– местное управление посредством кнопок управления и визуализацию выводимой информации с помощью графического TFT дисплея; местную световую сигнализацию, осуществляемую с помощью двухцветных светодиодных индикаторов;

– осциллографирование аварийных процессов;

– регистрацию событий;

– функцию измерения электрических параметров сети переменного тока (наличие функции зависит от конфигурации терминала);

– приём импульсов синхронизации времени от системы точного времени по оптическому каналу связи;

ЭКРА.656132.265-03РЭ

18

– взаимодействие с различными системами АСУ ТП и комплексом программ EKRASMS посредством цифровых каналов связи;

– формирование GOOSE-сообщений по сети Ethernet в соответствии с протоколом IEC 61850-8-1 (в зависимости от исполнения терминала);

– приём GOOSE-сообщений по сети Ethernet в соответствии с протоколом IEC 61850-8-1 (в зависимости от исполнения терминала);

– прием цифровых отсчетов сигналов (ЦО, или SV - Sampled Values) по шине процесса в соответствии с профилем IEC 61850-9-2LE (в зависимости от исполнения терминала).

1.4.2 При установке в терминал блока внешних интерфейсов выполняются дополнительные функции:

– управление ВЧ ПП для ВЧ защит;

– приём сигналов постоянного тока с гальванической развязкой;

– организация оптических каналов связи для приёма и передачи цифровых сигналов для ДЗЛ и аппаратуры передачи команд управления;

– взаимодействие с шиной процесса в соответствии с профилем IEC 61850-9-2LE;

– взаимодействие с шиной процесса или шиной станции в соответствии с протоколом IEC 61850-8-1.

1.4.3 Предусмотрен непрерывный (функциональный) контроль работоспособности терминала с действием (в случае обнаружения неисправности) на внешнюю сигнализацию и регистрацию внутренних событий.

Функциональным контролем проверяется:

– исправность элементов управления выходными реле;

– исправность, сохранность и целостность данных памяти уставок;

– сохранность исполняемого кода, целостность программного обеспечения;

– состояние и правильность обмена информации с сигнальным процессором модуля ввода аналоговых сигналов;

– состояние и правильность обмена информацией с коммуникационным процессором;

– состояние и исправность CF-карты памяти осциллограмм;

– состояние и исправность статического ОЗУ памяти данных регистратора логических сигналов;

– состояние и исправность часов автономных реального времени;

– состояние и правильность установки блоков дискретных входов и выходов;

– исправность, сохранность и целостность данных памяти настроек модулей ввода аналоговых сигналов;

– температурный режим процессорного модуля;

– исправность БП, правильность работы АЦП;

Самодиагностика не охватывает аналоговые входы (трансформаторы, шунты), дискретные входы и контакты выходных реле.

При включении напряжения питания производится расширенная проверка узлов устройства. При выявлении какой-либо неисправности система контроля немедленно блокирует работу выходных реле и автоматически производит попытку восстановления работоспособности терминала путём его полного перезапуска с фиксацией времени и причины в регистраторе внутренних событий. При неуспешных попытках восстановления работоспособности в течении определённого времени дальнейшая работа функций РЗА терминала прекращается и замыкается контакт внешней сигнализации неисправности. При этом на дисплей терминала выводится сообщение с кодом неисправности, полный перечень сообщений и необходимые действия при их появлении приведены в таблице 20. Выход из такого состояния возможен только выключением и включением питания терминала.

Предусмотрен режим ручного тестового контроля, служащий для определения параметров и работоспособности основных узлов и блоков терминала в условиях проверки и наладки.

1.4.4 Характеристики выходных реле

1.4.4.1 Коммутационная способность контактов выходных реле устройства, действующих в цепях управления выключателем постоянного тока напряжением 220 В с индуктивной нагрузкой и постоянной времени 0,05 с составляет 0,25 А.

Контакты реле допускают включение цепей с током:

– до 10 А в течение 1,00 с;

– до 15 А в течение 0,30 с;

– до 30 А в течение 0,20 с;

– до 40 А в течение 0,03 с.

Длительно допустимый ток через контакты - 5 А.

Коммутационная износостойкость контактов не менее 2000 циклов.

Минимальный допустимый ток через контакты – не менее 0,005 А при напряжении 220 В.

1.4.4.2 Коммутационная способность контактов выходных реле, действующих во внешние цепи постоянного тока с индуктивной нагрузкой и постоянной времени, не превышающей 0,02 с, не менее 30 Вт при токе не более 1 А или напряжении от 24 до 250 В.

Коммутационная износостойкость контактов выходных реле при указанных условиях не менее 10000 циклов.

1.4.4.3 Минимально коммутируемый ток выходных контактов не менее 5 мА при напряжении 220 В постоянного тока.

1.4.4.4 Время возврата реле не более 14 мс.

1.4.4.5 Время срабатывания реле не более 10 мс.

1.4.5 Характеристики аналоговых входов

1.4.5.1 Терминал, в зависимости от исполнения, может иметь не более 32 аналоговых входов для подключения цепей переменного тока и цепей переменного напряжения, гальванически развязанных от внутренних цепей терминала с помощью промежуточных трансформаторов тока и напряжения.

1.4.5.2 Переключение номинального тока  $I_{HOM}$  (1 А или 5 А) производится электронным способом.

Рабочий диапазон каналов тока для переменной составляющей с номинальной частотой находится в пределах от 0,04·IНОМ до 80·IНОМ.

1.4.5.3 В терминале предусмотрена возможность программной подстройки значений аналоговых входных величин по модулю и фазовому углу.

1.4.5.4 Рабочая область значений напряжения переменного тока находится в пределах:

– для фазных входов от 0 до 163 В;

– для входа «разомкнутый треугольник» от 0 до 200 В.

1.4.5.5 Диапазон измерений действующих значений напряжения переменного тока находится в пределах:

– для фазных входов от 0,05 до 100 В;

– для входа «разомкнутый треугольник» от 0,05 до 180 В.

1.4.5.6 Относительная погрешность измерения действующего значения напряжения не превышает ± 0,5 %.

1.4.5.7 Относительная погрешность измерения действующего значения силы тока не превышает в диапазонах:

а)  $(0.04 - 0.1)$  ном не более  $\pm 1\%$ ;

б) (0,1 – 2,0)·Iном не более ± 0,5 %;

в) (2 – 30)·Iном не более ± 2,5 %.

1.4.6 Верхний предел частоты регистрируемых сигналов (на уровне 0,707 от коэффициента передачи при номинальной частоте), не менее 600 Гц при частоте дискретизации 1200 Гц.

1.4.7 Элементы терминала, обтекаемые током в нормальном режиме, длительно выдерживают:

– 200 % номинальной величины переменного тока;

– 250 % номинальной величины напряжения переменного тока для цепей напряжения «разомкнутого треугольника»;

– 150 % для остальных цепей напряжения.

Цепи переменного тока терминала выдерживают без повреждения ток 40·Iном в течение 1 с.

1.4.8 Мощность, потребляемая терминалом при подведении к нему номинальных значений тока и напряжения, не превышает:

– в цепях напряжения переменного тока, В⋅А/фазу ..0,2;

– в цепях переменного тока, В⋅А/фазу ..0,2;

– по каждому дискретному входу (при  $U_{HOM}$  – 220 В), Вт ............ 1,1;

– в цепях оперативного постоянного тока, Вт .....20.

1.4.9 Терминал правильно работает при изменении текущей частоты f основной гармоники входных сигналов в пределах от 45 до 55 Гц.

Допустимая абсолютная погрешность измерения частоты не превышает ± 0,05 Гц.

1.4.10 Характеристики дискретных входов

1.4.10.1 Входные цепи приёма дискретных сигналов могут быть выполнены на напряжение 220; 110; 48; 24 В и имеют гальваническую развязку.

1.4.10.2 Напряжение срабатывания дискретных входов составляет:

– (158 – 170) В для номинального напряжения 220 В;

– (79 – 85) В для номинального напряжения 110 В.

1.4.10.3 Напряжение возврата дискретных входов составляет:

– (132 – 154) В для номинального напряжения 220 В;

 $-(66 - 77)$  В для номинального напряжения 110 В.

1.4.10.4 Входной ток каждого входа при номинальном напряжении равен 4,5 мА ± 10 %. Входное сопротивление дискретного входа в несработанном состоянии – не более 15 кОм.

1.4.10.5 Дискретные входы не срабатывают и не повреждаются при подведении напряжения обратной полярности.

1.4.10.6 Собственное время срабатывания дискретного входа составляет 5 мс при включении на номинальное напряжение. Необходимая дополнительная задержка срабатывания дискретного входа может быть постоянной или регулируемой и осуществляется программными средствами.

1.4.10.7 Для дискретных входов с номинальным напряжением 220 В обеспечивается импульс режекции не менее 200 мкКл за время 5 мс при этом обеспечивается бросок тока амплитудой не менее 50 мА.

1.4.11 Характеристики функции регистратора

Терминал оснащён энергонезависимыми регистраторами дискретных и внутренних событий объёмом 1024 записей каждый с дискретностью меток времени 1 мс. Считывание данных регистраторов производится по каналам связи. Последние 64 события могут быть многократно просмотрены на жидкокристаллическом дисплее панели управления терминалом. Время хранения данных регистраторов после отключения напряжения питания терминала – не ограничено.

1.4.12 Характеристики функции аварийного осциллографа

1.4.12.1 Предусмотрена возможность пуска записи аварийного процесса (осциллографирование) при появлении и исчезновении любых логических сигналов.

Пуск на осциллографирование производится при длительности пускового сигнала не менее 0,01 с.

1.4.12.2 Для одновременного осциллографирования в терминале предусмотрена возможность выбора до 40 аналоговых и до 128 логических сигналов.

1.4.12.3 Длительность записи аналоговой и дискретной информации определяется временем существования аварийного режима и уставками по времени записи предаварийного и послеаварийного режимов.

Уставка по длительности записи предаварийного режима задаётся в диапазоне от 0,04 до 0,50 с.

Уставка по длительности записи послеаварийного режима задаётся в диапазоне от 0,0 до 5,0 с.

Уставка по максимальной длительности записи осциллограммы задаётся в диапазоне от 2,0 до 10,0 с.

1.4.12.4 Длительность непрерывной записи определяется объёмом установленной карты памяти и количеством осциллографируемых сигналов. Примерный расчёт объёма аварийной осциллограммы приведён в п. 2.3.10.2.

1.4.13 Порты терминала для связи

В терминалах имеются порты связи, предназначенные для подключения к АСУ ТП, АРМ СРЗА и местного подключения переносного компьютера (см. таблицу 5).

Таблица 5 – Порты терминала для связи и их разъемы

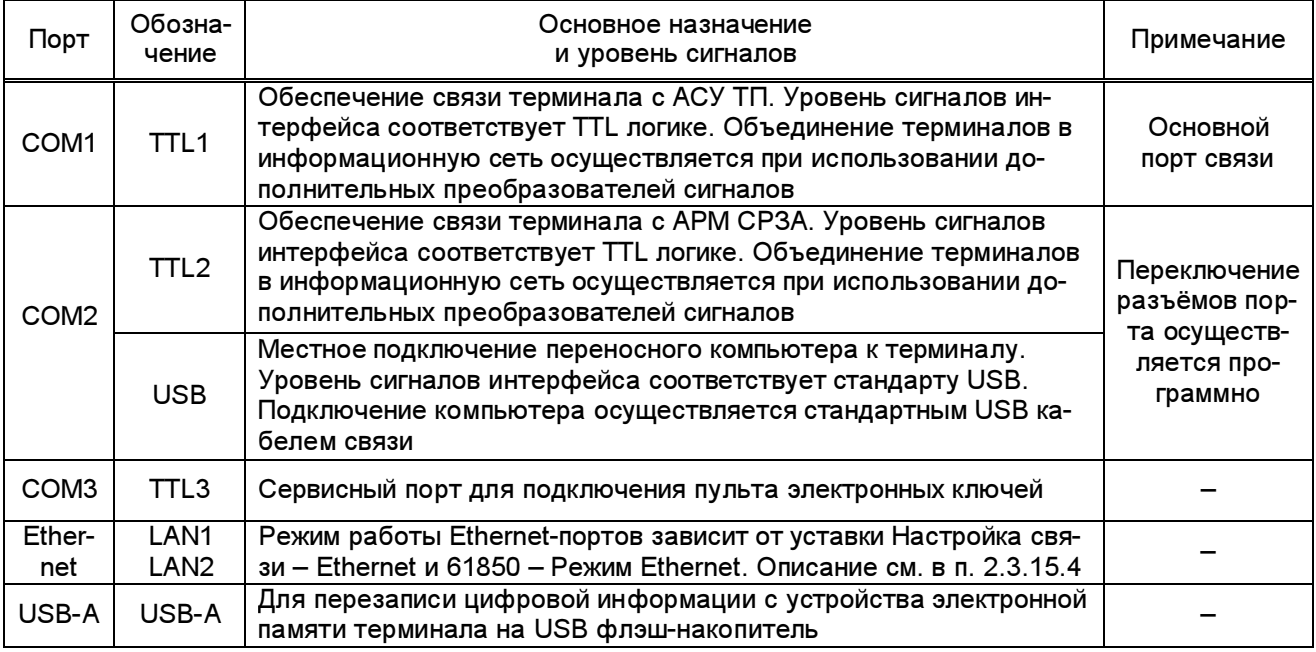

Для взаимодействия терминала по каналам связи используются следующие протоколы связи:

– МЭК 60870-5-103 (ГОСТ Р МЭК 60870-5-103-2005). Является открытым стандартным международным протоколом обмена. Используется для подключения терминала в АСУ ТП;

– МЭК 61850. Является открытым стандартным международным протоколом обмена. Используется для подключения терминала в АСУ ТП. Протокол доступен только по каналам связи Ethernet;

– ЭКРА-SPA. Является расширенной спецификацией открытого протокола связи SPA-Bus фирмы ABB и используется исключительно для взаимодействия терминала с комплексом программ EKRASMS (Руководство пользователя ЭКРА.00002-01 90 01). Спецификация протокола является закрытой для потребителя и не распространяется. Протокол доступен по последовательному каналу связи и по Ethernet.

Рекомендации по применению протокола МЭК 60870-5-103 приведены в приложении В, по применению протоколов МЭК 61850 и ЭКРА-SPA – в приложении Г.

1.4.14 Терминалы поддерживают синхронизацию времени от входа 1PPS с электрическим или оптическим интерфейсом, или в соответствии с протоколами NTP (SNTP), PTP с точностью до 1 мс. Уход внутреннего времени при потере внешней синхронизации не более 3 мс за 1 мин. Время перехода на резервный источник внешней синхронизации определяется настройкой периодичности синхронизации и регулируется от 1 до 60 с.

1.4.15 Объединение терминалов в информационную сеть и передача сигналов на расстояние обеспечиваются с помощью внешних блоков физического преобразования сигналов, выполняющих роль преобразователей интерфейсов.

Возможные интерфейсы связи:

– RS485. Интерфейс предназначен для создания канала связи с использованием двухпроводной линии подключения терминалов на расстояние до 500 м при скорости передачи информации до 115200 бод. Терминалы подключаются к линии связи через блок преобразователя сигналов TTL / RS485 с гальванической развязкой типа Д3550, физически закрепляемый на задней стороне терминала.

Количество независимых интерфейсов RS485 – два. Преобразователи типа Д3550 подключаются к разъёмам TTL1 и TTL2 терминала;

– USB. Интерфейс предназначен для подключения переносного компьютера к терминалу во время проверки и наладки при скорости передачи информации до 115200 бод. Для подключения терминалов к компьютеру используется кабель связи USB с разъёмом типа B.

Переключение порта TTL2 на задней стороне терминала на порт USB на панели управления осуществляется через соответствующий пункт меню настройки каналов связи;

– Ethernet. Электрический или оптический Ethernet интерфейс предназначен для создания канала связи и имеет скорость передачи 10 Мбит/с или 100 Мбит/с. Количество независимых интерфейсов Ethernet – два.

1.4.16 Встроенное базовое программное обеспечение терминала позволяет производить загрузку и обновление функционального программного обеспечения. Условия и возможности процедуры записи или обновления программного обеспечения терминала описаны в руководстве пользователя комплекса программ EKRASMS.

1.4.17 Характеристики GOOSE-сообщений:

– сетевые интерфейсы – 2х100BASE-FX (полный дуплекс);

– тип разъёма, тип кабеля, длина волны – LC, 50/125 или 62,5/125 мкм (многомодовое), 1300 нм;

– резервирование сети передачи данных – МЭК 62439-3 (PRP; HSR);

– синхронизация времени – SNTPv4, PTP;

– точность синхронизации времени не более 1 мс;

– точность временной привязки событий дискретного ввода – 1 мс;

– протоколы обмена информацией – IEC 61850-8-1 (GOOSE, MMS);

- максимальное количество входных GOOSE-сообщений (подписчик) 80;
- максимальное количество выходных GOOSE-сообщений (издатель) 1;
- максимальное количество логических входов/выходов 36/24;
- собственное время обработки приёма и передачи GOOSE-сообщений не более 1 мс;
- класс производительности согласно ГОСТ Р МЭК 61850-5-2011 P1;
- тип исходящего GOOSE-сообщения согласно ГОСТ Р МЭК 61850-5-2011 1A.

#### 1.5 Состав терминала и конструктивное выполнение

1.5.1 Аппаратная часть терминала, в зависимости от конфигурации, состоит из:

- блока логики (блок контроллера);
- блока (блоков) аналоговых входов;
- блока питания;
- блока (блоков) выходных реле (дискретных выходов);
- блока (блоков) дискретных входов;
- блока дискретных входов-выходов;
- блока дополнительных интерфейсов;
- панели управления и визуализации;
- платы объединительной.
- 1.5.2 Конструктивное выполнение терминала

1.5.2.1 Терминал выполнен в виде кассеты блочной конструкции с задним присоединением внешних проводов. Кассета защищена от внешних воздействий панелью управления с передней стороны и металлической крышкой с задней стороны. Металлоконструкция кассеты может быть выполнена в четырех габаритных размерах (типы  $\frac{1}{3}$ ,  $\frac{1}{2}$ ,  $\frac{3}{4}$  и 1 х 19"), в зависимости от набора блоков, устанавливаемого в кассету (см. 1.5.1). Общий вид терминала приведён на рисунках 1 и 2.

Тип и количество устанавливаемых блоков зависят от аппаратного исполнения, конфигурация которых соответствует таблице А.1 (приложение А).

1.5.2.2 На панели управления терминала, в зависимости от аппаратного исполнения, расположены элементы сигнализации и управления терминалом (см. рисунки 12а - 12в):

– цветной графический жидкокристаллический TFT-дисплей;

– светодиодные индикаторы сигнализации (с фиксированным назначением или программируемые пользователем);

– кнопки управления;

– сервисный разъем USB (тип B);

– разъем USB-A (тип A) для подключения съемного носителя информации;

– кнопка сброса сигнализации с лицевой панели терминала.

1.5.2.3 На задней стороне терминала расположены, в зависимости от аппаратного исполнения терминала (см. А.2, приложение А):

ЭКРА.656132.265-03РЭ – разъемы для присоединения аналоговых, дискретных цепей, цепей питания и сигна-

лизации;

– держатели с предохранителями FU1-FU4;

– разъемы TTL1 и TTL2 для подключения блоков преобразователей сигналов TTL / RS485 типа Д3550 для связи терминала с АСУ ТП или АРМ СРЗА по последовательным каналам связи СОМ1 и СОМ2, соответственно;

– разъем TTL3 для подключения пульта электронных ключей;

– разъем 1PPS для приёма сигнала синхронизации по оптическому каналу;

– Ethernet-порты связи LAN1, LAN2 для связи терминала с верхним уровнем АСУ ТП;

– разъем для подключения цепей управления ВЧ ПП и ДПТ;

– каналы связи КС1, КС2 оптического интерфейса для связи с удалённым терминалом;

 $-$  Ethernet-порты связи LAN3A(B) – LAN5A(B) с функцией резервирования PRP/HSR для связи терминала:

1) c шиной процесса в соответствии с профилем IEC 61850-9-2LE (SV);

2) c шиной процесса или шиной станции по протоколу IEC 61850-8-1 (GOOSE);

– табличка с техническими данными терминала;

– этикетка для пломбирования терминала.

1.5.3 Электрическая связь между блоками, панелью управления осуществляется внутри терминала с помощью разъёмов через объединительную печатную плату и соединители.

## 1.6 Устройство и работа терминала

1.6.1 Питание терминала осуществляется от источника постоянного или выпрямленного тока напряжением 220 В или 110 В с допустимыми отклонениями минус 20 % и плюс 10 % через установленный в терминале преобразовательный блок питания (БП).

1.6.2 Аппаратная часть терминала

1.6.2.1 Структурные схемы каждого блока приведены на рисунках 4-11.

1.6.2.2 Блок логики (блок контроллера)

1.6.2.2.1 Контроллер включает в себя центральный (ЦП) и коммуникационный (КП) процессоры, выполненные на основе 32-разрядных микропроцессоров, и выполняет функции обработки цифровой информации, поступающей от аналого-цифрового преобразователя, от блоков приёма дискретных сигналов и других внешних устройств.

1.6.2.2.2 В состав ЦП входят следующие основные узлы:

– 32-разрядный микропроцессор;

- энергонезависимая память программ;
- энергонезависимая карта памяти ёмкостью от 32 до 512 Мбайт;
- сигнальный процессор (DSP);
- оперативная память данных (ОЗУ);
- энергонезависимая память уставок и конфигураций;
- часы реального времени;

– последовательные порты связи СОМ1 и СОМ2.

Функционирование терминала происходит по программе, записанной в память программ. ОЗУ предназначено для хранения данных, участвующих в алгоритме функционирования.

Уставки ПО и конфигурация терминала хранятся в энергонезависимой памяти, позволяющей многократно производить необходимые изменения.

Часы реального времени позволяют фиксировать текущее время события. Для работы часов реального времени при отключенном питании имеется резервный источник питания.

1.6.2.2.3 В состав КП входят следующие основные узлы:

– 32-разрядный микропроцессор;

– энергонезависимая память программ;

– оперативная память данных (ОЗУ);

– Ethernet-порты связи LAN1, LAN2.

1.6.2.2.4 Связь терминала с АСУ ТП и (или) АРМ СРЗА осуществляется по последовательным каналам связи COM1 и COM2 с интерфейсами TTL1 и TTL2 соответственно, а так же через Ethernet-порты LAN1 и LAN2.

Скорость работы последовательных каналов связи задаётся в виде уставки и может устанавливаться от 1200 до 115200 бод.

Скорость работы электрических Ethernet-портов 10 Мбит/с или 100 Мбит/с определяется автоматически, в зависимости от подключённого сетевого оборудования. Скорость работы оптического Ethernet интерфейса 100 Мбит/с.

1.6.2.2.5 Контроллер управляет работой остальных блоков терминала с помощью сигналов, передаваемых через «общую шину» (объединительную плату). По этой же шине передаются сигналы управления, и производится питание всех блоков терминала.

Карта памяти позволяет хранить в виде аварийных осциллограмм необходимую информацию, которая сохраняется при снятии напряжения питания.

1.6.2.3 В блоке аналоговых входов осуществляется преобразование сигналов, пропорциональных входным токам и напряжениям от измерительных трансформаторов тока (ТТ) и напряжения (ТН) в цифровую форму.

1.6.2.4 Блок питания (БП) осуществляет гальваническую развязку входного постоянного напряжения от цепей питания блоков терминала и его преобразование в необходимые уровни. В этом же блоке установлены входной фильтр цепей питания и промежуточные выходные реле, выполняющих следующие функции:

– сигнализация срабатывания (К1);

– сигнализация неисправности (К2);

– контрольного выхода для настройки и проверки терминала (К3);

– дополнительного выходного реле для использования в логике защит (К4);

– контроля аппаратной исправности терминала (К5).

1.6.2.5 Каждый блок выходов содержит 16 промежуточных реле, предназначенных для действия на цепи отключения и цепи сигнализации.

1.6.2.6 Каждый блок входов производит приём 16 дискретных сигналов от внешних устройств, обеспечивает гальваническую развязку принимаемых сигналов и передачу их в блок логики.

1.6.2.7 Блок входов-выходов включает в себя восемь выходных реле, предназначенных для действия на цепи отключения и цепи сигнализации, а также производит приём восьми сигналов от внешних устройств, обеспечивает гальваническую развязку принимаемых сигналов и передачу их в блок логики.

1.6.2.8 Блок дополнительных интерфейсов в зависимости от используемых функций защит может содержать:

– элементы управления ВЧ ПП для ВЧ защит;

– приём сигналов постоянного тока с гальванической развязкой (датчики постоянного тока) и преобразование их в цифровой вид. Входные цепи ДПТ предназначены для работы с двухполярными сигналами постоянного тока в диапазонах  $\pm$  7,5 мА;  $\pm$  30 мА;  $\pm$  1 В;  $\pm$  10 В; ± 100 В. Переключение диапазонов производится с помощью перемычек на плате. Точность регистрации сигналов постоянного тока – 1 %. Возможное количество ДПТ до восьми;

– оптические каналы связи для приёма и передачи цифровых сигналов для ДЗЛ и аппаратуры передачи команд управления; типовому исполнению соответствует разъем типа ST, по заказу возможно исполнение с модулями SFP;

– Ethernet-порты связи для подключения к шине процесса в соответствии с профилем IEC 61850-9-2LE с резервированием по протоколам PRP/HSR;

– Ethernet-порты связи модулей резервирования по протоколам PRP/HSR.

1.6.2.9 С помощью кнопок и дисплея, расположенных на панели управления терминала, осуществляется контроль и управление терминалом, обеспечивается отображение текущих значений токов и напряжений на аналоговых входах, значений уставок, состояний программируемых накладок и дискретных входов терминала, а также может быть произведено перепрограммирование определённых параметров терминала (изменение значений уставок и состояний программируемых накладок).

Светодиодные индикаторы обеспечивают сигнализацию:

– текущего состояния терминала (работа или неисправность);

– срабатывания отдельных защит терминала, а также положения электронных ключей на панели управления терминала (при их наличии). Двухцветные светодиодные индикаторы расположены вертикальными линейками, по 16 в каждой. Общее количество программируемых светодиодных индикаторов – 48. Выбор цвета свечения светодиодного индикатора производится в настройках меню Конфигурирование / Цвет светодиода. Назначение каждого светодиодного индикатора указывается надписью на сменной вкладке рядом с ним.

Панель управления содержит:

– поля вкладышей светодиодной сигнализации текущего состояния терминала (ПИТАНИЕ, НЕИСПРАВНОСТЬ ТЕРМИНАЛА, КОНТРОЛЬНЫЙ ВЫХОД);

ЭКРА.656132.265-03РЭ – поля вкладышей назначения светодиодной сигнализации срабатывания отдельных

28

защит терминала в соответствии с его функциональным назначением общим количеством 48 (рисунок 12б) или 32 (рисунок 12в) и поля назначения функциональных кнопок. Заполнение полей назначения – см. 2.2.4;

– кнопки выбора (левая)  $\Box$ ;  $\Box$  (правая), прокрутки  $\Delta$ ,  $\nabla$ .

– кнопки управления электронными ключами  $\frac{1}{2}$  ,  $\frac{16}{16}$  и 16 полей назначения светодиодной сигнализации ключей (только для терминалов с ключами на панели управления терминала, см. рисунок 12);

– кнопку выбора режима управления электронными ключами  $\frac{M}{4}$ .

– цифровую клавиатуру;

– кнопки управления.

Сервисный разъем с интерфейсом USB предназначен для подключения портативного компьютера с помощью кабеля связи.

1.6.3 В терминале программно реализованы необходимые ИО и ПО, набор которых может изменяться в зависимости от назначения терминала. Взаимосвязь выходных сигналов ИО и ПО с выходными реле, с входами приёма дискретных сигналов, с элементами сигнализации осуществляется через логическую часть, реализованную также программно.

Для всех терминалов имеются общие программные части:

– система задания уставок и параметров, их сохранение;

– связь с системой управления верхнего уровня;

– регистратор событий дискретных или логических сигналов с базой данных на 1024 события. Дискретность привязки событий к меткам времени – 1 мс;

– регистратор внутренних событий с базой данных на 1024 событий. Считывание внутренних событий производится по каналам связи. Последние 64 события могут быть считаны с дисплея терминала;

– аварийный осциллограф с 24 цифровыми отсчётами на период промышленной частоты. Количество регистрируемых аналоговых входов – до 40, дискретных сигналов – до 128. Запись осциллограмм при аварийной ситуации осуществляется автоматически после возникновения условий пуска. В качестве долговременного носителя информации используется карта памяти типа CF, информация в которой сохраняется при отсутствии напряжения питания.

Базы данных событий, уставки и параметры терминала сохраняются при отключении оперативного напряжения питания неограниченное время.

В терминале имеется возможность задания до восьми независимых групп уставок. Рабочую группу уставок возможно изменять с помощью внешнего ключа управления, подключенного к дискретным входам терминала или кнопками на панели управления. Определить номер установленной рабочей группы уставок можно в меню Служебные параметры / Рабочая группа уставок, высвечиваемом на дисплее терминала, или дистанционно – по каналу связи.

Терминал имеет встроенную, заданную пользователем логическую часть (может быть как «жесткой», так и свободно программируемой), которая обеспечивает исполнение схемы защиты в соответствии с функциональным назначением защиты. Терминалы полностью выполняют функции защит и управления при отсутствии связи с высшим уровнем.

Объединение терминалов в локальную информационную сеть может производиться c помощью внешних преобразователей сигналов, обеспечивающих гальваническую изоляцию линий связи и преобразование сигналов в необходимый интерфейс связи (см. 1.4.15).

1.6.4 Для мониторинга, настройки и управления терминалами серии БЭ2704 для анализа текущей и аварийной информации, а также для интеграции терминалов в АСУ ТП используется комплекс программ EKRASMS. Комплекс программ и документация EKRASMS доступны для загрузки на сайте dev.ekra.ru.

1.6.5 Необходимый уровень надёжности функционирования терминалов достигается функциональным контролем, охватывающим основные аппаратные узлы, включая обмотки выходных реле, и все программные элементы.

### 1.7 Средства измерений, инструмент и принадлежности

1.7.1 Перечень оборудования и средств измерений, необходимых для проведения эксплуатационных проверок терминала, приведён в приложении Д.

#### 1.8 Маркировка и пломбирование

1.8.1 Терминал имеет маркировку согласно ГОСТ 18620-86 и в соответствии с конструкторской документацией. Маркировка выполнена в соответствии с ГОСТ 18620-86 способом, обеспечивающим её чёткость и сохраняемость.

1.8.2 Терминал имеет на передней панели маркировку с указанием типа изделия.

1.8.3 Тип блока указан на печатной плате, его серийный номер на этикетке штрихкода.

- 1.8.4 На задней крышке устройства указаны:
- товарный знак предприятия-изготовителя;
- тип терминала;
- заводской номер;
- основные параметры терминала по 1.2.1;
- масса терминала;

– единый знак обращения продукции на рынке государств-членов Таможенного союза;

– надпись «Сделано в России»,

дата изготовления, а также маркировка разъёмов.

1.8.5 Транспортная маркировка тары - по ГОСТ 14192-96, в том числе на упаковку нанесены изображения манипуляционных знаков: «Хрупкое. Осторожно», «Беречь от влаги», «Верх», «Пределы температуры» (интервал температур в соответствии с разделом 4 настоящего РЭ). Маркировка нанесена непосредственно на тару окраской по трафарету.

1.8.6 Пломбирование терминала производится специальной этикеткой, разрушающейся при вскрытии устройства.

## 1.9 Упаковка

1.9 .1 Терминалы, поставляемые в составе шкафов, упаковке не подлежат.

1.9 .2 При отдельной поставке терминала упаковка производится в соответствии с требованиями технических условий ТУ 3433-017-20572135-2000 и по чертежам изготовителя.

## 2 Использование по назначению

## 2.1 Эксплуатационные ограничения

2.1.1 Климатические условия монтажа и эксплуатации должны соответствовать требованиям 1.1.3 настоящего РЭ. Возможность работы терминала в условиях, отличных от указанных, должна согласовываться с предприятием-держателем подлинников конструкторской документации и с предприятием-изготовителем.

2.1.2 Группа условий эксплуатации должна соответствовать требованиям 1.1.5 настоящего РЭ.

## 2.2 Подготовка изделия к использованию

## 2.2.1 Меры безопасности при подготовке терминала к использованию

2.2.1.1 Монтаж, обслуживание и эксплуатацию терминала разрешается производить лицам, прошедшим специальную подготовку и аттестацию на право выполнения работ, хорошо знающим особенности электрической схемы и конструкцию терминала. При этом следует соблюдать необходимые меры по защите изделий от воздействия статического электричества.

2.2.1.2 Выемку блоков из терминала и их установку, а также работы на разъёмах терминала следует производить при обесточенном состоянии и принятых мерах по предотвращению поражения обслуживающего персонала электрическим током, а также сохранению терминала от повреждения.

2.2.1.3 По требованиям защиты человека от поражения электрическим током терминал соответствует классу 0I по ГОСТ 12.2.007.0-75.

## ВНИМАНИЕ: ТЕРМИНАЛ ПЕРЕД ВКЛЮЧЕНИЕМ И ВО ВРЕМЯ РАБОТЫ ДОЛЖЕН БЫТЬ НАДЕЖНО ЗАЗЕМЛЕН!

### 2.2.2 Внешний осмотр, установка терминала

2.2.2.1 Произведите внешний осмотр терминала и убедитесь в отсутствии механических повреждений блоков, кассеты и оболочки, которые могут возникнуть при транспортировании. При обнаружении каких-либо несоответствий или неисправностей в оборудовании необходимо немедленно поставить в известность предприятие-изготовитель.

2.2.2.2 Терминал предназначен для установки на вертикальную плоскость шкафа или других конструкций с допустимым отклонением от вертикального положения опорной поверхности устройства до 5° в любую сторону. Крепление терминала возможно непосредственно к вертикальной плоскости НКУ или на реечных конструкциях в утопленном (с задним присоединением проводов) варианте установки с помощью винтов из углеродистых или легированных сталей с классом прочности не ниже 5,8. Места крепления терминала находятся под рамкой, которую следует снять, потянув на себя с двух сторон, как показано на рисунке 3а. После крепления терминала установить рамку на место. Рекомендуемый перечень крепёжных изделий приведен в таблице 5а.

Таблица 5а – Перечень крепежных изделий

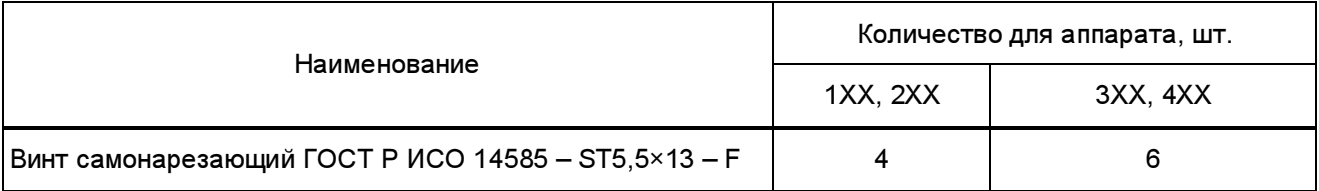

2.2.2.3 На металлоконструкции терминала предусмотрено место для подключения заземляющего проводника, который должен использоваться только для присоединения к заземляющему контуру.

### Выполнение требования по заземлению является ОБЯЗАТЕЛЬНЫМ!

2.2.2.4 Подключение терминала следует выполнять согласно утверждённому проекту в соответствии с указаниями настоящего РЭ.

Расположение разъёмов терминала для подключения внешних цепей зависит от аппаратного исполнения терминала и приведено в приложении А.

## 2.2.3 Подготовка терминала к работе

2.2.3.1 Терминал не подвергается консервации смазками и маслами и какой-либо расконсервации не требуется.

2.2.3.2 Предприятие-изготовитель выпускает полностью испытанный и работоспособный терминал в исполнении, соответствующем заказу.

2.2.3.3 Для работы с терминалом могут использоваться:

– панель управления (см. 2.3.2);

– программный интерфейс USB для подключения терминала к свободному USB-порту ПК (см. 1.4.15).

Работа с терминалом по каналам связи с помощью программного обеспечения (см. 1.6.4) является предпочтительным способом для изменения уставок и просмотра их фактических значений, потому что монитор ПК может отображать больше информации в простом понятном формате.

## 2.2.4 Заполнение полей назначения светодиодной сигнализации и функциональных кнопок

2.2.4.1 Поля назначения светодиодной сигнализации срабатывания отдельных защит терминала в соответствии с его функциональным назначением и электронных ключей (при их наличии), а также функциональных кнопок, расположены на панели управления терминала справа относительно светодиодных индикаторов, отображающих состояние соответствующих цепей терминала, или функциональных кнопок (см. рисунок 12).

Заполнение полей назначения, при необходимости, происходит на предприятииизготовителе в соответствии с заказом. При отсутствии заполнения указанных полей или при замене назначения конфигурируемых кнопок, заполнение полей назначения может быть осуществлено обслуживающим персоналом в соответствии с шаблонами вкладышей обозначений (см. приложение Е).

Шаблоны представляют собой поля, ограниченные со всех сторон пунктирными линиями. Зоны для надписей выделены затемнёнными областями. Данные зоны будут видимы при установке шаблонов, поэтому при заполнении не рекомендуется выходить за рамки этих зон.

Для внесения корректировки в обозначения полей назначений, рекомендуется использовать шаблоны вкладышей обозначения светодиодной сигнализации.

После заполнения шаблоны аккуратно вырезаются по контурам, обозначенным пунктирными линиями.

2.2.4.2 Установка шаблонов вкладышей обозначений

Перед началом установки шаблонов необходимо отключить питание терминала, если оно было подано.

ВНИМАНИЕ: Во избежание повреждений электронных блоков терминала, недопустимо прикасание к токоведущим частям печатных плат терминала без средств защиты от статического электричества. При работе без защитных средств от статического электричества рекомендуется удерживать ПАНЕЛЬ УПРАВЛЕНИЯ за торцевые края!

Снять рамку на лицевой панели терминала, потянув ее на себя с двух сторон. Далее через верхние прорези вставить заранее изготовленные шаблоны вкладышей обозначений в специальные карманы, таким образом, чтобы все надписи находились в поле справа от соответствующего ей светодиодного индикатора.

Установить рамку на прежнее место.

#### 2.3 Использование терминала

#### 2.3.1 Включение терминала

Включение терминала производить подачей напряжения оперативного постоянного тока «+ U<sub>ПИТ</sub>» на клемму 2, а «-U<sub>ПИТ</sub>» – на клемму 4 разъёма питания Х31 (см. приложение А). При этом на лицевой стороне терминала должен светиться светодиодный индикатор зелёного цвета ПИТАНИЕ, свидетельствующий о наличии напряжения питания терминала.

При включении питания автоматически запускается программа диагностики, проверяющая работоспособность основных узлов и блоков системы.

При работе программы диагностики и запуске системы на дисплее терминала высвечивается текст «Тестирование» продолжительностью приблизительно 1 с.

После запуска системы следует подготовка к функционированию основной программы и дополнительные проверки:

– загрузки программы в центральный процессор;

### ЭКРА.656132.265-03РЭ

34

– исправности памяти данных регистратора и памяти уставок;

– возможности пользования встроенной картой памяти осциллограмм.

При исправной аппаратной части и готовности выполнять требуемые функции на дисплее терминала высвечиваются текущие время и дата.

В случае обнаружении аппаратной неисправности при включении питания или при автоматическом перезапуске немедленно блокируются функции РЗА. В случае неуспешного повторного тестирования, через выдержку времени происходит возврат реле сигнализации, нормально замкнутые (НЗ) контакты которого замыкают цепь внешней сигнализации неисправности. При этом начинает светиться светодиодный индикатор красного цвета НЕИС-ПРАВНОСТЬ ТЕРМИНАЛА на панели управления терминала. В большинстве случаев причину неисправности можно уточнить через меню на дисплее терминала (Текущие величины / Неисправность). В таблице 20 (2.4) приведены сообщения о неисправностях и необходимые действия при их возникновении.

Проверку исправности светодиодных индикаторов можно осуществить путём подачи на дискретный вход терминала внешнего сигнала «Съем сигнализации» в течение времени, более 3 с. При этом все светодиодные индикаторы должны светиться.

Выделяются следующие режимы работы терминала защиты:

– дежурный режим. Признаком нахождения терминала в этом режиме является индикация на дисплее терминала текущих значений времени и даты. Терминал готов к работе;

– режим просмотра текущих значений и параметров терминала. В этом режиме возможен просмотр текущих значений аналоговых величин, логических сигналов, вида неисправности терминала и данных ОМП, уставок защит. Терминал готов к работе;

– режим изменения уставок и параметров терминала. Переход в этот режим производится удержанием кнопки ИЗМЕНИТЬ в нажатом состоянии в течение 3 с до появления мигающего маркера на элементе меню, подлежащем изменению. В режиме изменения уставок терминал выводится из работы до момента выхода его из данного режима. Признаком нахождения терминала в этом режиме является свечение светодиодного индикатора НЕИСПРАВ-НОСТЬ ТЕРМИНАЛА. Выход из режима изменения уставок производится через меню Запись уставок. Предусмотрен автоматический возврат терминала в дежурный режим без записи произведенных изменений через 5 мин после последнего нажатия кнопок терминала.

### 2.3.2 Управление терминалом

#### 2.3.2.1 Панель управления

На панели управления имеются кнопки управления, посредством которых обслуживающий персонал производит управление терминалом. В настоящем руководстве подлежащие нажатию кнопки представлены в виде пиктограмм. Расположение кнопок на панели управления терминала приведено на рисунке 12. Каждая кнопка, как правило, имеет несколько функций, в зависимости от момента её использования. В настоящем руководстве надписи, поясняющие назначение кнопок, выделены жирным шрифтом.

Функции кнопок:

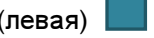

(правая) - кнопки выбора, расположенные непосредственно под дисплеем. Их назначение зависит от надписи на дисплее терминала в последней строке непосредственно над этими кнопками.

 На левую кнопку выбора назначены функции: МЕНЮ, ВЫБОР, ПОДРОБНО, ИЗМЕНИТЬ,  $-\rightarrow$ .

На правую кнопку выбора назначены функции: НАЗАД, ОК.

 Нажатие кнопки выбора будет выполнять функцию, соответствующую надписи над ней в данный момент времени;

 $\Delta$ ,  $\nabla$  - кнопки прокрутки. Обеспечивают перемещение по спискам основных меню, меню, подменю, а в режиме программирования – увеличение и уменьшение величины параметра или выбор параметра из предложенных вариантов.

> Одновременное нажатие кнопок  $\Delta$ .  $\nabla$  при включении питания обнуляет регистратор событий и устанавливает счётчик пусков осциллографа на 1. Режим используется при заводской настройке;

 $\frac{1}{2}$   $\frac{1}{16}$  и  $\frac{1}{16}$  - кнопки управления электронными ключами (при их наличии): восемь кнопок выбора и кнопка переключения регистра. Каждой кнопке выбора соответствуют два электронных ключа с отображением состояния ключа на светодиодных индикаторах. Всего с панели управления можно управлять 16 электронными ключами, назначение которых приведено в поле назначения для каждого ключа с отображением состояния ключа на соответствующем светодиодном индикаторе.

> Электронные ключи могут быть размещены на пульте электронных ключей (подробнее см. Приложение Ж).

> Каждый электронный ключ на панели управления терминала выполняет функцию оперативного переключателя. Обозначение каждого ключа, изменяемый им параметр, функциональное назначение и положения приведены в РЭ на соответствующий шкаф защиты;

> - кнопка выбора режима управления электронными ключами (дистанционное д или местное м);

СБP  $\mathbf{o}$ **Fn** 

 $\frac{M}{4}$ 

- кнопки управления;
- кнопка сброса сигнализации на лицевой панели терминала;
- кнопки цифровой клавиатуры;
- кнопка функциональная для быстрого перехода к запрограммированным

пунктам меню терминала. При нажатии кнопки **Fn**, на дисплее отобразится список меню, запрограммированных на быстрых переход, по умолчанию запрограммированы F1 Аналоговые входы, F2 Аналоговые величины, F3 Дискретные сигналы. Далее для перехода к нужному меню необходимо нажать соответствующую кнопку на цифровой клавиатуре;

 - кнопка выбора рабочей группы уставок. Для выбора нужной группы уставок необходимо нажимать кнопку **IP** пока в правом нижнем углу дисплея не отразится нужная группа. Далее на дисплее появится надпись «ЗАПИСЬ ПА-РАМЕТРА...» и выбранная группа уставок запишется;

**TP**
- кнопка поиска позволяет быстро отобразить сигнал на дисплее по его шестизначному номеру (см. РЭ на соответствующий шкаф защиты). Для поиска сигнала нажать кнопку  $\overline{Q}$  и в нижнем левом углу отобразятся квадратные скобки [ ], далее с помощью цифровой клавиатуры ввести шестизначный код сигнала и нажать кнопку **E**, на дисплее отобразится искомый сигнал.

- кнопка удаления введённого символа («Backspace»);

- кнопка ввода («Enter»).

#### 2.3.2.2 Графический жидкокристаллический TFT дисплей

Дисплей терминала предназначен для отображения на нем необходимой пользователю информации.

Управление режимом работы дисплея производится соответствующей установкой дежурного режима индикатора (см. 2.3.14.6). В разрешённом дежурном режиме работы дисплея, при отсутствии нажатий любых кнопок на панели управления, через 2 мин происходит отключение подсветки экрана дисплея. Нажатие на любую кнопку панели управления вызовет включение подсветки экрана.

В случае выбора режима запрета дежурного режима, отключения подсветки экрана не происходит.

Информация о работе терминала выводится на дисплей в виде сообщений. Основные сообщения на дисплее и расшифровки их содержания приведены в таблицах 6 – 8.

При наличии функции групп уставок в правом нижнем углу дисплея отображается номер рабочей группы уставок (см. рисунок 12).

#### 2.3.2.3 Меню

 $\overline{Q}$ 

Ē

Для обеспечения удобной эксплуатации терминала вся информация, имеющаяся в нем, организована в виде многоуровневых списков и последовательно выводится на дисплей терминала при нажатии на соответствующие кнопки управления. Верхнему уровню соответствует основное меню, которое содержит вложенные пункты меню, подменю и т.д.

Вход в основное меню осуществлять нажатием левой кнопки выбора, которая в дежурном режиме выполняет функцию МЕНЮ, о чем имеется соответствующая надпись над ней на экране дисплея. При входе в основное меню на экране дисплея высвечиваются пункты вложенного меню. Указатель пунктов меню – инверсия, устанавливается на первый пункт меню. Перемещение указателя по пунктам меню осуществлять кнопками прокрутки. Однократное нажатие кнопок приводит к перемещению указателя на одну позицию. При длительном нажатии кнопок указатель будет ускоренно перемещаться в соответствующую сторону до отпускания кнопки.

При перемещении указателя в нижнюю или верхнюю строку дисплея осуществляется соответствующее смещение информационных строк дисплея вверх или вниз («прокрутка»).

При достижении указателем последнего или первого пункта меню его дальнейшего движения в этом направлении не происходит.

Для перехода на следующий уровень меню, необходимо установить указатель на требуемый пункт меню и нажать кнопку ВЫБОР. При этом на дисплее будут отображаться соответствующие пункты вложенного меню, а указатель всегда устанавливается на первый пункт. Выход из любого меню на один уровень вверх осуществлять правой кнопкой управления, выполняющей функцию НАЗАД. При этом справа от надписи имеется цифра, указывающая текущий уровень вложенности меню. Уровню 1 соответствует основное меню, уровню 2 соответствует следующий уровень вложенности меню и т.д. При выходе из основного меню (с уровнем 1) осуществляется переход дисплея терминала в дежурный режим.

Система меню позволяет выводить на дисплей текущие значения токов и напряжений на входах аналоговых каналов, уставки и параметры срабатывания, состояние дискретных входов терминала и другую информацию.

#### 2.3.2.4 Функции основных меню, меню и подменю терминала

Доступные пункты основных меню, имеющих уровень 1, и их назначения приведены в таблице 6.

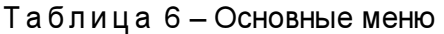

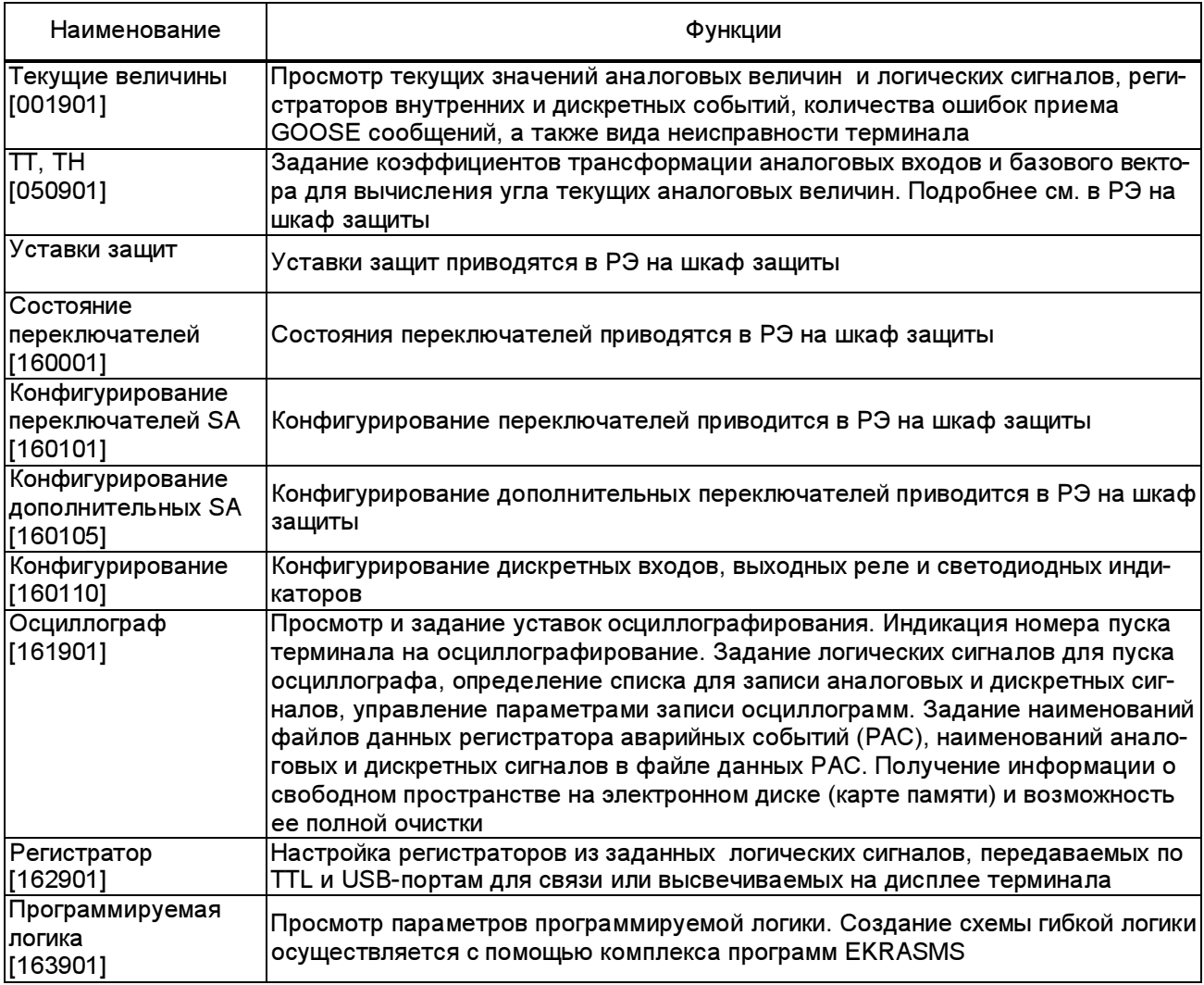

#### ЭКРА.656132.265-03РЭ

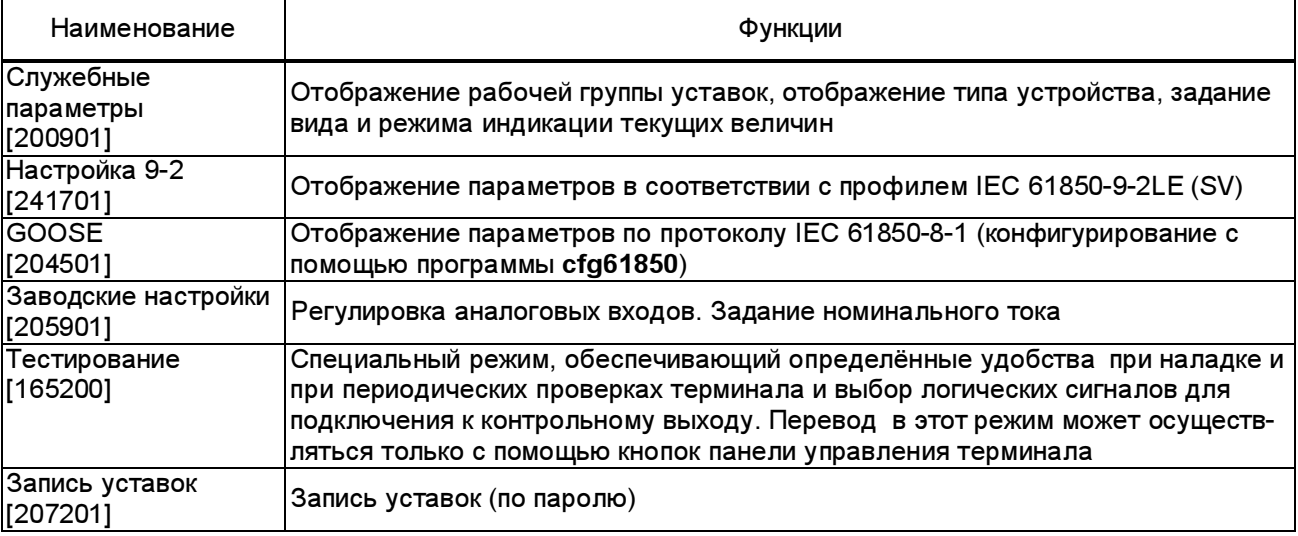

Список меню, подменю, входящих в основное меню, и их функции приведены в табли-

цах 7, 8.

Таблица7

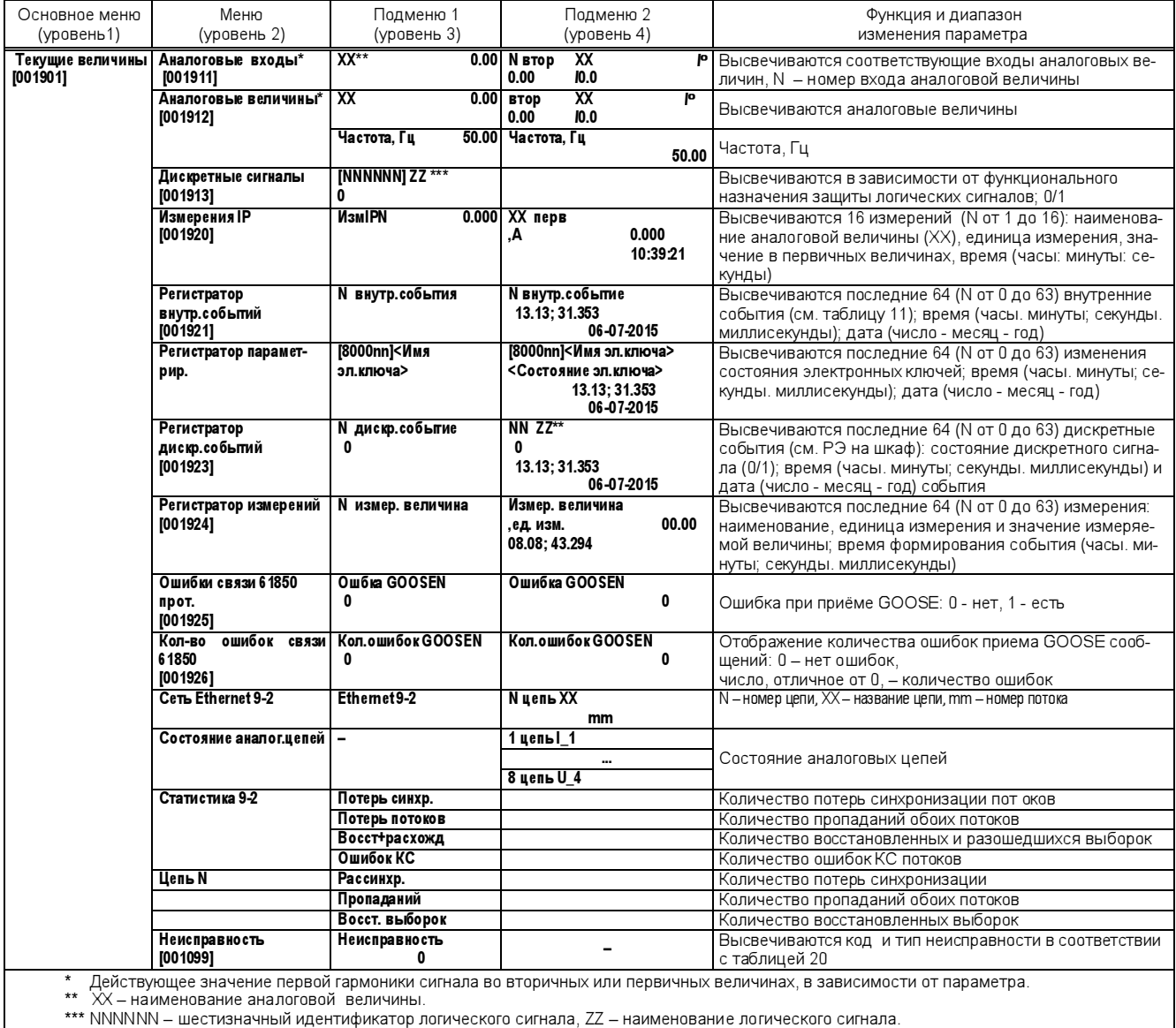

# Таблица 8

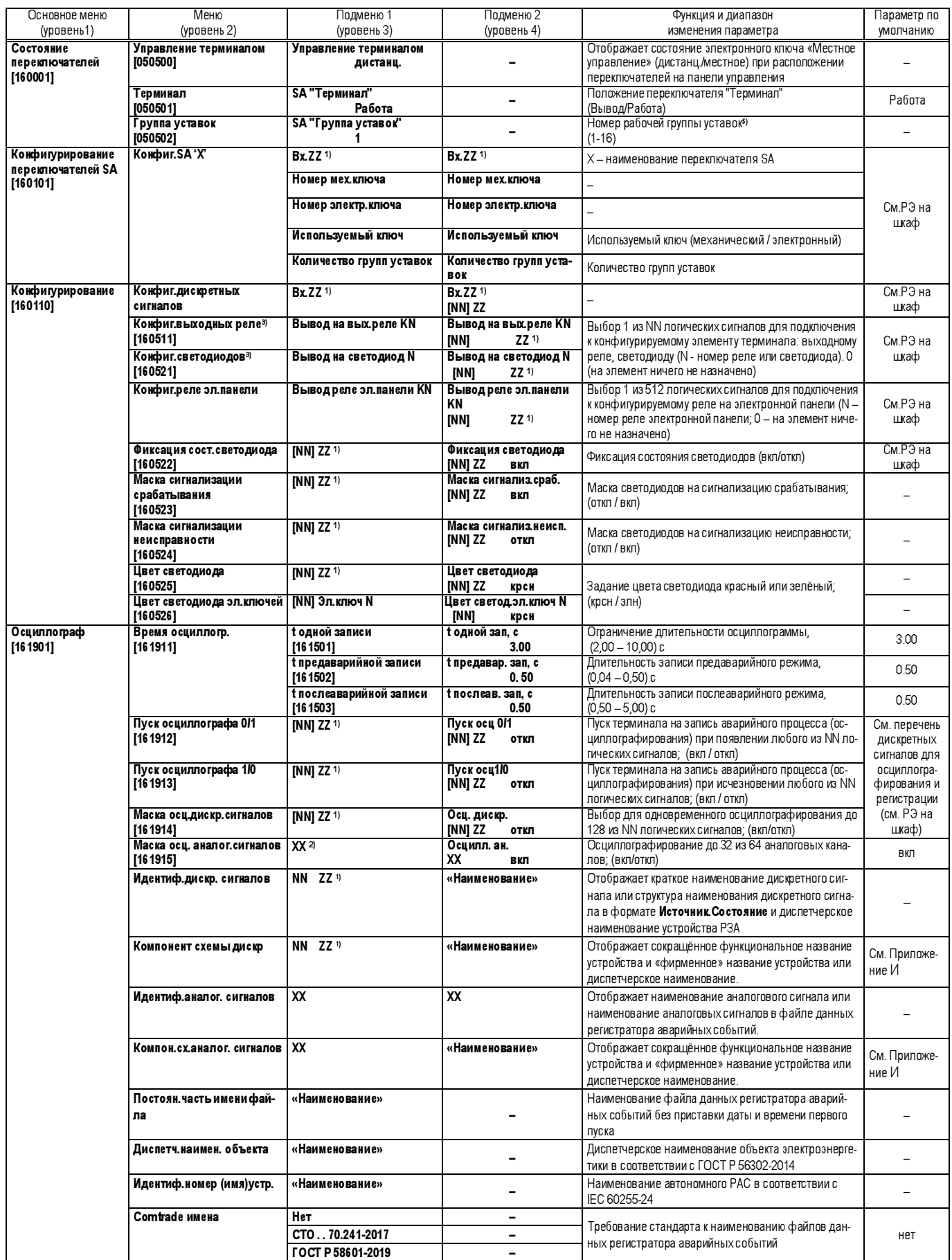

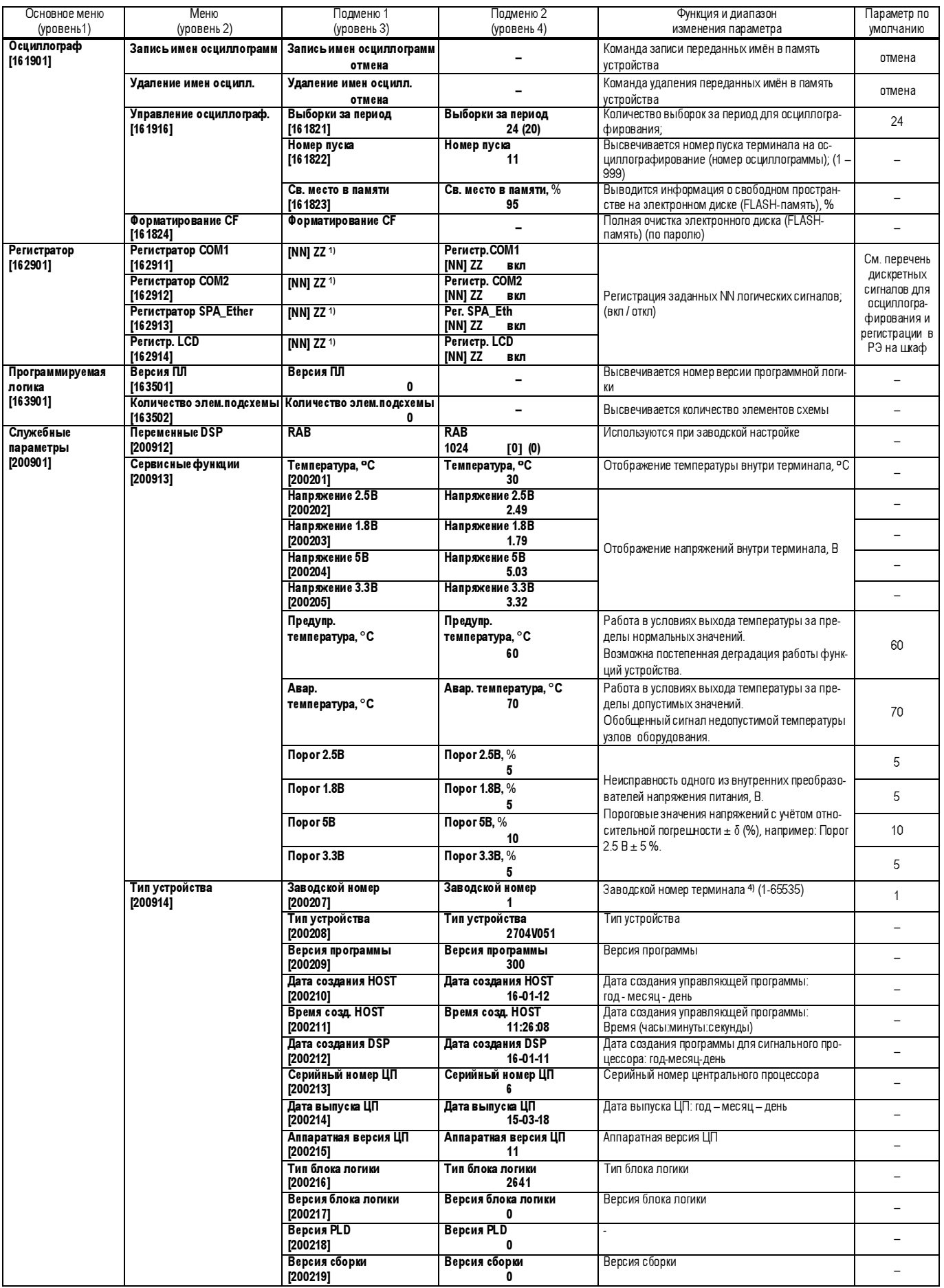

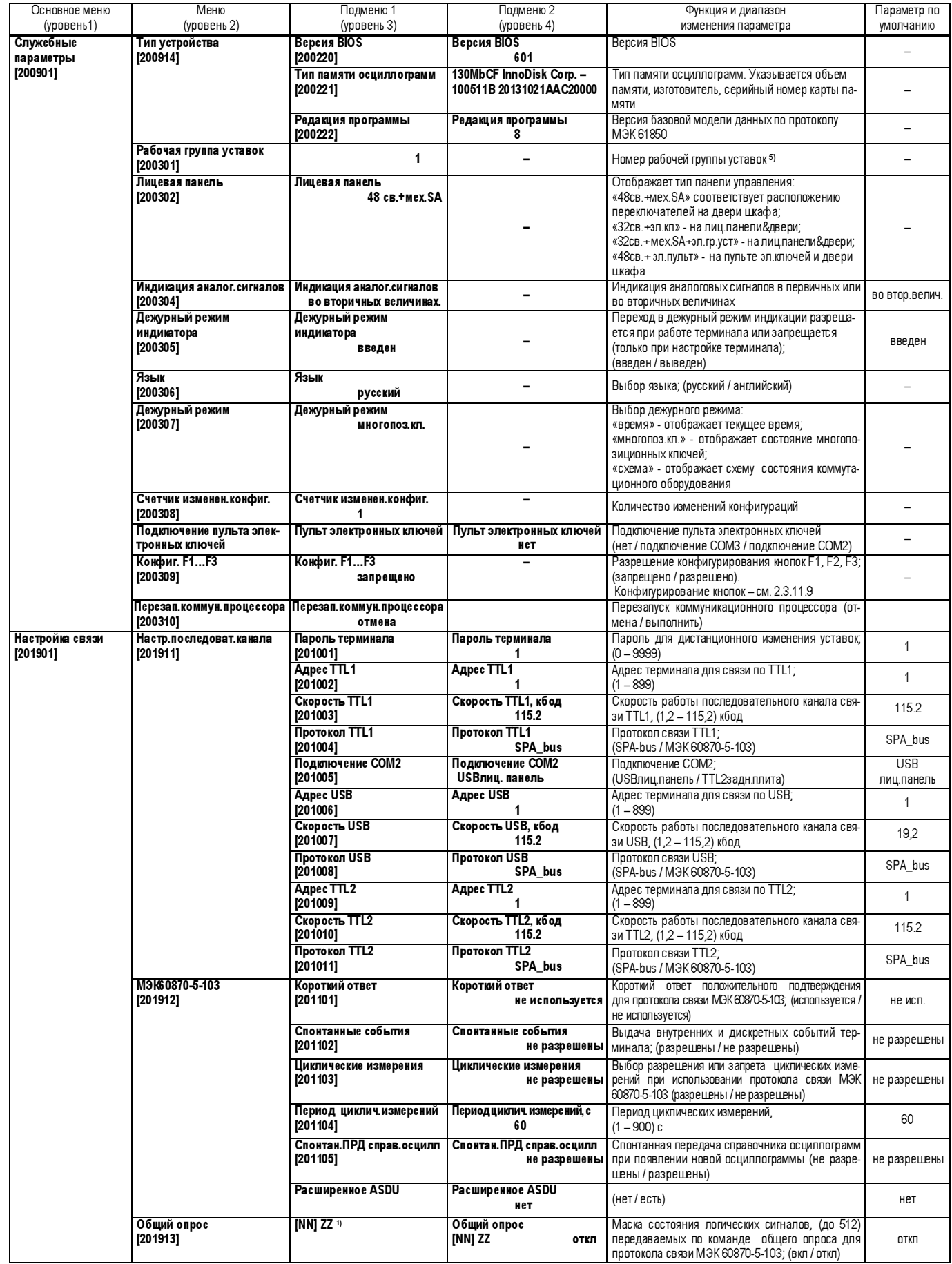

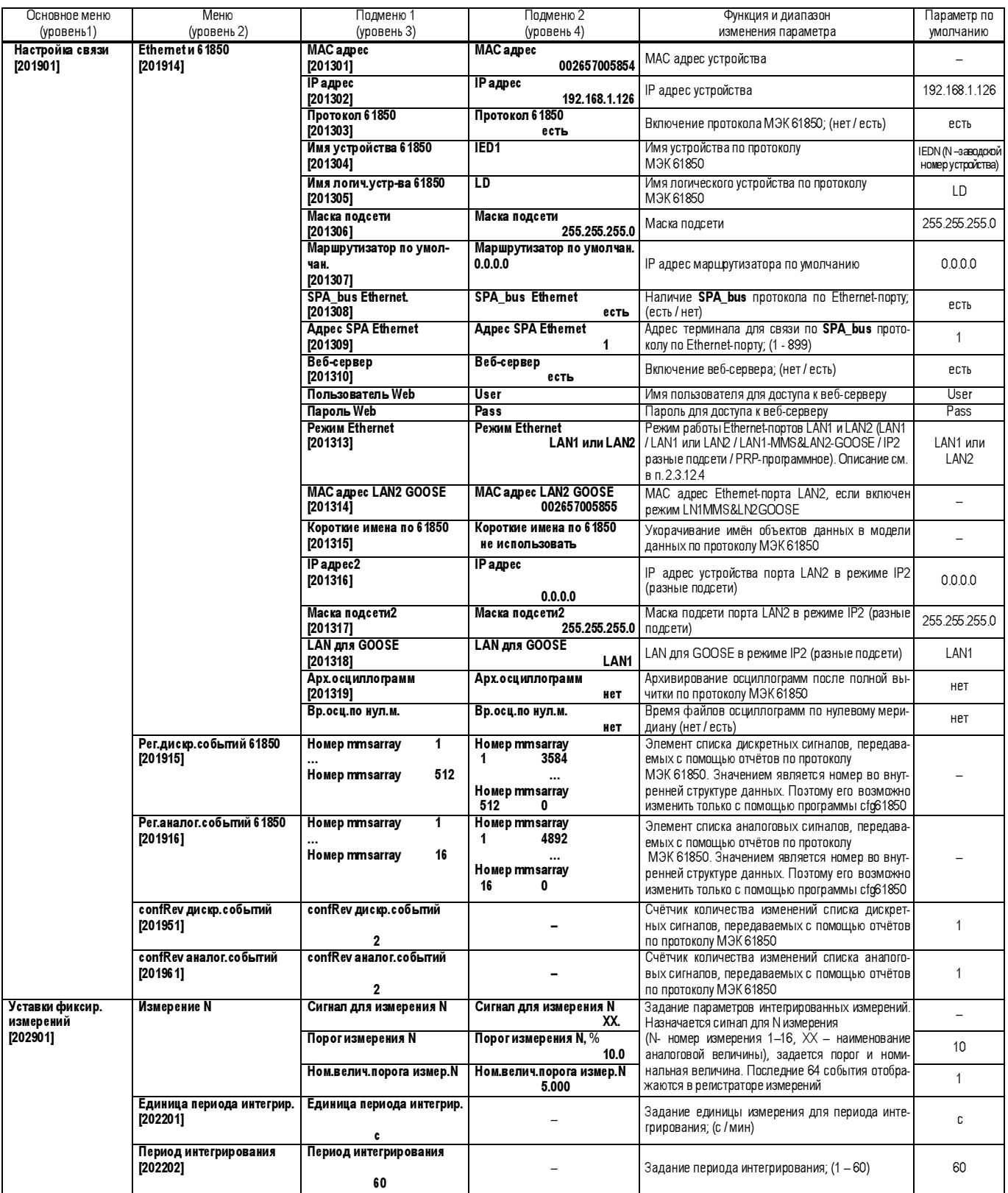

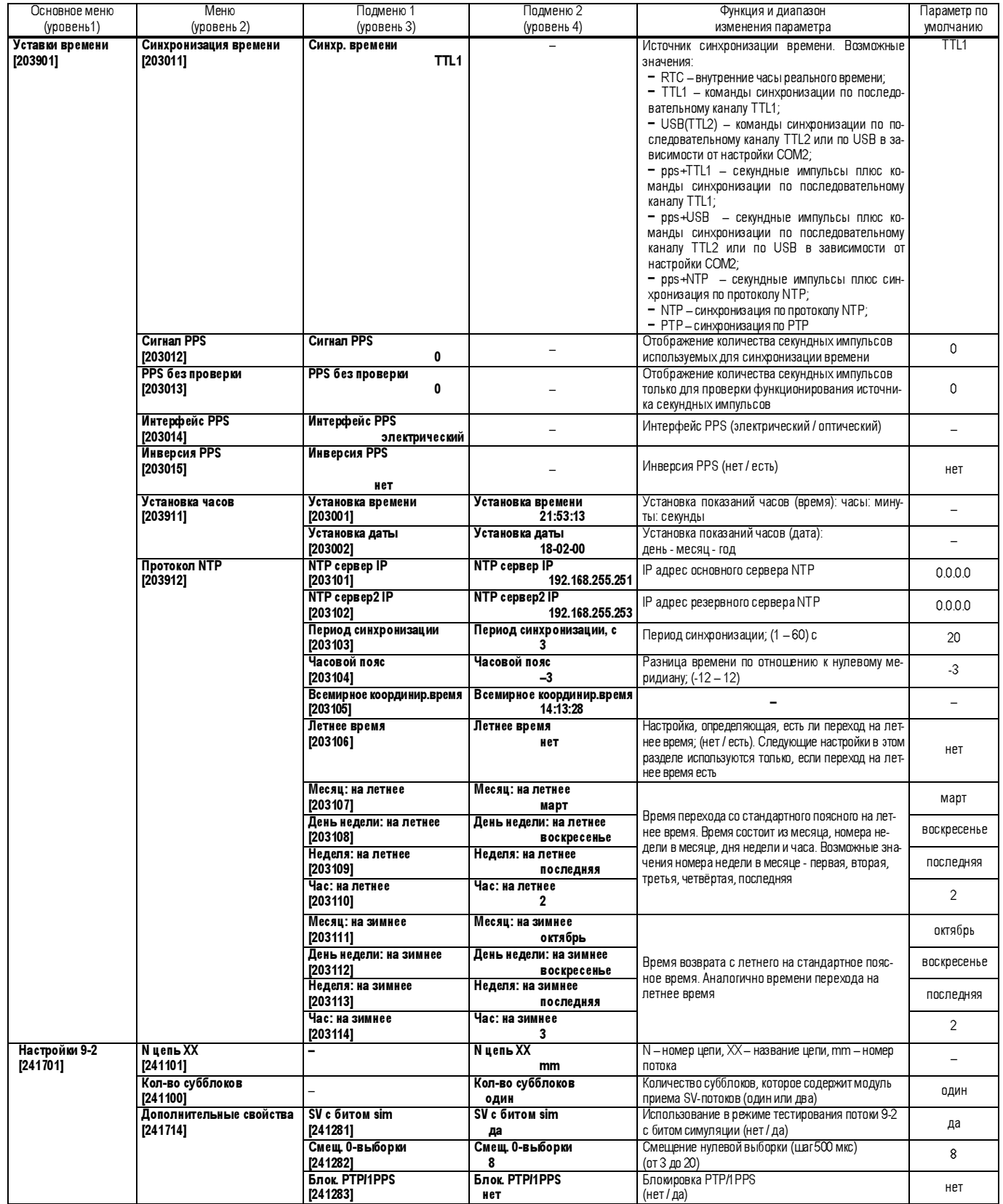

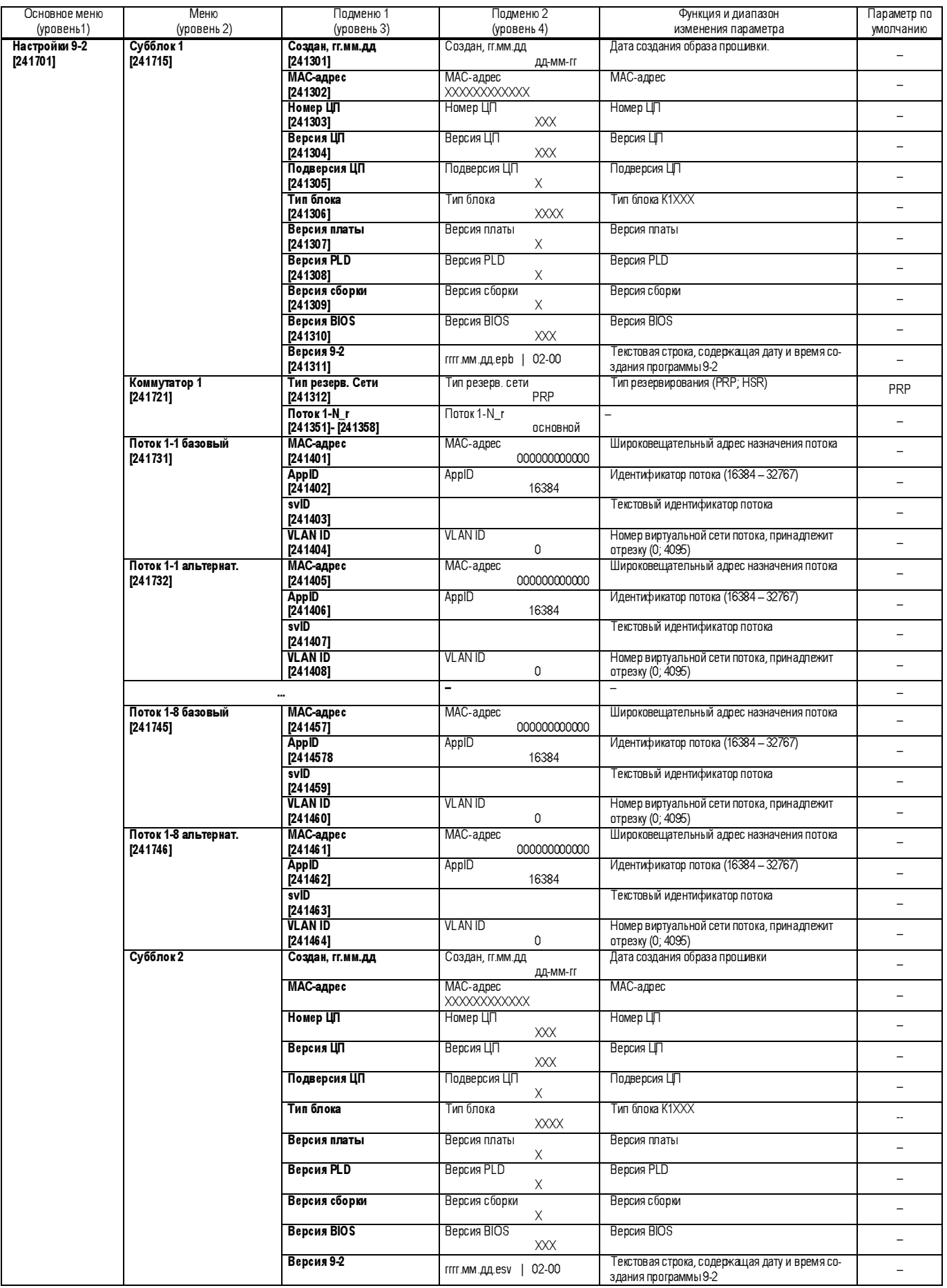

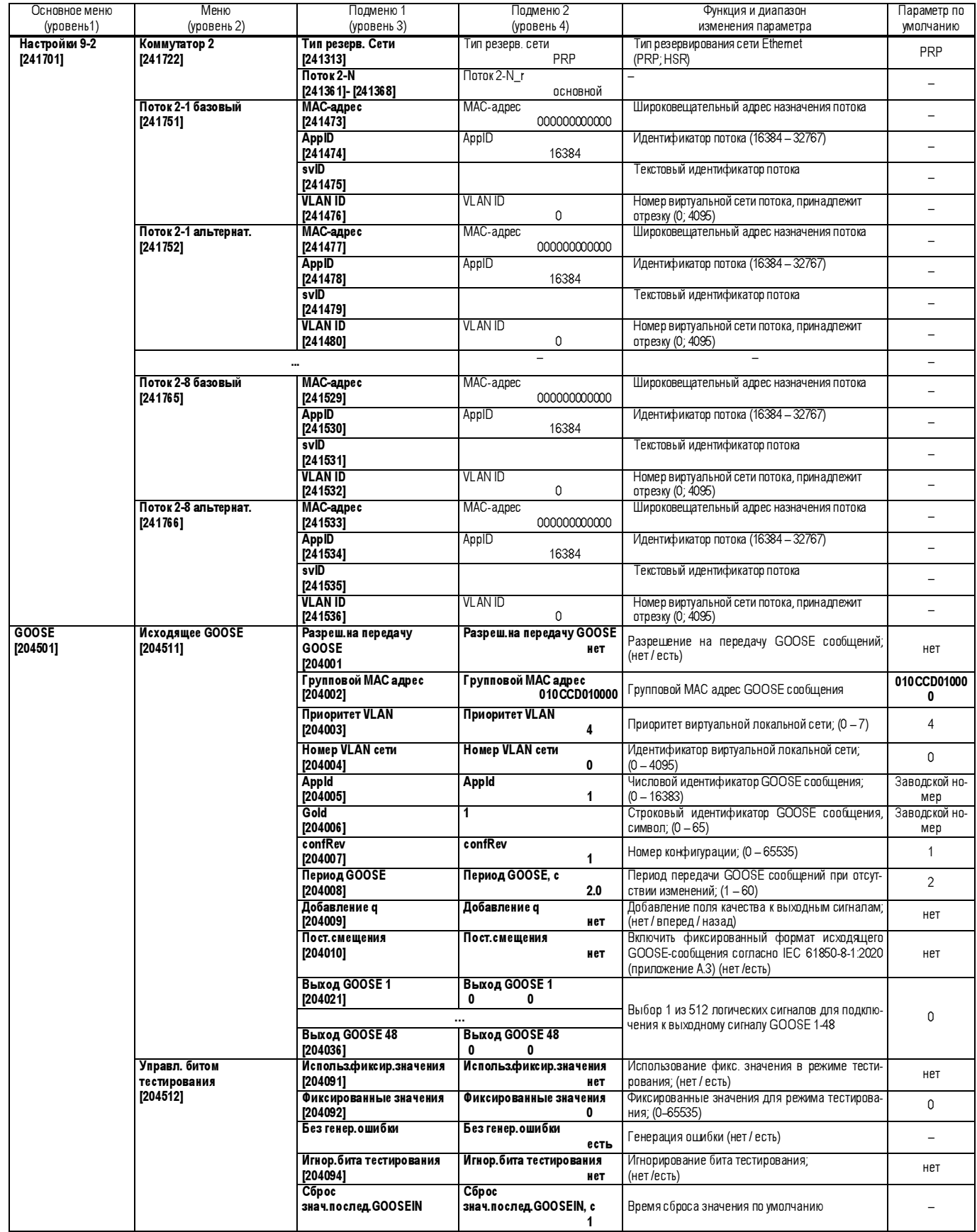

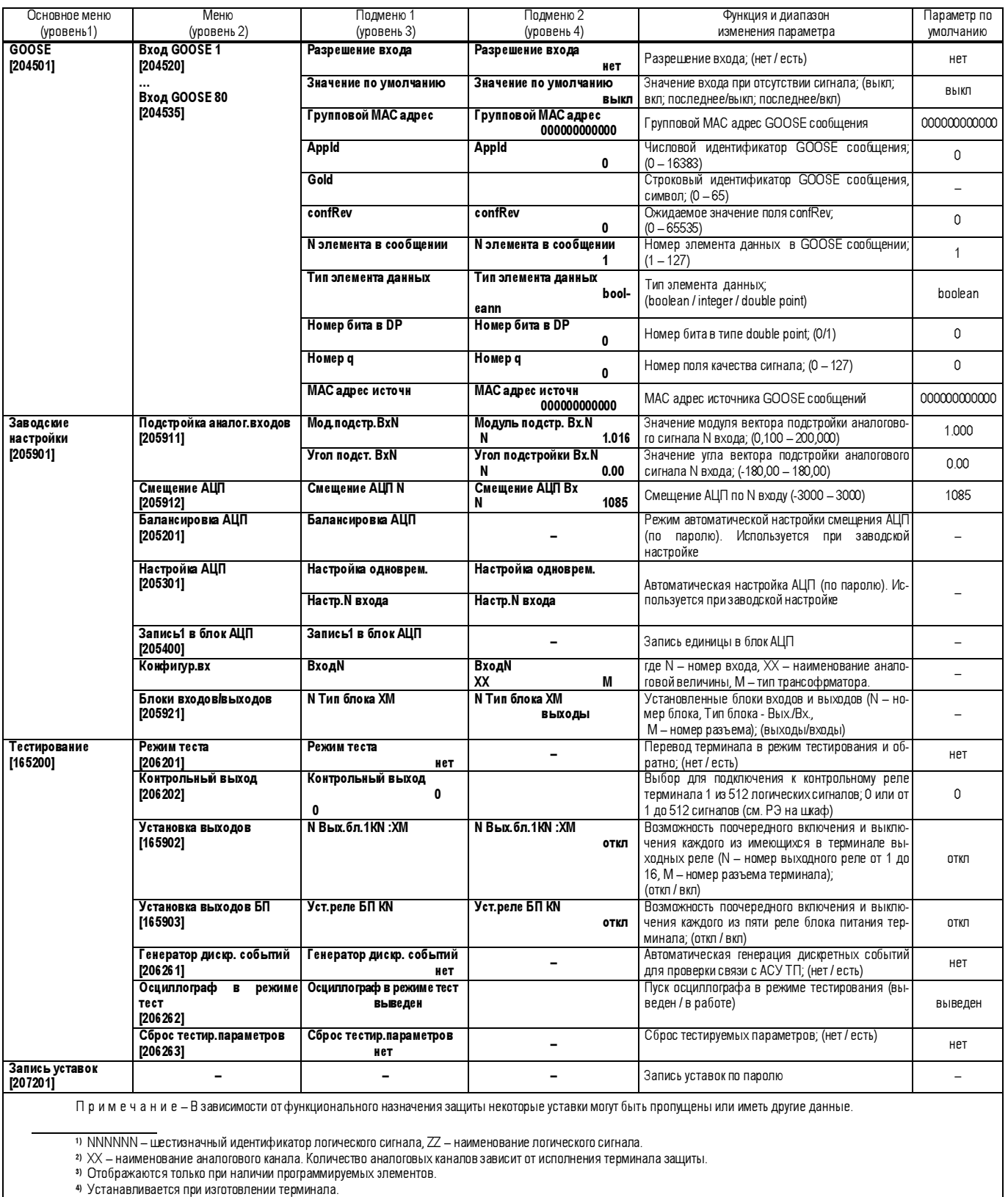

5) Для исполнений терминала с группами уставок.

Редакция от 25.05.2022 г.

### 2.3.3 Дежурный режим

Дежурный режим является состоянием терминала, в котором выполняются основные функции терминала.

Возможно выбрать один из трех вариантов режима:

время - подсветка дисплея выключена и на нем отображаются текущие значения времени и даты. В этом режиме возможно только наблюдение за работой терминала;

многопоз.кл. - высвечиваются состояния многопозиционных ключей;

схема - отображается схема состояния коммутационного оборудования.

При работе ОМП на дисплее отображается информация о повреждении.

#### 2.3.4 Режим просмотра текущих значений терминала

2.3.4.1 Текущими величинами в терминале являются аналоговые входы и вычисляемые из них аналоговые величины, дискретные входы терминала и логические сигналы измерительных и пусковых органов, количество ошибок приёма GOOSE сообщений, неисправность терминала.

Аналоговые входы и вычисляемые из них аналоговые величины образуют группу аналоговых сигналов, которые имеют численное значение и могут быть представлены в виде модуля и фазового угла сдвига.

Дискретные входы терминала и логические сигналы измерительных и пусковых органов образуют группу логических сигналов, значением которых являются «0» или «1», обозначающие соответственно отсутствие или наличие логического сигнала.

Просмотр текущих значений аналоговых сигналов, состояние логических сигналов, данные регистратора внутренних и дискретных событий, а также вида неисправности производится в основном меню терминала Текущие величины с помощью кнопок на панели управления терминала (см. 2.3.2.1), а также по каналам связи с помощью комплекса программ EKRASMS.

2.3.4.2 Отображение аналоговых сигналов

Структура аналоговых сигналов зависит от функционального назначения защиты (см. РЭ на соответствующий шкаф защиты).

Меню Аналоговые входы | Аналоговые величины позволяют отобразить на дисплее измеренные текущие значения входных токов и напряжений, а также вычисляемых величин в процессе работы терминала. При нажатии кнопки ВЫБОР на пункте Аналоговые входы или Аналоговые величины на дисплей выводятся: наименование аналогового сигнала, единица измерения и его значение. Значением аналоговых сигналов переменного тока является его действующее значение первой гармоники промышленной частоты.

При нажатии кнопки ПОДРОБНО на дисплее отображается значение аналогового сигнала: порядковый номер входа или обозначение сигнала, величина единицы измерения (первичная или вторичная), наименование, единица измерения и численное значение.

Величины, имеющие модуль и угол, отображаются в виде двух чисел, разделённых наклонной чертой. До черты выводится значение модуля, после черты значение угла, отсчитываемого от заданного опорного сигнала, называемого базовым вектором. Опорный сигнал задаётся в меню ТТ,ТН / ТН / Базовый вектор.

В примере 1 показана последовательность действий для определения текущего значения напряжения обратной последовательности.

Требуемый параметр находится в меню Текущие величины / Аналоговые величины / U2, В 0.00 / втор. U2,В /°.

Исходным состоянием терминала является дежурный режим. На дисплее высвечиваются текущие значения времени и даты.

#### Пример 1

1 Нажатием кнопки МЕНЮ перевести индикацию дисплея терминала из дежурного режима в режим просмотра основных меню: если подсветка дисплея не включена, то первое нажатие кнопки МЕНЮ включает подсветку, а второе выполняет операцию. При этом на дисплее отображаются пункты основных меню

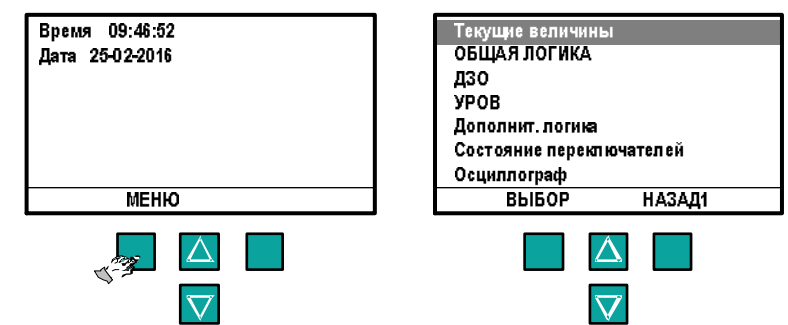

из списка, приведенного в таблице 6. Указателем (инверсным выделением) отмечен первый из списка пункт – Текущие величины.

Нажатие кнопки НАЗАД1 приведёт к возврату на предыдущий уровень вложенности меню, т.е. в дежурный режим.

2 Для входа в меню Текущие величины нажать кнопку ВЫБОР. На дисплее отображаются пункты меню следующего уровня, входящие в состав меню Текущие величины, первый из списка Аналоговые входы выделен инверсией.

3 Кнопками  $\Delta$ ,  $\Delta$  установить указатель на требуемый пункт Аналоговые величины и нажать кнопку ВЫБОР для входа в меню Аналоговые величины. На дисплее отображается список аналоговых величин (подменю 1). Каждая строка содержит сокращённое наименование величины, единицу измерения и числовое значение модуля величины. Информация на

Текущие величины<br>ОБЩАЯ ЛОГИКА Аналоговые входы Аналоговые величины Дискретные сигналы **A30 VPOR** Измерения IP Дополнит погика Регистр.внутр.событий **Регистр дискр событий** Состояние переключателей Регистратор измерений Осциллограф HA3AI1 **HA3AI2 B**bibop ВЫБОР Ідиф - А, о.е.<br>Ідиф - В, о.е.  $0.00$ Аналоговые входы  $0.00$ калоговые величины  $l$ диф – С. о.е.  $0.00$ Дискретные сигналы U1. B  $0.00$ Измерения IP LIZ B  $0.00$ Регистрвнутр событий Частота, Гц 50.00 Регистр дискр событий Регистратор измерений **HA3AI2** ПОДРОБНО **НАЗАДЗ BbIBOP** 

дисплее обновляется примерно два раза в секунду.

Быстрый переход в меню Аналоговые величины производится нажатием последовательно

функциональной кнопки **Fn** и кнопки **12 на панели управления терминала.** 

4 Кнопками  $[\Delta]$ ,  $[\mathbf{N}]$  выбрать из предложенного списка требуемое нам значение напряжения обратной последовательности, переместив указатель в строку U2, В 0.00.

Чтобы получить более подробную информацию, необходимо, нажав кнопку ПОДРОБНО, перейти в подменю 2.

На дисплее отображается следующая информация, обновляющаяся примерно два раза в секунду:

- в первой строке – первичные или вторичные единицы измерения, наименование величины и её единицы измерения;

- во второй строке – два числа, соответствующие значению напряжения обратной последовательности в вольтах и градусах.

Для выхода в предыдущие меню следует нажимать кнопку НАЗАД несколько раз до возврата на требуемый уровень.

5 Если не нажимать кнопки управления в течение 1 мин, то происходит автоматический переход терминала в дежурный режим, и на дисплее будут индицироваться текущие значения времени и даты.

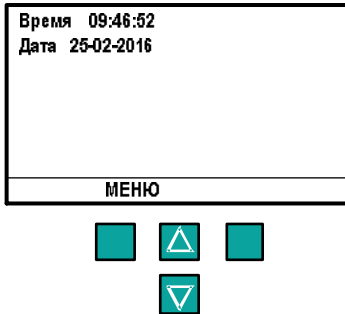

2.3.4.3 Отображение логических сигналов

Структура логических сигналов в зависимости от функционального назначения терминала приведена в РЭ на соответствующий шкаф защиты.

Меню Дискретные сигналы позволяет отобразить на дисплее текущие значения всех логических сигналов. При нажатии кнопки ВЫБОР на пункте Дискретные сигналы на дисплей выводятся: порядковый номер логического сигнала, его сокращенное наименование и значение («0» или «1»). Все имеющиеся логические сигналы терминала сгруппированы по своему назначению: дискретные входы устройства, выходы пусковых и измерительных органов, внутренние логические сигналы.

В примере 2 показана последовательность действий для определения текущего состояния дискретного входа. Требуемая величина находится в меню Текущие величины / Дискретные сигналы / NN ZZ 0, где NN - номер дискретного сигнала,

ZZ – сокращённое наименование сигнала, слова «0» или «1» высвечиваются в зависимости от отсутствия или наличия тока в цепи дискретного входа.

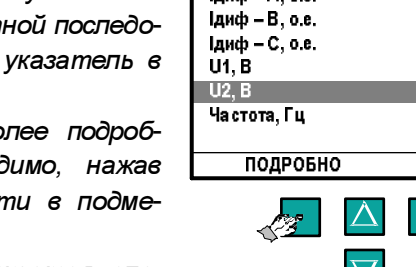

Ідиф - А. о.е.

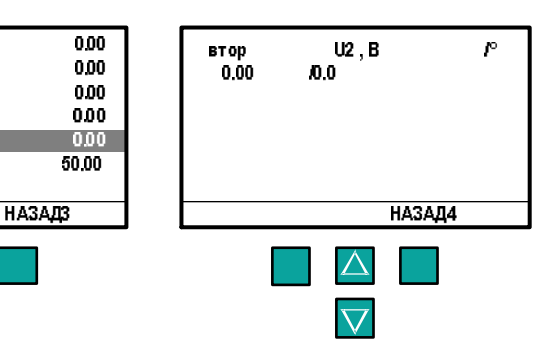

#### Пример 2

1 Нажатием кнопки МЕНЮ перевести индикацию дисплея терминала из дежурного режима в режим просмотра основных меню: если подсветка дисплея не включена, то первое нажатие кнопки МЕНЮ включает подсветку, а второе выполняет операцию. При этом на дисплее отображаются пункты основных

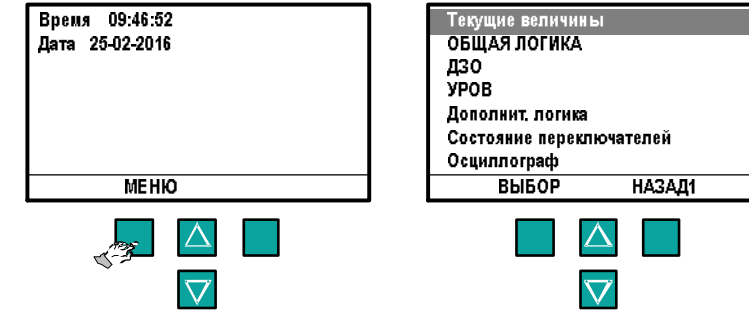

меню из списка, приведенного в таблице 6. Выделен первый из списка пункт – Текущие величины. Нажатие кнопки НАЗАД1 приведет к возврату на предыдущий уровень вложенности в меню, т.е. в дежурный режим.

2 Для входа в меню Текущие величины нажать кнопку ВЫБОР. На дисплее отображаются пункты меню следующего уровня, входящие в состав меню Текущие величины, первый из списка Аналоговые входы отмечен указателем.

Кнопками  $\Delta$ ,  $\nabla$  установить указатель на требуемый пункт Дискретные сигналы и нажать кнопку ВЫБОР для входа в меню Дискретные сигналы. На дисплее отображаются строки из списка логических сигналов. Первый из них отмечен указателем. Каждая строка содержит порядковый

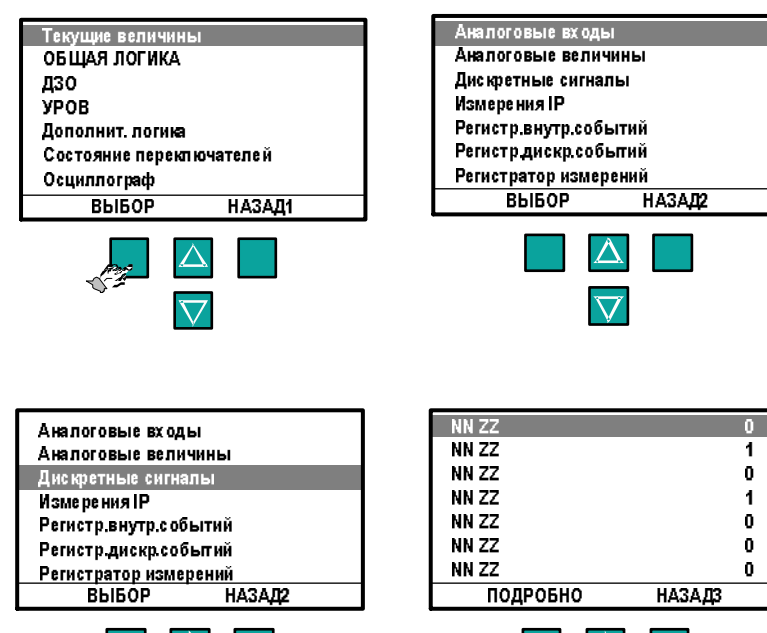

Δ

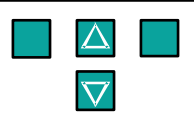

номер логического сигнала из общего списка, его сокращенное наименование и текущее значение.

3 Для просмотра информации о конкретном дискретном сигнале необходимо кнопками  $|\Delta|$ 

 $\nabla$  выбрать требуемый сигнал из предложенного списка и нажать кнопку ПОДРОБНО.

Информация на дисплее обновляется примерно два раза в секунду. Любое изменение состояния дискретного входа немедленно отображается на дисплее.

Для выхода в предыдущие меню следует нажимать кнопку НАЗАД до возврата на требуемый уровень.

4 Быстрый переход на меню Дискретные сигналы производится

нажатием функциональной кнопки **Fn** и кнопки **13** на панели управления терминала.

5 Если не нажимать кнопки управления в течение 1 мин, то происходит автоматический переход терминала в дежурный режим, и на дисплее будут индицироваться текущие значения времени и даты.

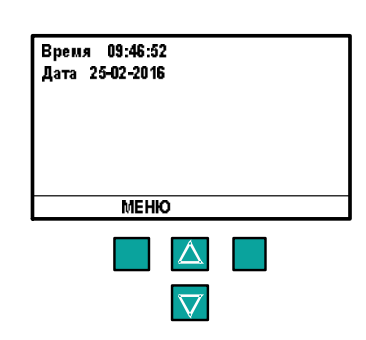

ЭКРА.656132.265-03РЭ

#### 2.3.5 Режим изменения уставок и параметров терминала

#### 2.3.5.1 Изменение уставок или параметров

Режим изменения уставок и параметров терминала предназначен для просмотра установленных значений и их изменения. Уставки и параметры терминала можно изменять только в определённых пределах, заданных при изготовлении терминала.

К уставкам и параметрам терминала относятся следующие величины:

– уставки ПО и ИО;

– уставки по времени осциллографирования;

– уставки, определяющие сигналы на пуск осциллографа;

– уставки набора записываемых сигналов для осциллографирования;

– уставки по управлению процессом осциллографирования;

– уставки, определяющие сигналы для регистрации;

– параметры для настройки узлов и блоков терминала.

Некоторые уставки и параметры являются заводскими и не подлежат изменению. Такие величины предназначены для правильности функционирования терминала.

Все уставки и параметры терминала разделены на группы, имеющие соответствующие пункты в основных меню:

– уставки защиты;

– состояние переключателей;

– осциллограф;

– регистратор;

– программируемая логика;

– служебные параметры;

– настройка связи;

– уставки измерений;

– уставки времени;

– GOOSE- сообщения;

– заводские настройки;

– тестирование;

– запись уставок.

Назначение этих пунктов меню приведено в таблице 8.

ЭКРА.656132.265-03РЭ Для тех величин, уставок и параметров, которые можно изменять, на дисплее в определённых пунктах меню над левой кнопкой выбора появляется надпись ИЗМЕНИТЬ. Переход в режим изменения производится удержанием кнопки ИЗМЕНИТЬ в нажатом состоянии в течение 3 с до появления мигающего маркера на элементе, подлежащем изменению. При этом на числовом значении, подлежащем изменению, появляется мигающий маркер в виде тёмного прямоугольника, который устанавливается на крайней левой десятичной цифре.

Изменение числового значения производится поразрядно, циклическим перебором разрядов и символов. С помощью кнопок прокрутки  $\Delta$ ,  $\nabla$  производится перебор цифр от 0 до 9 и десятичной точки. Кнопкой  $\Rightarrow$  производится циклическое перемещение по десятичным разрядам слева направо. При нажатии кнопки •• в крайней правой позиции числа происходит перемещение маркера в крайнюю левую позицию.

При изменении параметра, значения которого выбираются из списка, в правой части дисплея появляется дополнительное меню выбора значений. Выбор значения производить установкой указателя, с помощью кнопок прокрутки  $\Delta$ ,  $\nabla$ , на требуемое значение.

Ввод значения заканчивается нажатием кнопки ОК. При этом производится проверка допустимости установки выбранного значения для данного параметра. В случае выхода введённого числа за границы диапазона допустимых значений (см. таблицу 8) производится его установка в минимальное значение, если введённое число меньше минимально допустимого, или максимальное значение, если введённое число большее максимально допустимого. В случае невозможности принятия выбранного значения производится его установка в прежнее состояние, например, при попытке выбрать более 128 записываемых в осциллограмму логических сигналов.

В режиме изменения уставок терминал выведен из работы и не производит записей аварийных осциллограмм, не регистрирует изменения дискретных сигналов до выхода из этого режима. При переходе терминала в режим изменения уставок через несколько секунд засветится светодиодный индикатор НЕИСПРАВНОСТЬ ТЕРМИНАЛА, и замкнётся контакт реле «Неисправность», сигнализирующие о прекращении выполнения терминалом основной функции защиты. При выходе из режима изменения уставок сигнализация неисправности возвращается в нормальное состояние.

Все произведённые в этом режиме изменения уставок и параметров воспринимаются терминалом только после сохранения их в энергонезависимой памяти. Для этого требуется произвести выход из режима изменения через меню Запись уставок с необходимостью ввода правильного пароля. При этом все изменения вступают в силу.

В случае, когда дежурный режим индикации введен (т.е. разрешён автоматический переход индикации терминала в дежурный режим), выход терминала из режима изменения уставок в дежурный режим, при отсутствии нажатия каких-либо кнопок терминала в течение 5 мин, происходит автоматически, с отменой всех произведённых изменений уставок и параметров.

При выключении терминала все произведённые изменения уставок или параметров без сохранения в энергонезависимой памяти будут замещены их предыдущими значениями.

Более быстро, наглядно и удобно перепрограммирование уставок ПО и параметров терминала может быть произведено по каналам связи с помощью комплекса программ EKRASMS.

Редакция от 25.05.2022 г.

#### 2.3.5.2 Запись уставок в энергонезависимую память

Все произведённые изменения параметров и уставок временно сохраняются в оперативной памяти терминала и без сохранения в энергонезависимой памяти теряются при снятии питания терминала или его перезапуске. При отсутствии каких-либо нажатий на кнопки панели управления устройство через 5 мин перейдёт из режима записи уставок в дежурный режим без записи уставок. Для сохранения изменений в энергонезависимой памяти предусмотрено меню Запись уставок.

После того, как произведены все необходимые изменения параметров или уставок, необходимо вернуться к списку основных меню, установить указатель на пункт Запись уставок и нажать кнопку ВЫБОР. При этом на дисплее появится

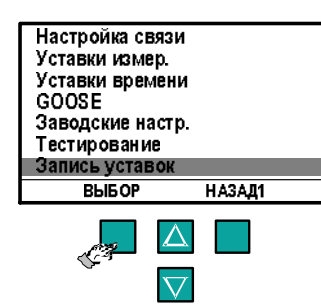

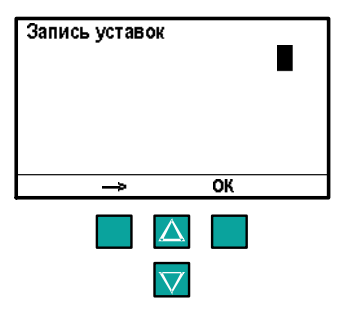

сообщение о выборе функции записи уставок и под ним мигающий маркер в виде темного прямоугольника, означающего необходимость подтверждения операции.

С помощью кнопок прокрутки  $\Delta$ ,  $\nabla$  необходимо установить число 1, являющееся паролем (кодом подтверждения) для записи, и нажать кнопку ОК. При правильном вводе числа производится запись всех произведённых изменений уставок и параметров в энергонезависимую память терминала, после чего терминал выходит из режима изменения уставок и начинает работать с новыми значениями уставок и параметров.

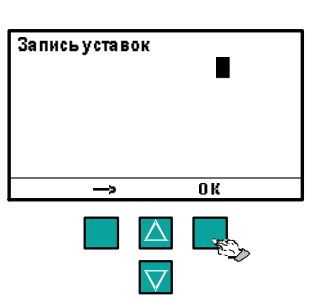

Ввод другого числа, отличного от 1, означает отказ от изменений. Терминал выходит из режима изменения уставок без сохранения изменений и продолжает работать с прежними значениями уставок и параметров.

После сохранения уставок и параметров в энергонезависимой памяти необходимо убедиться в правильности установки новых значений. При записи в энергонезависимую память терминалом производится автоматическая проверка правильности сохранения изменённых уставок и параметров. В случае невозможности записи (например, при неисправности энергонезависимой памяти) при выходе из режима изменения уставок светодиод НЕИСПРАВНОСЬ ТЕРМИНАЛА на панели управления остаётся в светящемся состоянии, а в меню Текущие величины / Неисправность на индикатор выводится сообщение вида E-02 Неисправн. КС уставок.

В примере 3 показана последовательность действий при изменении уставки осциллографа по времени предаварийной записи. Данная уставка расположена в меню Осциллограф / Время осциллогр. / t предаварийной записи Исходное значение уставки изменяется с 0,04 с на 0,05 с.

Исходным состоянием терминала является дежурный режим. На дисплее высвечиваются текущие значения времени и даты.

#### Пример 3

1 Нажатием кнопки МЕНЮ перевести индикацию дисплея терминала из дежурного режима в режим просмотра основных меню: если подсветка дисплея не включена, то первое нажатие кнопки МЕНЮ включает подсветку, а второе выполняет операцию. При этом на дисплее отображаются одновременно первые семь пунктов основных меню из списка, приведенного в таблице 6.

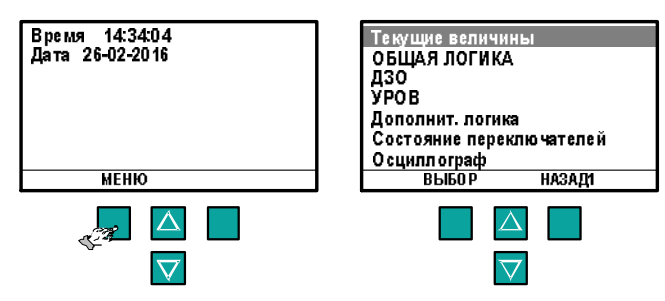

Инверсным выделением отмечен первый из списка пункт – Текущие величины. Нажатие кнопки НАЗАД1 приведет к возврату на предыдущий уровень вложенности в меню, т.е. в дежурный режим.

2 Кнопками  $\Delta$ ,  $\nabla$  установить указатель на пункт Осциллограф и нажать кнопку ВЫБОР. На дисплее отображаются первые семь пунктов меню следующего уровня (подменю 1). Инверсией выделен первый из списка пункт – Время осциллог.. Нажать кнопку ВЫБОР на требуемом нам пункте

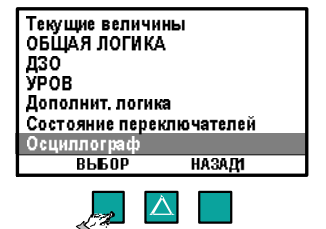

 $\overline{\nabla}$ 

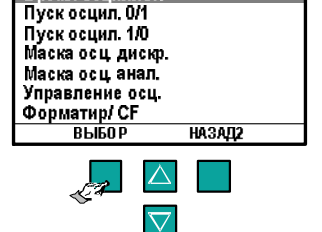

201111-014

Время осцилло

Т одной записи

t послеав.san

#### Время осциллог..

3 На дисплее отображаются первые три пункта меню следующего уровня. Кнопками  $\Delta$ ,  $\nabla$  установить указатель на требуемом пункте t предавар. зап и нажать кнопку ВЫБОР (для выхода обратно в меню Время осциллог. необходимо нажать кнопку НАЗАД 3).

4 На дисплее отображаются: наименование уставки, единица измерения и значение уставки. Для входа в режим изменения параметра следует нажать кнопку ИЗМЕНИТЬ и удерживать ее в нажатом состоянии до появления мигающего курсора в первой позиции значения уставки. Через несколько секунд начнет светиться светодиодный индикатор

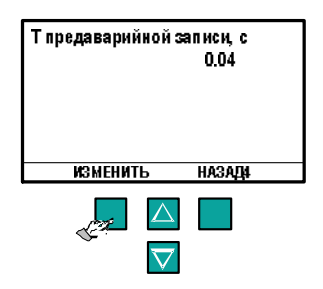

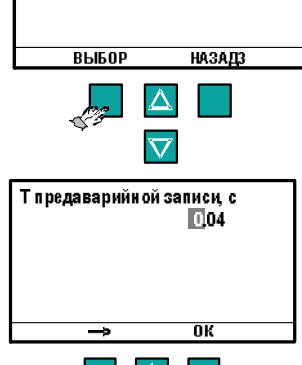

НЕИСПРАВНОСТЬ ТЕРМИНАЛА и замкнется контакт реле «Неисправность».

5 Кнопкой переместить курсор в позицию числа с цифрой 4, далее с помощью кнопок  $\Delta$ ,  $\nabla$  установить требуемую цифру 5 в этой позиции. Ввод числа завершить нажатием кнопки ОК. Маркер исчезает и происходит запись нового значения уставки во временную память.

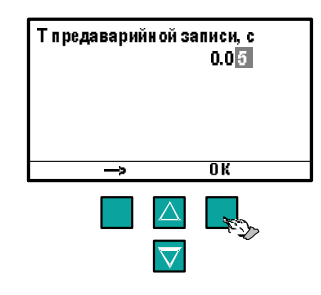

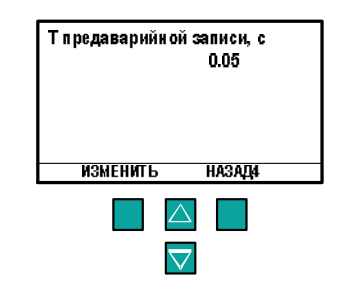

6 Далее необходимо произвести запись измененного значения уставки в энергонезависимую память.

Нажатием кнопки НАЗАД произвести возврат в основное меню Осциллограф, имеющее уровень вложенности 1. Уровень вложенности меню отображается на дисплее справа от надписи указанной кнопки.

Кнопками  $\Delta$ ,  $\nabla$  установить указатель на пункт Запись уставок и нажать кнопку ВЫБОР. На дисплее появится сообщение о выборе функции записи уставок и под ним мигающий маркер в виде темного прямоугольника.

7 С помощью кнопок  $\Delta$ ,  $\nabla$  установить в поле мигающего прямоугольника число 1, являющееся подтверждением для записи уставки, и нажать кнопку ОК. Терминал произведет запись измененного значения уставки в энергонезависимую память и выйдет из режима изменения уставок, о чем свидетельствует прекращение свечения светодиода НЕИСПРАВНОСТЬ ТЕРМИНАЛА. Индикация дисплея вернется в меню Запись уставок.

8 Если не нажимать кнопки в течение 1 мин, то произойдет автоматический переход терминала в дежурный режим. На дисплее будут индицироваться: текущие значения времени и даты.

### 2.3.5.3 Восстановление значений уставок и параметров терминала

#### (параметры по умолчанию)

Имеется возможность установить параметры терминала в значения по умолчанию (установленные при изготовлении терминала). Данный режим используется при заводской настройке и при смене программного обеспечения терминала.

Для входа в меню Параметры по умолчанию необходимо, удерживая в нажатом состоянии кнопки: (левая) ,  $\nabla$ , включить питание терминала.

На дисплее будет высвечиваться сообщение вида, где:

– в первой строке - высвечивается меню Параметры по умолча-

нию,

– во второй строке и третьей строке – одновременно отображаются два пункта этого меню. Выделяется первый из списка пункт меню Все параметры.

Список пунктов меню Параметры по умолчанию и расшифровка их содержания приведены в таблице 9.

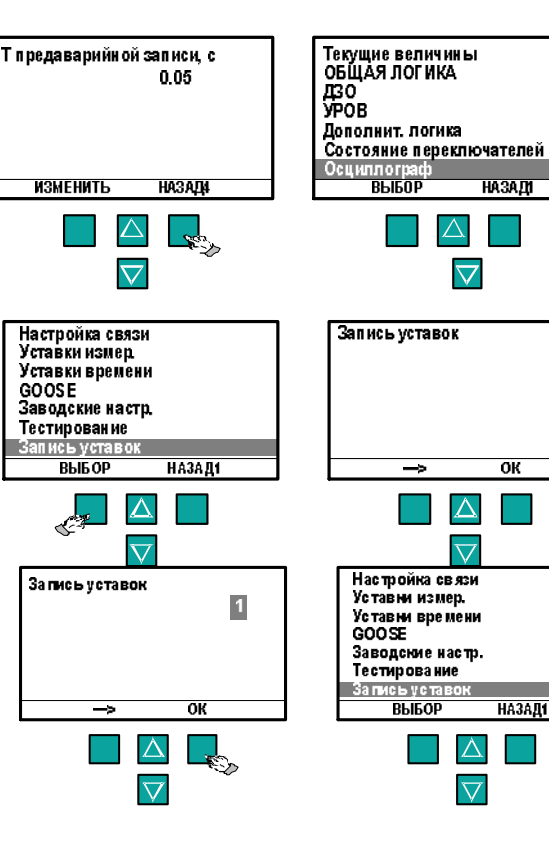

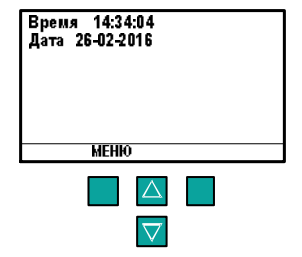

Парам по умолчан

**Bce namauerr** Отмена загрузки

 $\overline{\alpha}$ 

∧

П

#### Таблица 9 – Список пунктов меню Параметры по умолчанию

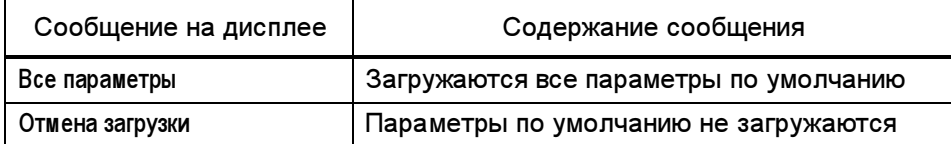

Для загрузки параметров по умолчанию необходимо:

– при выделении указателем на пункте меню Все параметры нажать кнопку ОК;

– ввести заводской номер устройства. На дисплее должен высветиться текущий заводской номер устройства при совпадении загруженной версии программы и файла уставок, при несовпадении высветится заводской номер, равный 1. Заводской номер можно скорректировать с помошью кнопок  $\Delta$ .  $\nabla$  и задать равным от 1 до 65535. Если заводской номер устройства меньше 900, то адрес устройства для связи устанавливается равным заводскому номеру, иначе – адрес устройства для связи устанавливается равным 1. Установку следует завершить нажатием кнопки ОК;

– выбрать вид панели управления:

48св.+мех.SA – соответствует панели управления с 48 светодиодными индикаторами сигнализации срабатывания отдельных защит терминала; соответствует расположению переключателей на двери шкафа.

32св.+эл.кл – соответствует панели управления с 32 светодиодными функциональными индикаторами и 16 светодиодными инди-

каторами для отображения состояния электронных ключей, расположенных на панели управления терминала; соответствует расположению переключателей терминала на лиц.панели&двери;

32св.+мех.SA+эл.гр.уст – соответствует панели управления с 32 светодиодными функциональными индикаторами и электронными ключами, расположенных на панели управления терминала; соответствует расположению переключателей на двери шкафа;

48св.+эл.пульт – соответствует панели управления с 48 светодиодными индикаторами сигнализации срабатывания отдельных защит терминала; соответствует расположению электронных ключей на пульте электронных ключей, переключателей на двери шкафа.

Для отмены загрузки параметров по умолчанию необходимо кнопкой  $\nabla$  выбрать из списка пункт меню Отмена загрузки и нажать кнопку ОК. При этом параметры по умолчанию не загружаются и выставленные ранее уставки не изменяются.

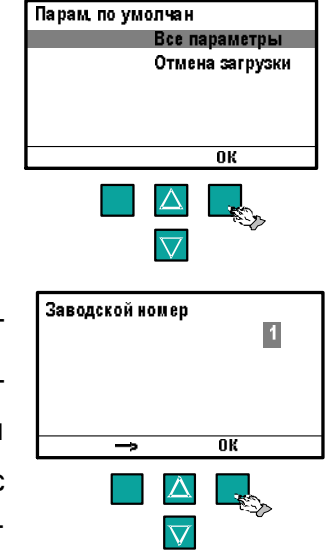

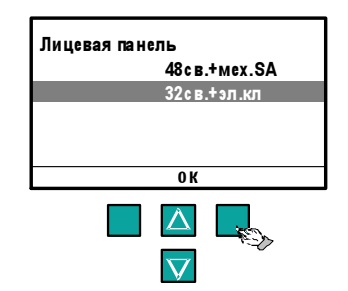

#### 2.3.6 Уставки защит и состояние переключателей

До начала эксплуатации необходима предварительная настройка параметров терминала в соответствии с проектными данными подключения терминала. Уставки защиты и положения оперативных переключателей задаются в РЭ на соответствующий шкаф защиты и должны быть выставлены с учётом бланка уставок шкафа и в соответствии с таблицей значений положений оперативных переключателей и кнопок шкафа, соответственно.

Сообщения на дисплее и расшифровки их содержания приводятся в РЭ на соответствующий шкаф защиты в таблице основных меню для просмотра, изменения уставок и параметров терминала.

Для ввода любого параметра необходимо следовать указаниям 2.3.5.

#### 2.3.7 Управление переключателями SA

Управление терминалом осуществляется при помощи переключателей SA. Они могут быть выполнены либо в виде механических ключей на двери шкафа, либо в виде электронных ключей (кнопок) на лицевой панели терминала или пульте электронных ключей, в зависимости от исполнения шкафа. Возможна также смешанная реализация, когда часть переключателей выполнена в виде механических ключей, а часть в виде электронных.

Изменять положение переключателей, выполненных в виде механических ключей, можно только вручную (местное управление). Для переключателей, выполненных в виде электронных ключей, доступно два режима управления: Местное и Дистанционное.

В режиме местного управления положение электронного ключа изменяется вручную, путём нажатия на соответствующую кнопку управления на лицевой панели терминала или пульте электронных ключей.

В режиме дистанционного управления изменение состояния осуществляется по каналу связи при помощи комплекса программ EKRASMS (в разделе Регулируемые параметры / Состояние переключателей) или АСУ ТП. При этом необходимо подтверждение операции вводом пароля дистанционного доступа, а в регистраторе внутренних событий формируется событие «Запись уставок». Аутентификация пользователя и произведённые изменения фиксируются в журнале работы внешнего программного обеспечения.

Переключение режима управления электронными ключами осуществляется с лицевой панели управления терминала путем нажатия и удержания более 3 с кнопки  $\frac{M}{d}$  (местное/дистанционное). По истечении указанного времени на дисплее высветится сообщение «Запись параметра...» и режим переключится на альтернативный. Отображение текущего режима управления осуществляется при помощи светодиодных индикаторов, расположен-

ных выше (*местное*) и ниже (*дистанционное*) кнопки **.........** Кроме того, текущий режим отображается в меню Состояние переключателей / Управление терминалом.

ЭКРА.656132.265-03РЭ Существует несколько вариантов исполнения органов местного управления. Параметр меню Служебные параметры / Лицевая панель отражает используемый вариант. Изменение этого параметра возможно только при загрузке параметров по умолчанию (2.3.5.3) и его значение должно соответствовать фактическому исполнению органов управления шкафа, в составе которого используется терминал. Возможны следующие исполнения:

- 48св.+ мех.SA – используется лицевая панель терминала с 48 светодиодными индикаторами сигнализации. Все *переключатели SA* выполнены в виде механических ключей на двери шкафа. Дистанционное управление терминалом недоступно.

- 32св.+ эл.кл – используется лицевая панель терминала с 32 светодиодными индикаторами сигнализации и электронными ключами. Ряд переключателей SA может быть реализован в виде электронных ключей.

Кнопки управления электронными ключами сдвоенные **. Каждая из них управляет** сразу двумя ключами. Для управления нечётными ключами используются только сама кнопка. Для управления чётными ключами необходимо дополнительно удерживать нажатой кнопку переключения регистра  $\begin{bmatrix} \mathbf{J} \end{bmatrix}$ . Факт нажатия на кнопку регистра визуально подтверждается свечением светодиодного индикатора номер 16.

Каждый электронный ключ снабжён светодиодным индикатором. Если переключатель SA сконфигурированный на управление электронным ключом двухпозиционный, то светодиод отображает истинное значение текущего положения: положение 1 – светодиод не светится, положение 2 – светодиод светится. Если число положений переключателя больше двух, то светодиод светится только в момент нажатия на кнопку управления ключом, для визуального подтверждения факта нажатия.

Для изменения положения электронного ключа, необходимо нажать на кнопку управления им. При этом на дисплее терминала отобразится меню состояния соответствующего переключателя из раздела Состояние переключателей. Последующие нажатия на кнопку управления ключом позволяют выбрать новое положение, путём перебора возможных вариантов по кругу. После выбора нужного положения необходимо подождать 3 с, не нажимая никаких кнопок. По истечении указанного времени на дисплее высветится сообщение «Запись параметра...» и выбранное положение вступит в силу. Если в ходе последовательных нажатий ключ будет приведён в исходное состояние, то никаких действий в терминале произведено не будет и сообщение «Запись параметра...» не появится.

- 32св.+ мех.SA+эл.гр.уст - используется лицевая панель терминала с 32 светодиодными индикаторами сигнализации и электронными ключами. Все переключатели SA выполнены в виде механических ключей на двери шкафа. Электронные ключи не используются. Дистанционное управление терминалом недоступно.

- 48св.+ эл.пульт – используется лицевая панель терминала с 48 светодиодными индикаторами сигнализации. Ряд переключателей SA может быть реализован в виде электронных ключей. Электронные ключи расположены на пульте электронных ключей.

Каждый электронный ключ на пульте снабжен набором светодиодных индикаторов, отображающих его текущее положение. Положение 1 – светится светодиод 1, Положение 2

ЭКРА.656132.265-03РЭ

Редакция от 25.05.2022 г.

– светится светодиод 2 и так далее. Дополнительно текущее положение можно видеть на дисплее терминала.

Для изменения положения электронного ключа, необходимо нажать на кнопку управления им. При этом на дисплее терминала отобразится меню состояния соответствующего переключателя из раздела Состояние переключателей, ключ перейдёт в режим изменения, и светодиод текущего положения начнёт мигать. Последующие нажатия на кнопку управления ключом позволяют выбрать новое положение, путём перебора возможных вариантов по кругу. После выбора нужного положения необходимо подождать 3 с, не нажимая никаких кнопок. По истечении указанного времени на дисплее высветится сообщение «Запись параметра...», выбранное положение вступит в силу, а светодиод текущего положения начнет светиться постоянно. Если в ходе последовательных нажатий ключ будет приведён в исходное состояние, то никаких действий в терминале произведено не будет и сообщение «Запись параметра...» не появится.

В дополнение к электронным ключам пульт содержит ряд кнопок SBn, где n – номер кнопки, которые можно сконфигурировать на выполнение любого действия, управление которым возможно от дискретного сигнала. Количество доступных кнопок зависит от исполнения пульта (Приложение Ж). Дискретные сигналы, соответствующие кнопкам, присутствуют в общем списке дискретных сигналов с именами [80010n] Эл.кнопка SBn, где n – номер кнопки. Нажатие на кнопку незамедлительно выполняет сконфигурированное на нее действие.

Пульт функционирует в трёх режимах:

– инициализация при подаче питания. В этом режиме все светодиоды на пульте светятся зелёным цветом, а реле остаются в несработанном состоянии. Из этого режима пульт перейдёт либо в нормальный режим работы, либо в аварийный режим потери связи с терминалом, если связь с терминалом нарушена по какой-либо причине;

– нормальный режим работы. В этот режим пульт переходит после полной загрузки терминала и установления связи пульта с терминалом. Состояние электронных ключей и реле пульта соответствует конфигурации, заданной в терминале;

– аварийный режим потери связи с терминалом. В данный режим пульт переходит при отсутствии связи с терминалом в течение 1 мин и более. При этом все светодиоды ключей мигают красным цветом, светодиоды кнопок постоянно светятся красным, состояние реле не изменяется. Данное состояние пульта сохраняется до восстановления связи с терминалом, либо до отключения питания пульта.

#### 2.3.8 Конфигурирование переключателей SA

Состав переключателей SA определяется функциональностью шкафа, в котором установлен терминал. Перед использованием шкафа необходимо выполнить конфигурирование переключателей SA, в соответствии с фактическим вариантом местного управления, реализованным в шкафу. Процедура выполняется на заводе-изготовителе в процессе подготовки шкафа к отгрузке. Повторное конфигурирование может потребоваться только в слу-

ЭКРА.656132.265-03РЭ

чае ремонта или замены блока центрального процессора. Таблицы сконфигурированных переключателей SA терминала по умолчанию приведены в РЭ на шкаф.

Переключатели SA делятся на основные и дополнительные. Основные переключатели имеют имена собственные и помимо общих параметров конфигурирования могут содержать ряд дополнительных, присущих только конкретному переключателю (например, выбор количества групп уставок у переключателя Группа уставок), в то время как дополнительные идентифицируются порядковым номером и имеют только общие параметры конфигурирования.

Основные переключатели SA конфигурируются в меню Конфиг. переключателей SA, в котором для каждого переключателя имеется подменю, название которого, в зависимости от длины имени переключателя, имеет вид либо КонфSA'<Имя переключателя>', либо Конф. SA'<Имя переключателя>'.

Дополнительные переключатели SA конфигурируются в меню Конфиг. Дополнит.SA, в котором для каждого переключателя имеется подменю, название которого имеет вид Конфиг.SA'<Номер переключателя>'.

Изменение состояния электронных ключей отображается в меню Текущие величины / Регистратор параметрир. Регистратор параметрирования в терминале может хранить 1024 события. При появлении новых событий старые заменяются новыми.

#### 2.3.8.1 Конфигурирование основных двухпозиционных переключателей SA

Для конфигурирования основного двухпозиционного *переключателя* SA на механический ключ необходимо:

- Сконфигурировать параметр Вх.<Имя переключателя> на дискретный вход, к которому подключены контакты механического ключа. При этом значение параметра Используемый ключ изменится на механический.

Для конфигурирования основного двухпозиционного переключателя SA на электронный ключ необходимо:

- Сконфигурировать параметр Вх.<Имя переключателя> на дискретный сигнал с именем [8000nn] Эл. ключ nn, где nn – номер электронного ключа, которым переключатель должен управляться. При этом значение параметра Используемый ключ изменится на электронный, а параметр Номер электронного ключа отобразит номер, выбранного электронного ключа.

#### 2.3.8.2 Конфигурирование основных многопозиционных переключателей SA

Для конфигурирования основного многопозиционного переключателя SA на механический ключ необходимо:

- Установить параметр Используемый ключ в значение механический.

- Сконфигурировать параметры Вх. n< Имя переключателя> на дискретные входы, к которым подключены контакты механического ключа. В совокупности, сконфигурированные дискретные входы задают положение ключа в виде целого числа в двоичном коде, где n номер бита в числе. Для четырехпозиционного ключа необходимо сконфигурировать два

дискретных входа, для восьмипозиционного – три и так далее. Важно не путать входы местами, иначе терминал будет получать неверное положение ключа.

Для конфигурирования основного многопозиционного *переключателя* SA на электронный ключ необходимо:

- Установить параметр Используемый ключ в значение электронный.

- Задать в параметре Номер электр.ключа номер электронного ключа, которым переключатель будет управляться.

#### 2.3.8.3 Вывод состояния основного переключателя на лампу

Некоторые основные переключатели SA могут опционально передавать свое текущее состояние на лампу на двери шкафа, которое суммируется со всеми прочими сигналами, воздействующими на нее по схеме ИЛИ. Для управления данной функцией в их подменю конфигурирования присутствуют параметры: Действие на HL «Вывод», Действие на HL «ОУ введено», с возможными значениями не предусмотрено и предусмотрено.

#### 2.3.8.4 Конфигурирование дополнительных переключателей SA

Дополнительные переключатели SA могут быть только двухпозиционными.

Для конфигурирования дополнительного *переключателя* SA на механический ключ необходимо:

- Сконфигурировать параметр Вх.SA<Номер переключателя> на дискретный вход, к которому подключены контакты механического ключа. При этом значение параметра Используемый ключ изменится на механический.

Для конфигурирования дополнительного *переключателя SA* на электронный ключ необходимо:

- Сконфигурировать параметр Вх.SA<Номер переключателя> на дискретный сигнал с именем [8000nn] Эл. ключ nn, где nn – номер электронного ключа, которым переключатель будет управляться. При этом значение параметра Используемый ключ изменится на электронный, а параметр Номер электронного ключа отобразит номер, выбранного электронного ключа.

#### 2.3.9 Конфигурирование пульта электронных ключей

#### 2.3.9.1 Подключение пульта к терминалу

Пульт электронных ключей подключается к порту TTL3 (рекомендуется) или TTL2 терминала по интерфейсу RS485. Для того, чтобы терминал мог взаимодействовать с пультом необходимо установить параметр Служебные параметры \ Пульт электронных ключей в значение подключeние COM3, если пульт подключен к TTL3 или подключeние COM2, если пульт подключен к TTL2.

#### 2.3.9.2 Конфигурирование реле пульта электронных ключей

Пульт электронных ключей содержит реле, которыми терминал может управлять. Реле срабатывает, если сконфигурированный на него дискретный сигнал терминала принимает значение 1.

Конфигурирование реле пульта выполняются в меню Конфигурирование \ Конфиг. реле эл. Панели, в котором для каждого реле пульта присутствует параметр Вывод на реле эл.пан.<Номер реле>, который позволяет сконфигурировать на него любой дискретный сигнал терминала.

#### 2.3.10 Функция осциллографирования

#### 2.3.10.1 Логика пуска осциллографа

Функция осциллографирования аварийных процессов терминала обеспечивает регистрацию до 32 входных аналоговых и до 128 дискретных сигналов, выбираемых из списка доступных аналоговых и логических сигналов, как внешних, так и формируемых внутри устройства (см. РЭ на шкаф).

В терминале предусмотрена возможность пуска аварийного осциллографа при изменении состояния любого доступного логического сигнала как из «0» в «1» (активный уровень «1»), так и из «1» в «0» (активный уровень «0»).

Длительность записи осциллограммы определяется временем сохранения условий пуска. Уставки по времени записи позволяют определить время записи предаварийного, аварийного и послеаварийного режимов, а также ограничить время записи при длительном удержании пускового сигнала в активном состоянии.

Выбранные для пуска логические сигналы с заданным активным уровнем объединяются по схеме «ИЛИ» для формирования пускового сигнала. В нормальном состоянии логической схемой терминала ожидается появление и сохранение в течение 10 мс пускового сигнала. При этом формируется сигнал пуска осциллографа. После возврата пускового сигнала сигнал пуска осциллографа остаётся активным в течение времени, заданного уставкой по времени послеаварийной записи.

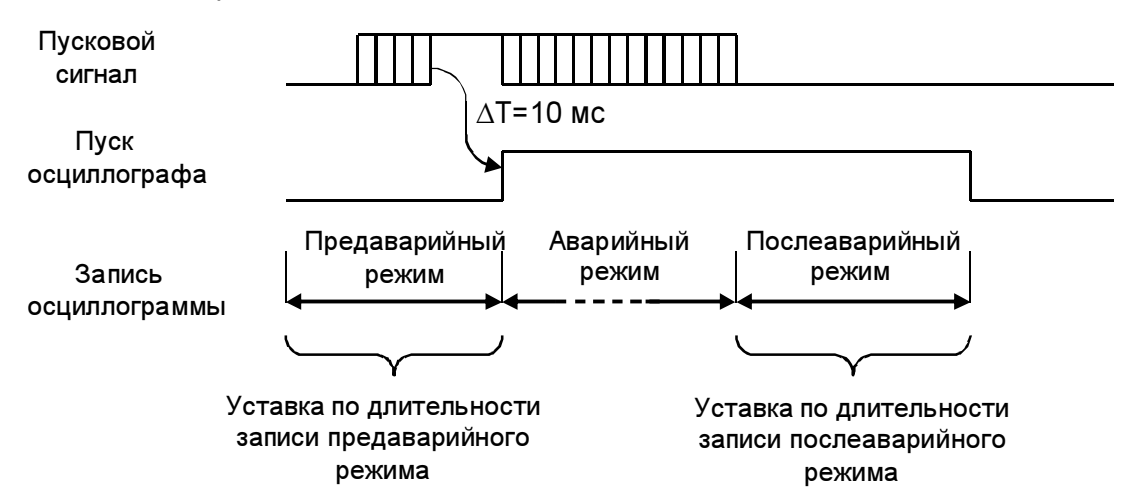

В случае продолжительного нахождения пускового сигнала в активном состоянии, осциллограф продолжает оставаться в запущенном состоянии не более времени, заданного уставкой по ограничению длительности записи. После чего действие логического сигнала, вызвавшего длительный пуск осциллографа, переводится на работу по фронту. Возврат и сохранение этого сигнала в неактивном состоянии в течение 10 мс приведёт к дополнительному короткому пуску осциллографа. После чего действие этого сигнала на пуск осциллографа вернётся к нормальному режиму, т.е. работе по активному уровню.

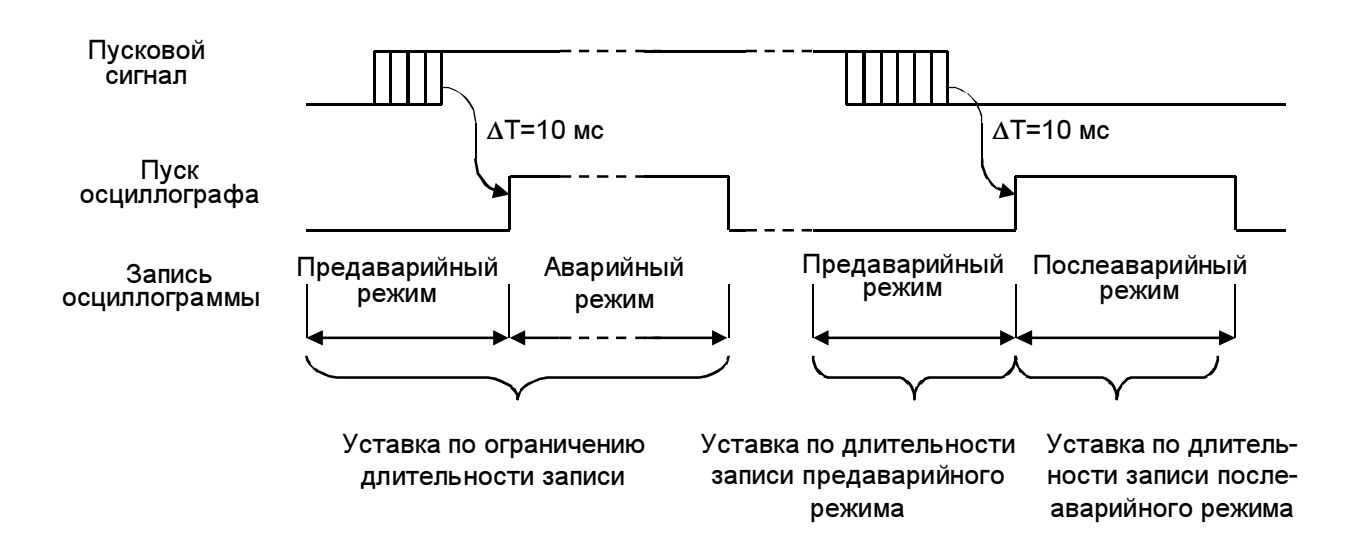

#### 2.3.10.2 Организация и структура записи аварийных осциллограмм

2.3.10.2.1 Для возможности успешной передачи информации по каналам связи, например с использованием модемов, и уменьшения объёма передаваемой информации, данные всего пуска (предаварийный, аварийный и послеаварийный режимы) автоматически разбиваются на фрагменты длиной не более 64 Кбайт и сохраняются в виде файлов со строго определёнными именами и расширением. По имени файла аварийной осциллограммы можно однозначно определить, каким устройством он был записан и каким фрагментом общей записи он является.

С помощью комплекса программ EKRASMS каждый фрагмент может анализироваться независимо от других, а при наличии всех фрагментов данных имеется возможность их «склеивания» в одну осциллограмму.

Дата и время создания файла соответствуют моменту его записи, а не времени пуска осциллографа. Информация о времени и причине пуска, а также значениях уставок терминала в момент пуска, содержится в заголовке каждого фрагмента всей осциллограммы и доступна для отображения в программе анализа осциллограмм. Имя файла данных осциллограммы формируется следующим образом: NNNDXXX0.DFR,

где NNN – серийный номер устройства от 001 до 999;

 $XXX -$  порядковый номер пуска от 001 до 999;

DFR – расширение (тип) файла. Присваивается всем файлам с данными аварийных осциллограмм терминала БЭ2704.

Например, файл с именем 123D4560.DFR является осциллограммой, которой присвоен номер 456. Осциллограмма записана устройством 123.

Для оценки максимального размера записываемой аварийной осциллограммы следует использовать следующие данные:

– количество периодов промышленной частоты в 1 с – 50;

– количество отсчётов всех сигналов на период промышленной частоты – 24;

– максимальный объем данных одного отсчёта – 80 байт (т.к. для записи одного отсчёта требуется по 2 байт на каждый из 32 аналоговых каналов и 16 байт (128 бит) – для 128 дискретных каналов).

Таким образом, на одну секунду записи осциллограмм максимально приходится: 50 периодов/с · 24 выборки/период · 80 байт/отсчёт = 96000 байт /с.

При уменьшении количества осциллографируемых аналоговых или дискретных сигналов размер файла аварийной осциллограммы соответственно уменьшается.

2.3.10.2.2 Запись осциллограмм производится на встроенную в устройство карту памяти с объёмом записываемой информации от 32 до 512 Мбайт. Запись осуществляется по «кольцу»: при недостатке на карте места для записи очередной осциллограммы стираются самые старые осциллограммы.

Назначение регистрируемых и осциллографируемых сигналов осуществляется персоналом с помощью дисплея и клавиатуры терминала или с использованием ПК и комплекса программ EKRASMS. Считывание осциллограмм по каналам связи производится с помощью комплекса программ EKRASMS.

При работе с картой памяти в некоторых случаях, таких, как пропадание питания терминала при записи или удалении осциллограммы, на карте памяти могут возникнуть «потерянные» участки памяти, приводящие к уменьшению доступного объёма для записи и уменьшению скорости записи данных. Также при записи, удалении осциллограмм разной длины увеличивается фрагментация карты памяти, что так же уменьшает скорость записи данных. Особенностью карт памяти является ограниченность их ресурса по количеству циклов записи и стирания, что приводит к снижению скорости записи вплоть до невозможности записи всех данных в требуемом темпе. Поэтому рекомендуется периодически считывать все необходимые осциллограммы и форматировать карту памяти в меню Осциллограф / Форматирование CF для увеличения скорости записи за счёт дефрагментации и объёма доступного места за счёт восстановления «потерянных» участков.

#### 2.3.10.3 Параметры осциллографирования

Уставки по времени и параметры осциллографирования терминала устанавливаются в основном меню Осциллограф, содержащем меню Время осциллограф., Пуск осциллографа 0/1, Пуск осциллографа 1/0, Маска осц. дискр.сигналов, Маска осц. аналог.сигналов, Идентиф.дискр.сигналов, Компонент схемы дискр, Идентиф.аналог.сигналов, Компон.сх.аналог.сигналов, Постоян.часть имени файла, Дис-

# петч.наимен.объекта, Идентиф.номер(имя)устр., Comtrade имена, Запись имен осциллограмм, Удаление имен осциллог., Управление осциллограф., Копирование осциллограмм, Форматирование CF.

Меню Время осциллогр. содержит уставки, определяющие время записи предаварийного и послеаварийного режима, а также ограничение по общей длительности записи аварийного процесса.

Меню содержит пункты:

- t одной записи ограничение общей длительности записи;
- t предаварийной записи время записи предаварийного режима;
- t послеаварийной записи время записи послеаварийного режима.

Меню Пуск осциллографа 0/1 и Пуск осциллографа 1/0 содержат перечень логических сигналов, переход которых из состояния «0» в «1» или из «1» в «0», соответственно, вызовет пуск осциллографа. Действие логического сигнала на пуск осциллографа разрешается установкой параметра данного сигнала в состояние вкл, запрещение – в состояние откл. Действие на пуск осциллографа можно установить для всех имеющихся в терминале логических сигналов.

При ошибочном установлении пуска осциллографа от одного и того же сигнала при переходе логического сигнала из «0» в «1» и из «1» в «0» терминалом будет записываться максимальная длина осциллограммы.

Меню Маска осц.дискр.сигналов содержит перечень логических сигналов, записываемых в аварийную осциллограмму. Значению откл соответствует отключенное состояние, а значению вкл – включенное состояние выбранных дискретных сигналов для осциллографирования. Количество логических сигналов, записываемых в осциллограмму, не должно превышать 128. При попытке включить в список осциллографирования более чем 128 логических сигналов, изменение состояния маски осциллографирования очередного логического сигнала во включенное состояние производиться не будет. В этом случае требуется уточнить перечень логических сигналов для осциллографирования и исключить лишнее.

Меню Маска осц.аналог.сигналов содержит перечень аналоговых сигналов, записываемых в аварийную осциллограмму. Значению откл соответствует отключенное состояние, а значению вкл – включенное состояние маски осциллографирования. Количество записываемых сигналов может составлять от нуля до 32 аналоговых входов терминала.

Меню Идентиф.дискр.сигналов содержит перечень логических сигналов со структурой наименования сигнала, содержащей:

– класс напряжения;

– диспетчерское наименование присоединения (сокращённое) в соответствии с ГОСТ Р 56302-2014;

– номер панели;

– краткое наименование дискретного сигнала или «Источник.Состояние» и диспетчерское наименование устройства РЗА.

ЭКРА.656132.265-03РЭ

Меню Компонент схемы дискр содержит перечень логических сигналов с параметром:

а) согласно СТО 56947007-29.120.70.241-2017 – сокращённое функциональное название устройства ПРОБЕЛ «фирменное» название устройства (до 64 символов);

б) согласно ГОСТ Р 58601-2019 – диспетчерское наименование (см. Приложение И).

Меню Идентиф.аналог.сигналов содержит перечень аналоговых сигналов со структурой наименования сигнала, содержащей:

– класс напряжения;

– диспетчерское наименование присоединения (сокращённое) в соответствии с ГОСТ Р 56302-2014;

– номер панели;

– наименование аналогового сигнала или перечень наименований аналоговых сигналов в файле данных регистратора аварийных событий.

Меню Компон.сх.аналог.сигналов содержит перечень аналоговых сигналов с параметром:

а) согласно СТО 56947007-29.120.70.241-2017 – сокращённое функциональное название устройства ПРОБЕЛ «фирменное» название устройства (до 64 символов);

б) согласно ГОСТ Р 58601-2019 – диспетчерское наименование (см. Приложение И).

Меню Постоян.часть. имени файла содержит наименование файла данных регистратора аварийных событий (РАС): временной код, объект электроэнергетики, источник – наименование автономного РАС, субъект электроэнергетики. Не содержит даты и времени первого пуска.

Меню Диспетч.наимен.объекта содержит диспетчерское наименование объекта электроэнергетики в соответсвии с ГОСТ Р 56302-2014.

Меню Идентиф.номер(имя)устр. содержит наименование автономного РАС, в соответствии с IEC 60255-24:2013 (rec\_dev\_id).

Меню Comtrade имена содержит требование стандарта к наименованию файлов данных РАС, аналоговых и дискретных сигналов в файле данных. Возможные варианты на выбор:

– (отсутствует);

– СТО 56947007-29.120.70.241-2017 (см. Приложение К);

– ГОСТ Р 58601-2019 (см. Приложение Л, М).

Меню Запись имен осциллограмм содержит команду для записи переданных имен в память устройства.

Меню Удаление имен осцилл. содержит команду для удаления переданных имен в память устройства.

Меню Управление осциллограф. содержит параметры, управляющие работой осциллографа. В него входят следующие пункты:

Выборки за период – количество выборок за период для осциллографирования;

Редакция от 25.05.2022 г.

Номер пуска - задаёт порядковый номер текущего пуска осциллографа, который может быть в пределах от 1 до 999. Автоматически увеличивается на один при очередном пуске осциллографа;

Свободное место в памяти - определяет количество свободной памяти на карте памяти. После полного стирания оно составляет 100 %.

В меню Форматирование CF производится полная очистка и форматирование карты памяти. Для выполнения операции требуется подтвердить ее вводом пароля в виде числа 2816. Для ввода любого параметра необходимо следовать указаниям 2.3.5.

#### 2.3.11 Функция регистратора

Функция регистратора в терминале предназначена для непрерывной регистрации изменений всех логических сигналов с фиксацией даты и времени события. В терминале имеются два типа регистрируемых событий. К первому типу событий относятся изменения всех логических сигналов, ко второму типу относятся внутренние события терминала.

Запись регистрируемых событий производится в энергонезависимую память с автономным источником питания, сохраняющую информацию при выключенном устройстве. Каждому изменению регистрируемых сигналов присваивается полная временная метка, имеющая разрешение 1 мс. Информация, записанная регистратором, может быть получена по каналам связи с помощью комплекса программ EKRASMS, и последние 64 события можно просмотреть на дисплее терминала в меню Текущие величины / Регистратор внутр.событий | Регистратор дискр.событий, при этом возможно только чтение. Память регистратора освобождается для записи новых событий по мере их считывания. При отсутствии считывания событий из памяти регистратора и полном его заполнении запись новых событий производится на место самых старых событий. Одновременно в памяти внутренних событий формируется событие о переполнении памяти регистратора логических сигналов.

Для всех регистрируемых логических сигналов имеется возможность включения и исключения их из списка регистрируемых сигналов. Изменение состояния исключенного из списка регистрируемых логического сигнала не будет формировать каких-либо событий. Внутренний регистратор не имеет возможности управления списком регистрируемых событий.

#### 2.3.11.1 Регистратор внутренних событий

Внутренние события терминала формируются в следующих случаях:

– при включении и отключении питания терминала;

– при перезапуске терминала в случае обнаружения какой-либо неисправности системой контроля;

– при возникновении переполнения регистратора логических сигналов;

– при какой-либо неисправности.

Регистратор внутренних сигналов имеет ёмкость до 1024 событий. Список внутренних событий приведён в таблице 10.

#### ЭКРА.656132.265-03РЭ

68

Таблица 10 – Список внутренних событий

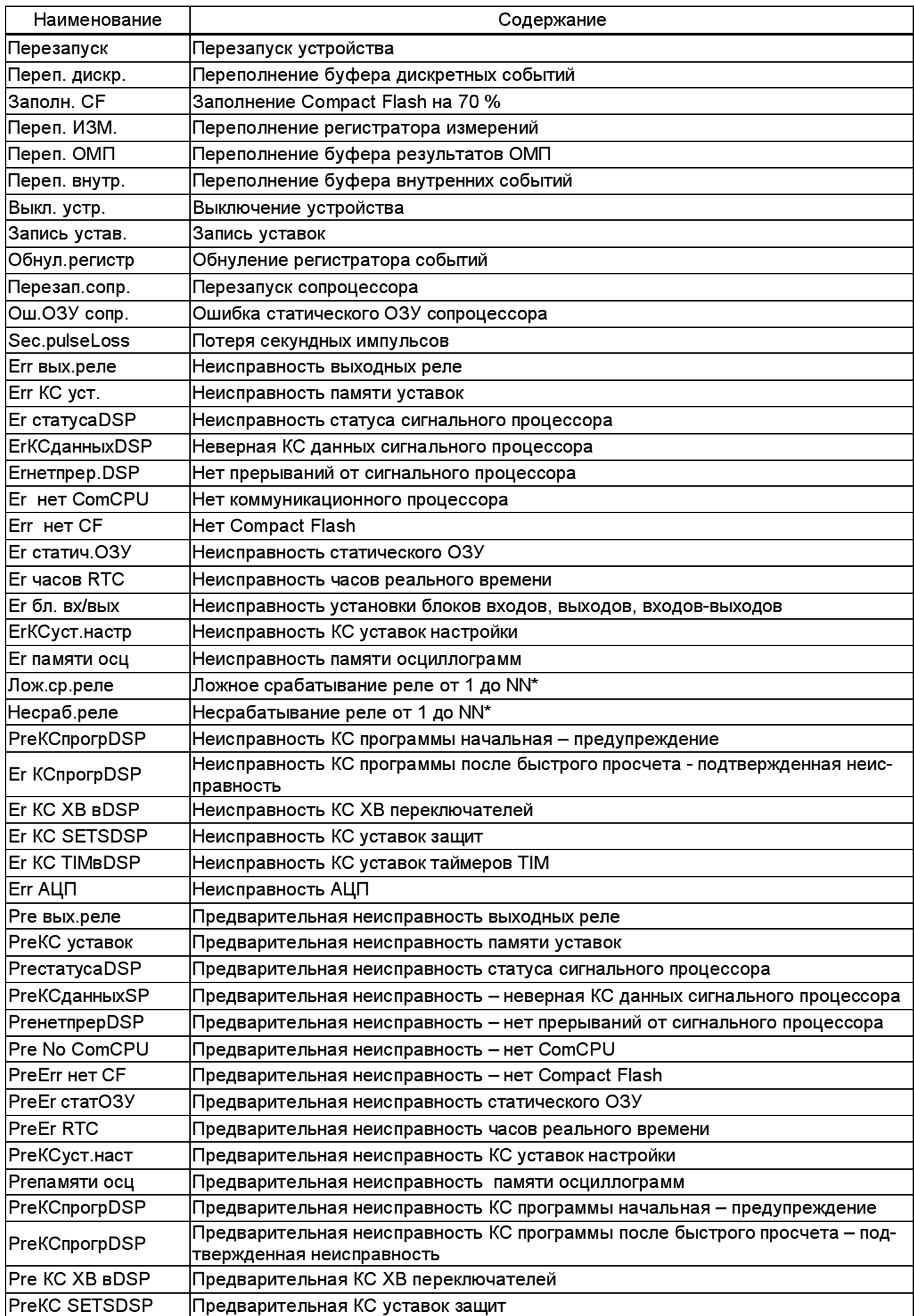

Редакция от 25.05.2022 г.

#### Продолжение таблицы 10

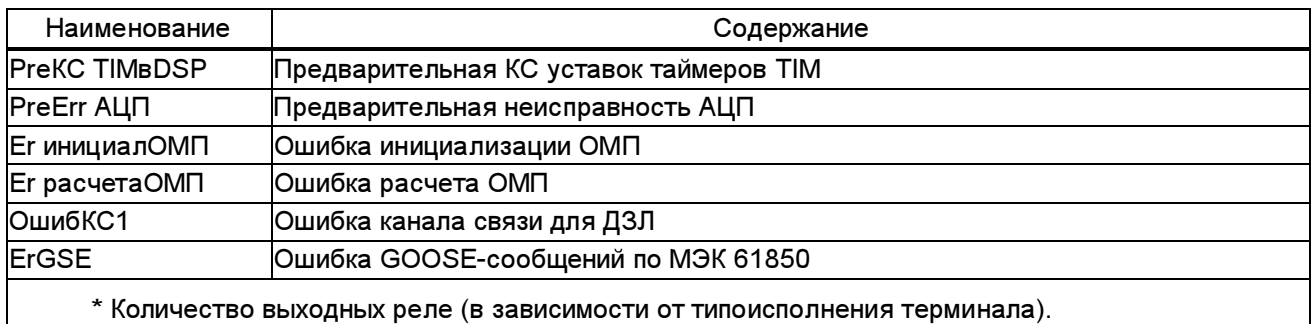

### 2.3.11.2 Регистратор логических сигналов

Регистратор логических сигналов рассчитан на запись 1024 временных меток. На каждой временной метке может фиксироваться одновременное изменение всех логических сигналов. Выбор сигналов на регистрацию производится установкой указателя на требуемый сигнал в меню Регистратор / Регистратор COM1 | Регистратор COM2 | Регистратор **SPA\_Ether | Регистр. LCD, подменю 1 NN логич. сигн. ZZ, где NN - номер, ZZ – имя реги**стрируемого сигнала.

Для разрешения или запрета вывода на регистрацию логического сигнала, выбранного указателем, необходимо перейти в режим изменения параметров (подменю 2) и нажатием кнопки  $\nabla$  или  $\Delta$  произвести корректировку ответа вкл на откл. Значение параметра вкл будет соответствовать разрешению, а значение параметра откл – запрету вывода на регистрацию выбранного логического сигнала. Ввод параметров следует завершить записью в долговременную память (см. 2.3.5).

#### 2.3.12 Функция ОМП

Описание функции ОМП приведено в руководстве пользователя «Функция определения места повреждения» (см. ЭКРА 656132.091-03Д7).

### 2.3.13 Программируемая логика

В терминал можно загрузить файл дополнительной логики, созданной с помощью комплекса программ EKRASMS. Просмотр параметров программируемой логики возможен в основном меню Программируемая логика.

### 2.3.14 Настройка терминала

### 2.3.14.1 Указания по настройке терминала

Настройку параметров терминала производить с помощью основного меню Служебные параметры, которое включает в себя список меню в соответствии с таблицей 8. Для ввода любого параметра необходимо следовать указаниям 2.3.5.

#### 2.3.14.2 Конфигурируемые элементы

2.3.14.2.1 Таблицы сконфигурированных дискретных входов, выходных реле и светодиодов сигнализации терминала по умолчанию приведены в РЭ на шкаф.

2.3.14.2.2 Конфигурирование дискретных входов

В меню терминала Конфигурирование / Конфиг.дискретных сигналов / Вх.ZZ имеется возможность назначить логический входной сигнал ZZ на программируемый дискретный вход.

2.3.14.2.3 Конфигурирование выходных реле и светодиодов

В меню терминала Конфигурирование / Конфиг.выходных реле / Вывод на вых.реле КN и Конфигурирование / Конфиг.светодиодов / Вывод на светодиод N (где N – номер выходного реле или светодиода, соответственно) имеется возможность присвоения указанному реле или светодиодному индикатору значения любого из NN логических сигналов. Списки логических сигналов приведены в перечне дискретных сигналов руководства по эксплуатации на соответствующий шкаф защиты. Если значение равно «0», то выходное реле или светодиодный индикатор не подключены к логической схеме. Нельзя назначить реле или светодиодному индикатору значение самого на себя. Имя назначенного логического сигнала будет отображаться на дисплее, осциллограмме и в регистраторе событий.

В терминале возможны следующие настройки каждого светодиодного индикатора:

– наличие или отсутствие фиксации свечения светодиода при снятии входного сигнала выбирается в пункте меню Конфигурирование / Фиксация сост.светодиода;

– назначение действия светодиодного сигнала на выходные реле «Срабатывание» и «Неисправность» производится в меню терминала Конфигурирование / Маска сигнализации срабатывания и Маска сигнализации неисп. соответственно;

– цвет свечения светодиода красный или зелёный выбирается в пункте меню Конфигурирование / Цвет светодиода.

#### 2.3.14.3 Идентификация устройства

В меню Тип устройства содержатся справочные данные об устройстве, такие как:

– заводской номер терминала, устанавливаемый в пределах от 1 до 65535 и используемый для маркировки записываемых осциллограмм и при формировании наименования получаемых файлов;

– тип устройства;

- версия программного обеспечения и дата создания программ;
- серийный номер, дата выпуска и аппаратная версия процессора;
- тип и версия блока логики;
- тип и версия сборки;
- версия BIOS;
- тип памяти осциллограмм;
- редакция программы.

Редакция от 25.05.2022 г.

Данные присваиваются терминалу при изготовлении или модернизации и доступны только для просмотра.

#### 2.3.14.4 Рабочие группы уставок

В терминале предусмотрена возможность задания и отображения рабочей группы уставок в меню Служебные параметры / Рабочая группа уставок / N, где N – номер рабочей группы уставок.

Диапазон допустимого количества рабочих групп уставок при настройке терминала приведен в таблице 8.

Если в меню Служебные параметры / Лицевая панель установлен параметр 48св.+мех.SA, то установка рабочей группы производится отдельным внешним ключом, устанавливаемым на двери шкафа защит, через один или несколько сконфигурированных дискретных входов. Конфигурирование дискретных входов для переключения групп уставок осуществляется в меню Конфигурирование переключателей SA / Конфиг.SA 'Гр.уставок' / Вх.N группы уставок / Вх.N группы уставок NN, где N – номер дискретного входа 1, 2, 3; NN – номер сконфигурированного дискретного сигнала. Должен быть сконфигурирован минимум один дискретный вход. Максимальное количество групп уставок 16 и в этом случае должно быть сконфигурировано три дискретных входа. При этом в меню Конфигурирование переключателей SA / Конфиг.SA 'Гр.уставок' / Используемый ключ выбрать механический.

Если в меню Служебные параметры / Лицевая панель установлен параметр 32св.+эл.кл, то установка рабочей группы производится нажатием кнопки соответствующего электронного ключа – при местном управлении или с помощью внешних программ – при дистанционном управлении. При изменении рабочей группы уставок ее номер отображается в правом нижнем углу дисплея. Конфигурирование электронного ключа для групп уставок осуществляется в меню Конфигурирование переключателей SA / Конфиг.SA 'Гр.уставок' / Номер электр.ключа / Номер электр.ключа N, где N – номер сконфигурированного электронного ключа, равный 17. По умолчанию электронный ключ группы уставок запрограммиро-

ван на кнопку **FP**. При этом в меню Конфигурирование переключателей SA / Конфиг.SA 'Гр.уставок' / Используемый ключ выбрать электронный. Количество групп уставок указать в меню Конфигурирование переключателей SA / Конфиг.SA 'Гр.уставок' / Количество групп уставок / Количество групп уставок M, где M – количество групп уставок.

#### 2.3.14.5 Установка вида индикации аналоговых сигналов

В терминале можно установить индикацию аналоговых сигналов в первичных или во вторичных величинах. Для переключения вида индикации аналоговых сигналов необходимо перейти в меню Служебные параметры / Индикация аналог.сигналов / Индикация аналог.сигналов, выйти в режим программирования, ввести новое значения параметра в первичных величинах или во вторичных величинах и записать его в долговременную память (см. 2.3.5.2).
#### 2.3.14.6 Режим индикации дисплея

В терминале предусмотрено два режима индикации дисплея. Управление режимом индикации дисплея производить включением или отключением дежурного режима индикатора в меню Служебные параметры / Дежурный режим индикатора.

При включенном дежурном режиме индикатора:

– осуществляется автоматический возврат показаний дисплея в дежурный режим, если ни одна из кнопок терминала не нажималась в течение 1 мин, и на нем высвечиваются: текущее время и текущая дата;

– при нахождении терминала в режиме изменения параметров происходит автоматический переход в дежурный режим без сохранения произведённых изменений, если ни одна из кнопок терминала не нажималась в течение 5 мин.

В отключенном состоянии дежурного режима индикатора автоматический переход терминала в дежурный режим производиться не будет. Состояние индикации на дисплее будет сохраняться до принудительного перехода в дежурный режим или до перезапуска терминала. Режим отключенного состояния дежурного режима индикатора обычно используется при настройке или проверке терминала.

Для изменения дежурного режима индикации необходимо в режиме изменения параметров терминала установить в меню Служебные параметры / Дежурный режим индикатора значение параметра введен или выведен, которые соответствуют введённому или выведенному состоянию автоматического перехода в дежурный режим. Ввод параметра завершить записью в долговременную память (см. 2.3.5.2).

## 2.3.14.7 Базовый вектор

Отсчёт углов аналоговых величин в терминале ведётся по отношению к базовому вектору, который задаётся в меню ТТ,ТН / ТН / Базовый вектор. Например, для терминала серии БЭ2704 с функциональным назначением защиты 011 имеется возможность использования в качестве базового вектора следующих величин, выделенных из аналоговых входов:  $U$ 1,  $U_a$  и  $U_{ab}$ .

#### 2.3.14.8 Настройка функциональных кнопок

В терминале имеется возможность осуществления быстрого перехода к наиболее востребованным пунктам меню путём программирования кнопок цифровой клавиатуры  $\blacksquare$  ...  $\blacksquare$  с помощью функциональной кнопки <sup>Fn</sup>.

Для изменения меню, отображаемого на дисплее терминала при нажатии функциональной кнопки и кнопки цифровой клавиатуры, необходимо разрешить конфигурирование кнопок для быстрого доступа в терминале, установив в пункте меню Служебные параметры / Конфиг. F1...F3 / запрещено I разрешено значение параметра разрешено. Затем в меню терминала найти необходимый пункт меню или параметр, который требуется назначить на быст-

ЭКРА.656132.265-03РЭ рый доступ, и однократно последовательно нажать **Ерии** и выбранную кнопку на цифровой кла-

виатуры, на которую хотим назначить данное меню. После чего произвести запись уставок (см. 2.3.5). Произойдёт замена назначения конфигурируемой кнопки, которое будет сохраняться и после длительного перерыва питания.

# 2.3.15 Настройка связи

## 2.3.15.1 Последовательные каналы связи

В терминале имеются четыре последовательных канала связи с разными интерфейсами и назначением, но имеющие общие настройки. Настройку последовательных каналов связи производить через меню Настройка связи / Настр.последоват.канала.

Меню содержит следующие пункты:

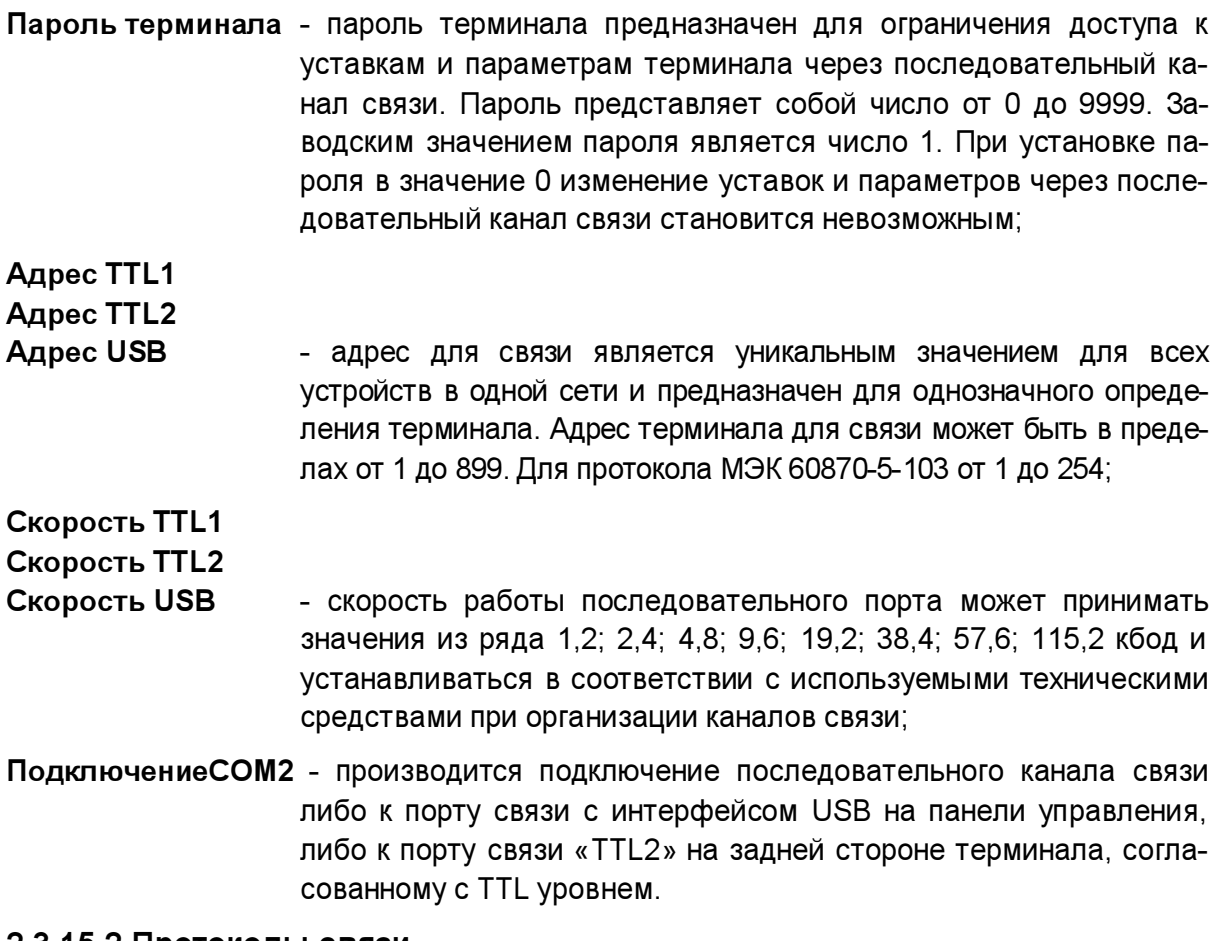

## 2.3.15.2 Протоколы связи

При использовании для взаимодействия с АСУ ТП протокола связи МЭК 60870-5-103 (по требованию заказчика) для терминалов введены уставки для переключения используемых протоколов связи SPA-bus и МЭК 60870-5-103 (меню Настройка связи / Настр.последоват.канала / Протокол TTL1 | Протокол TTL2 | Протокол USB) и уставки по настройке протокола МЭК 60870-5-103 (меню Настройка связи / МЭК 60870-5-103):

- Короткий ответ при использовании протокола связи МЭК 60870-5-103 имеется возможность выдачи квитанции на получаемые команды в виде короткого ответа. По умолчанию запрещается использование короткого ответа и изменять параметр можно только в случае необходимости;
- Спонтанные события при использовании протокола связи МЭК 60870-5-103 имеется возможность разрешения или запрета выдачи внутренних и дискретных событий терминалом по мере их появления;

Циклические измерения - при использовании протокола связи МЭК 60870-5-103 имеется возможность разрешения или запрета циклических измерений;

Период циклич. измерений - период циклических измерений при использовании протокола связи МЭК 60870-5-103;

Спонтан.ПРД справ.осцилл - при использовании протокола связи МЭК 60870-5-103 имеется возможность разрешения или запрета передачи справочника осциллограмм при появлении новой осциллограммы. По умолчанию выставлен запрет на передачу справочника и разрешение можно задавать только при чтении осциллограмм АСУ ТП. Если АСУ ТП не осуществляет чтение осциллограмм, то количество непрочитанных осциллограмм будет увеличиваться со временем. Если учесть, что справочник осциллограмм формируется по последним восьми пускам осциллографа, то время сортировки файлов по времени пуска будет значительно увеличиваться и это приведет к недопустимой задержке ответа терминала на запросы по каналам связи.

## 2.3.15.3 Маска общего опроса состояния логических сигналов

В терминале имеется возможность передачи состояния логических сигналов по команде общего опроса протокола связи МЭК 60870-5-103.

Меню Настройка связи / Общий опрос содержит перечень логических сигналов, состояние которых передаётся по команде общего опроса протокола связи МЭК 60870-5-103. Значению откл соответствует отключенное состояние, а значению вкл – включенное состояние маски общего опроса состояния логических сигналов.

## 2.3.15.4 Настройка Ethernet-портов и протокола МЭК 61850

Настройку Ethernet-порта и протокола МЭК 61850 производить в меню Настройка связи / Ethernet и 61850. Режимы работы Ethernet-портов приведены в таблице 11.

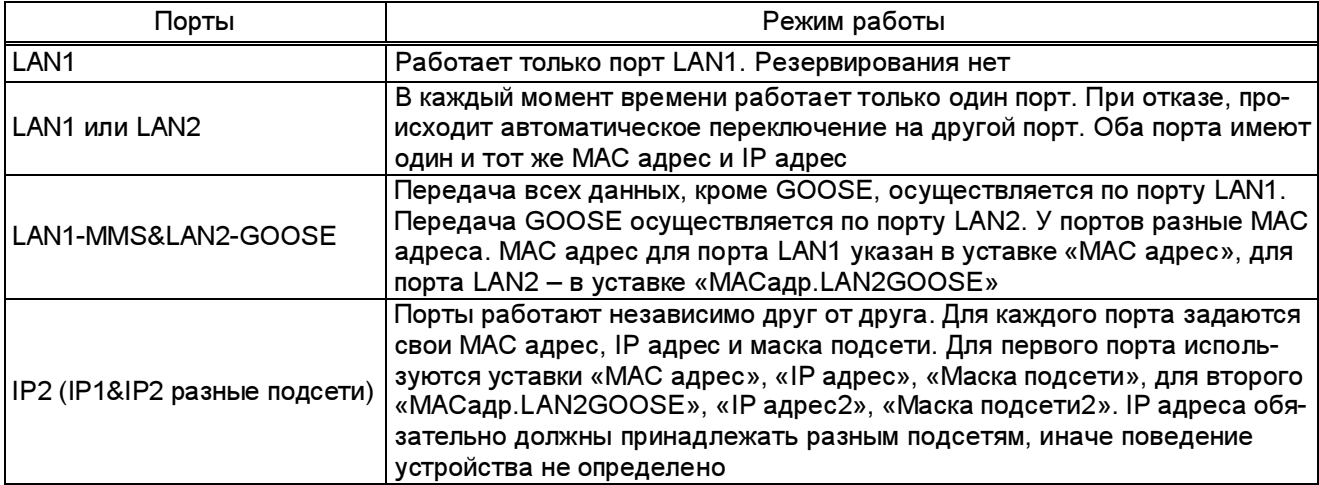

Таблица 11 – Режим работы Ethernet-портов

Продолжение таблицы 11

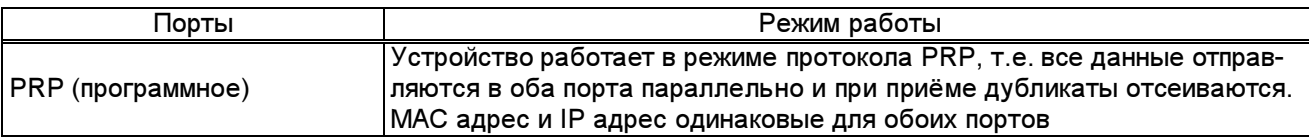

Режим работы Ethernet-портов задается уставкой Режим Ethernet. После изменения этой уставки необходимо перезапустить устройство.

MAC адреса Ethernet-портов прошиваются на заводе-изготовителе и доступны для просмотра в уставках MAC адрес и MACадр.LAN2GOOSE.

Для настройки протокола IP используются уставки IP адрес, Маска подсети. Если устройству необходимо передавать данные в другие подсети, то надо выставить корректное значение уставки Маршрутизатор по умолчан. В режиме IP2(IP1&IP2 разные подсети) параметры второго порта задаются в уставках IP адрес2 и Маска подсети2. Также в этом режиме можно задать, в какой порт передавать GOOSE-сообщения с помощью уставки LAN для GOOSE. Эти уставки (IP адрес2, Маска подсети2, LAN для GOOSE) в других режимах не используются.

Если какие-либо протоколы связи не используются, то их можно выключить с помощью уставок Протокол 61850, SPA\_bus Ethernet, Веб-сервер.

Веб-сервер работает только на чтение и используется для диагностики. Имя пользователя и пароль можно задать с помощью уставок Пользователь Web и Пароль Web.

Протокол ЭКРА-SPA при работе по Ethernet в качестве транспортного протокола использует TCP/IP протокол. Адрес задается с помощью уставки Адрес SPA Ethernet.

Для протокола МЭК 61850 можно задать имя устройства и имя логического устройства с помощью уставок Имя устройства 61850 и Имя логич.устр-ва 61850. Если АСУ ТП не может воспринимать имена объектов данных более 10 символов, то с помощью уставки Короткие имена по 61850 модели данных будет использовать укороченные имена. Т.к. модель данных при этом меняется, то после переключения этой уставки надо заново генерировать требуемые SCL-файлы. Если требуется читать осциллограммы двумя клиентами, то надо выставить уставку Арх.осциллограмм в значение «нет». При этом будет доступно только восемь последних осциллограмм. Если выставлено значение «да», то после успешной вычитки осциллограммы, она архивируется и становится не видна по протоколу МЭК 61850. После этого второй клиент её считать уже не сможет. Но более старые осциллограммы наоборот становятся видны, что позволяет вычитать все осциллограммы.

Терминал может передавать с помощью отчётов по протоколу МЭК 61850 наборы дискретных и аналоговых сигналов. Их элементы находятся в меню Рег.дискр.событий61850 и Рег.аналог.событий61850. Значением является номер во внутренней структуре данных. Поэтому его возможно изменить только с помощью программы cfg61850. У обоих наборов данных есть счетчики количества изменений. Их можно прочитать в уставках confRev дискр.событий и confRev аналог.событий. При каждом изменении соответствующего набора счетчик увеличивается на 1.

# 2.3.16 Уставки измерения

В основном меню Уставки фиксир. измерений задаются сигналы и параметры для интегрированных измерений. Этот список аналоговых измерений используется в передаче циклических измерений по протоколу МЭК 60870-5-103 и для формирования списка сигналов передаваемых с помощью отчётов по протоколу МЭК 61850. Изменение списка аналоговых сигналов для протокола МЭК 61850 возможно только с помощью программы cfg61850. Регистратор измерений в терминале может хранить 128 событий. При появлении новых событий старые события заменяются новыми.

Максимальное количество сигналов для измерений 16.

В пункте меню Уставки фиксир. измерений выставляются общие параметры:

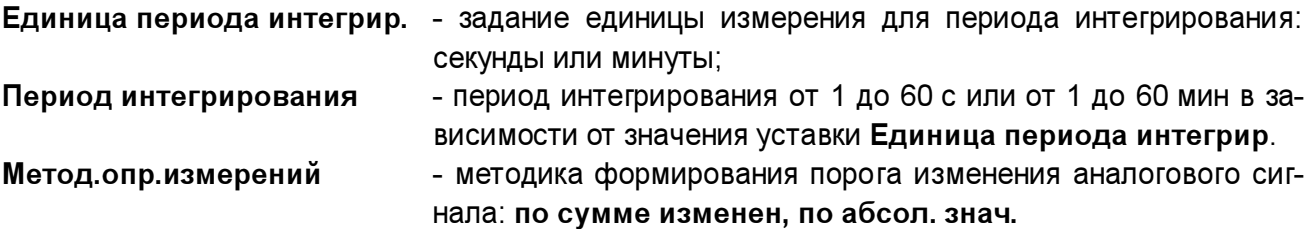

Для каждого канала измерения задаются параметры в меню Измерение N:

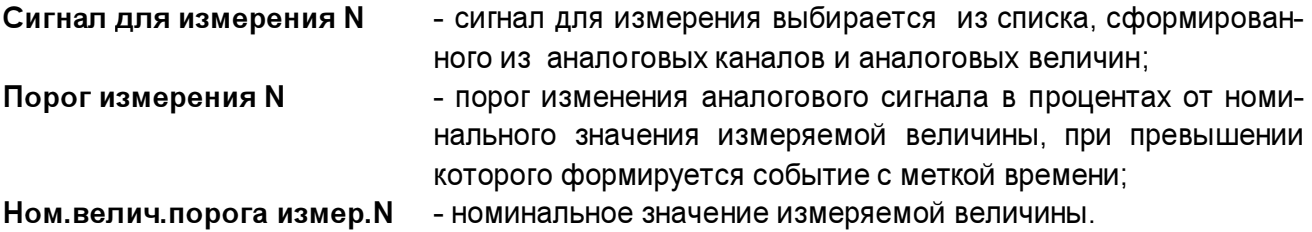

## 2.3.17 Уставки времени

## 2.3.17.1 Часы реального времени

Терминал имеет часы реального времени с независимым источником питания.

Установку часов производить в меню Уставки времени / Установка часов / Установка времени / Установка времени часы:минуты:секунды | Установка даты числомесяц-год. При входе в режим программирования часы останавливаются и запускаются вновь при нажатии кнопки ОК. При этом проверяется допустимость установленных значений параметра и, при необходимости, производится ограничение вводимого значения в соответствии с таблицей 12. Например, невозможно ввести показания секунд более чем 59.

Информацию о текущем годе вводить двумя последними цифрами, например, для установки 2012 года нужно ввести число 12.

| Изменяемый параметр | Допустимые значения |
|---------------------|---------------------|
| часы                | $00 - 23$           |
| <b>МИНУТЫ</b>       | $00 - 59$           |
| секунды             | $00 - 59$           |
| число               | $01 - 31$           |
| месяц               | $01 - 12$           |
| год                 | $00 - 99$           |

Таблица 12 – Установка показаний часов реального времени

#### 2.3.17.2 Источник синхронизации и уставки NTP

Выбор источника синхронизации NTP и настройка его параметров производится в меню Уставки времени / Синхронизация времени / Протокол NTP. Настройками предусматривается использование основного и резервного сервера NTP, задание периодичности синхронизации, часового пояса и смена летнего/зимнего времени. Полный перечень настроек приведён в таблице 8.

При использовании синхронизации календарных часов от NTP сервера, терминал посылает запросы на получение метки времени на основной сервер NTP с периодичностью, заданной уставкой «Период синхронизации». При отсутствии ответа от основного сервера производится запрос на получение метки времени на резервный сервер NTP. Признаком отсутствия ответа от основного сервера времени является логический сигнал «Активный SNTP2 сервер», который можно использовать для контроля наличия/отсутствия синхронизации от основного сервера времени.

При отсутствии ответов от основного и резервного серверов времени терминал использует внутренние часы, при этом метка времени в исходящих сообщениях сопровождается признаком отсутствия синхронизации.

#### 2.3.18 GOOSE-сообщения

2.3.18.1 В исходящее GOOSE-сообщение могут быть включены любые имеющиеся сигналы. Количество передаваемых логических сигналов ограничено до 128 и определяется функциональным программным обеспечением. Входящие GOOSE-сообщения ограничены одновременным приёмом до 80 сигналов.

Настройка GOOSE-сообщений возможна с помощью комплекса программ **EKRASMS**. но наиболее удобен конфигуратор с f q 61850, который доступен для загрузки на сайте dev ekra ru

#### 2.3.18.2 Передача GOOSE-сообщений

Настройка исходящих GOOSE-сообщений с помощью комплекса программ EKRASMS производится в пункте меню GOOSE / Исходящее GOOSE сообщение и заключается в указании ряда специфичных параметров в соответствии с требованиями протокола IEC 61850-8-1. Список параметров исходящих GOOSE-сообщений приведён в таблице 13.

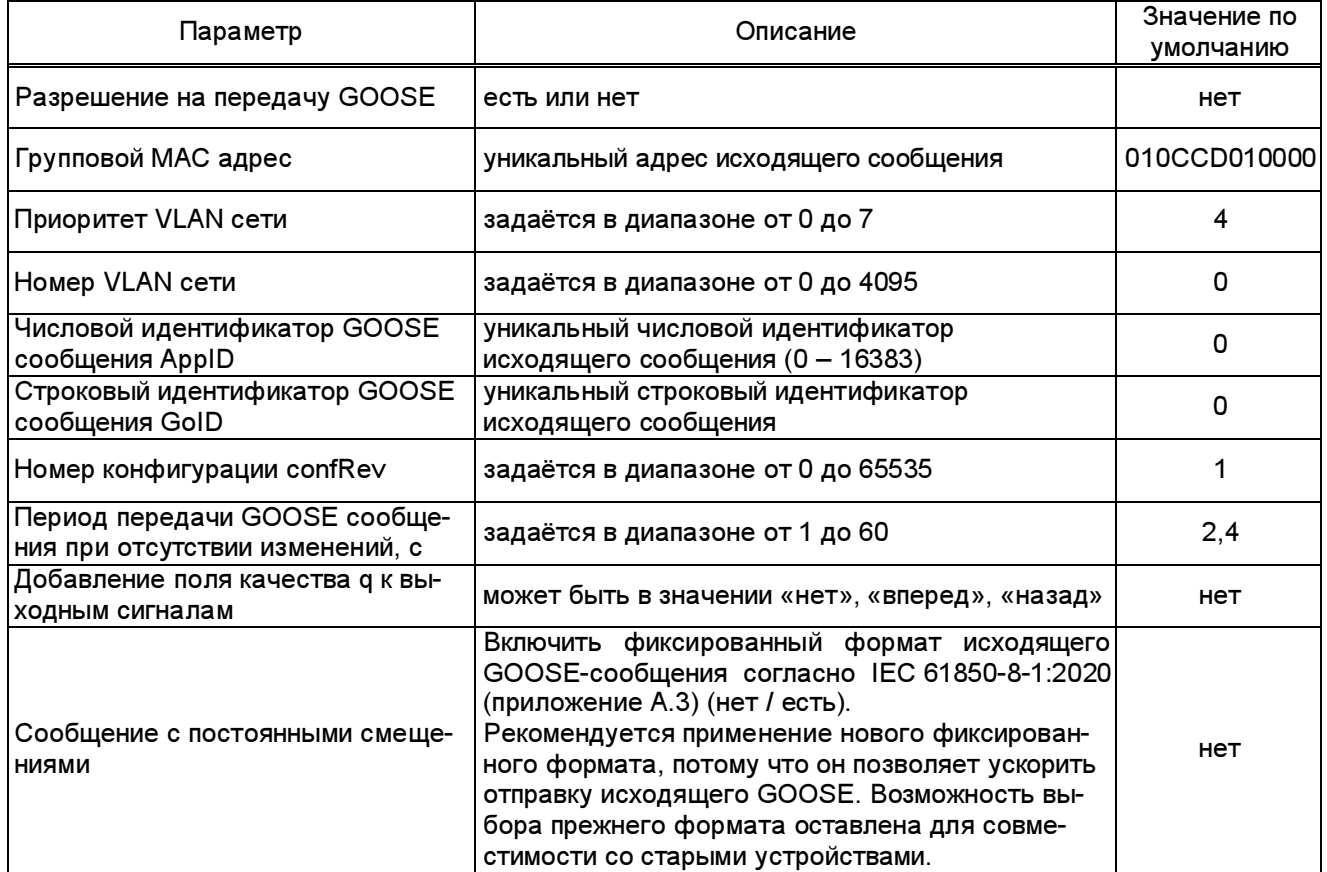

#### Таблица 13 – Список параметров исходящего GOOSE сообщения

В том же меню производится назначение любого имеющегося логического сигнала на вывод в составе исходящего GOOSE-сообщении. Все GOOSE-сигналы передаются в одном сообщении (в зависимости от версии программного обеспечения они могут иметь тип boolean, boolean + quality). Длина исходящего GOOSE-сообщения определяется количеством назначенных сигналов, при этом назначение должно производиться строго по порядку, начиная с GOOSE1. Пропуски назначенных сигналов не допускаются; сигналы после пропуска не выдаются. Значение параметра «0» свидетельствует о том, что ни один логический сигнал к соответствующему выходу GOOSE не подключен.

Набор данных для исходящего сообщения - GooseOut.

Исходящее GOOSE-сообщение передаётся немедленно при изменении любого назначенного логического сигнала, следующее сообщение передаётся через 10 мс, затем интервал между сообщениями увеличивается в 2 раза, пока не достигнет значения параметра «Период передачи GOOSE сообщения при отсутствии изменений».

По протоколу MMS можно только читать значения блока управления (control block) **GOOSE.** Записывать нельзя.

2.3.18.3 Работа терминала с признаком тестирования GOOSE-сообщений

Ряд параметров определяют работу терминала с признаком тестирования в передаваемых и принимаемых GOOSE-сообщениях (см. таблицу 14). Управление признаком тестирования GOOSE-сообщений производится с помощью комплекса программ EKRASMS в пункте меню GOOSE / Управление битом тестирования.

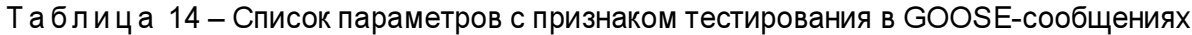

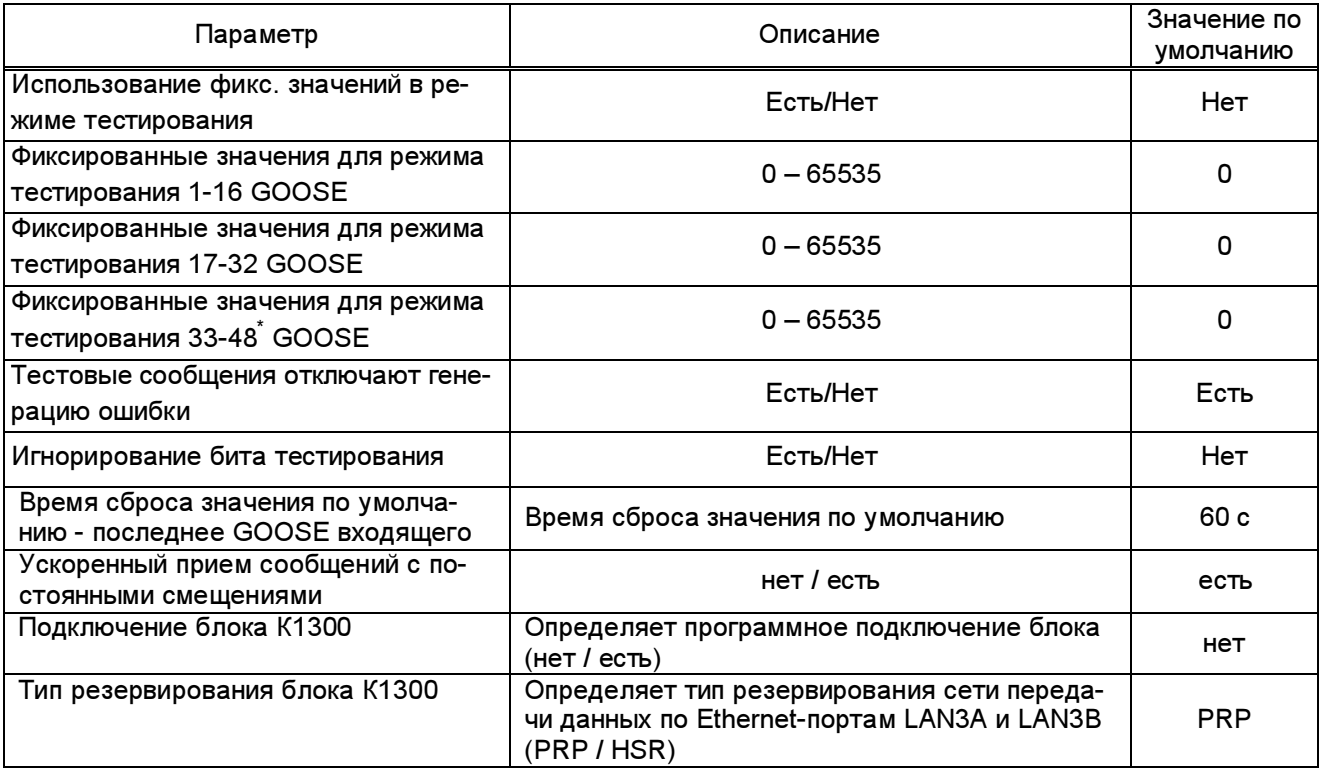

В режиме Тестирование в исходящих GOOSE-сообщениях устанавливается бит «test», а значения сигналов определяются состоянием параметра «Использование фиксированных значений в режиме тестирования». Если терминал находится в режиме тестирования и выставлено значение уставки Использ.фиксир.значения | есть, то терминал передаёт в выходных GOOSE фиксированные значения сигналов, заданных в подменю Фиксированные значения, в противном случае терминал передаёт в выходных GOOSE текущие значения сигналов (см. таблицу 15). Состояние каждого сигнала определяется соответствующим разрядом двоичного представления параметра.

<sup>\*</sup> Значение определяется функциональным программным обеспечением. Здесь показан пример для 48 передаваемых логических сигналов.

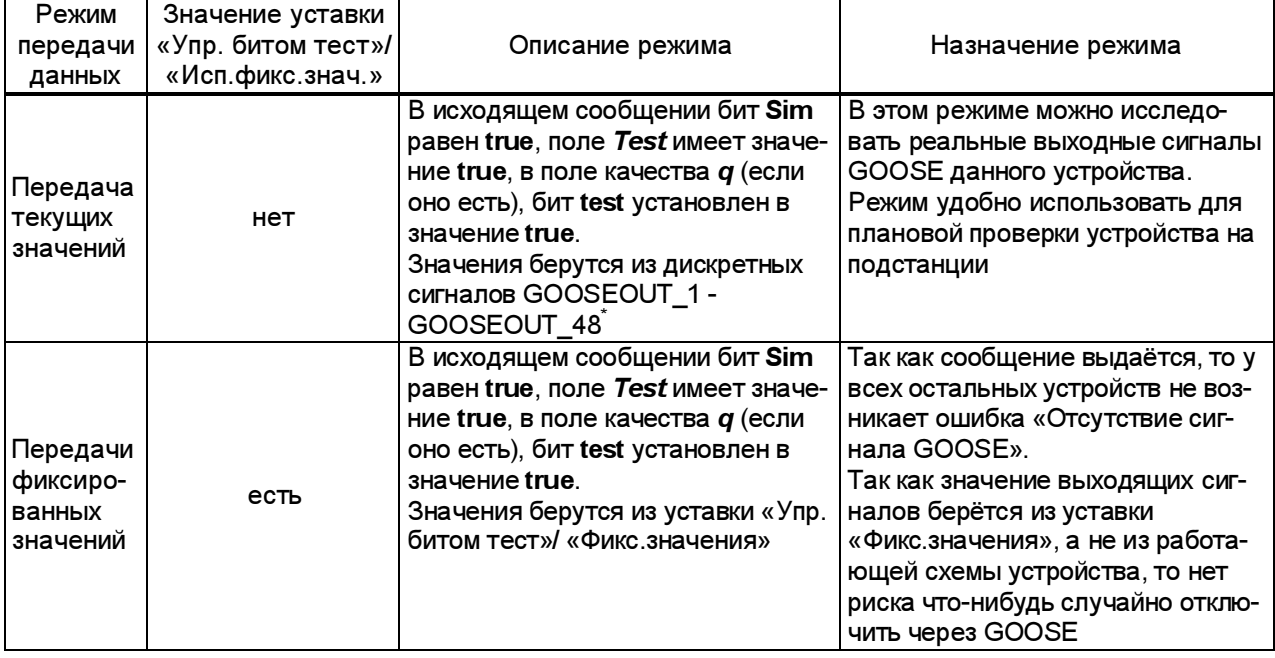

Таблица 15 - Фиксированные значения

Значение уставки игнорирование бита тестирования во входящих GOOSE (меню GOOSE / Управл. битом тестирования / Игнор. бита тестирования) по умолчанию выставлено нет. Изменять значение уставки на есть разрешается только при испытаниях. В нормальных условиях обработка бита тестирования, выставленного во входящих GOOSE, исключает неправильную работу защит.

2.3.18.4 Прием GOOSE-сообщений

Настройка входящих GOOSE-сообщений с помощью комплекса программ EKRASMS производится в пункте меню GOOSE индивидуально для каждого из 80 возможных сигналов. Список параметров по каждому из входов GOOSE приведён в таблице 16, а их значения определяются требованиями протокола IEC 61850-8-1.

Таблица 16 - Список параметров входящих GOOSE-сообщений

| Параметр                                          | Описание                                                            | Значение по<br>умолчанию |
|---------------------------------------------------|---------------------------------------------------------------------|--------------------------|
| Разрешение входа                                  | Есть или нет                                                        | нет                      |
| Значение входа при отсутствии сигнала             | выкл; вкл; последнее выкл; последнее вкл                            | выкл                     |
| Групповой MAC адрес GOOSE сообщения               | Уникальный адрес исходящего сообщения                               | 00000000000              |
| Числовой идентификатор GOOSE сообще-<br>ния AppID | Уникальный числовой идентификатор<br>исходящего сообщения 0 - 16383 |                          |
| Строковый идентификатор GOOSE сооб-<br>щения GoID | Уникальный строковый идентификатор<br>исходящего сообщения          |                          |
| Ожидаемое значение поля confRev                   | $0 - 65535$                                                         | O                        |
| Номер элемента данных в GOOSE сообще-<br>нии      | $1 - 127$                                                           |                          |
| Тип элемента данных                               | boolean; integer; double point                                      | boolean                  |

 $\;\tilde{}\;$  Значение определяется функциональным программным обеспечением. Здесь показан пример для 48 передаваемых логических сигналов.

Продолжение таблицы 16

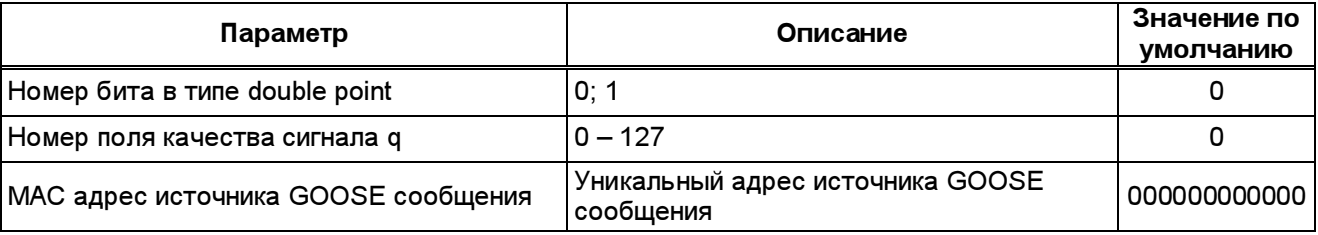

Для разрешения входа GOOSE сообщения необходимо выставить значение уставки есть в подменю Разрешение входа.

Для входящих GOOSE уставка Значение входа при отсутствии сигнала устанавливается в одно из значений: выкл, вкл, последнее/выкл, последнее/ вкл. Значения по умолчанию присваивается входным GOOSE, если вход разрешён, а сообщение не пришло или пришло с установленным битом тестирования в рабочем режиме. По умолчанию выставлено значение уставки выкл.

При настройке GOOSE-сообщений запоминается дополнительный параметр входящих GOOSE - МАС адрес источника GOOSE-сообщений (подменю МАС адрес источн).

Во входящих GOOSE-сообщениях проверяются следующие поля:

- МАС - адрес назначения - должен соответствовать уставке «Групп. МАС адрес»;

- Ethertype - значение должно быть равно 0х88В8:

 $-$  Appld - значение должно соответствовать уставке «Appld»:

- Gold - значение должно соответствовать уставке «Gold»;

- confRev - значение должно соответствовать уставке «confRev».

Для правильной работы устройства значения полей Appld и Gold должны быть уникальны для всех GOOSE-сообщений на подстанции.

Поле SqNum не проверяется, поэтому повторные и пришедшие не по порядку сообщения не обнаруживаются и рассматриваются как нормальные сообщения.

Если входящее сообщение не приходит, то по истечении времени жизни сообщения генерируется ощибка «Отсутствие сигнала GOOSE». Если сообщение неправильно сформировано или у него неправильное значение поля *confRev*, то оно не воспринимается и по истечении времени жизни сообщения генерируется внутренняя ошибка «Отсутствие сигнала GOOSE».

Если поле качества у какого-либо сигнала имеет значение «invalid» или «questionable». то сразу же генерируется внутренняя ошибка «Отсутствие сигнала GOOSE».

При появлении внутренней ошибки «Отсутствие сигнала GOOSE» на входе GOOSE, счётчик ошибок «Кол-во ошибок связи 61850» / «Ошибка GOOSEn» увеличивается на 1. По истечении текущего часа, если значение этого счётчика не равно нулю, его значение записывается в регистратор внутренних событий, а сам счётчик сбрасывается в ноль.

В случае внутренней ошибки «Отсутствие сигнала GOOSE» значения для входов GOOSE зависят от уставки «Знач. по умолч.». Возможные значения:

- выкл - значение входа GOOSE выставляется в «0»;

- вкл – значение входа GOOSE выставляется в «1»;

- последнее / выкл – значение входа GOOSE остаётся таким же, каким оно было в последнем GOOSE сообщении. Если ни одного GOOSE-сообщения не приходило, то значение выставляется в «0»;

- последнее / вкл – значение входа GOOSE остаётся таким же, каким оно было в последнем GOOSE сообщении. Если ни одного GOOSE-сообщения не приходило, то значение выставляется в «1».

Если устройство находится в режиме тестирования, или в приходящих сообщениях выставлены биты тестирования, то возможны следующие варианты:

- уставка «Игнор. бита тест» имеет значение «нет»: обработка сообщений – см. таблицу 17;

- уставка «Игнор. бита тест» имеет значение «есть»: во всех случаях – обычная обработка сообщений.

Таблица 17 – Режимы работы терминала

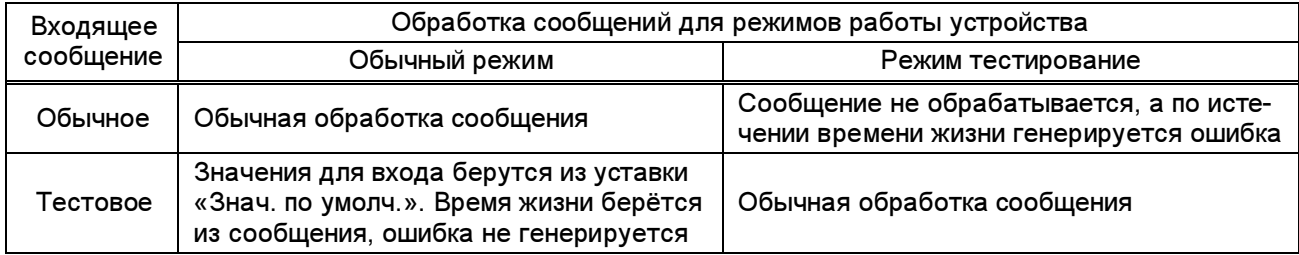

#### 2.3.19 SV-потоки

2.3.19.1 Профиль IEC 61850-9-2LE (Sampled Values – SV) предназначен для передачи оцифрованных выборок данных в технологическую локально-вычислительную сеть (далее шина процесса). Передача осуществляется с помощью широковещательных сетевых пакетов. Передатчиком в сетевом пакете указывается MAC-адрес назначения (Destination MAC), из определенного стандартом IEC 61850-9-2 диапазона. На указанный MAC-адрес подписываются устройства-приемники передаваемых пакетов. Настройки протокола обмена, а также состав передаваемых данных, описываются в файле конфигурации подстанции на языке XML (часть стандарта МЭК 61850-6). Руководство по подписке терминалом на SV-потоки приведено в приложении Н.

2.3.19.2 Уставки приема SV-потоков

2.3.19.2.1 Описание уставок приема SV-потоков

Уставки приема SV-потоков доступны в меню Настройки 9-2.

а) Информация о субблоке хранится в ПЗУ процессора приема SV-потоков и доступна только для чтения и доступна для просмотра в меню Настройки 9-2 / Дата создания образа прошивки, гг.мм.дд | | Серийный номер ЦП | Аппаратная версия ЦП | Аппаратная подверсия ЦП | Тип блока | Версия платы | Версия PLD | Версия сборки | Версия BIOS.

MAC-адрес – собственный MAC-адрес коммутатора (один на оба порта). Значение должно принадлежать диапазону, выделенному для ООО НПП «ЭКРА».

Версия 9-2 – текстовая строка, содержащая дату и время создания программы 9-2 в формате "yyyy.MM.dd hh:mm | aa-bb". Если перед датой написано "D!" (debug) – значит загруженная в субблок программа 9-2 является отладочной и её нужно заменить на рабочую (загрузчик в этом случае нужно будет прошить заново, потому что отладочная прошивка блокирует его). После даты идёт сообщение вида "aa-bb" – это версия ПЛИС (FPGA), представленная в шестнадцатеричной системе счисления, где aa – версия логики (например, связь приёмника 9-2 с процессором РЗА); bb – версия сетевой части (RedBox).

б) Настройки коммутатора и потоков хранятся в плате 9-2 и записываются с лицевой панели терминала по специальному паролю «2432», а в Программе мониторинга через меню Параметры / Записать изменённые параметры настройки 9-2 – с обычным паролем терминала.

1) Настройки коммутатора производятся в меню Настройки 9-2 / Коммутатор N /  $T$ ип резервирования / PRP | HSR. Если резервирование не используется, то установить значение PRP, присоединив к сети любой из двух портов приёмника. По умолчанию установлено значение PRP.

2) Настройки потоков производятся в меню Настройки 9-2 / Поток N-M, где N – номер субблока, M – номер потока.). Меню содержит следующие уставки:

MAC-адрес – широковещательный адрес назначения потока. Значение по умолчанию 0x010CCD040000. В сопоставлении пришедшего кадра имеющимся потокам не участвует; он нужен только чтобы настроить хэш-таблицу контроллера Ethernet в приёмнике.

VLAN ID – номер виртуальной сети потока, принадлежит отрезку [0; 4095]. Если VLAN не используется ставить значение 0. Значение по умолчанию – 0. VLAN 1 обычно используется для управления коммутаторами. VLAN 4095 – зарезервирован (терминал примет его также, как другие из отрезка от 1 до 4094, но могут возникнуть проблемы совместимости с другим оборудованием в сети). Сетевое оборудование (коммутаторы, RedBox) может добавлять и убирать метки VLAN в зависимости от своих настроек. Необходимо указать то значение, которое будет содержаться в кадре Ethernet на входе в приёмник.

AppID – идентификатор потока, должен быть уникальным в пределах одной VLAN и совпасть на передатчике и на приёмнике. Принимает значения из диапазона [0x4000;  $QX7$ FFF1. Значение по умолчанию – 0x4000 (по стандарту это значит, что AppID не настроен; рабочие значения от 0x4001 до 0x7FFF включительно).

svID - текстовый идентификатор потока (максимум 34 символа). Должен совпасть на передатчике и на приёмнике. Значение по умолчанию – пустая строка «».

в) Прочие уставки (хранятся в основном процессоре и записываются обычным образом):

Цепь – определяет какой поток назначен на эту цепь. Один и тот же поток можно назначать на разные цепи. Хотя бы одна цепь должна быть настроена, иначе возникнет ошибка «Неисправность 9-2».

Примечание – Плата 9-2 принимает все потоки, на которые подписана через меню Поток x-y. Из этого следует, что для синхронизации от потока будут использоваться и те потоки, которые не нужны релейной защите (Цепь = "---"). Если это нежелательно, можно установить соответствующим потокам заведомо неиспользуемые идентификаторы.

Количество субблоков – сколько субблоков содержит модуль приема SV-потоков (один или два). После изменения этого параметра нужно перезагрузить терминал, чтобы он воспринял новое значение.

Использовать в режиме тестирования потоки 9-2 с битом симуляции – в потоке 9-2 есть поле reserved1, в котором есть старший бит sim, определяющий, является ли поток настоящим (sim = 0) или же симулированным, то есть пришедшим от испытательного оборудования (sim = 1). Поток считается настоящим или нет именно по биту reserved1.sim, а не по битам test отсчётов тока/напряжения. В обычном режиме терминал принимает только настоящие потоки, а в режиме тестирования он может принимать либо настоящие («Исполь- $308a$ ть...» = нет), либо симулированные («Использовать...» = да).

Смещение нулевой выборки – этим параметром можно дать сети больше или меньше времени на передачу кадров 9-2. Кадр Ethernet, содержащий выборку отсчётов токов/напряжений, соответствующих началу секунды, имеет номер 0. Если смещение потока установлено в число 8 (по умолчанию), то это означает, что кадр с нулевой выборкой должен поступить на вход приёмника до момента (*начало секунды + 4 мс - 1 мс*). 1 мс (1 цикл на 2 кГц) нужны для того, чтобы успеть его принять и выполнить предварительную обработку. Аналогично, кадр с выборкой номер 1 до момента (*начало секунды + 4 мс - 1 мс + 250 мкс*; период 4000 Гц) и так далее.

Блокировка PTP/1PPS – если стоит значение нет, то SV-потоки будет синхронизироваться от PTP, 1PPS и потоков; если стоит значение да – синхронизация только от потоков. Наибольший приоритет у PTP, затем 1PPS и потоки наименее точные; 9-2 будет автоматически переключаться между ними в соответствии с их наличием и этой уставкой.

Инверсия сигнала цепи – мгновенные значения, полученные данной цепью, будут инвертированы.

Приём сигнала переключения цепи на альтернативный поток по входу  $N - \text{no}$ данному дискретному сигналу произойдёт переключение на альтернативный поток. MAC адрес и VLAN нового потока должен быть записан в микросхему встроенного RedBox, который для этого должен быть переведён из рабочего режима в режим настройки, поэтому переход не будет полностью бесшовным.

Прием сигнала на вход зануления цепи – по данному дискретному сигналу произойдет обнуление мгновенных значений, получаемых данной цепью.

2.3.19.2.2 Обновление уставок приема SV-потоков

Запись уставок осуществляется:

– с лицевой панели терминала по "специальному паролю" «2432» (изменить уставки Коммутатор n / Поток n-m, выбрать Запись уставок и ввести «2432»);

– через Программу мониторинга комплекса программ EKRASMS из главного меню Параметры / Записать изменённые параметры настройки 9-2; используется обычный пароль терминала.

2.3.19.3 Настройка 9-2

Параметрирование входящих SV-потоков с помощью комплекса программ EKRASMS производится в пункте меню Настройки 9-2 / Поток N-M, где N – номер субблока, M – номер потока, и заключается в указании ряда специфичных идентификаторов в соответствии с требованиями МЭК 61850. Список параметров входящих SV-потоков приведён в таблице 18.

Таблица 18 – Список параметров входящего SV-потока

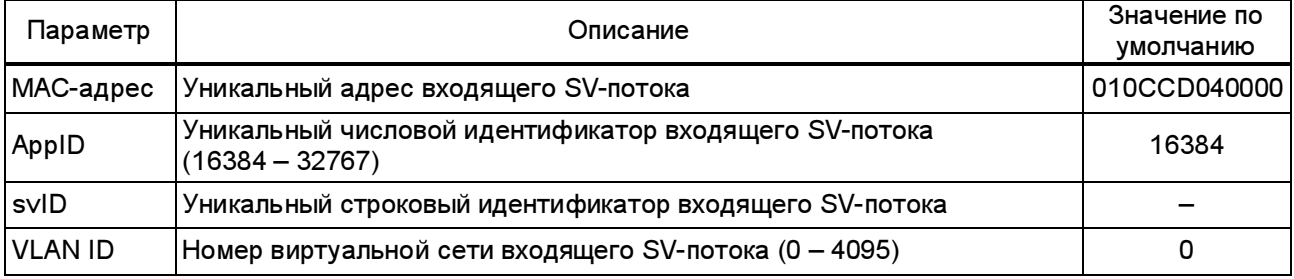

#### Примечания

1 Поток определяется парой AppID+svID, которая должна быть уникальна в пределах виртуальной сети. Исходя из соображений производительности, желательно иметь уникальные значения AppID для каждого потока, а svID не делать длинными.

2 В пределах одного субблока нужно настраивать на разные потоки: не должно быть такого, что Поток x-a и Поток x-b имеют одинаковые параметры. Если нужно один и тот же поток направить на несколько цепей, то это управляется уставками цепей. Если какие-то входные потоки не используются, то только в этом случае нужно установить им всем значения по умолчанию.

#### Поток идентифицируется тройкой AppID+VLAN\_ID+svID.

На производительность приёмника влияет комбинация AppID+svID. Лучше всего, если AppID будет уникальным для каждого потока во всей сети, а svID будет по возможности коротким.

Пример схемы использования svID:

A\_B\_C\_D,

где A – это наименование присоединения по главной схеме,

B – номер панели,

C – порядковый номер терминала в шкафу;

D – функциональный состав терминала;

Пример параметра svID W3G\_P01\_A1\_DPP

Настройка входящих SV-потоков с помощью комплекса программ EKRASMS производится в пункте меню Настройки 9-2. Подробно эти уставки описаны в 2.3.19.2.1.

2.3.19.4 Проверка работоспособности 9-2

Неисправность 9-2 формируется при наличии хотя бы одной цепи, у которой состояние «плохое». Загорается светодиод дискретного сигнала «Неисправность 9-2».

В меню Текущие величины / Потоки 9-2 перечислены все цепи с указанием какой поток назначен на каждую цепь.

В меню Текущие величины / Состояние аналог.цепей перечислены все цепи и состояние каждой из них.

В меню Текущие величины / Статистика 9-2 имеется набор счетчиков (см. таблицу 19). Все эти счетчики в нормальном режиме имеют постоянное значение.

Таблица 19 – Меню Статистика 9-2

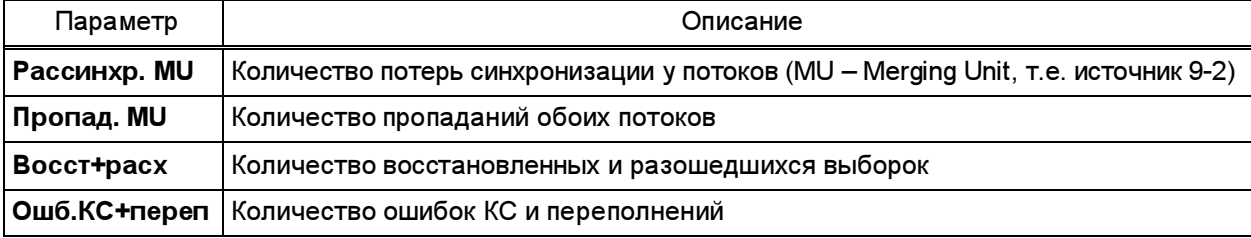

Так же в меню Текущие величины есть счетчики событий по каждой цепи отдельно Текущие величины / Цепь N / Рассинхр. | Пропаданий | Восст. выборок. Они отображаются только на дисплее лицевой панели терминала и индивидуальны для каждой цепи.

## 2.3.20 Заводские настройки

2.3.20.1 Заводские настройки производятся в процессе изготовления терминала в основном меню Заводские настройки в соответствии с данными таблицы 8.

2.3.20.2 Подстройка аналоговых входов

Подстройку аналоговых входов терминала производить в меню Заводские настройки / Подстройка аналог.входов. Подстройка аналоговых входов производится по модулю и углу.

Модуль подстройки – это коэффициент передачи, который предназначен для коррекции модуля аналогового сигнала, считываемого с АЦП, и определяется отношением значений подаваемого на данный аналоговый вход сигнала и отображаемого на дисплее терминала при установленном значении модуля подстройки, равном 1.

Угол подстройки – это величина, на которую корректируется фаза считываемого с АЦП аналогового сигнала и которая определяется как разность фаз подаваемого и отображаемого аналоговых сигналов при установленном значении угла подстройки, равном 0º.

Порядок подстройки аналоговых входов в зависимости от функционального назначения терминала проведён в инструкции по регулировке, испытанию и приёмке терминала.

2.3.20.3 Смещение АЦП

Параметр Смещение АЦП показывает результирующую величину автоматической балансировки АЦП по постоянному току (меню Заводские настройки / Смещение АЦП).

Допустимый диапазон значений смещения АЦП проведён в таблице 8.

2.3.20.4 Балансировка АЦП

Автоматическая настройка смещения АЦП производится при заводской настройке терминала.

Для осуществления балансировки АЦП необходимо перейти в меню Заводские настройки / Балансировка АЦП и далее, войдя в режим программирования, ввести пароль 7892. Терминал автоматически определяет величины небалансов АЦП для каждого из аналоговых входов АЦП и записывает их во временную память. Для контроля автоматически определённых величин смещения АЦП необходимо перейти в меню Заводские настройки / Смещение АЦП / Смещение АЦП N / Смещение АЦП Вх. Если значения смещения АЦП находится в допустимых пределах (см. таблицу 8), следует записать их в долговременную память блока аналоговых входов (см. 2.3.5.2) с использованием пароля 2432.

2.3.20.5 Настройка АЦП

Автоматическая настройка АЦП (коэффициентов усиления и компенсацию погрешности по углу для аналоговых входов) производится по паролю в меню Заводские настройки / Настройка АЦП на предприятии-изготовителе в соответствии с инструкцией по регулировке, испытанию и приёмке терминала защиты в зависимости от его функционального назначения.

2.3.20.6 Номинальный ток

Номинальные токи разных токовых цепей терминала (1 А или 5 А) переключаются программным способом и определяются уставками в меню ТТ, ТН / пер/втор.аналог.входов.

#### 2.3.21 Режим тестирования

#### 2.3.21.1 Установка и снятие режима тестирования

Режим тестирования предназначен для облегчения проверки, как самого терминала, так и связанного с ним оборудования, при наладке и профилактическом контроле устройства. Перевод терминала в режим тестирования, а также выход из него, осуществляются только с помощью кнопок панели управления терминала.

Для перевода терминала в режим тестирования необходимо выбрать меню Тестирование / Режим теста, установить значение параметра есть и произвести стандартную запись уставки. Индикацией установленного режима является свечение на передней панели терминала светодиодного индикатора «РЕЖИМ ТЕСТА» и периодически появляющаяся строка на дисплее Режим тестирования в режиме индикации текущего времени.

В режиме тестирования имеется ряд функций, недоступных в нормальном режиме работы терминала, и блокируются некоторые функции нормального режима. Основными отличиями режима тестирования от нормального режима являются:

– отсутствие действия логической части терминала на выходные реле;

ЭКРА.656132.265-03РЭ

- невозможность изменения уставок в долговременной памяти;

- все изменения уставок и параметров меню Тестирование производятся немедленно, без команды записи и подтверждения паролем.

В режиме тестирования, из-за блокирования действия логической части терминала на выходные реле, проверку измерительных органов зашиты следует производить с помощью контрольного реле, расположенного в БП терминала.

Примечания

1 Дополнительные пункты меню Тестирование, специфичные для конкретного исполнения защиты, их назначение и использование приведены в руководстве по эксплуатации на соответствующий шкаф защиты.

2 В режиме Тестирование необходимые изменения могут осуществляться как с помощью кнопок панели управления терминала, так и по каналам связи с помощью внешнего программного обеспечения.

При введенном режиме тестирования терминала можно перейти из меню Тестирование в любые другие пункты меню и произвести изменение существующих параметров, используя стандартную процедуру записи уставок с помощью кнопок панели управления. Можно производить изменение параметров устройства и по каналам связи с помощью комплекса программ **EKRASMS**. Однако реальная запись уставок в долговременную память при этом не производится, а все изменения уставок и параметров производятся в копии памяти уставок в оперативной памяти и действительны только на время нахождения терминала в режиме тестирования. При выводе терминала из режима тестирования происходит возврат к значениям уставок, которые имели место до переключения его в режим тестирования. Это необходимо для исключения изменения постоянных уставок и параметров терминала после проведения его проверки.

Для вывода терминала из режима тестирования необходимо выбрать меню Тестирование / Режим теста и, установив значение параметра нет, произвести стандартную запись уставки (см. 2.3.5.2). Возврат в нормальный режим функционирования происходит так же при перезапуске терминала при выключении и включении питания терминала.

#### 2.3.21.2 Подключение контрольного реле

Контрольный выход терминала представляет собой реле, расположенное в БП и имеющее возможность программного подключения к любому доступному логическому сигналу терминала.

Для проверки работы терминала с использованием контрольного выхода (например, снятие характеристик пусковых и измерительных органов терминала) необходимо перевести его в режим тестирования через меню Тестирование / Режим теста | есть. В этом режиме реле контрольного выхода будет повторять состояние подключенного к нему какого-либо дискретного сигнала, т.е. замыкать свои контакты при состоянии логического сигнала «1» и размыкать контакты при состоянии логического сигнала «0». Светодиодный индикатор КОН-ТРОЛЬНЫЙ ВЫХОД на лицевой стороне терминала в режиме тестирования сигнализирует о срабатывании контрольного реле. Подключение и отключение реле контрольного выхода к

ЭКРА.656132.265-03РЭ

требуемому дискретному сигналу производить через меню Тестирование / Контрольный выход, где из списка имён логических сигналов необходимо выбрать требуемый сигнал и задать для него значение: «1» – для подключения или «0» – для отключения. При подключении контрольного выхода к требуемому логическому сигналу производится его автоматическое отключение от ранее установленного логического сигнала. Выбор положения «0» в списке имен логических сигналов позволяет отключить контрольный выход от всех логических сигналов.

# 2.3.21.3 Установка выходов

Меню Тестирование / Установка выходов предназначено для управления всеми имеющимися в терминале выходными реле, за исключением установленных в БП. При включении какого-либо реле все остальные реле автоматически выключаются, что позволяет производить проверку исправности контактов выходных реле терминала независимо от его логической схемы. Такая необходимость возникает при пуско-наладочных работах при проверке связей между устройствами, а также при профилактическом контроле терминала. Обмотки этих реле и цепи управления ими непрерывно контролируются системой диагностики.

Для выбора требуемого выходного реле необходимо руководствоваться его расположением в блоках терминала. В названии реле присутствуют номер блока и соответствующий ему номер разъёма терминала. Выбранное в меню Тестирование / Установка выходов / N Вых.бл.1КN:ХМ выходное реле должно замыкать свои контакты при заданном состоянии вкл и размыкать – при заданном состоянии откл.

# 2.3.21.4 Установка выходов БП

Меню Тестирование / Установка выходов БП предназначено для управления дополнительными реле, установленными в блоке питания и предназначенными для вспомогательных целей и цепей сигнализации.

Блок питания содержит пять реле (K1–K5), три из которых (К3–К5) имеют светодиодные индикаторы на панели управления терминала.

Реле и выполняемые им функции:

- К1 реле «Срабатывание», контакты которого предназначены для действия на цепи внешней сигнализации при срабатывании терминала в соответствии с заданными в терминале функциями защиты;
- К2 реле «Неисправность», контакты которого предназначены для действия на цепи внешней сигнализации о неисправности, неправильности подключения или функционирования внешних цепей. В режиме Тестирование реле К2 всегда находится в состоянии вкл и программно не управляется, что необходимо для сигнализации о выводе терминала из работы;
- К3 реле «Контрольный выход», имеющее светодиодный индикатор с надписью КОНТР. ВЫХОД, отображающий состояние реле. При управлении реле К3 следует иметь в виду, что им так же управляет функция контрольного выхода, поэтому состояние реле К3 и его светодиодного индикатора соответствует логическому «ИЛИ» этих двух функций;
- К4 резервное выходное реле для логических схем со светодиодным индикатором, отображающим состояние реле и имеющим надпись, зависящую от функции терминала;

К5 - реле внутренней неисправности, с нормально замкнутыми контактами. Имеет выдержку времени на возврат, поэтому при его выключении контакты замыкаются, а светодиодный индикатор НЕИСПРАВНОСТЬ начинает светиться примерно через 5 с.

Выбор и подключение реле БП для проверки производить в меню Тестирование / Установка выходов БП / Уст.реле БП КN аналогично указанному в 2.3.21.3.

#### 2.3.21.5 Генерация дискретных событий

Данный пункт меню предназначен для проверки правильности интеграции терминала в АСУ ТП. Ввод в меню Тестирование / Генератор дискр.событий значения параметра есть включает режим однократного формирования всех возможных в данном терминале дискретных событий с периодом примерно 0,5 с. Для каждого логического сигнала формируются последовательно два события, означающие включение и выключение данного сигнала. Эти события генерируются независимо от маски регистрации дискретных сигналов, разрешающей фиксацию изменений в регистраторе дискретных событий. После формирования последнего события происходит автоматический переход значения параметра, в состояние нет.

Генерацию событий можно прервать в любой момент установкой в меню Тестирование / Генератор дискр.событий значения параметра нет. Последующий запуск генерации дискретных событий начнёт их формирование с начала списка сигналов.

При максимально возможном количестве дискретных сигналов, равном 512, весь список сформируется примерно за 8 мин. Таким образом можно проверить правильность регистрации событий АСУ ТП.

#### 2.4 Возможные неисправности и методы их устранения

При включении питания и в процессе работы терминала могут возникнуть неисправности, обнаруженные контроллером или системой контроля терминала.

Если неисправность обнаружена системой аппаратной диагностики, то вероятнее всего выход из строя блока питания терминала или самого контроллера. Система контроля при этом производит попытки перезапуска терминала для восстановления работы. При неуспешных попытках восстановления работы в течение 15 секунд дальнейшие попытки перезапусков прекращаются, и замыкается контакт внешней сигнализации неисправности.

Если неисправность обнаружена контроллером, то на дисплей выводится кодовое сообщение неисправности, и через выдержку времени замыкается контакт внешней сигнализации «Неисправность» на разъёме терминала.

Для определения вида неисправности необходимо перейти в меню Текущие величины / Неисправность.

Полный перечень сообщений и необходимые действия при их появлении приведены в таблице 20.

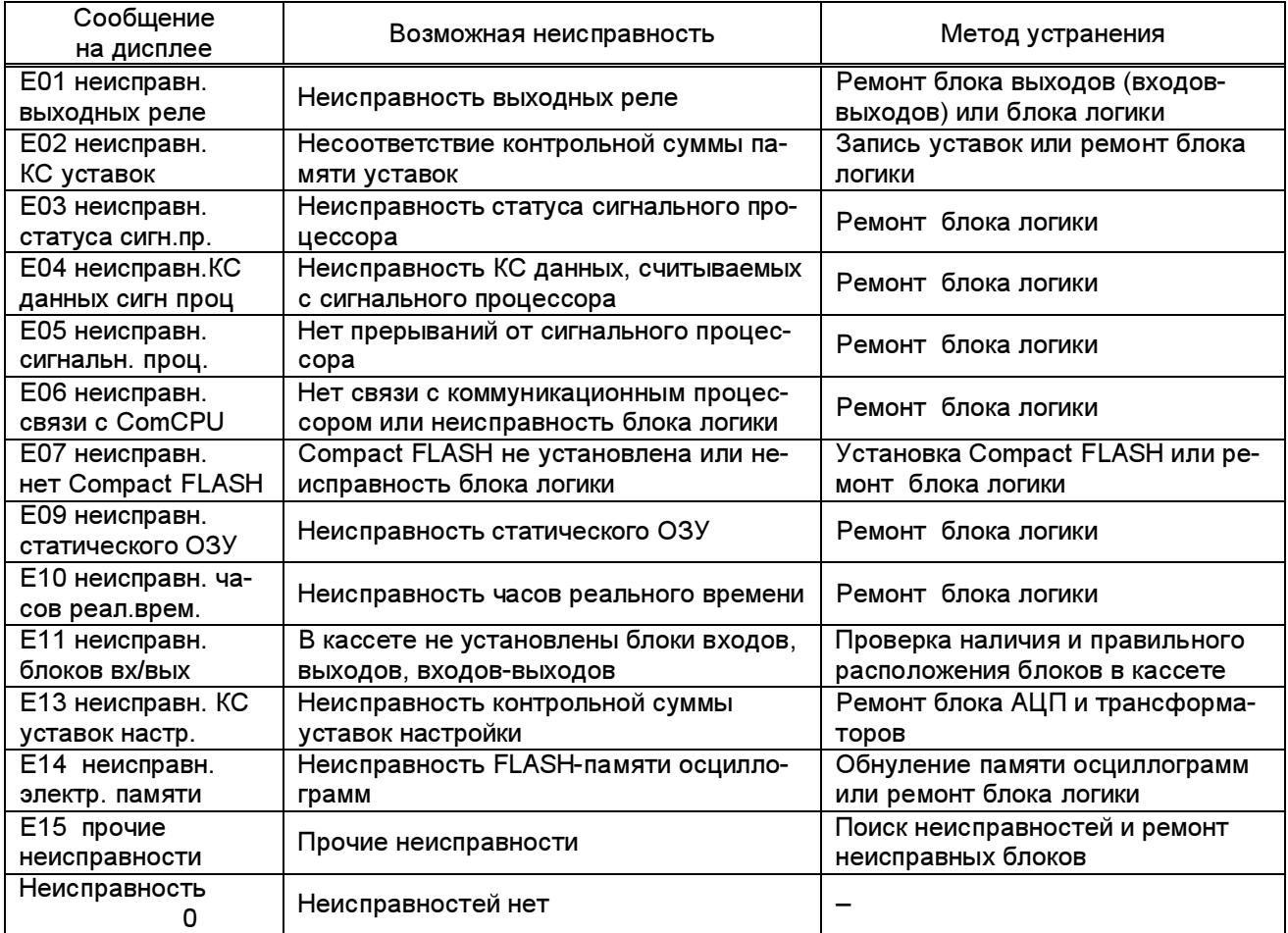

Таблица 20 - Перечень сообщений и действий персонала при появлении неисправности

Некоторые виды неисправностей могут устраняться обслуживающим персоналом:

E02 – нарушение целостности уставок, обнаруженное подсчётом контрольной суммы. Следует произвести установку значений всех параметров в заводские значения (см. 2.3.5.3) с последующим восстановлением требуемых значений вручную или по каналам связи с помощью комплекса программ EKRASMS. В случае невозможности устранения ошибки необходим ремонт блока логики.

Е09 – неисправность статического ОЗУ. Произвести начальную установку данных регистратора включением питания терминала при нажатых кнопках **ДА и тем**. Счётчик пусков осциллографа при этом устанавливается на 1.

E14 – неисправность памяти осциллограмм. При этой неисправности устройство не выводится из работы. Выведена только функция осциллографирования. Неисправность памяти осциллограмм заносится в регистратор внутренних событий. Для привлечения внимания обслуживающего персонала на дисплее высвечивается сообщение «ВНИМАНИЕ! Сбой памяти осциллогрСчитайте осцилл,обнулите память».

При заполнении FLASH-памяти на 70 % на дисплее высвечивается сообщение «ВНИ-МАНИЕ! Памятьосцилл переполн.Считайте осцилл,обнулите память» с формированием события в регистраторе внутренних событий.

Сообщения сбрасываются кнопкой СЪЕМ СИГНАЛИЗАЦИИ, расположенной на двери шкафа. Сброс сообщения не обнуляет память осциллограмм. Необходимо считать осциллограммы и обнулить память осциллограмм (меню Осциллограф / Форматирование CF).

## 3 Техническое обслуживание изделия

#### 3.1 Общие указания

В процессе эксплуатации терминала в соответствии с требованиями РД 153-34.0-35.617-2001 «Правила технического обслуживания устройств релейной защиты, электроавтоматики, дистанционного управления и сигнализации электростанций и подстанций 110 – 750 кВ» для устройств на микроэлектронной и микропроцессорной базе необходимо проводить:

– проверку (наладку) при новом подключении в соответствии с 3.3.1;

– первый профилактический контроль через (10 – 15) месяцев после включения в работу;

– профилактический контроль;

– профилактическое восстановление (средний ремонт),

в сроки и в объёме проверок, установленных у потребителя. Установленная продолжительность цикла ТО решением главного инженера предприятия может быть увеличена или сокращена в зависимости от конкретных условий эксплуатации, длительности эксплуатации с момента ввода в работу, фактического состояния каждого конкретного терминала, а также квалификации обслуживающего персонала. Рекомендуемая периодичность проведения технического обслуживания терминала приведена в таблице 21.

Таблица 21 – Периодичность проведения ТО

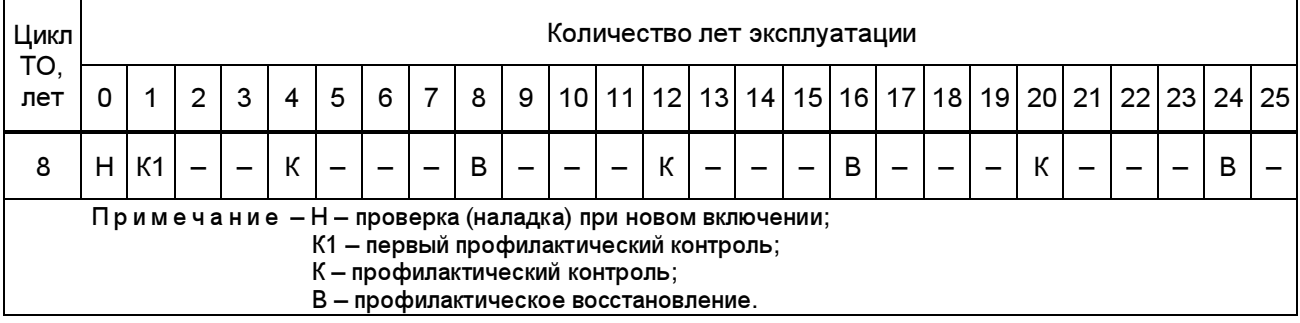

При частичном изменении схем или реконструкции терминала, при необходимости изменения уставок или характеристик терминала, при замене блоков, карты памяти, программной конфигурации или программного обеспечения терминала проводятся внеплановые проверки.

Послеаварийные проверки проводятся после ложных, излишних отключений или для выяснения причин неправильных действий терминала.

Периодически необходимо проводить внешние технические осмотры аппаратуры и вторичных цепей, индикации приборов.

## 3.2 Меры безопасности

3.2.1 Конструкция терминала пожаробезопасна в соответствии с ГОСТ 12.1.004-91 и обеспечивает безопасность обслуживания в соответствии с ГОСТ IEC 61439-1-2013.

3.2.2 По способу защиты человека от поражения электрическим током терминал соответствует классу 0I по ГОСТ 12.2.007.0-75.

3.2.3 Для защиты от соприкосновения с токоведущими частями терминал имеет оболочку.

3.2.4 При эксплуатации и испытаниях терминала необходимо руководствоваться документами «Правила по охране труда при эксплуатации электроустановок» и «Правила технический эксплуатации электрических станций и сетей Российской Федерации».

3.2.5 Требования к персоналу и правила работы с терминалом, необходимые при его обслуживании и эксплуатации, приведены в 2.2.1 настоящего РЭ.

3.2.6 При соблюдении требований эксплуатации и хранения терминал не создаёт опасности для окружающей среды.

#### 3.3 Порядок технического обслуживания терминала

#### 3.3.1 Указания по вводу терминала в эксплуатацию

При вводе терминалов в эксплуатацию необходимо произвести:

– проверку состояния изоляции терминала (см. 3.4.3);

– проверку работоспособности терминала (см. 1.4.3; 2.3.1; 2.4).

Проверку уставок для функции защиты терминала производить в составе шкафа защит.

### 3.3.2 Профилактический контроль

Терминалы имеют встроенную систему самодиагностики и не требуют периодического тестирования.

Особое внимание при проведении профилактического контроля следует уделить протяжке винтов на клеммах терминала.

При проведении профилактического контроля проверки терминала следует производить в составе шкафа защит в соответствии с указаниями РЭ на соответствующий шкаф защит.

#### 3.3.3 Профилактическое восстановление

При профилактическом восстановлении рекомендуется производить, в соответствии с указаниями 3.4, следующие проверки:

– проверку состояния изоляции терминала;

– проверку работоспособности терминала (автоматический тестовый контроль).

ВНИМАНИЕ: В СЛУЧАЕ ОБНАРУЖЕНИЯ ДЕФЕКТОВ В ТЕРМИНАЛЕ БЭ2704 ИЛИ В УСТРОЙСТВЕ СВЯЗИ С ПК, НЕОБХОДИМО НЕМЕДЛЕННО ПОСТАВИТЬ В ИЗВЕСТНОСТЬ ПРЕДПРИЯТИЕ-ИЗГОТОВИТЕЛЬ. ВОССТАНОВЛЕНИЕ ВЫШЕУКАЗАННОЙ АППАРАТУРЫ МОЖЕТ ПРОИЗВОДИТЬ ТОЛЬКО СПЕЦИАЛЬНО ПОДГОТОВЛЕННЫЙ ПЕРСОНАЛ!

# 3.4 Проверка работоспособности изделия (организация эксплуатационных проверок)

3.4.1 Настоящий подраздел содержит необходимые сведения, позволяющие проверить работоспособность основных узлов терминала, обеспечить требуемую настройку. В процессе эксплуатации работоспособность терминала контролируется автоматически (см. 1.4.3).

Настройку и проверку терминала следует производить при синусоидальной форме источников тока и напряжения при наличии номинального напряжения питания в составе шкафа защит.

Соединение и разъединение разъёмов блоков и кассеты следует производить в обесточенном состоянии.

3.4.2 Доступ к блокам производить по рисункам 3а - 3д.

3.4.2.1 Доступ к блокам логики, питания, входов, выходов, входов-выходов или дополнительных интерфейсов осуществляется в последовательности, приведённой ниже:

– выкрутить винт заземления поз.1;

– отсоединить розетки поз.2 (вместе с монтажом) из разъёмов, предварительно выкрутив два штатных винта сочленения на каждом из них;

– выкрутить винты поз.3 и 4 крепления задней крышки поз.6 и снять её;

– извлечь блоки.

Устанавливать блоки следует в обратной последовательности.

3.4.2.2 Доступ к блокам аналоговых входов осуществляется в следующей последовательности:

– снять рамку поз.12 потянув её на себя с двух сторон;

– выкрутить винты поз.7 крепления панели управления и снять её, не расчленяя разъем гибкой связи поз.8;

– аккуратно расчленить разъем (разъемы) гибких связей поз.9 блока (блоков) аналоговых входов и объединительной платы с передней стороны терминала;

– выкрутить винты поз.10, притягивающие блок (блоки) аналоговых входов к передней части устройства;

– отсоединить все подходящие к разъёмам поз.11 проводники с задней стороны терминала;

– выкрутить винт заземления поз.1;

– отсоединить розетки поз.2 (вместе с монтажом) из разъёмов, предварительно выкрутив два штатных винта сочленения на каждом из них;

– выкрутить винты поз.3 и 4 крепления задней крышки (крышек) поз.6 и снять её;

– выкрутить винты поз.5 крепления блока (блоков) аналоговых входов с задней стороны терминала;

– извлечь блок (блоки) аналоговых входов в сторону задней части устройства.

Устанавливать блок (блоки) аналоговых входов следует в обратной последовательности.

ЭКРА.656132.265-03РЭ

96

3.4.2.3 Доступ к панели управления осуществляется в следующей последовательности:

– снять рамку поз.12 потянув её на себя с двух сторон

– выкрутить винты поз.7 крепления панели управления, выдвинуть её вперёд и повернуть налево;

– аккуратно расчленить разъем гибкой связи поз.8 панели управления и объединительной платы с передней стороны терминала.

Устанавливать панель управления следует в обратной последовательности.

3.4.3 Проверку сопротивления и электрической прочности изоляции терминалов производить в составе шкафа защит в последовательности, указанной в РЭ на соответствующий шкаф защиты.

# 4 Консервация, хранение и транспортирование

4.1 Терминалы консервации не подлежат.

4.2 Условия транспортирования, хранения и допустимые сроки сохраняемости в упаковке до ввода терминала в эксплуатацию должны соответствовать указанным в таблице 22. Таблица 22 – Условия транспортирования и хранения

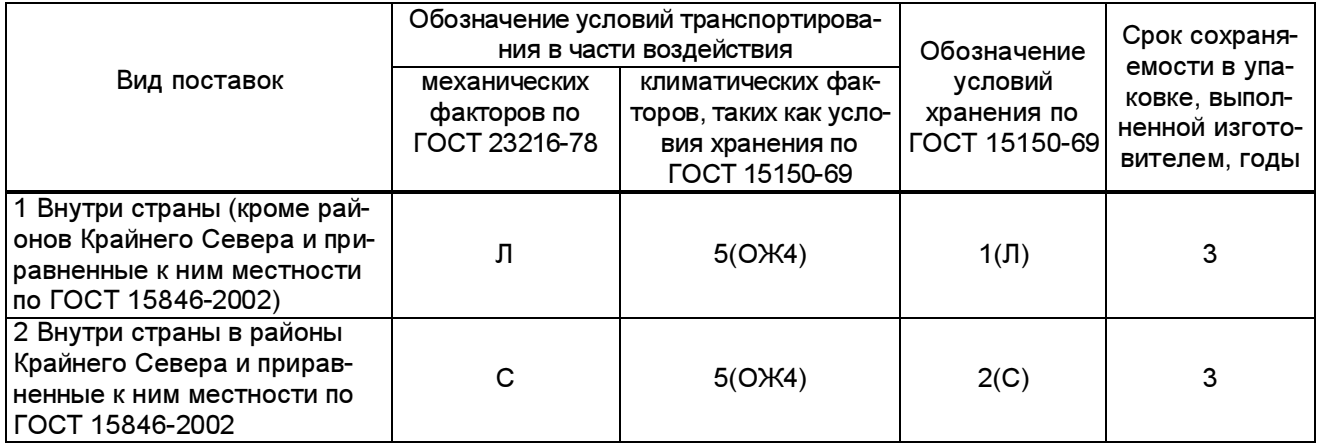

Нижнее значение температуры окружающего воздуха при транспортировании минус 25 °С.

Транспортирование упакованных терминалов может производиться любым видом закрытого транспорта, предохраняющим изделия от воздействия солнечного излучения, резких скачков температур, атмосферных осадков и пыли с соблюдением мер предосторожности против механических воздействий. Для условий транспортирования в части воздействия механических факторов «Л» допускается общее число перегрузок не более четырёх.

Погрузка, крепление и перевозка терминалов в транспортных средствах должны осуществляться в соответствии с действующими правилами перевозок грузов на соответствующих видах транспорта, с учётом манипуляционных знаков маркировки тары по ГОСТ 14192-96. Упакованный терминал должен быть надёжно закреплён для предотвращения его свободного перемещения.

До установки в эксплуатацию терминал хранить в закрытых складских помещениях при температуре окружающей среды от плюс 5 °С до плюс 45 °С и относительной влажности не выше 80 % при температуре 25 °С, а также при отсутствии в окружающей среде агрессивных газов в концентрациях, разрушающих металл и изоляцию.

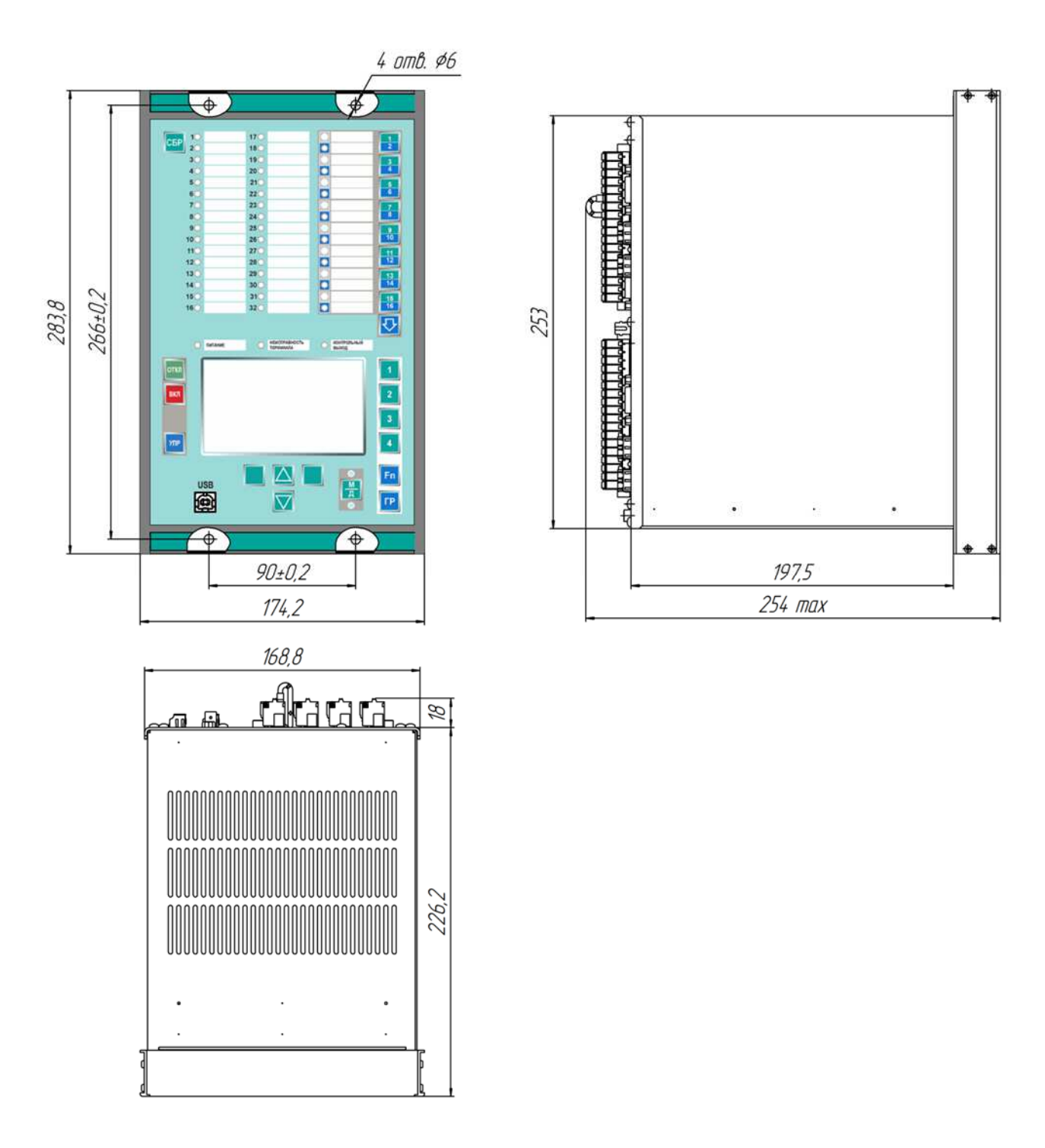

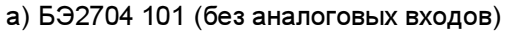

Размеры без предельных отклонений справочные. Масса терминала – не более 7 кг.

Рисунок 1 (лист 1 из 2) – Габаритные размеры и масса терминалов серии БЭ2704 1ХХ

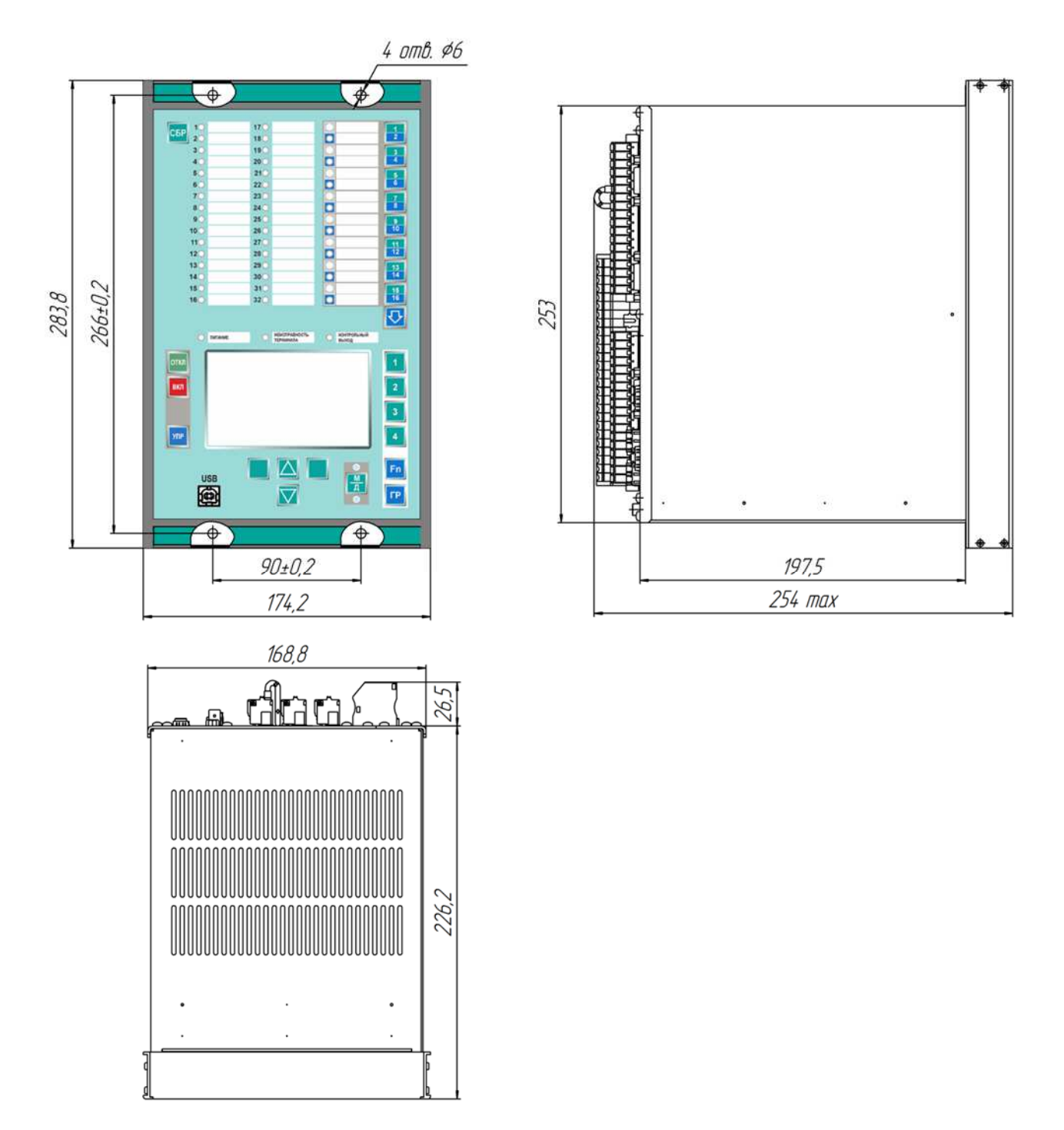

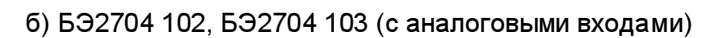

Размеры без предельных отклонений справочные. Масса терминала – не более 7 кг.

Рисунок 1 (лист 2 из 2) – Габаритные размеры и масса терминалов серии БЭ2704 1ХХ

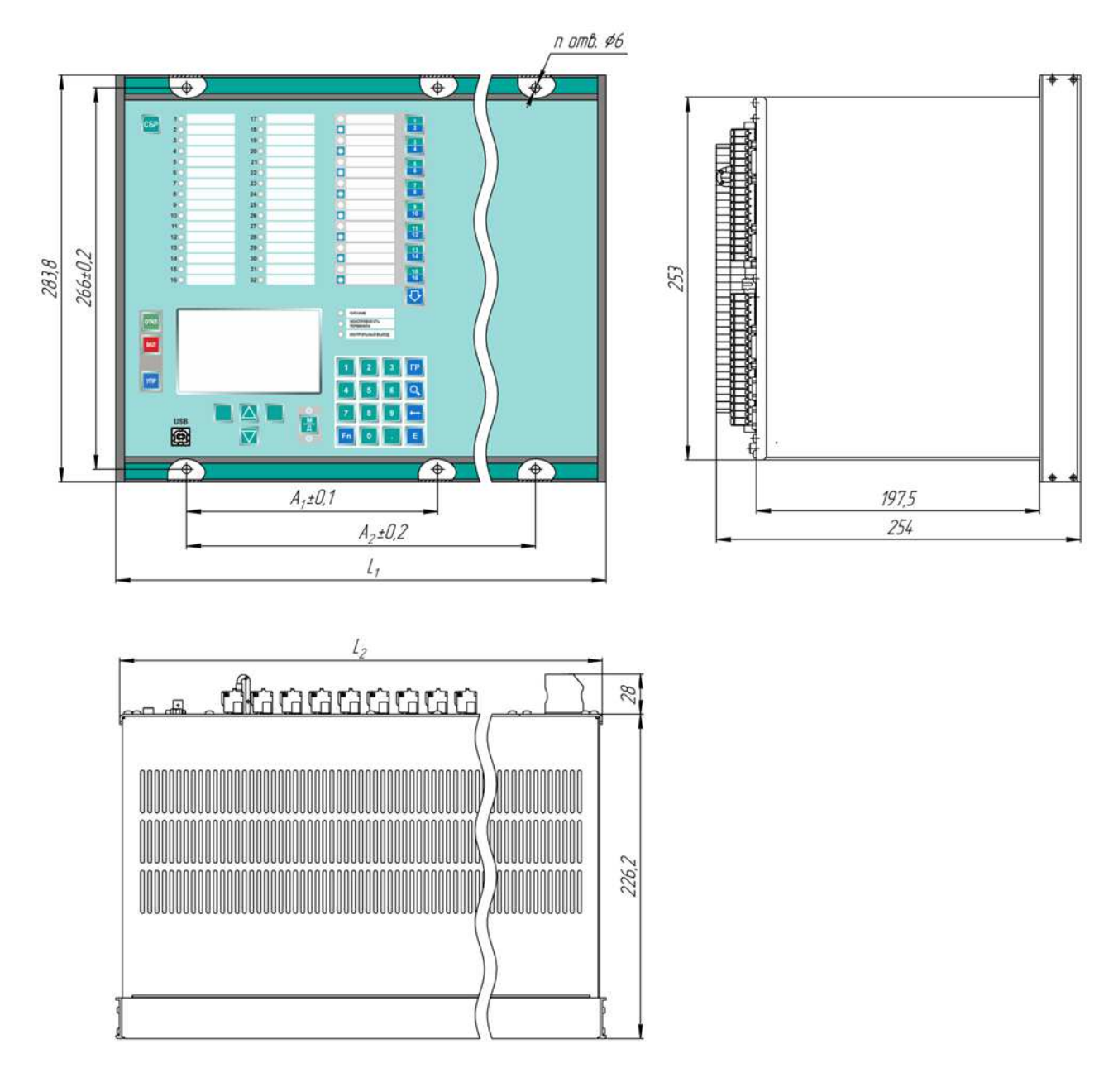

#### а) с аналоговыми входами

# Рисунок 2 (лист 1 из 2) – Габаритные размеры и масса терминалов серии БЭ2704 2ХХ (3ХХ, 4ХХ)

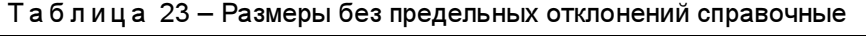

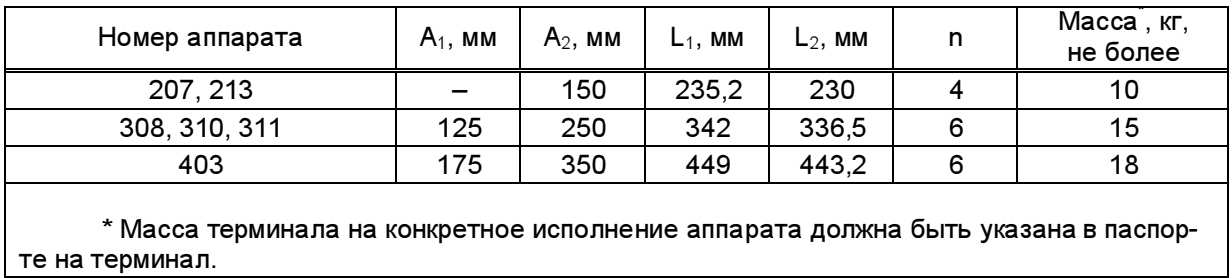

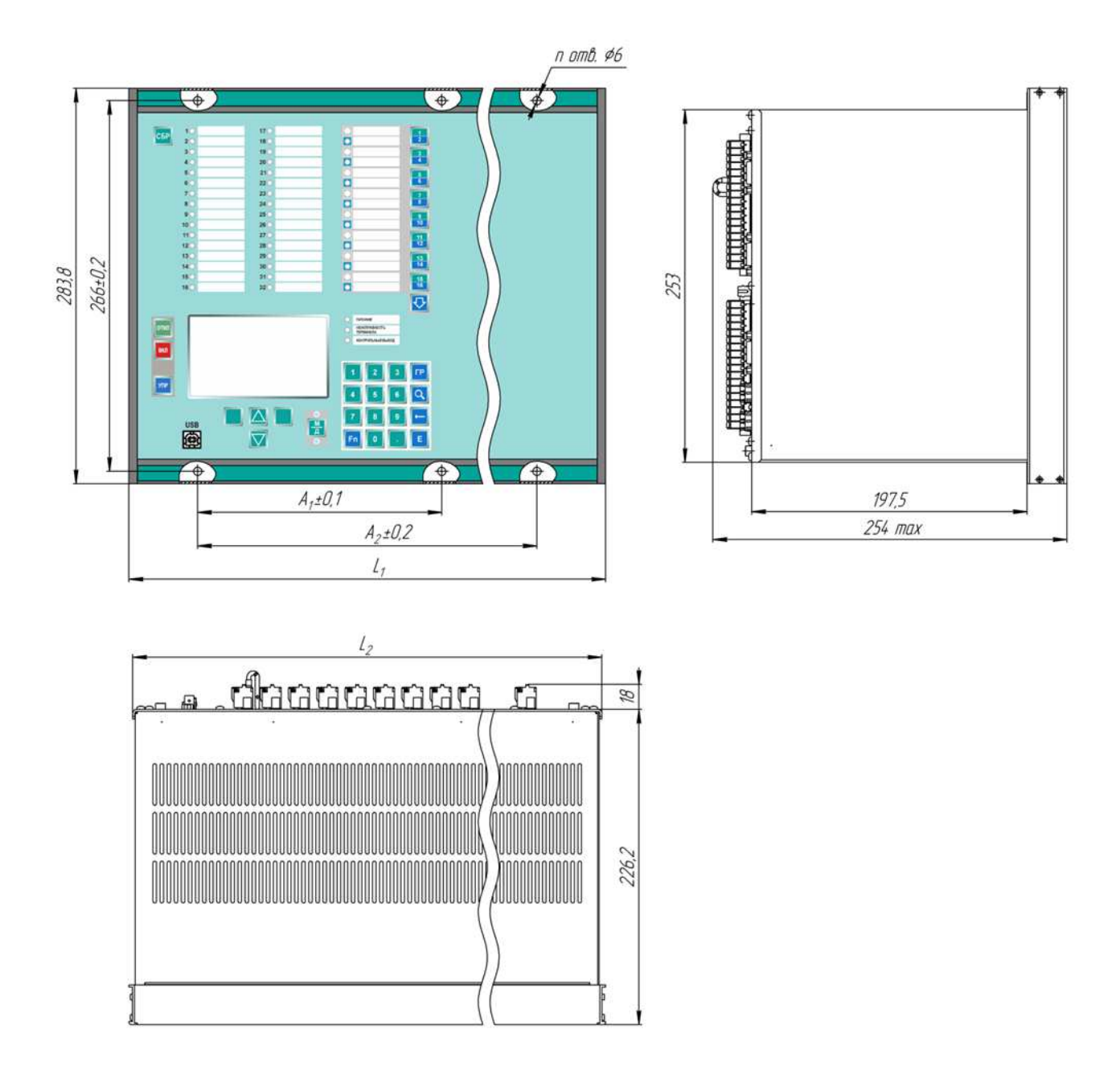

# б) без аналоговых входов

Рисунок 2 (лист 2 из 2) – Габаритные размеры и масса терминалов серии БЭ2704 2ХХ (3ХХ, 4ХХ)

#### Т а б л и ц а 24 – Размеры без предельных отклонений справочные

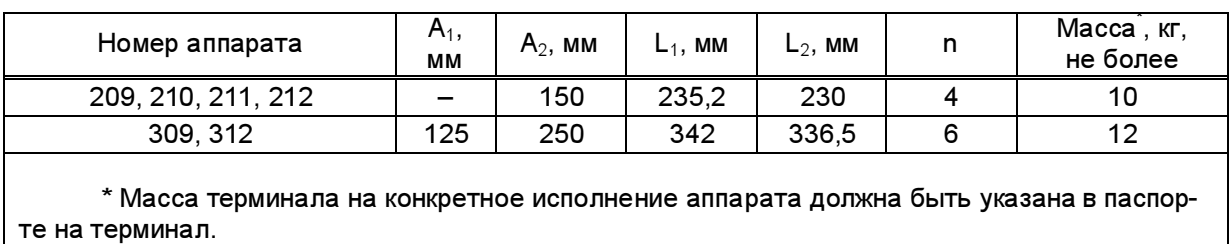

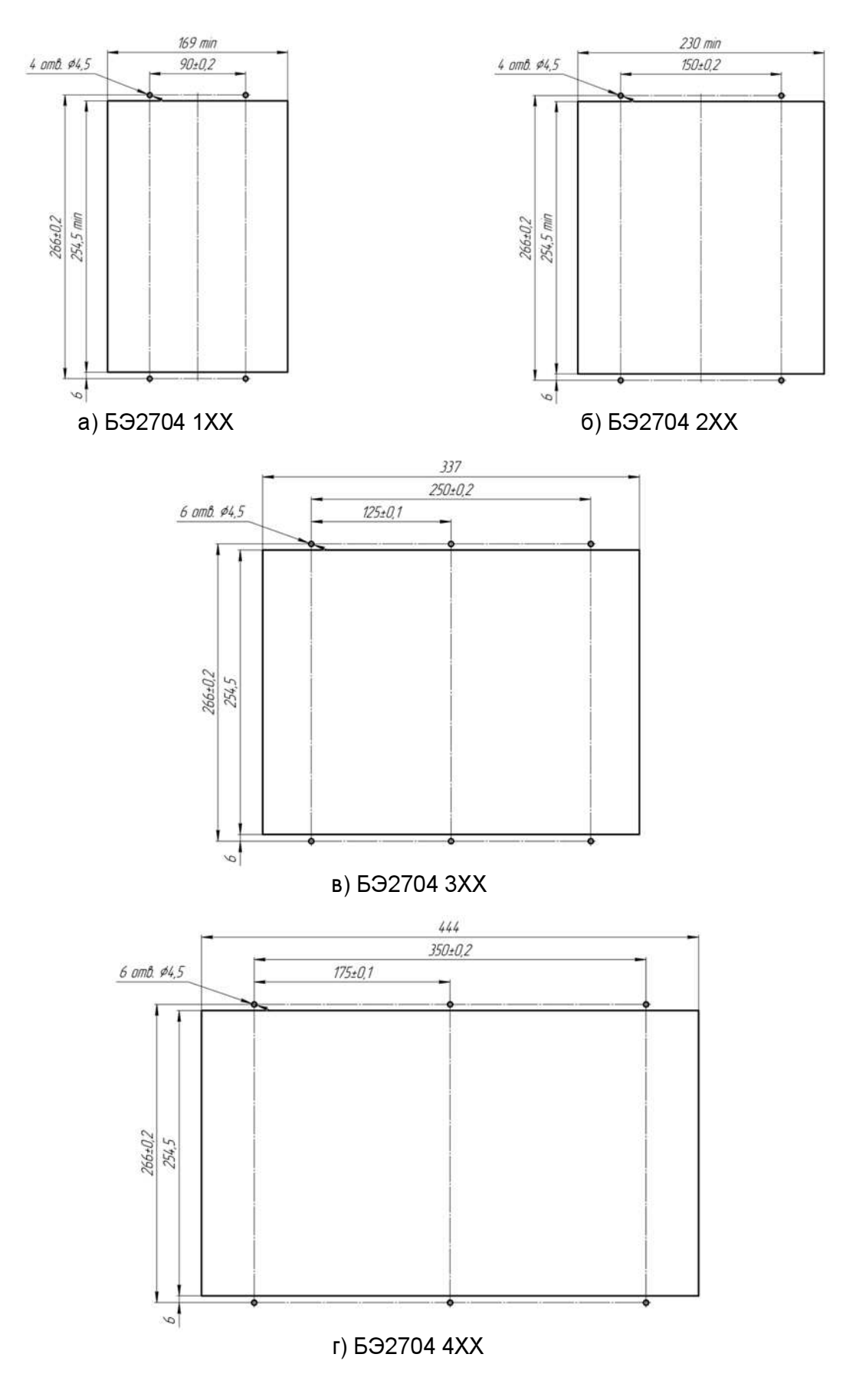

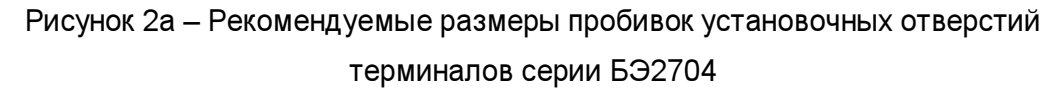

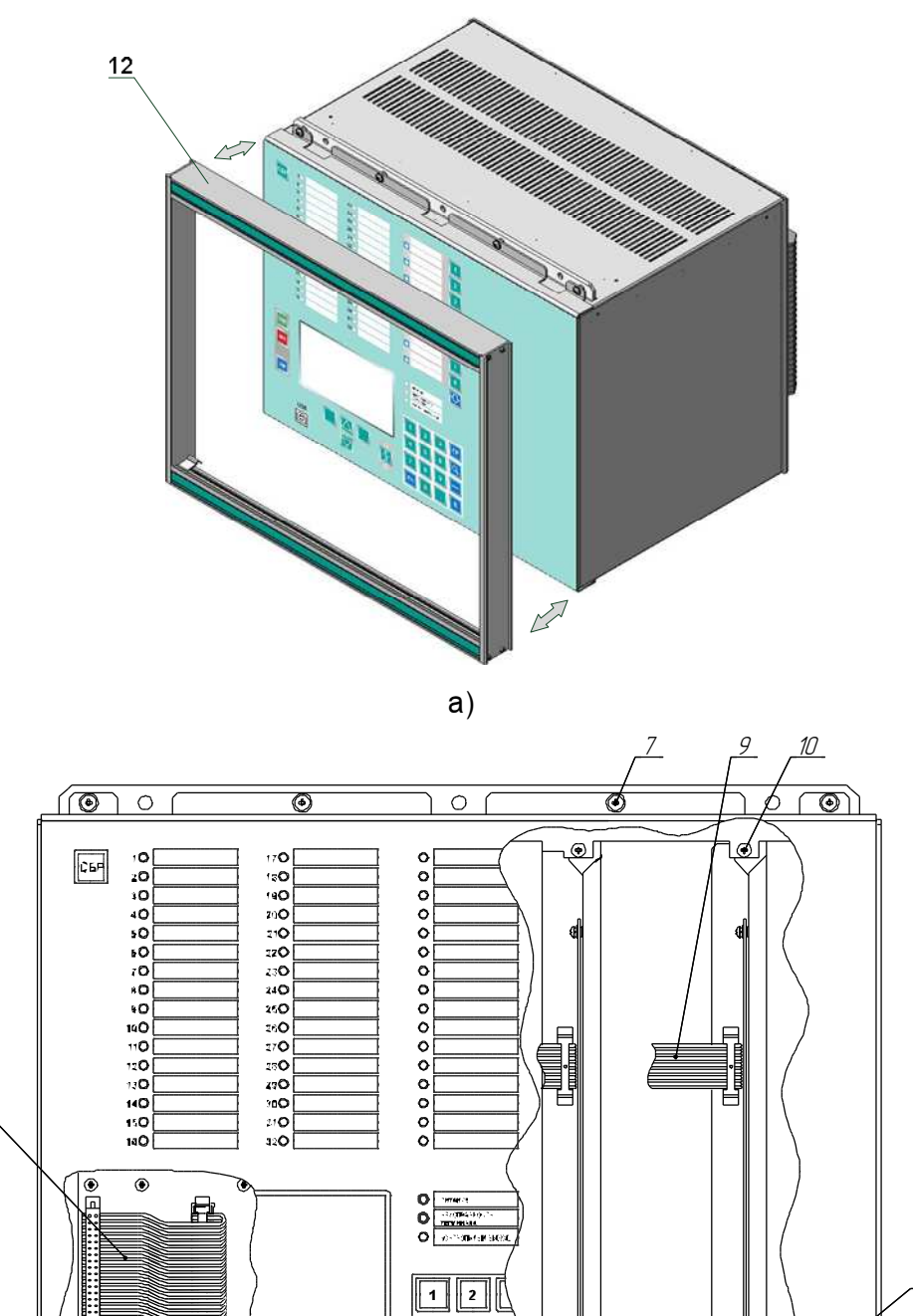

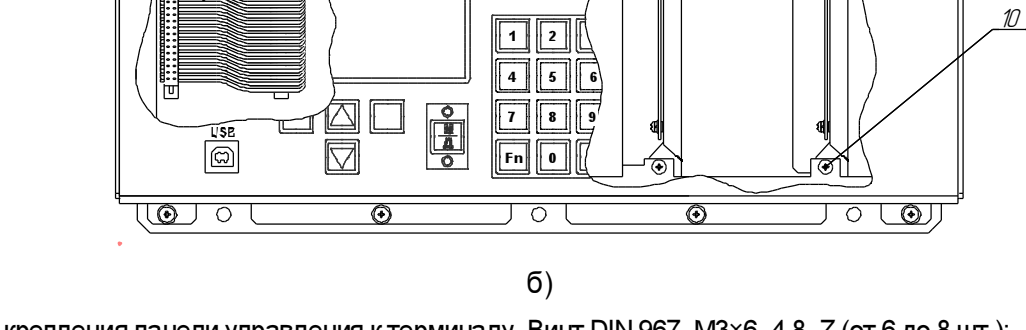

7 – винт крепления панели управления к терминалу. Винт DIN 967–M3×6–4.8–Z (от 6 до 8 шт.);

8 – жгут гибкой связи панели управления и платы объединительной. Кабель FRC-40 (1 шт.);

9 – жгут гибкой связи блока аналоговых входов и платы объединительной. Кабель FRC-14 (от 1 до 2 шт.);

10 – винт крепления блоков аналоговых входов к терминалу. Винт DIN 7500–CE M3×6–Z (от 2 до 4 шт.);

12 – рамка с указанием наименования терминала и логотипом производителя

Рисунок 3 (лист 1 из 4) – Разборка терминалов серии БЭ2704 для доступа к блокам

## ЭКРА.656132.265-03РЭ

8

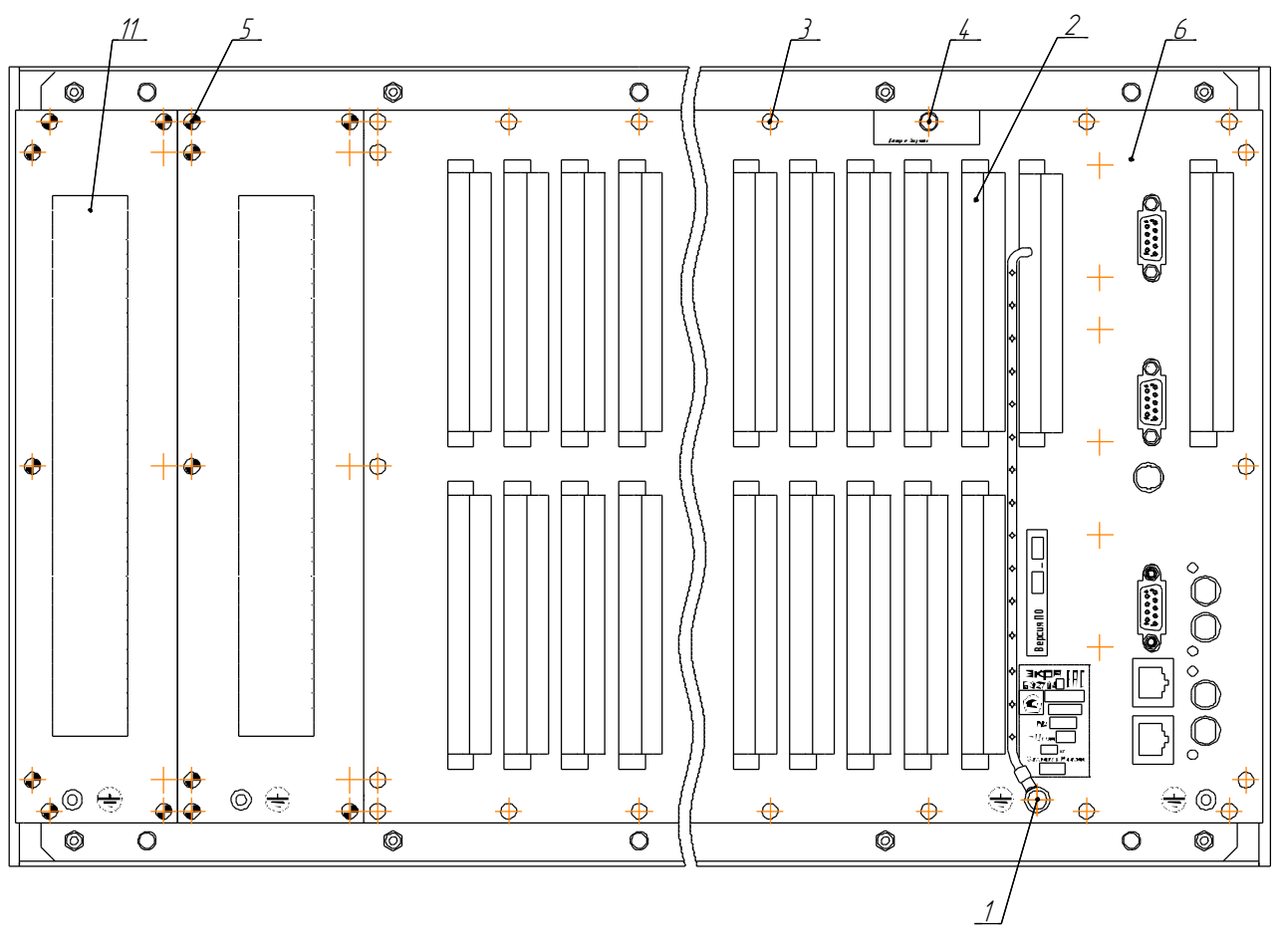

в) вид сзади с аналоговыми входами

1 – винт заземления. Винт со скругленной головкой ГОСТ Р ИСО 7045 - М4×6 - 4.8 – Z (1 шт.);

2 – розетка с монтажом разъёмов цепей питания, входов, выходов, ДПТ. Присоединение под винт или по технологии PUSH-IN (от 5 до 22 шт.);

3 – винт крепления задней крышки к терминалу. Винт DIN 7500 – CE M3×6 – Z (от 13 до 19 шт.);

4 – винт пломбы вскрытия терминала. Винт DIN 7500 – ME M3×6 – Z (1 шт.);

5 – винт крепления блоков аналоговых входов к терминалу. Винт DIN 7500 – CE M3×6 – Z (от 7 до 14 шт.);

6 – задняя крышка терминала (1 шт.);

11 – разъемы для подключения внешних цепей аналоговых входов. Клеммы PT 4-WE (от 32 до 84 шт.)

Рисунок 3 (лист 2 из 4) – Разборка терминалов серии БЭ2704 для доступа к блокам

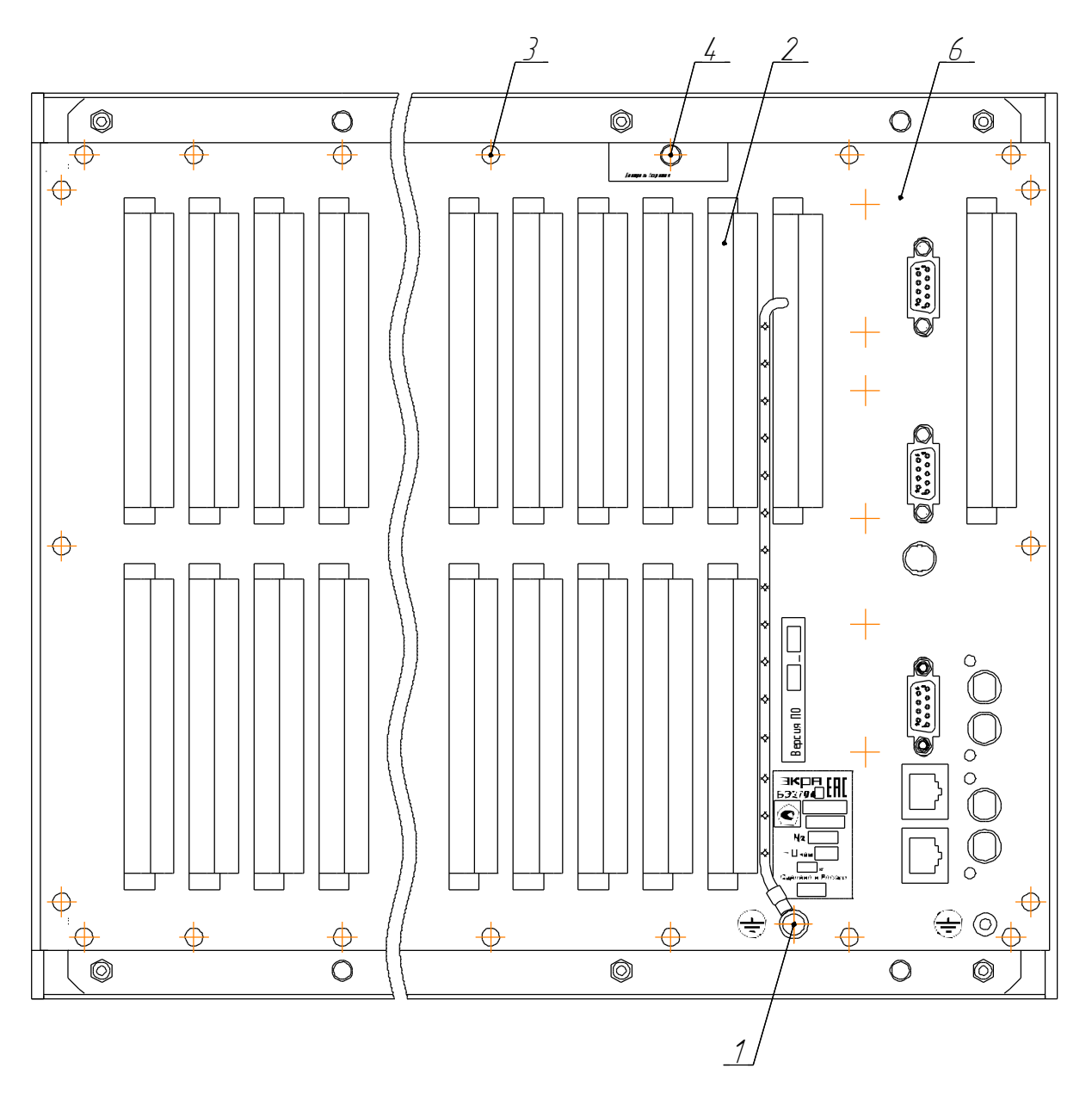

г) вид сзади без аналоговых входов

1 - винт заземления. Винт со скругленной головкой ГОСТ Р ИСО 7045 - М4×6 - 4.8 - Z (1 шт.);

2 - розетка с монтажом разъёмов цепей питания, входов, выходов, ДПТ. Присоединение под винт или по технологии PUSH-IN (от 5 до 21 шт.);

3 - винт крепления задней крышки к терминалу. Винт DIN 7500 - СЕ МЗ×6 - Z (от 15 до 19 шт.);

4 - винт пломбы вскрытия терминала. Винт DIN 7500 - МЕ М3×6 - Z (1 шт.);

6 - задняя крышка терминала (1 шт.)

Рисунок 3 (лист 3 из 4) - Разборка терминалов серии БЭ2704 для доступа к блокам

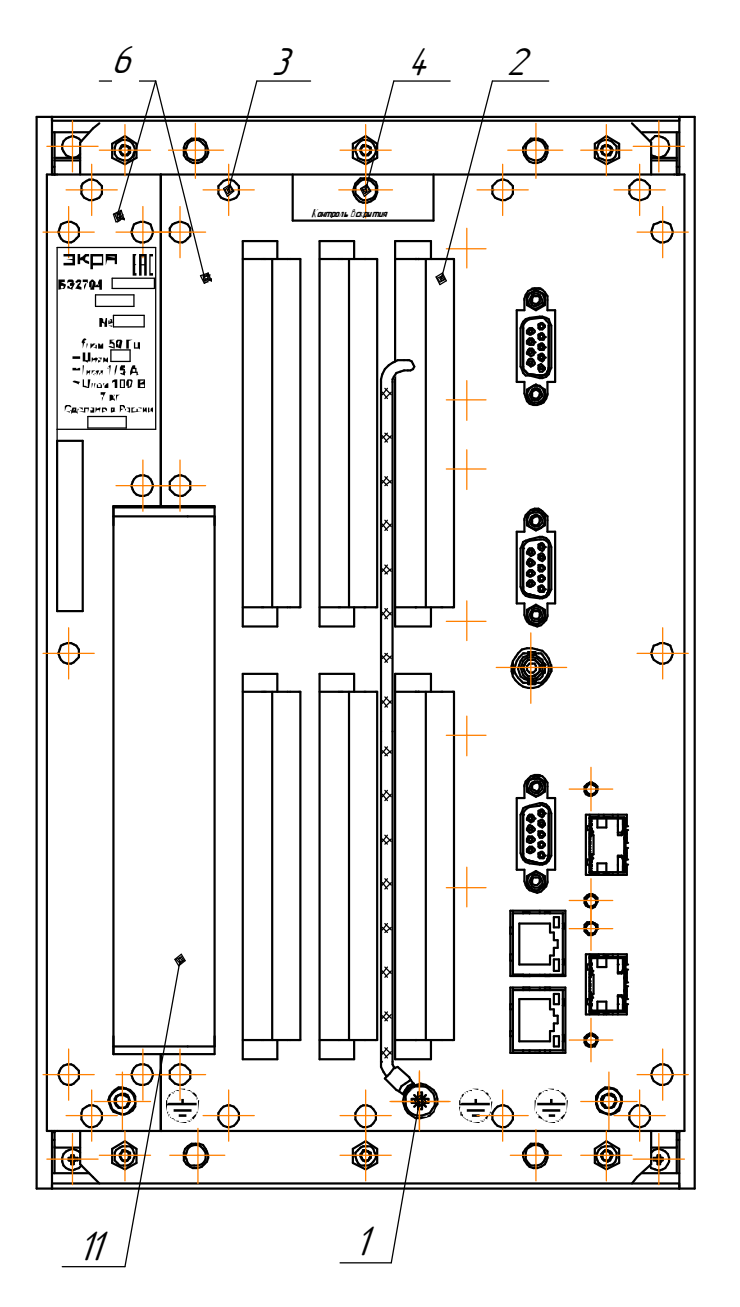

д) вид сзади аппаратов 102 и 103

1 – винт заземления. Винт со скругленной головкой ГОСТ Р ИСО 7045 - М4×6 - 4.8 – Z (1 шт.);

2 – розетка с монтажом разъёмов цепей питания, входов, выходов, ДПТ. Присоединение под винт или по технологии PUSH-IN (6 или 7 шт.);

3 – винт крепления задней крышки к терминалу. Винт DIN 7500 – CE M3×6 – Z (21 шт.);

- 4 винт пломбы вскрытия терминала. Винт DIN 7500 ME M3×6 Z (1 шт.);
- 6 задняя крышка терминала (2 шт.);

11 – разъемы для подключения внешних цепей аналоговых входов. Клеммы PT 4-WE (от 32 до 84 шт.)

Рисунок 3 (лист 4 из 4) – Разборка терминалов серии БЭ2704 для доступа к блокам

В таблице 25 приведены данные по порядку расположения аналоговых входов в зависимости от исполнения блока.

Таблица 25 - Исполнения блоков аналоговых входов

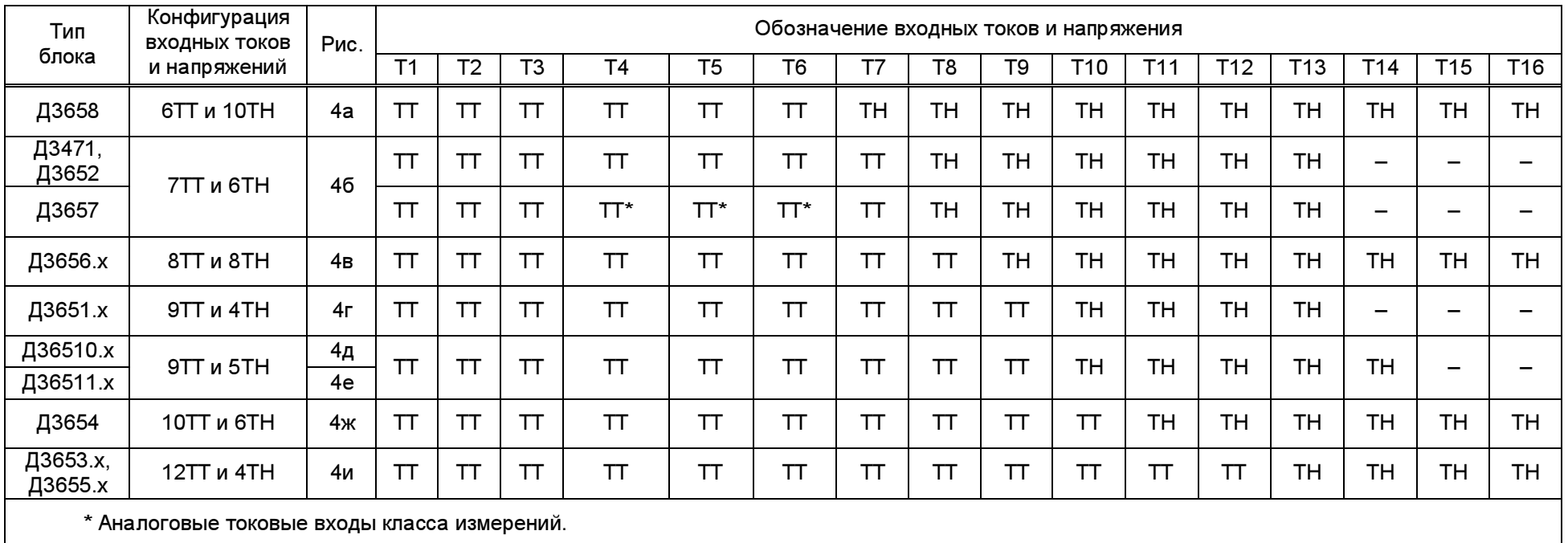
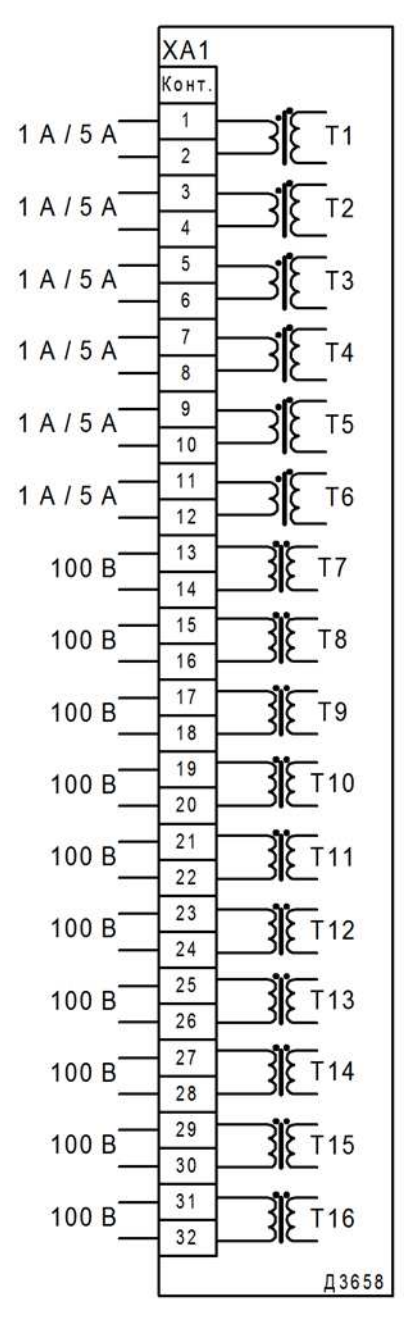

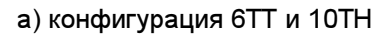

ХА1 - набор клемм РТ 4-WE/32 №3044937 Phoenix Contact

Рисунок 4 (лист 1 из 8) - Схема блока аналоговых входов

Редакция от 25.05.2022 г.

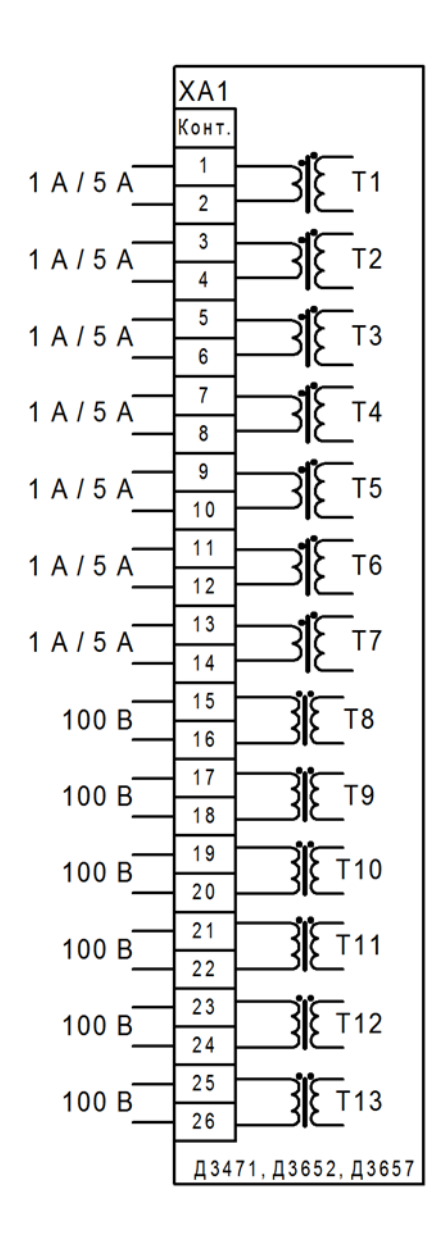

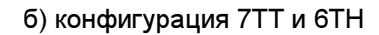

ХА1 - набор клемм РТ 4-WE/26 №3044931 Phoenix Contact

Рисунок 4 (лист 2 из 8) - Схема блока аналоговых входов

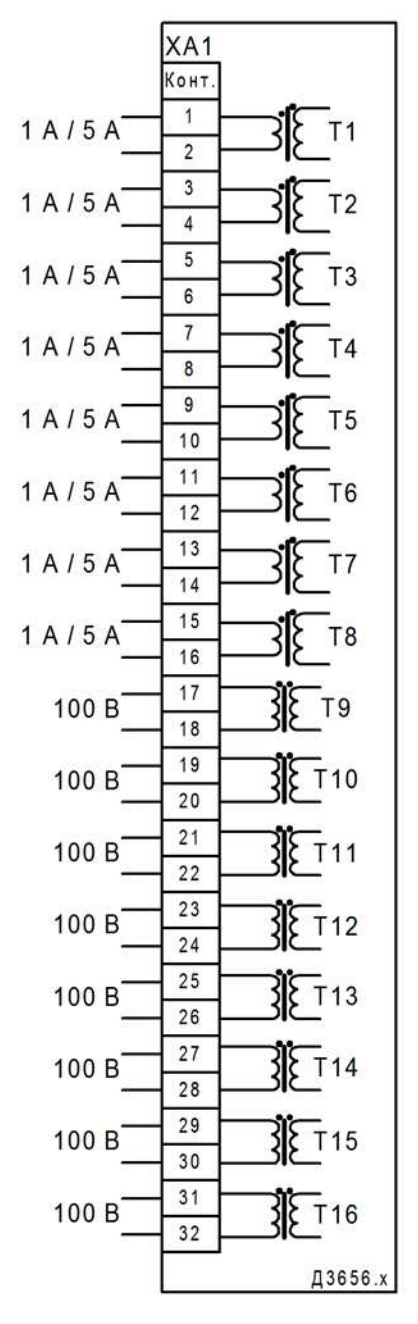

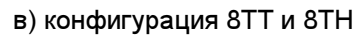

ХА1 - набор клемм РТ 4-WE/32 №3044937 Phoenix Contact

Рисунок 4 (лист 3 из 8) - Схема блока аналоговых входов

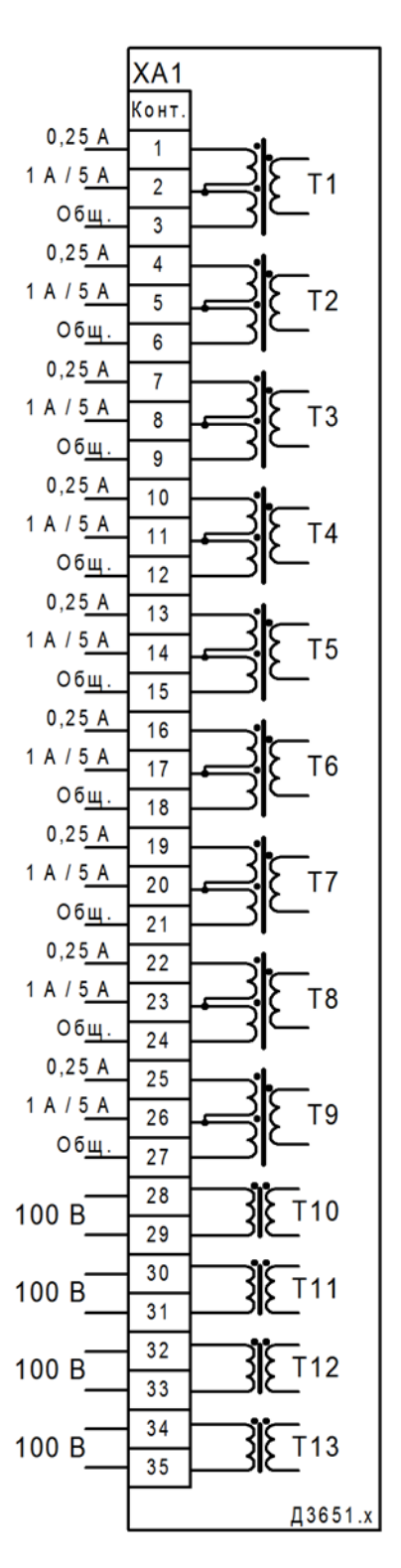

г) конфигурация 9TT и 4TH

ХА1 - набор клемм РТ 4-WE/35 №3044940 Phoenix Contact

Рисунок 4 (лист 4 из 8) - Схема блока аналоговых входов

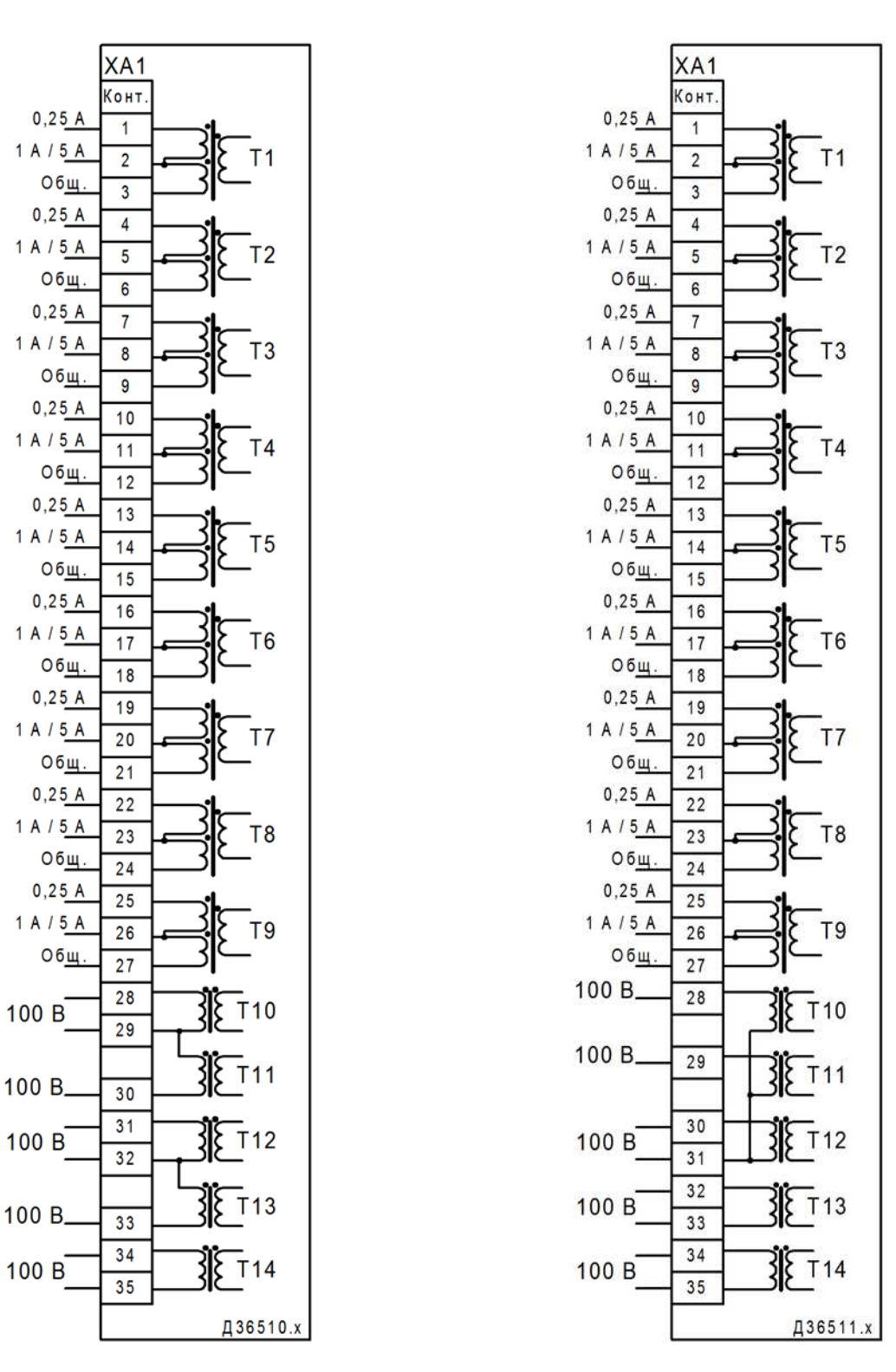

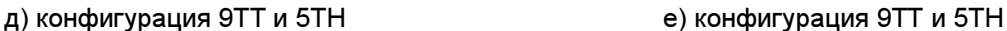

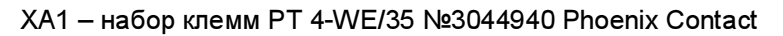

Рисунок 4 (лист 5 из 8) – Схема блока аналоговых входов

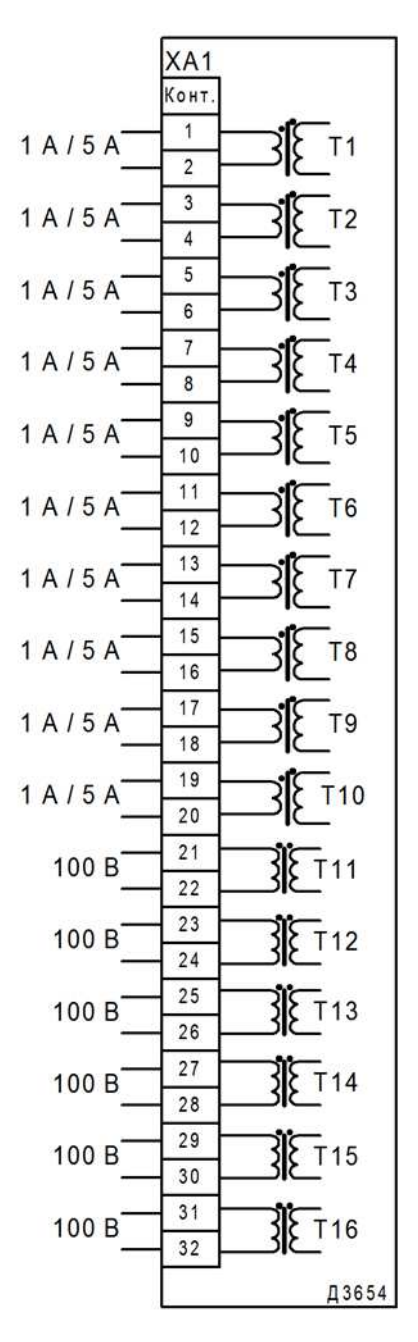

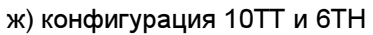

XA1 – набор клемм PT 4-WE/32 №3044937 Phoenix Contact

Рисунок 4 (лист 6 из 8) – Схема блока аналоговых входов

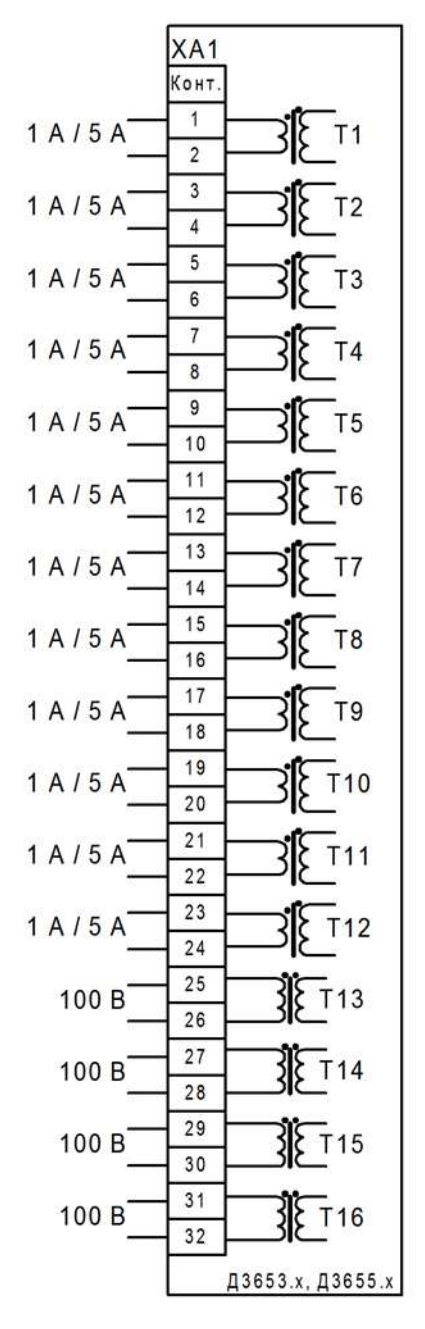

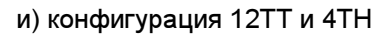

ХА1 - набор клемм РТ 4-WE/32 №3044937 Phoenix Contact

Рисунок 4 (лист 7 из 8) - схема блока аналоговых входов

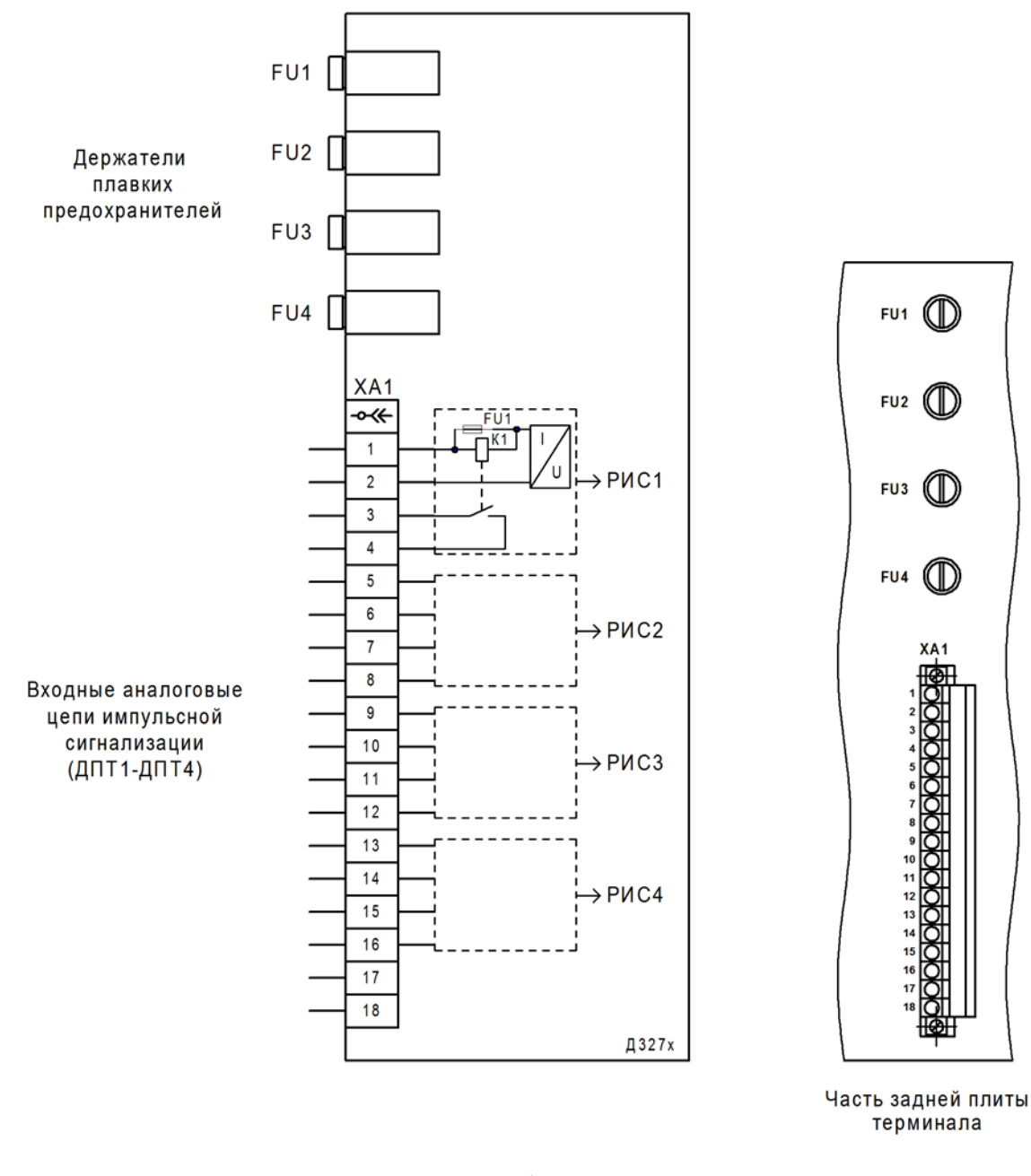

к)

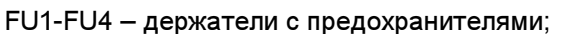

ХА1 – разъем FKC 2,5/18-STF-5,08 BD:1-18Q/3 №1187081 Phoenix Contact с технологией PUSH-IN штекерного подключения проводников

Рисунок 4 (лист 8 из 8) – Схема блока аналоговых входов

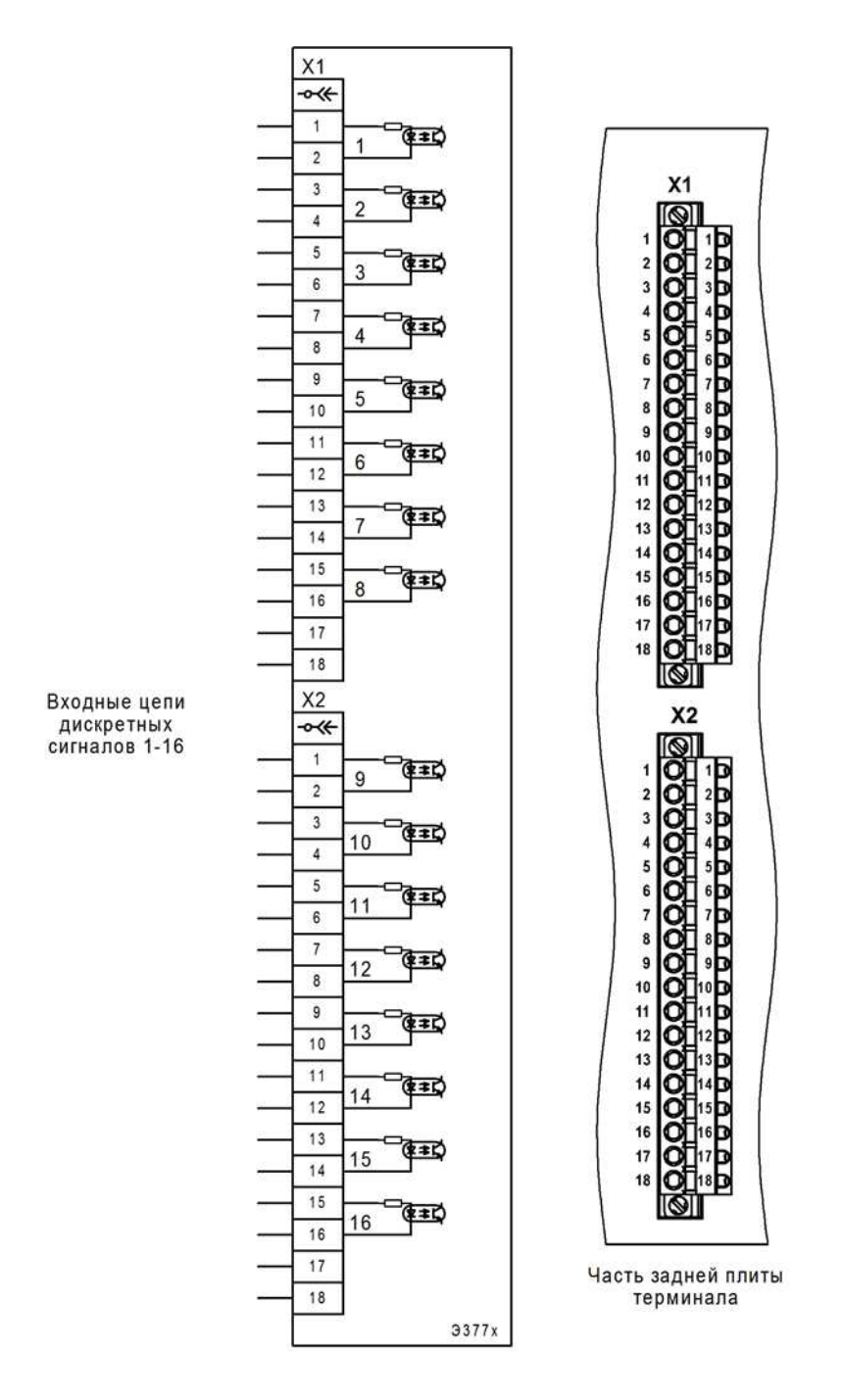

Х1, Х2 – разъемы FKC 2,5/18-STF-5,08 BD:1-18Q/3 №1187081 Phoenix Contact с технологией PUSH-IN штекерного подключения проводников

Рисунок 5 – Схема блока дискретных входов

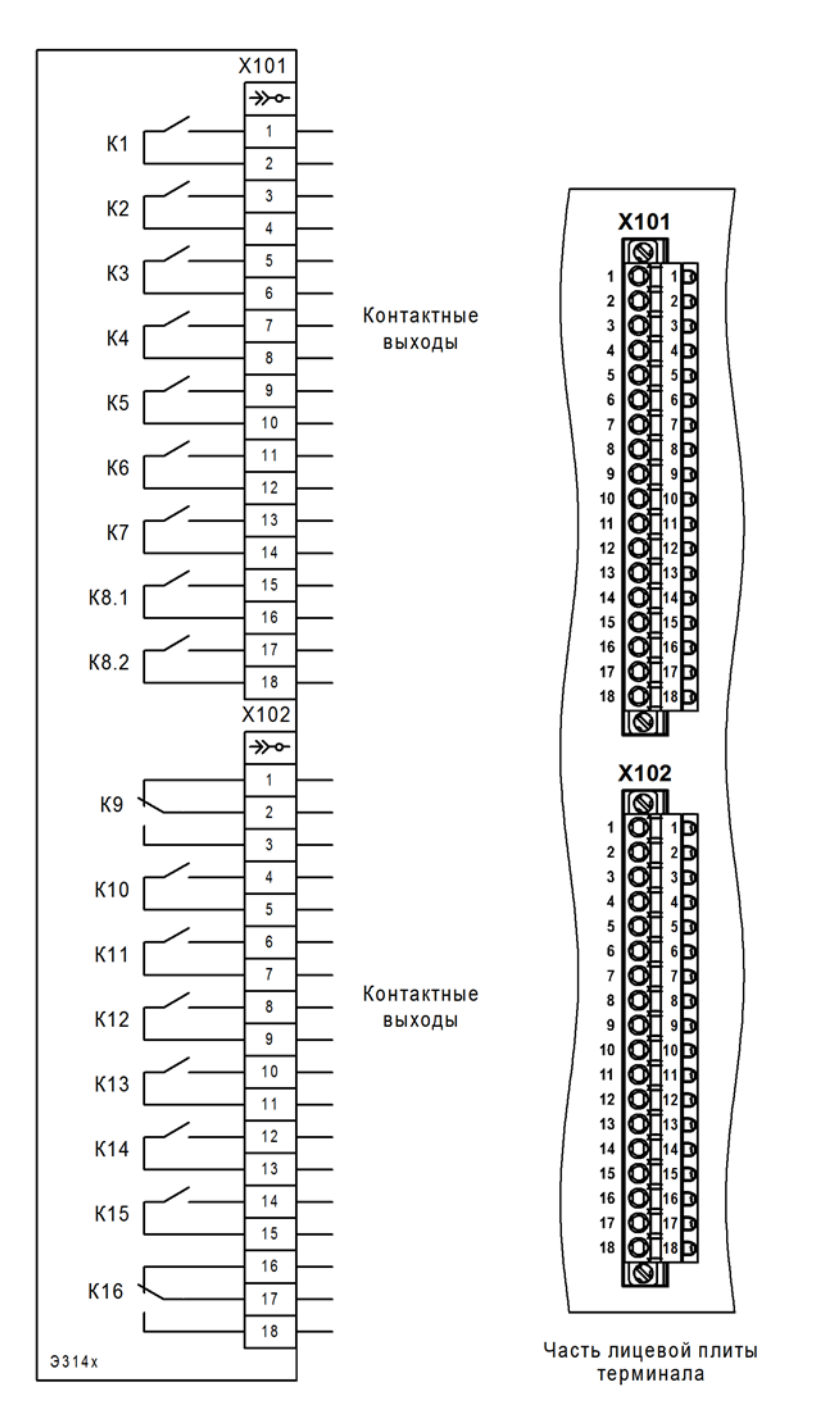

Х101, Х102 – разъемы FKC 2,5/18-STF-5,08 BD:1-18Q/3 №1187081 Phoenix Contact с технологией PUSH-IN штекерного подключения проводников

Рисунок 6 – Схема блока выходных реле (дискретных выходов)

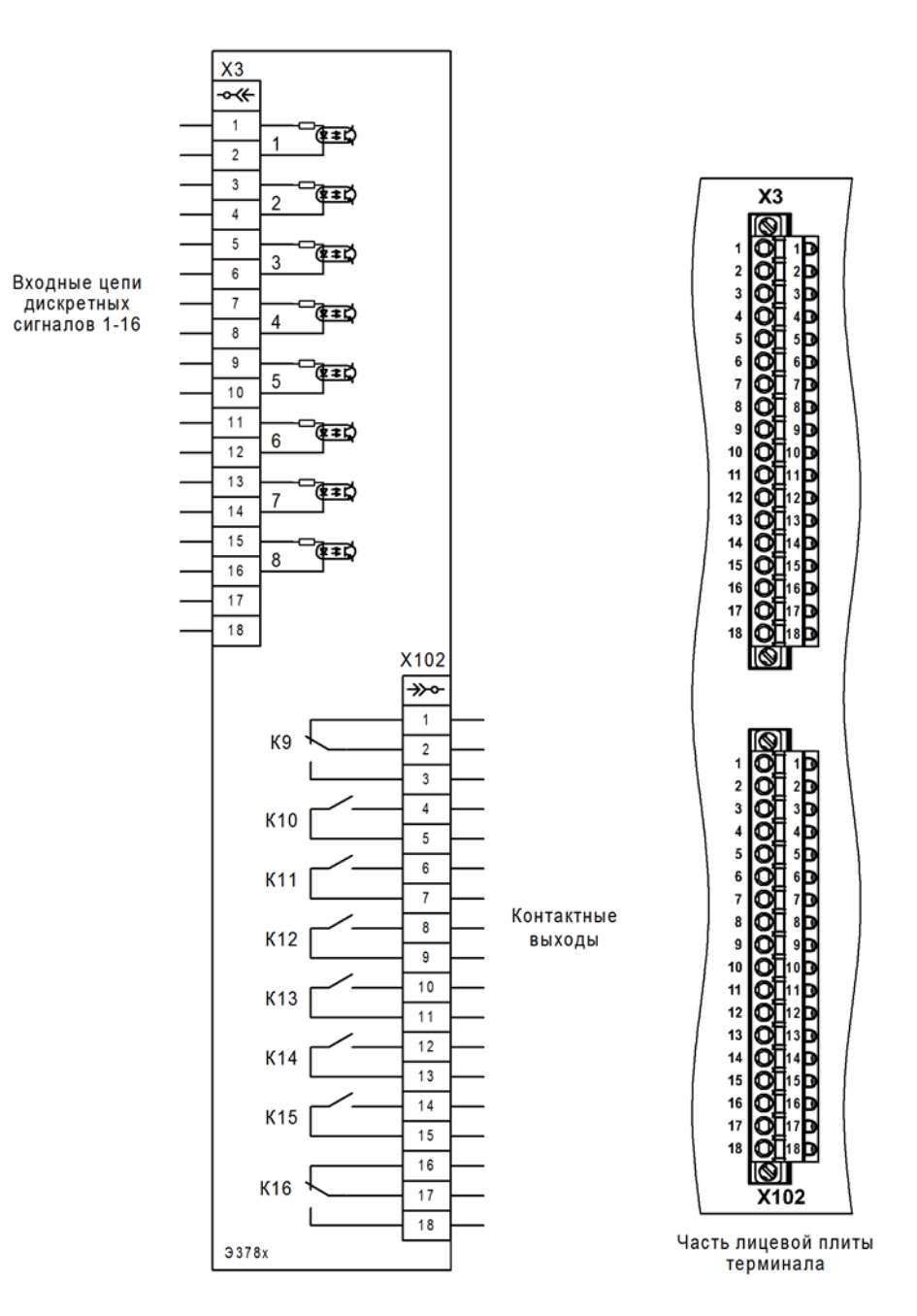

Х3, Х102 – разъемы FKC 2,5/18-STF-5,08 BD:1-18Q/3 №1187081 Phoenix Contact с технологией PUSH-IN штекерного подключения проводников

Рисунок 7 – Схема блока дискретных входов-выходов

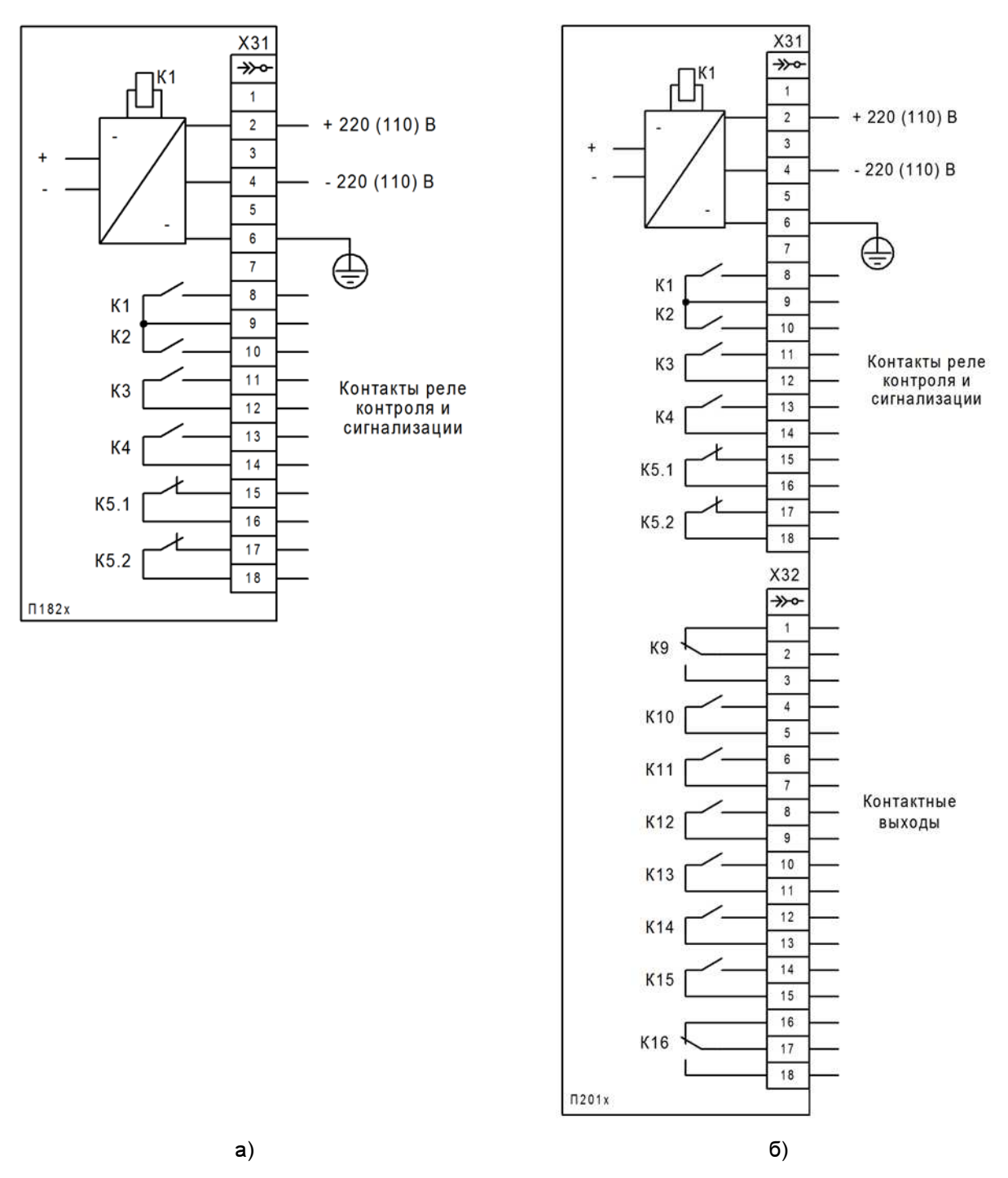

Х31, Х32\* – разъемы FKC 2,5/18-STF-5,08 BD:1-18Q/3 №1187081 Phoenix Contact с технологией PUSH-IN штекерного подключения проводников

Рисунок 8 (лист 1 из 2) – Схема блока питания

 $\overline{a}$ 

<sup>&</sup>lt;sup>.</sup><br>Наличие или отсутствие разъема X32 определяется исполнением блока П201х.

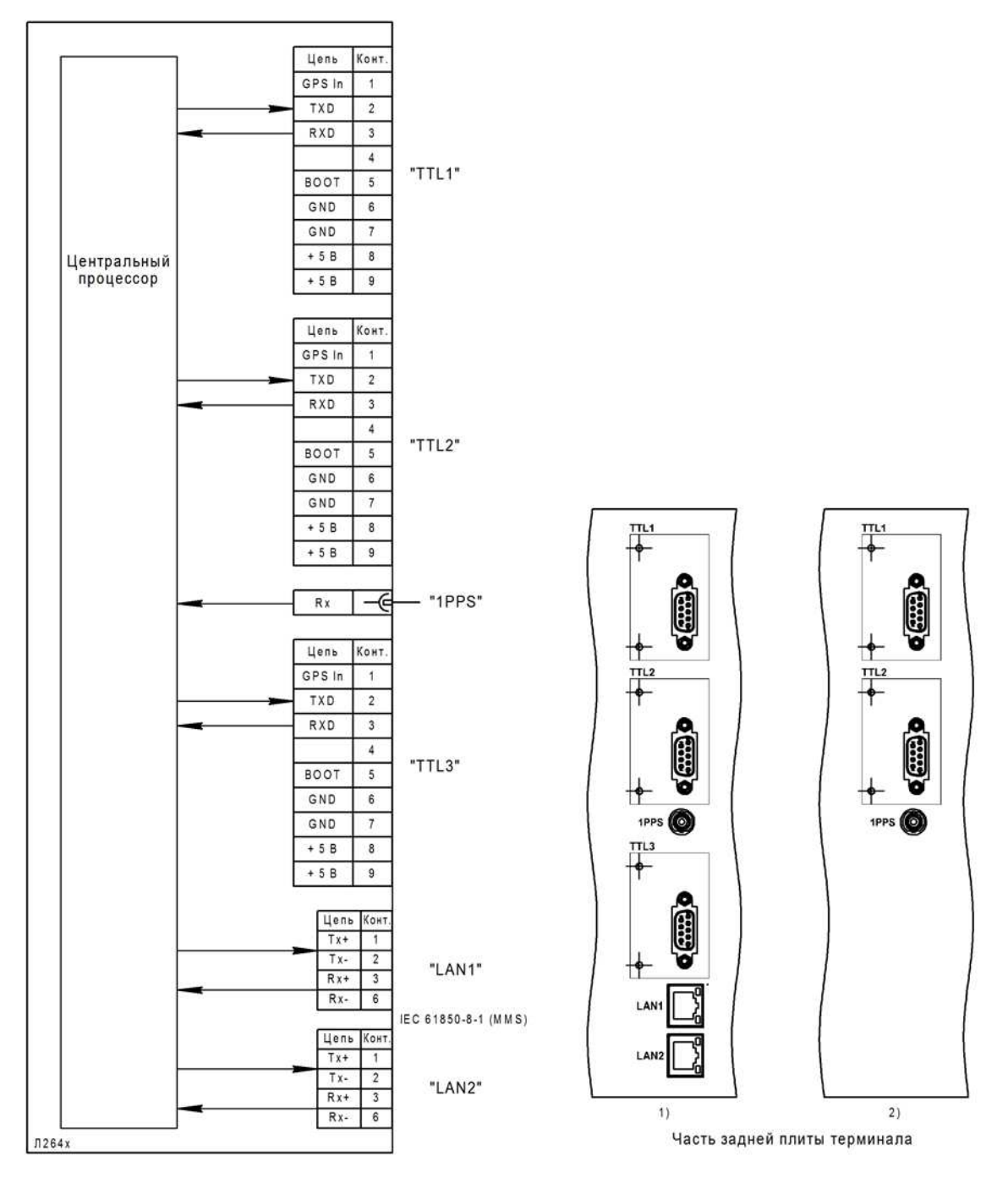

TTL1, TTL2 – порт последовательной связи, разъем DB9-M;

TTL3\* – сервисный порт для подключения пульта электронных ключей;

1PPS – порт синхронизации времени, разъем ST;

 $\ddot{\phantom{a}}$ 

LAN1\* , LAN2\* – Ethernet-порты с интерфейсом связи 10/100 Base-TX (электрический порт), разъем RJ45. Возможно исполнение блока с интерфейсом связи 100Base-FX (оптический порт), разъем LC (оптоволокно 62,5/125 мкм или 50/125 мкм (многомодовое), резервирование PRP, длина волны 1300 нм)

Рисунок 9 – Схема блока логики (контроллер)

<sup>.&</sup>lt;br>\* Наличие портов зависит от аппаратного исполнения терминала, см. таблицу А.1 (Приложение А).

Редакция от 25.05.2022 г.

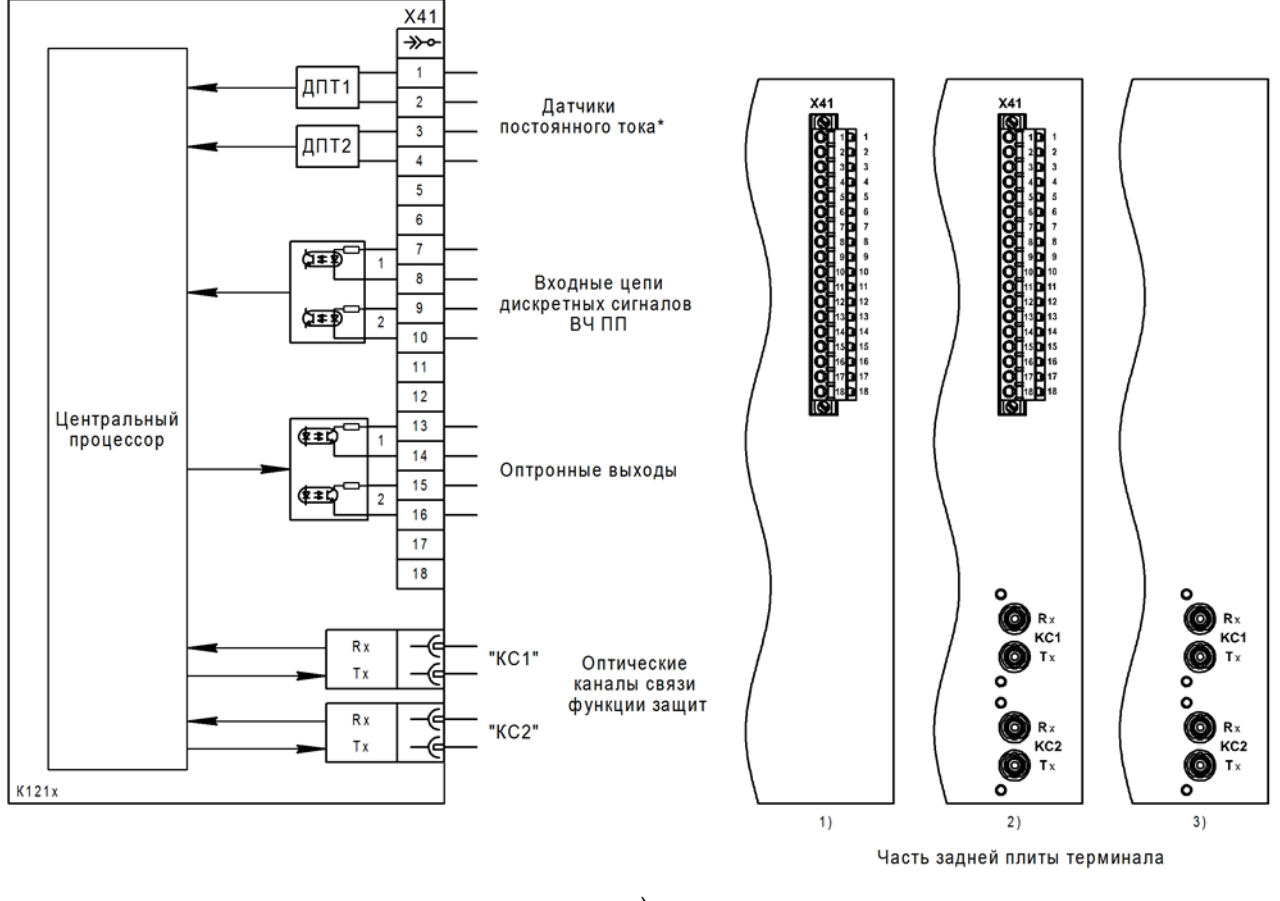

 $a)$ 

Х41<sup>\*</sup> - разъем FKC 2,5 /18-STF-5,08 BD:1-18Q/3 №1187081 Phoenix Contact с технологией PUSH-IN штекерного подключения проводников (для подключения ВЧ ПП);

КС1<sup>\*</sup>. КС2<sup>\*</sup> - каналы связи оптического интерфейса для обмена данными между терминалами. разъем ST

Рисунок 10 (лист 1 из 11) - Схема блока дополнительных интерфейсов

Наличие разъемов и ДПТ зависит от аппаратного исполнения терминала, см. таблицу А.1 (Приложение А).

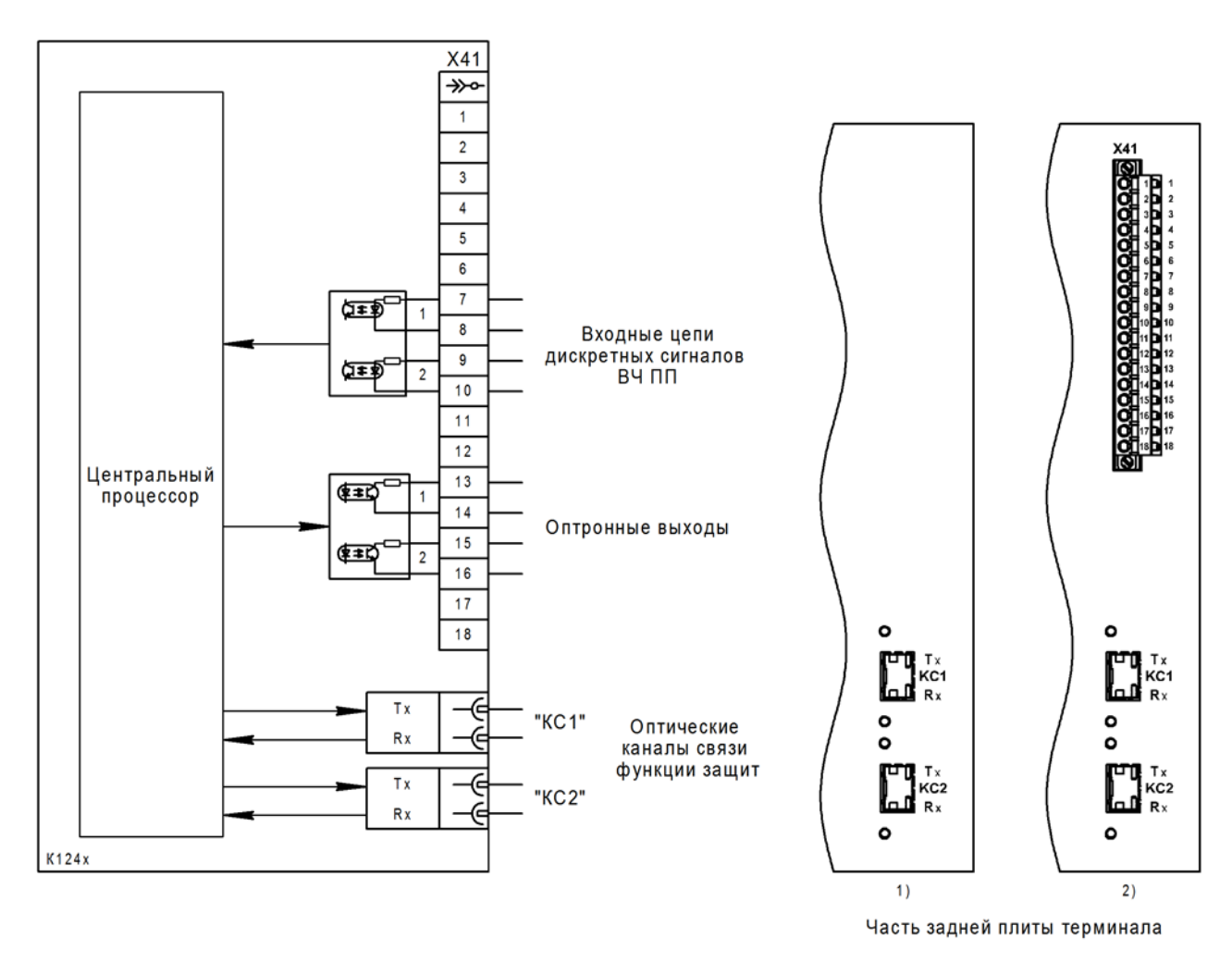

б)

Х41\* – разъем FKC 2,5 /18-STF-5,08 BD:1-18Q/3 №1187081 Phoenix Contact с технологией PUSH-IN штекерного подключения проводников (для подключения ВЧ ПП);

КС1, КС2 – каналы связи оптического интерфейса для обмена данными между терминалами (сменный модуль SFP), разъем LC

Рисунок 10 (лист 2 из 11) – Схема блока дополнительных интерфейсов

 $\ddot{\phantom{a}}$ 

<sup>.&</sup>lt;br>\* Наличие разъема зависит от аппаратного исполнения терминала, см. таблицу А.1 (Приложение А).

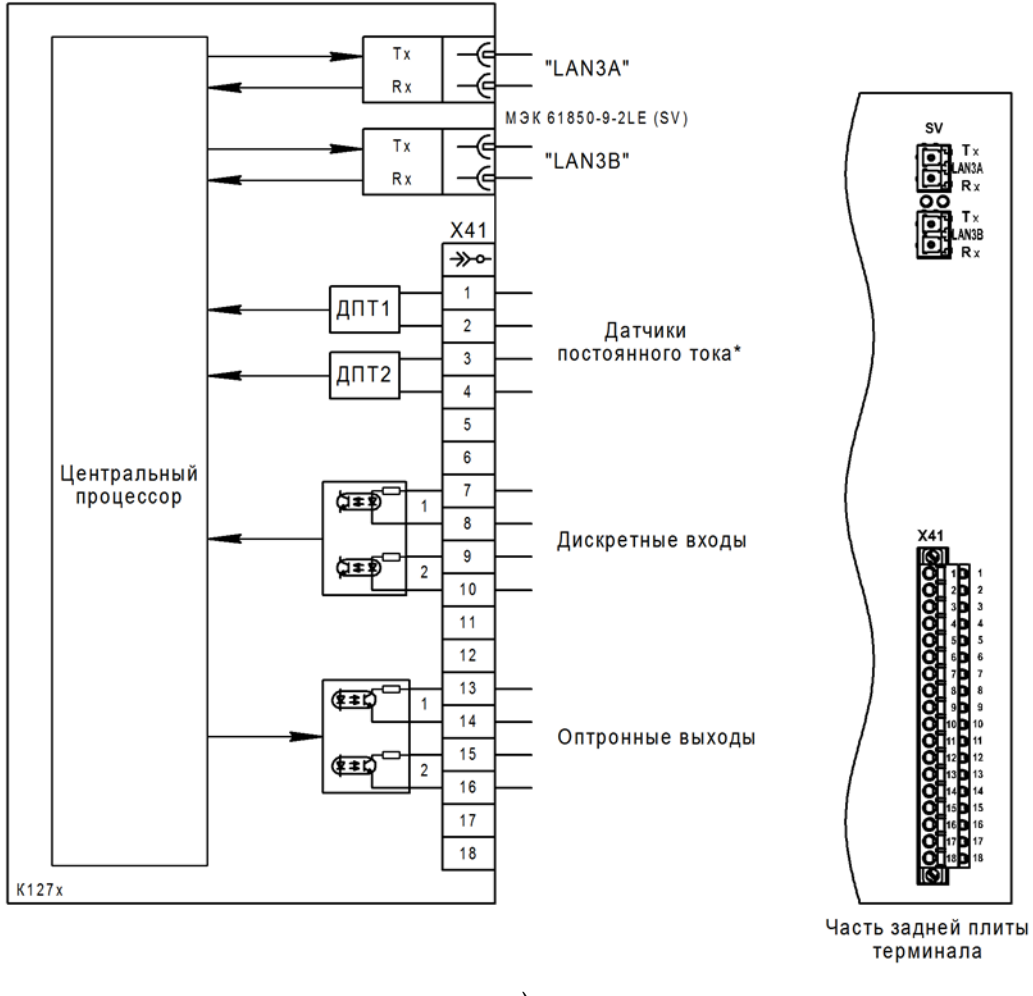

в)

LAN3A(B) – Ethernet-порты с интерфейсом связи 100Base-FX (оптический порт), разъем LC (оптоволокно 62,5/125 мкм или 50/125 мкм (многомодовое), резервирование PRP, длина волны 1300 нм). Возможно исполнение терминала с интерфейсом связи 100 Base-TX (электрический порт), разъем RJ45;

Х41 – разъем FKC 2,5 /18-STF-5,08 BD:1-18Q/3 №1187081 Phoenix Contact с технологией PUSH-IN штекерного подключения проводников (для подключения ВЧ ПП)

Рисунок 10 (лист 3 из 11) – Блок дополнительных интерфейсов

<sup>.&</sup>lt;br>В Наличие ДПТ зависит от аппаратного исполнения терминала, см. таблицу А.1 (Приложение А). ```````````````````

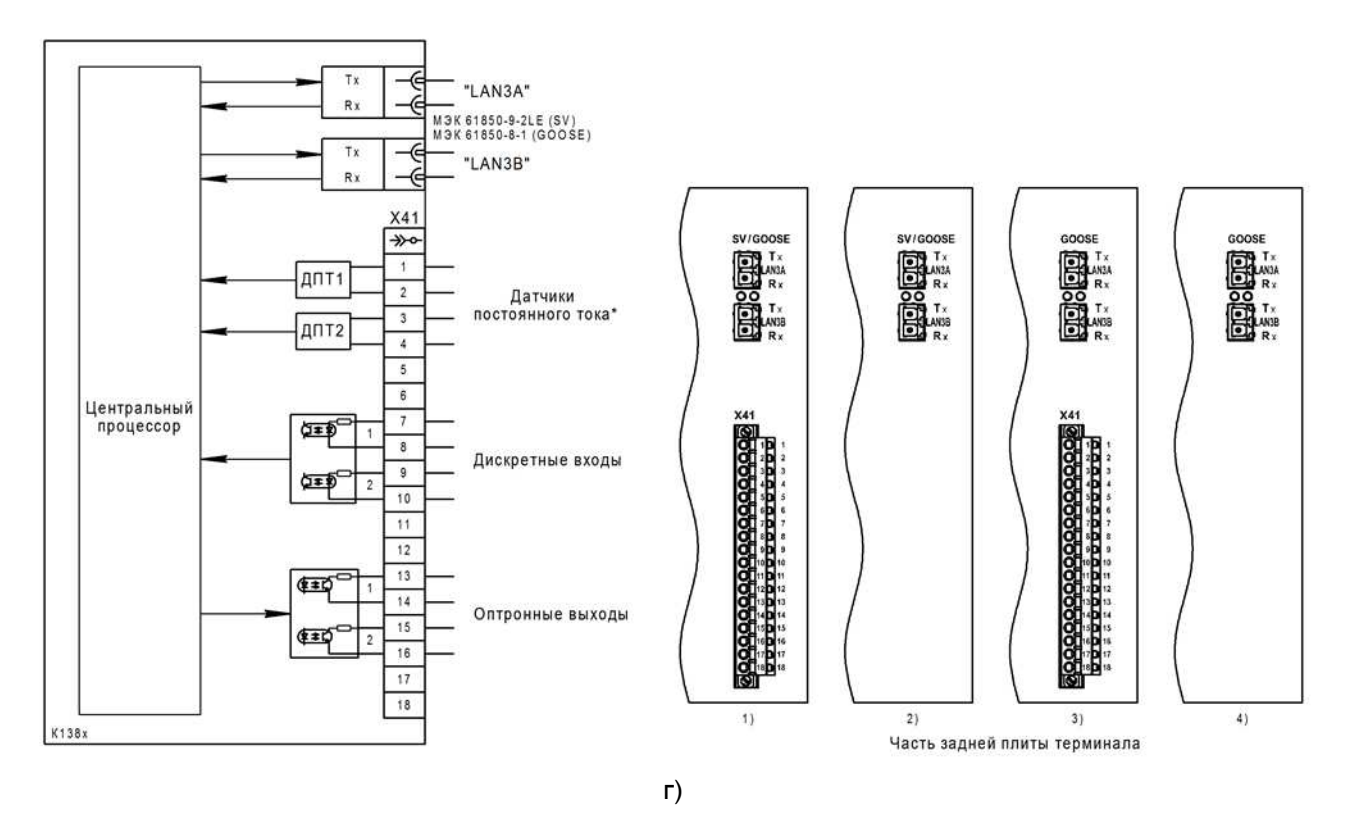

LAN3A(B) – Ethernet-порты с интерфейсом связи 100Base-FX (оптический порт), разъем LC (оптоволокно 62,5/125 мкм или 50/125 мкм (многомодовое), резервирование PRP, длина волны 1300 нм). Возможно исполнение терминала с интерфейсом связи 100 Base-TX (электрический порт), разъем RJ45; Х41\* – разъем FKC 2,5 /18-STF-5,08 BD:1-18Q/3 №1187081 Phoenix Contact с технологией PUSH-IN штекерного подключения проводников (для подключения ВЧ ПП)

Рисунок 10 (лист 4 из 11) – Блок дополнительных интерфейсов

 $\overline{a}$ \* Наличие разъема и ДПТ зависит от аппаратного исполнения терминала, см. таблицу А.1 (Приложение А).

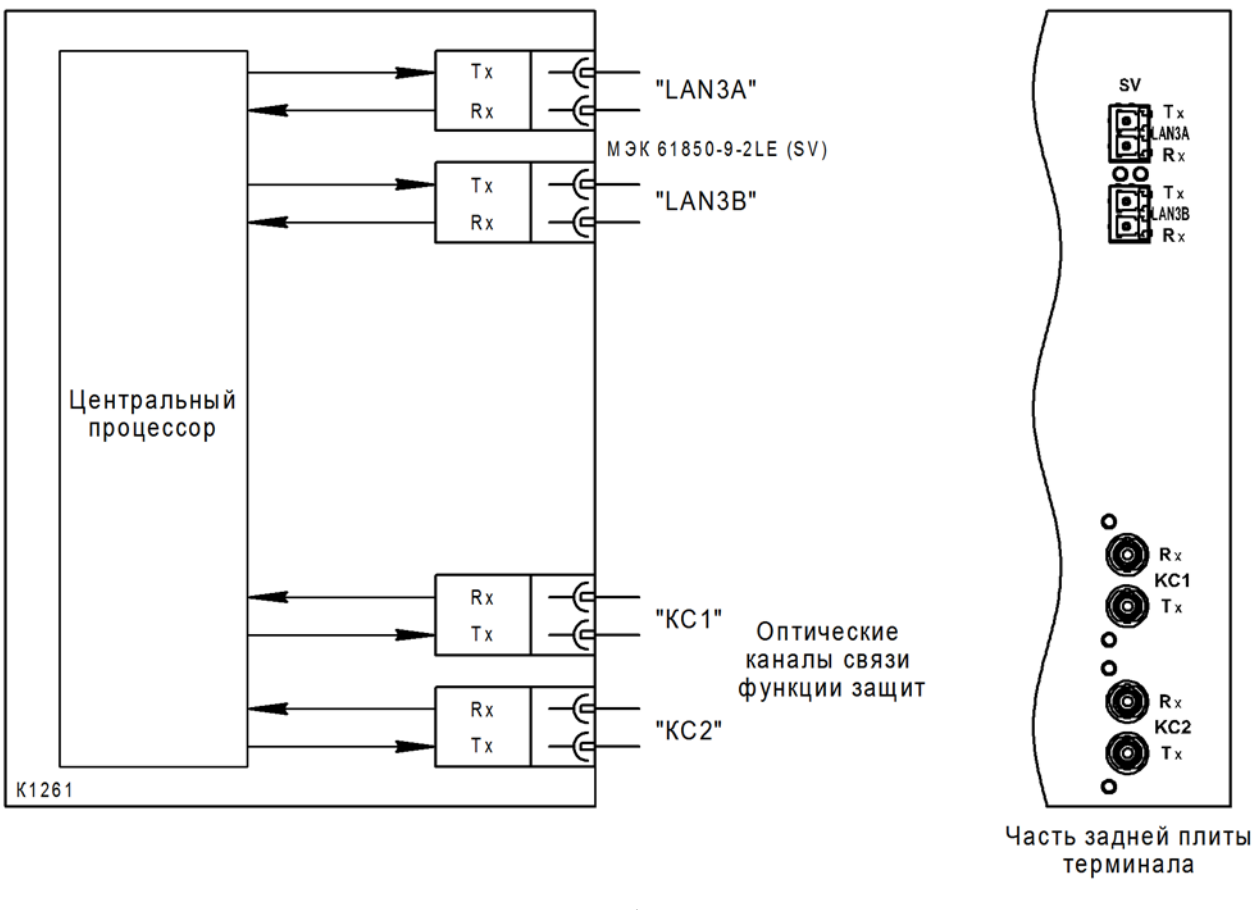

д)

LAN3A(B) – Ethernet-порты с интерфейсом связи 100Base-FX (оптический порт), разъем LC (оптоволокно 62,5/125 мкм или 50/125 мкм (многомодовое), резервирование PRP, длина волны 1300 нм); КС1, КС2 – каналы связи оптического интерфейса для обмена данными между терминалами, разъем ST

Рисунок 10 (лист 5 из 11) – Блок дополнительных интерфейсов

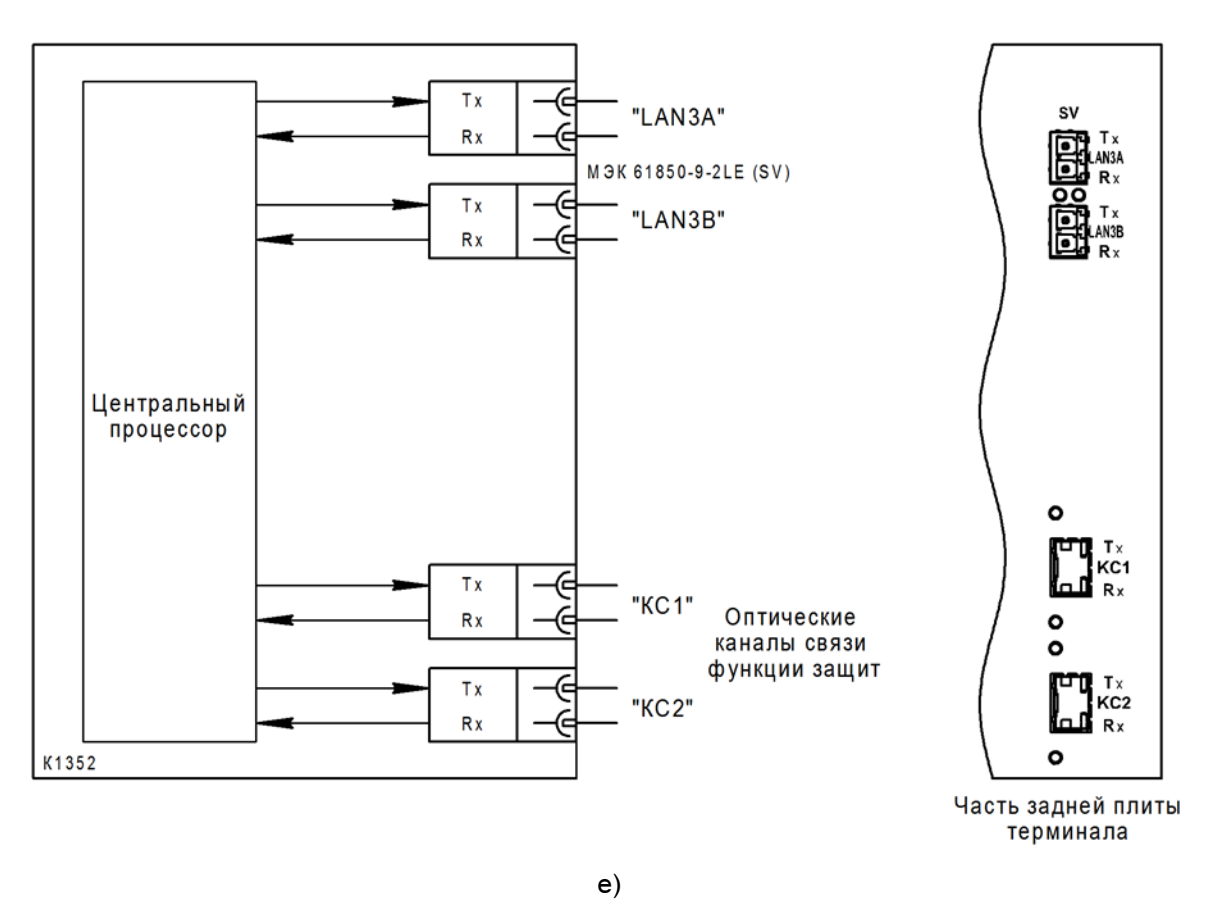

LAN3A(B) – Ethernet-порты с интерфейсом связи 100Base-FX (оптический порт), разъем LC (оптоволокно 62,5/125 мкм или 50/125 мкм (многомодовое), резервирование PRP, длина волны 1300 нм); КС1, КС2 – каналы связи оптического интерфейса для обмена данными между терминалами (сменный модуль SFP), разъем LC

Рисунок 10 (лист 6 из 11) – Блок дополнительных интерфейсов

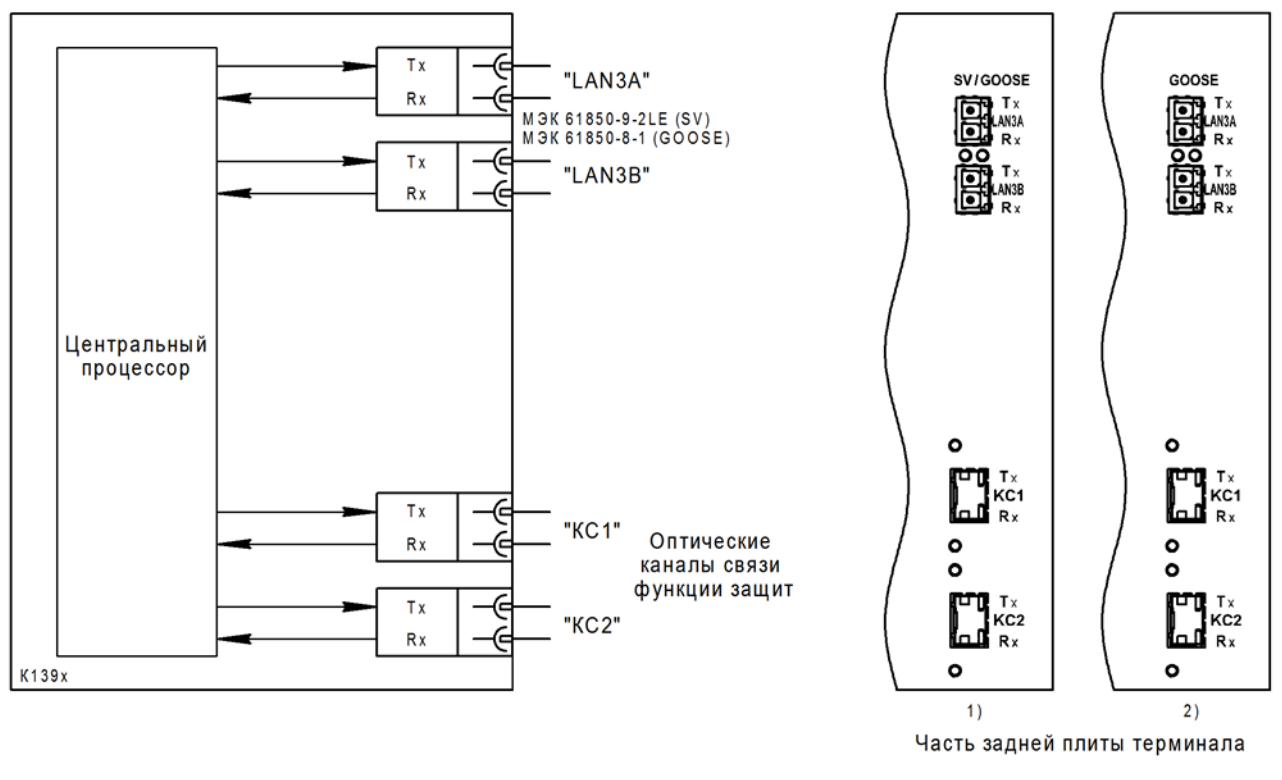

ж)

LAN3A(B) – Ethernet-порты с интерфейсом связи 100Base-FX (оптический порт), разъем LC (оптоволокно 62,5/125 мкм или 50/125 мкм (многомодовое), резервирование PRP, длина волны 1300 нм). Возможно исполнение блока с интерфейсом связи 100 Base-TX (электрический порт), разъем RJ45;

КС1, КС2 – каналы связи оптического интерфейса для обмена данными между терминалами (сменный модуль SFP), разъем LC

Рисунок 10 (лист 7 из 11) – Блок дополнительных интерфейсов

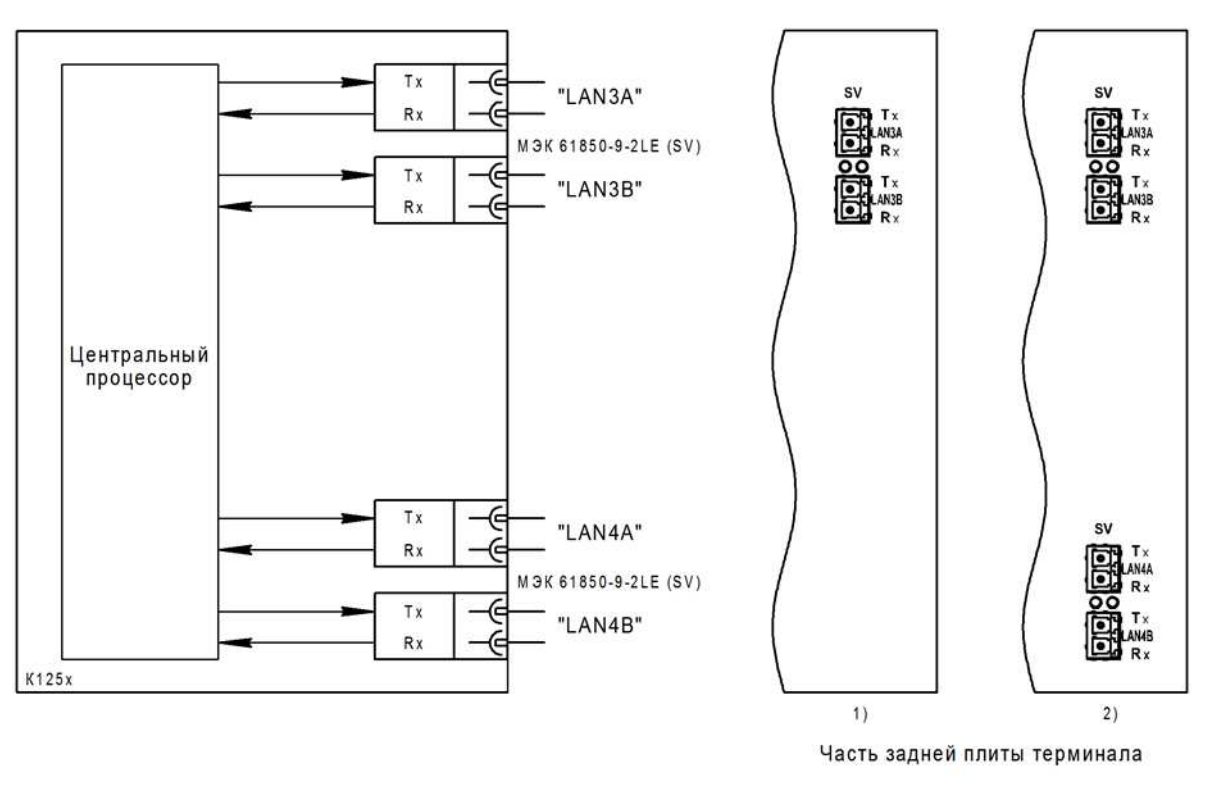

з)

LAN3A(B), LAN4A(B)<sup>\*</sup> - Ethernet-порты с интерфейсом связи 100Base-FX (оптический порт), разъем LC (оптоволокно 62,5/125 мкм или 50/125 мкм (многомодовое), резервирование PRP, длина волны 1300 нм). Возможно исполнение блока с интерфейсом связи 100 Base-TX (электрический порт), разъем RJ45

Рисунок 10 (лист 8 из 11) – Блок дополнительных интерфейсов

 $\ddot{\phantom{a}}$ 

<sup>.&</sup>lt;br>\* Наличие разъема зависит от аппаратного исполнения терминала, см. таблицу А.1 (Приложение А).

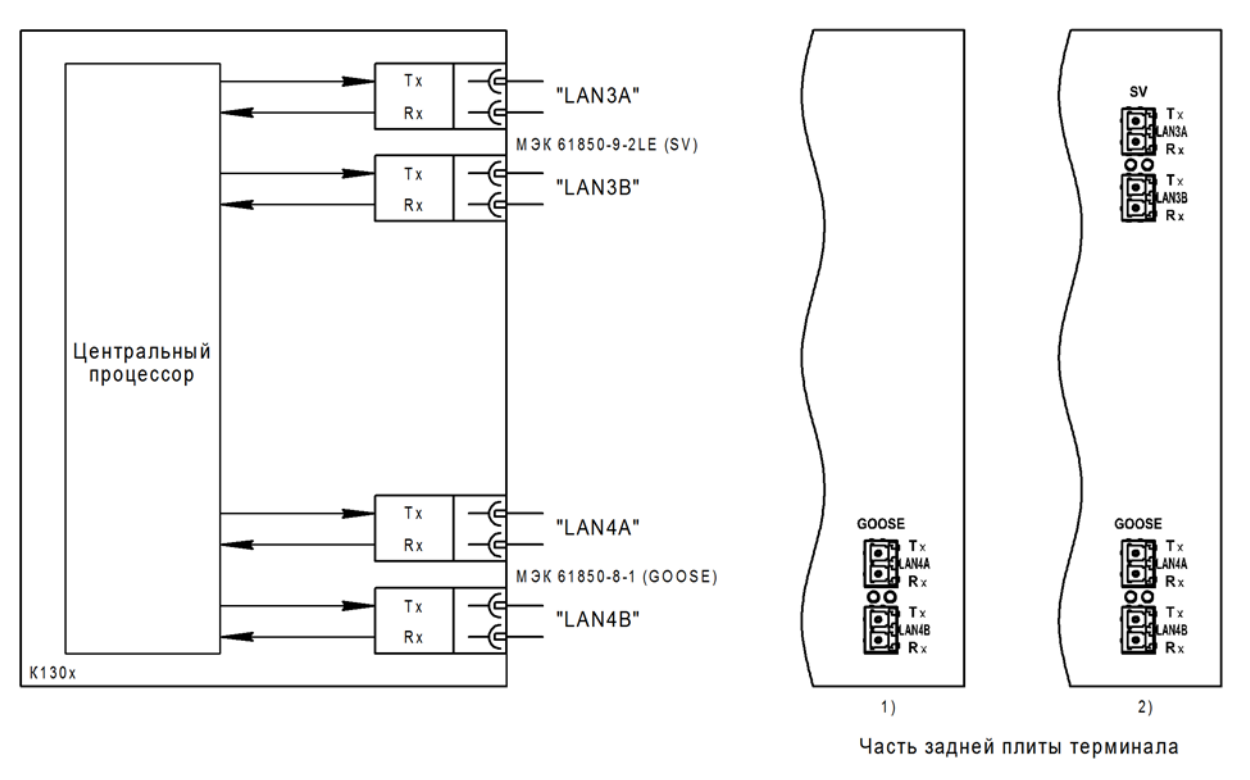

и)

LAN3A(B)<sup>\*</sup>, LAN4A(B) – Ethernet-порты с интерфейсом связи 100Base-FX (оптический порт), разъем LC (оптоволокно 62,5/125 мкм или 50/125 мкм (многомодовое), резервирование PRP, длина волны 1300 нм). Возможно исполнение блока с интерфейсом связи 100 Base-TX (электрический порт), разъем RJ45

Рисунок 10 (лист 9 из 11) – Блок дополнительных интерфейсов

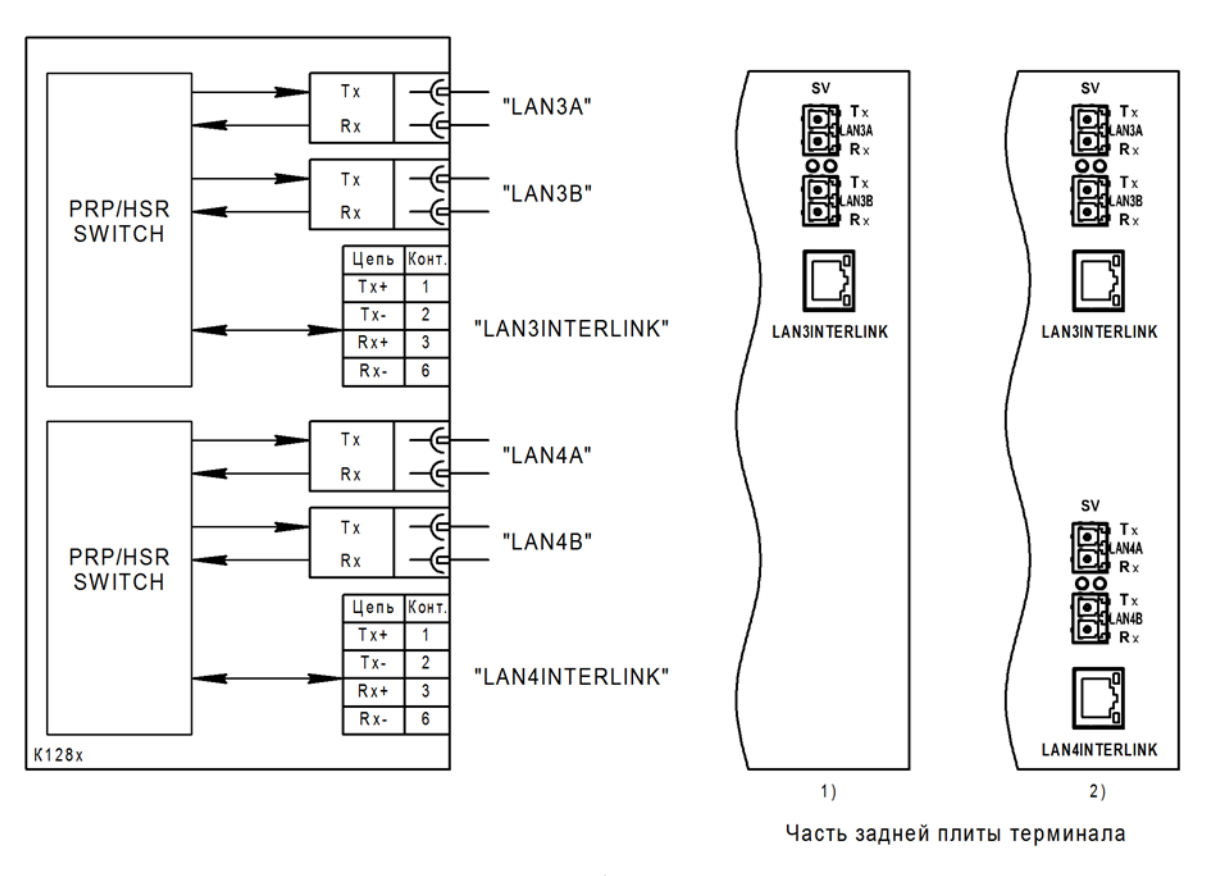

к)

Первый модуль резервирования:

LAN3A(B) – Ethernet-порты с интерфейсом связи 100Base-FX (оптический порт), разъем LC (оптоволокно 62,5/125 мкм или 50/125 мкм (многомодовое), резервирование PRP/HSR, длина волны 1300 нм);

LAN3INTERLINK – INTERLINK-port с интерфейсом связи 100Base-TX (электрический порт), разъем RJ45

#### Второй модуль резервирования:

 $\ddot{\phantom{a}}$ 

.<br>LAN4A(B)<sup>\*</sup> – Ethernet-порты с интерфейсом связи 100Base-FX (оптический порт), разъем LC (оптоволокно 62,5/125 мкм или 50/125 мкм (многомодовое), резервирование PRP/HSR, длина волны 1300 нм);

LAN4INTERLINK\* – INTERLINK-port с интерфейсом связи 100Base-TX (электрический порт), разъем RJ45

Рисунок 10 (лист 10 из 11) – Блок дополнительных интерфейсов

<sup>.&</sup>lt;br>\* Наличие портов зависит от аппаратного исполнения терминала, см. таблицу А.1 (Приложение А).

Редакция от 25.05.2022 г.

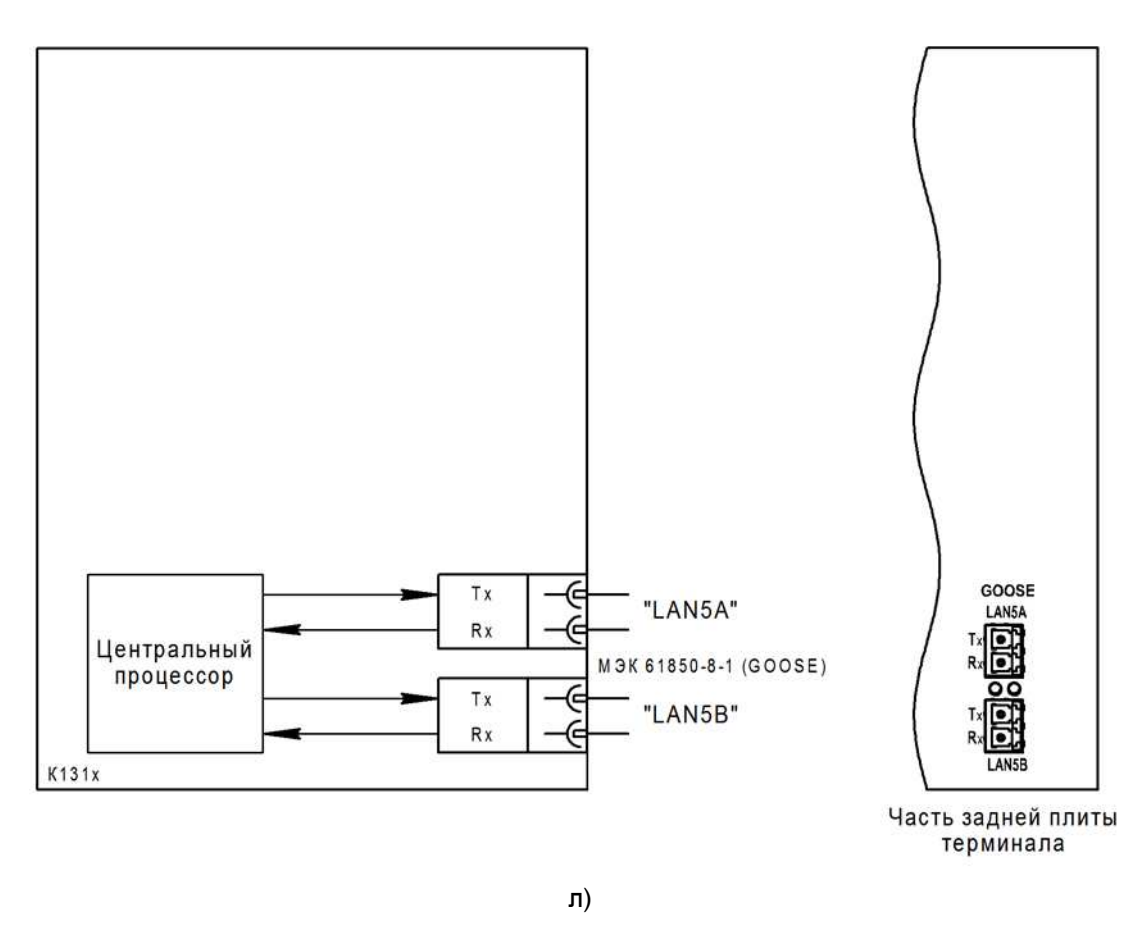

LAN5A(B) – Ethernet-порты с интерфейсом связи 100Base-FX (оптический порт), разъем LC (оптоволокно 62,5/125 мкм или 50/125 мкм (многомодовое), резервирование PRP, длина волны 1300 нм). Возможно исполнение блока с интерфейсом связи 100 Base-TX (электрический порт), разъем RJ45

Рисунок 10 (лист 11 из 11) – Блок дополнительных интерфейсов

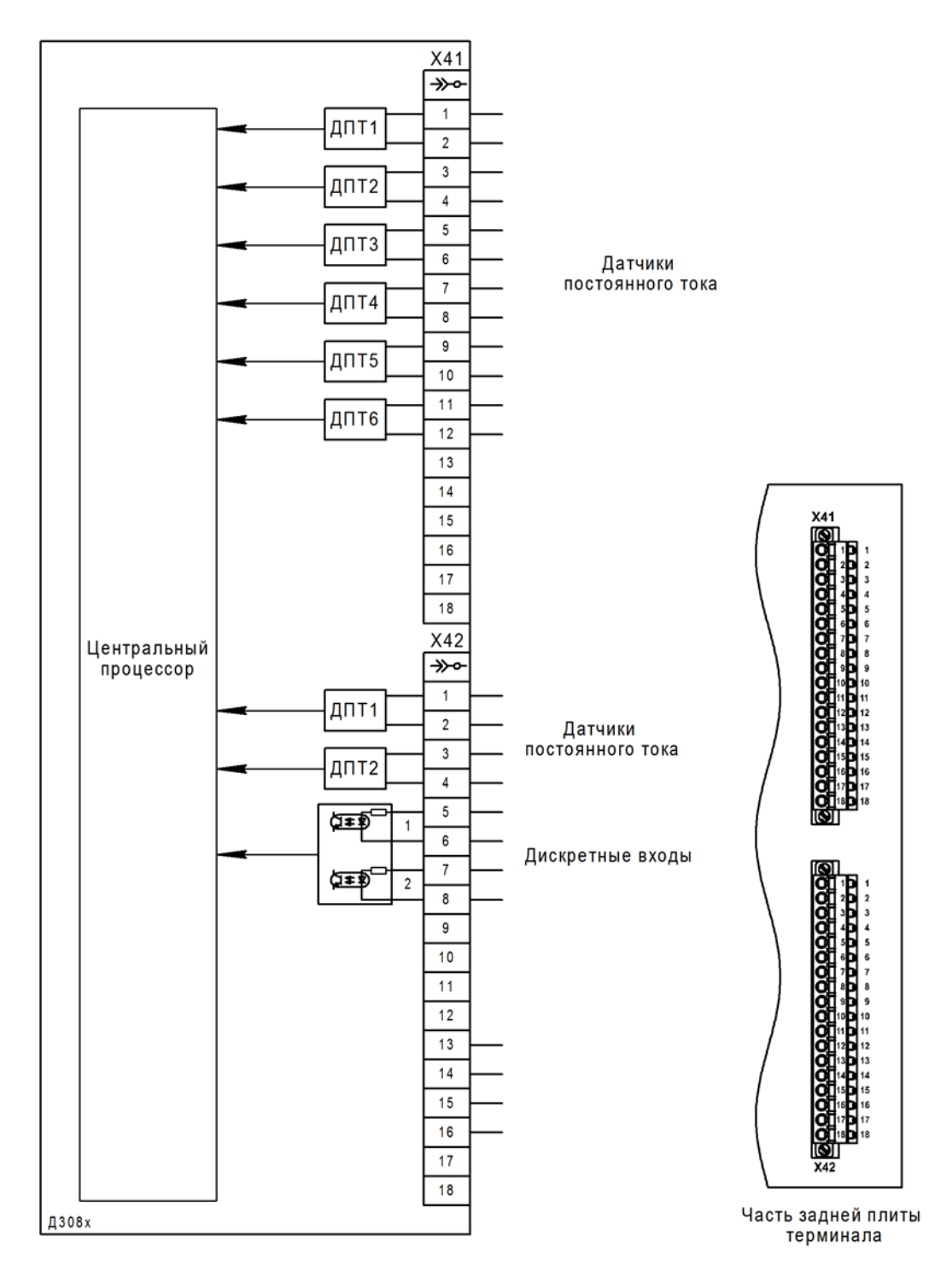

Х41, Х42 – разъемы FKC 2,5/18-STF-5,08 BD:1-18Q/3 №1187081 Phoenix Contact с технологией PUSH-IN штекерного подключения проводников (для подключения датчиков постоянного тока)

Рисунок 11 – Блок датчиков постоянного тока Д308х

Редакция от 25.05.2022 г.

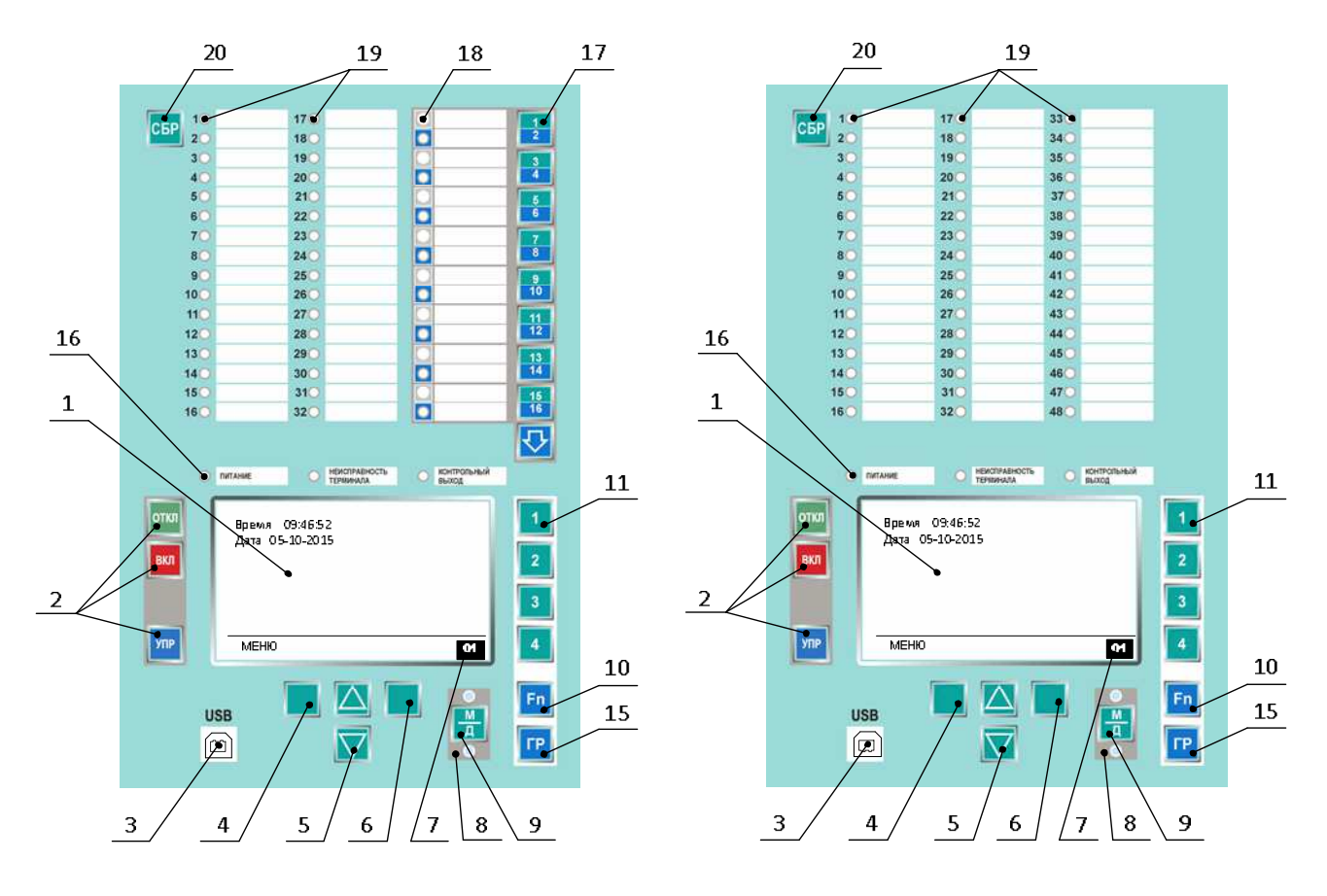

а) терминал типа БЭ2704 1ХХ

- 1 цветной дисплей (тип TFT4.3");
- 2 кнопки управления;
- 3 разъем для подключения к последовательному порту ПК (тип USB);

4 – кнопка выбора  $\Box$  (левая);

5 – кнопки прокрутки  $\Delta$  (вверх),  $\nabla$  (вниз);

 $6$  – кнопки выбора  $\vert$  (правая);

- 7 поле индикации рабочей группы уставок;
- 8 светодиодные индикаторы, сигнализирующие о режиме управления электронными ключами;
- 9 кнопка выбора режима управления электронными ключами (дистанционное или местное);
- 10 кнопка функциональная;
- 11 кнопки цифровой клавиатуры;
- 15 кнопка выбора группы уставок;
- 16 одноцветные светодиодные индикаторы, сигнализирующие текущее состояние терминала (3 шт.);
- 17 кнопки управления электронными ключами: восемь кнопок выбора **[22]** и кнопка переключе-

ния регистра $\mathbf{V}$ .

18 – двухцветные светодиодные индикаторы, сигнализирующие о режиме управления электронными ключами;

19 – двухцветные светодиодные индикаторы, сигнализирующие срабатывание отдельных защит (32 или 48 шт.);

20 – кнопка сброса сигнализации на лицевой панели терминала

Рисунок 12 (лист 1 из 3) – Расположение элементов на панели управления терминалов

серии БЭ2704

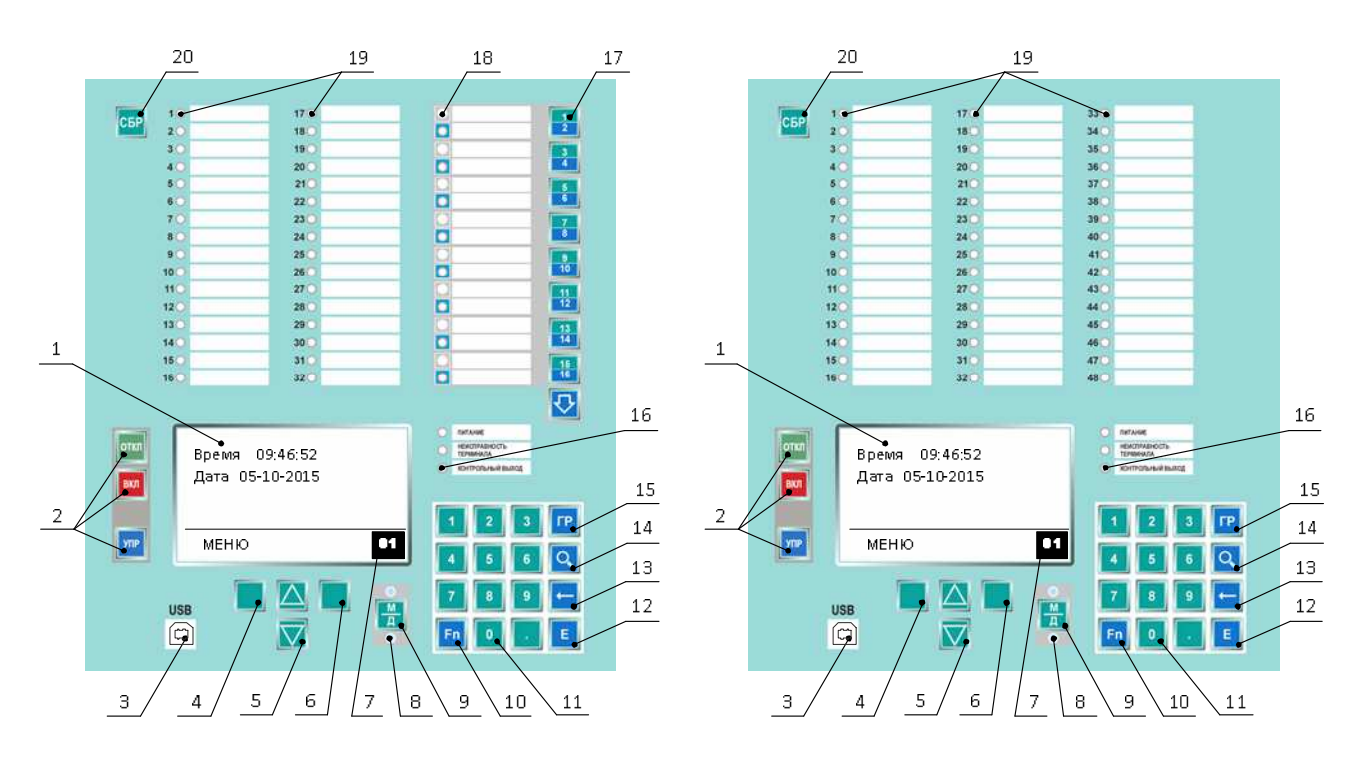

б) терминал типа БЭ2704 2ХХ (3ХХ\* , 4ХХ)

- 1 цветной дисплей (тип TFT4.3");
- $2 -$ кнопки управления $\ddot{\hspace{0.1cm}}$ :
- 3 разъем для подключения к последовательному порту ПК (тип USB);
- 4 кнопка выбора  $\Box$  (левая);
- 5 кнопки прокрутки $\Delta$  (вверх),  $\nabla$  (вниз);
- $6 -$ кнопки выбора  $\Box$  (правая);
- 7 поле индикации рабочей группы уставок;
- 8 светодиодные индикаторы, сигнализирующие о режиме управления электронными ключами;
- 9 кнопка выбора режима управления электронными ключами (дистанционное или местное);
- 10 кнопка функциональная;
- 11 кнопки цифровой клавиатуры;
- 12 кнопка ввода («Enter»);
- 13 кнопка удаления введённого символа («Backspace»);
- 14 кнопка поиска по номеру сигнала;
- 15 кнопка выбора группы уставок;
- 16 одноцветные светодиодные индикаторы, сигнализирующие текущее состояние терминала (3 шт.);

17 – кнопки управления электронными ключами: восемь кнопок выбора **[14], и кнопка переключе**ния регистра $\mathbf{V}$ .

18 – двухцветные светодиодные индикаторы, сигнализирующие о режиме управления электронными ключами;

- 19 двухцветные светодиодные индикаторы, сигнализирующие срабатывание отдельных защит (32 шт.);
- 20 кнопка сброса сигнализации на лицевой панели терминала

Рисунок 12 (лист 2 из 3) – Расположение элементов на панели управления терминалов

серии БЭ2704

 $\overline{a}$ 

<sup>\*</sup> Кроме БЭ2704 312.

<sup>\*\*</sup> Отсутствуют для терминалов БЭ2704 4ХХ.

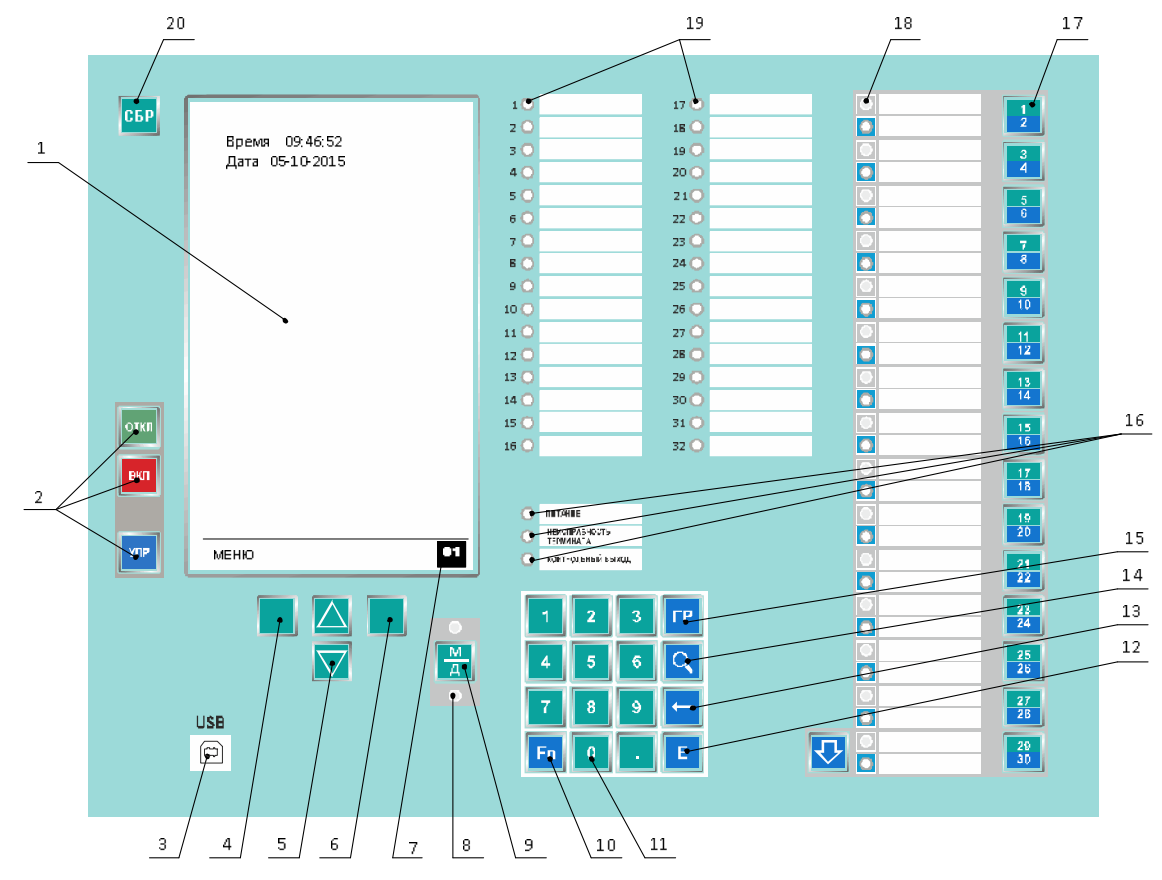

в) терминал БЭ2704 312

- 1 цветной дисплей (тип TFT7");
- 2 кнопки управления;
- 3 разъем для подключения к последовательному порту ПК (тип USB);
- 4 кнопка выбора  $\Box$  (левая);
- 5 кнопки прокрутки  $\Delta$  (вверх),  $\nabla$  (вниз);
- $6 -$  кнопки выбора  $\Box$  (правая);
- 7 поле индикации рабочей группы уставок;
- 8 светодиодные индикаторы, сигнализирующие о режиме управления электронными ключами;
- 9 кнопка выбора режима управления электронными ключами (дистанционное или местное);
- 10 кнопка функциональная;
- 11 кнопки цифровой клавиатуры;
- 12 кнопка ввода («Enter»);
- 13 кнопка удаления введённого символа («Backspace»);
- 14 кнопка поиска по номеру сигнала;
- 15 кнопка выбора группы уставок;
- 16 одноцветные светодиодные индикаторы, сигнализирующие текущее состояние терминала (3 шт.);

17 – кнопки управления электронными ключами: восемь кнопок выбора  $\boxed{2}$  ,  $\boxed{16}$  и кнопка переключе-

ния регистра

18 – двухцветные светодиодные индикаторы, сигнализирующие о режиме управления электронными ключами;

- 19 двухцветные светодиодные индикаторы, сигнализирующие срабатывание отдельных защит (32 шт.);
- 20 кнопка сброса сигнализации на лицевой панели терминала

Рисунок 12 (лист 3 из 3) – Расположение элементов на панели управления терминалов

серии БЭ2704

# Приложение А

#### (справочное)

### Параметры терминала в зависимости от его аппаратного исполнения

# А.1 В таблице А.1 приведены данные терминала и разъемы подключения элементов в зависимости от его аппаратного исполнения. Таблица А.1

Таблица А.1 Разъем (количество/тип)

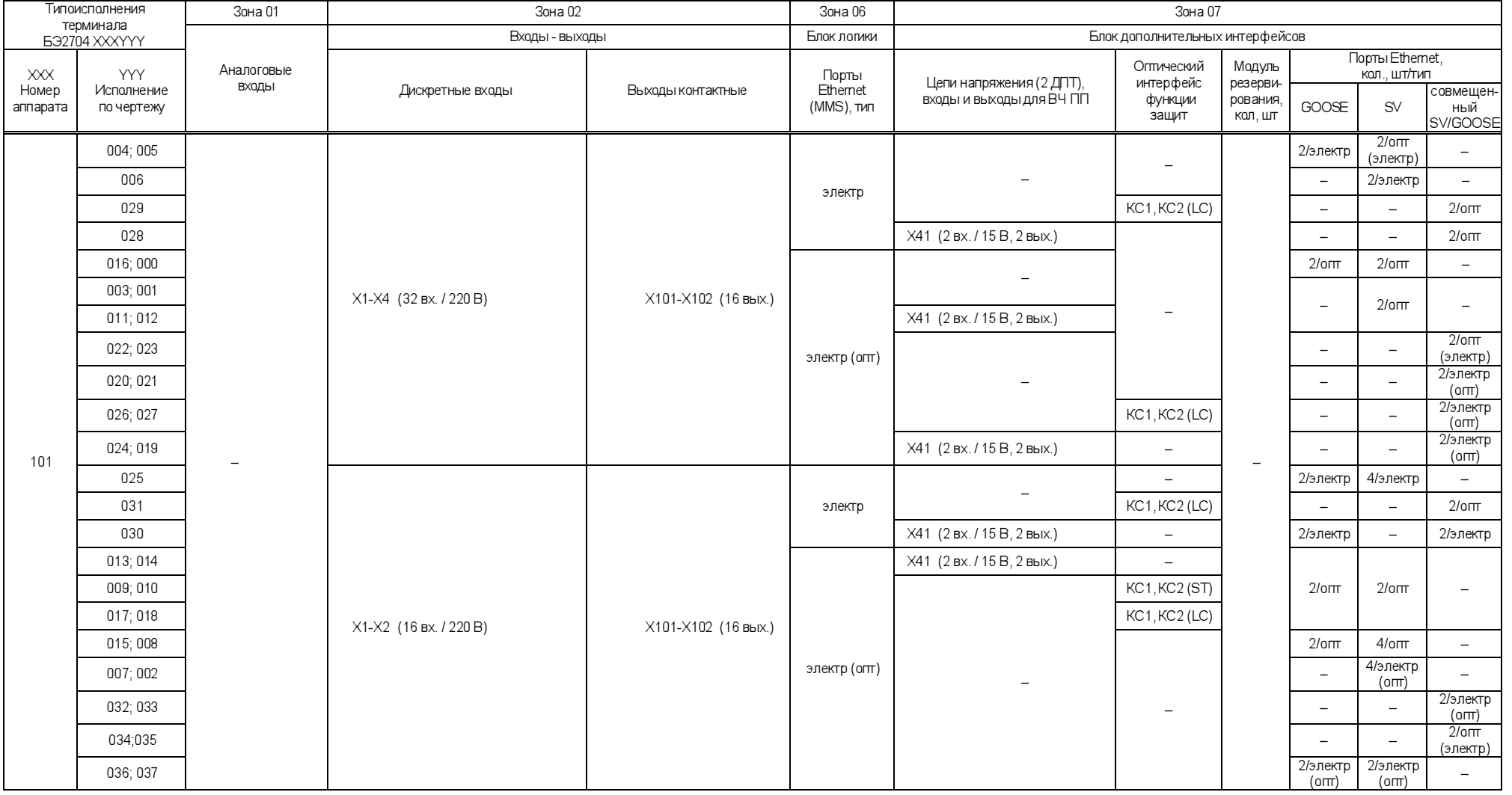

ЭКРА.656132.265

-03РЭ 137

Редакция от 25.05.2022 Редакция от 25.05.2022 г.

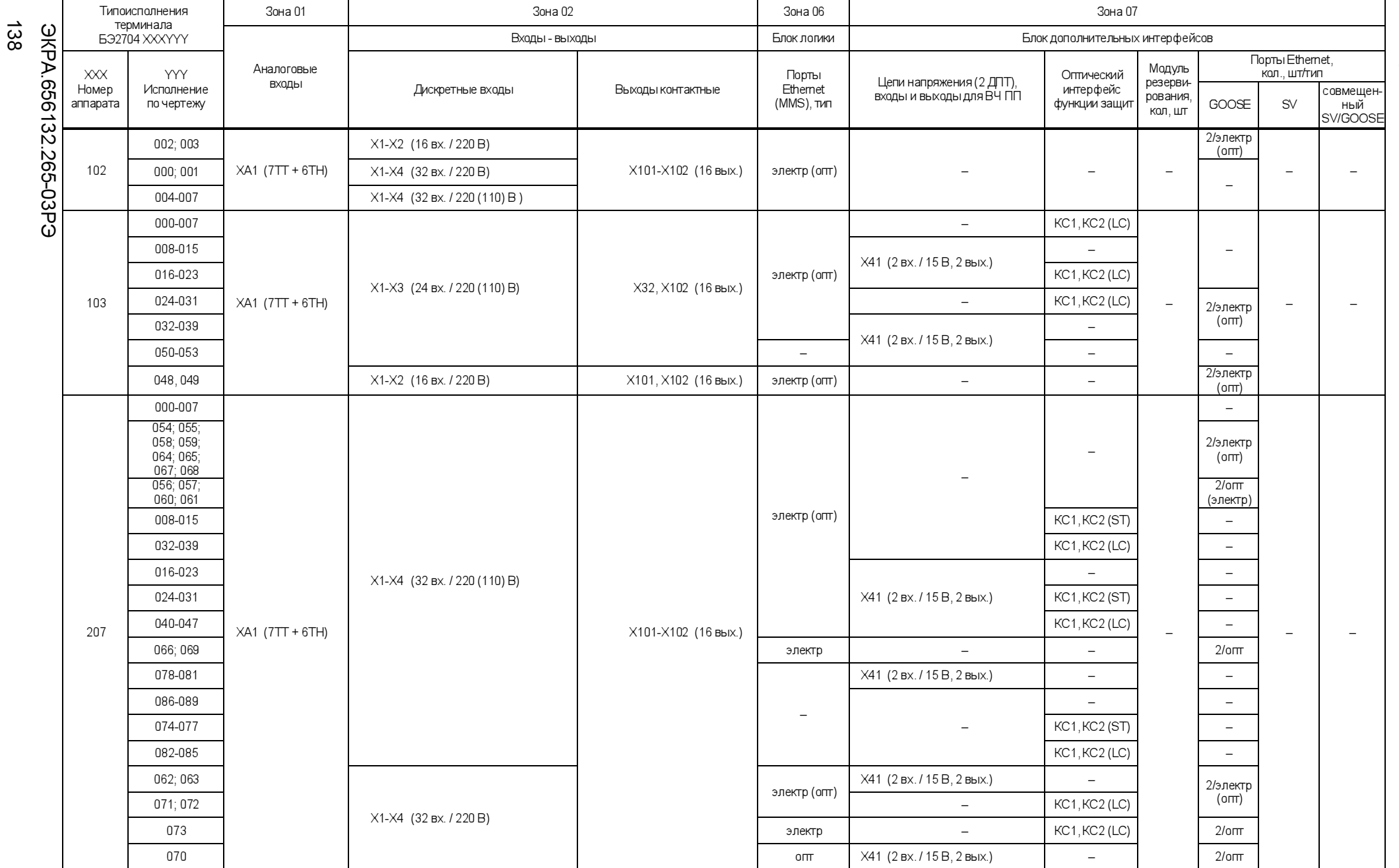

#### Разъем (количество/тип)

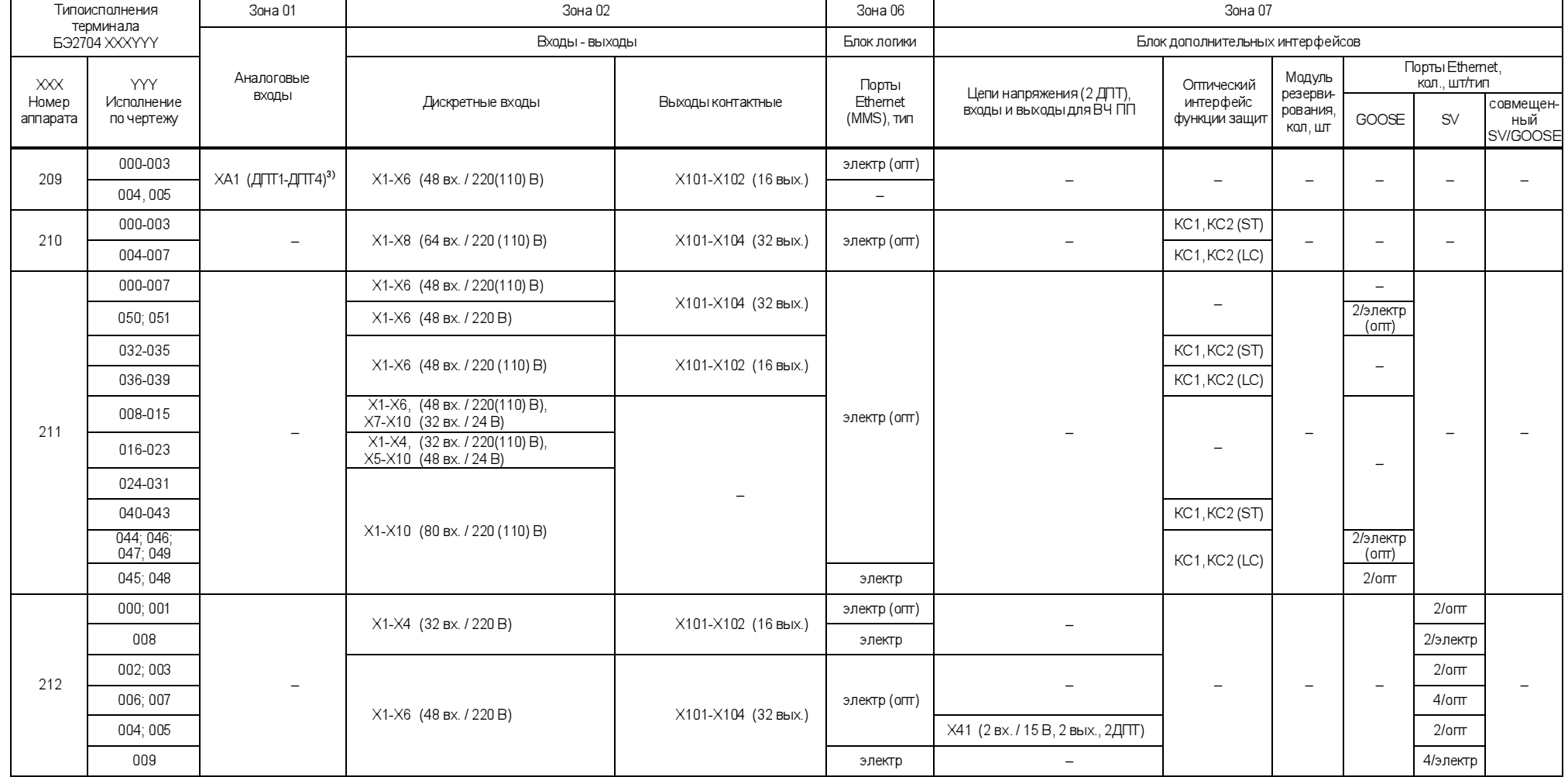

ЭКРА.656132.265 -03РЭ 139

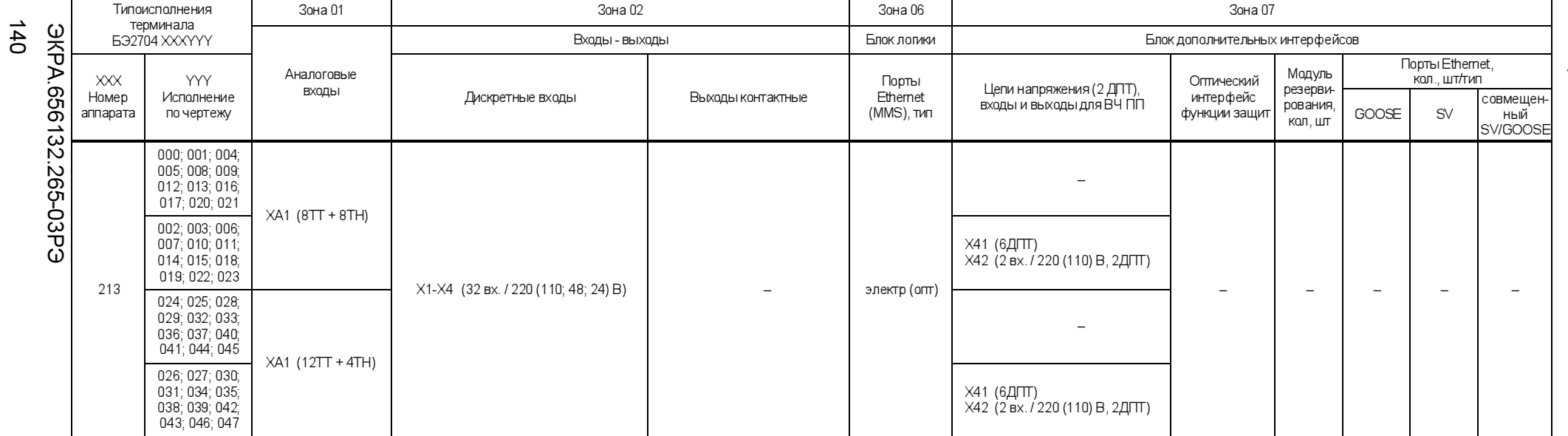

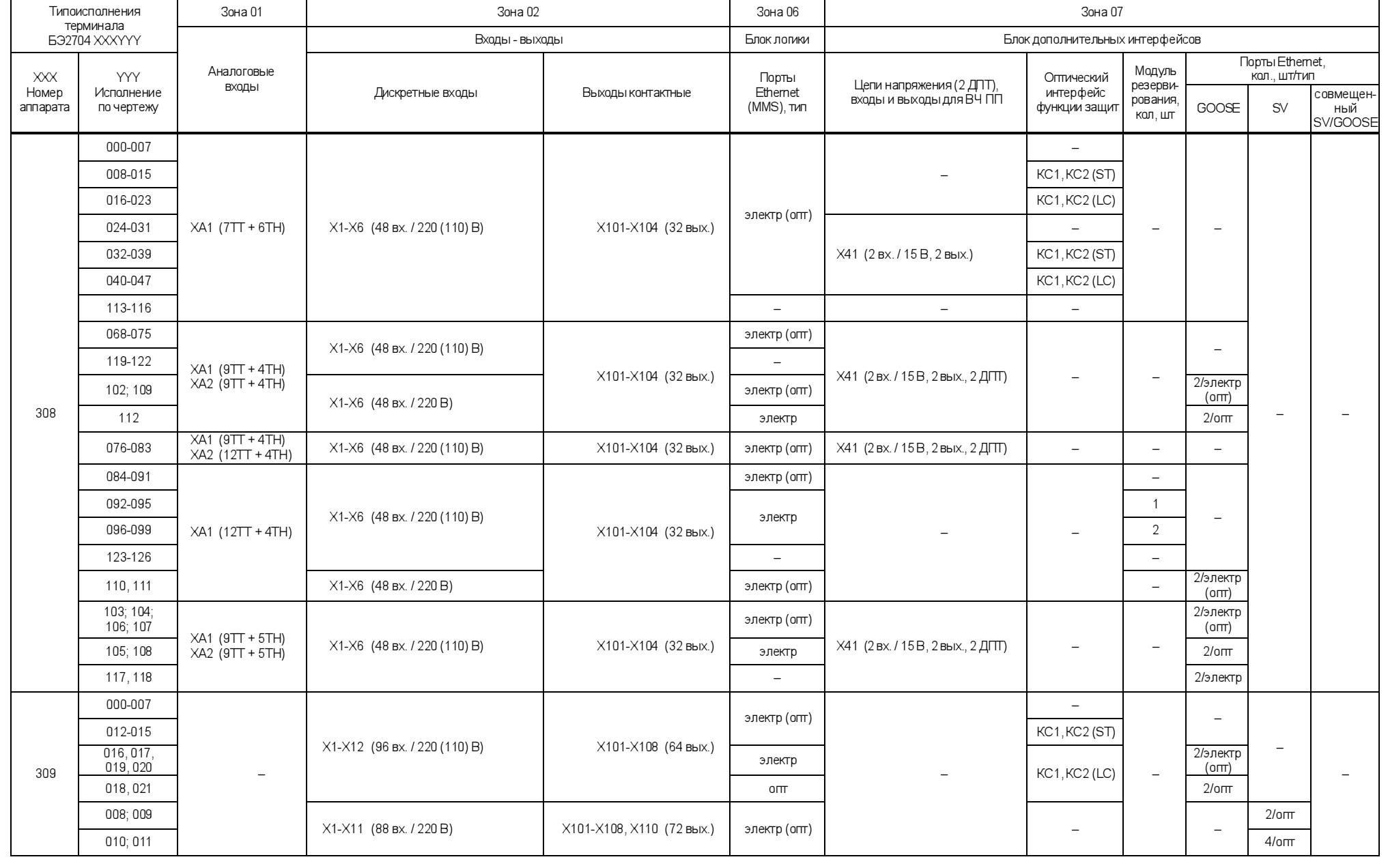

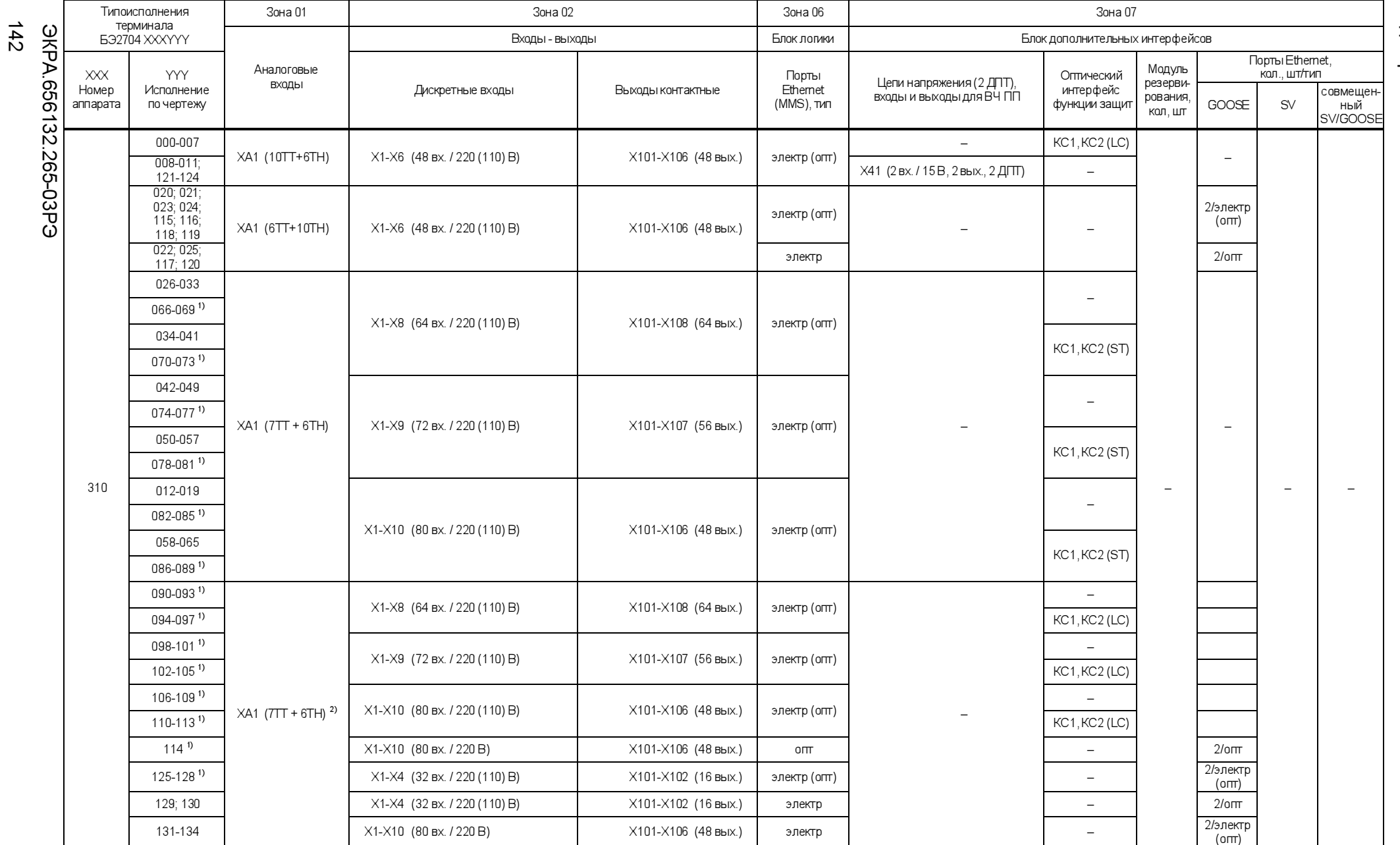

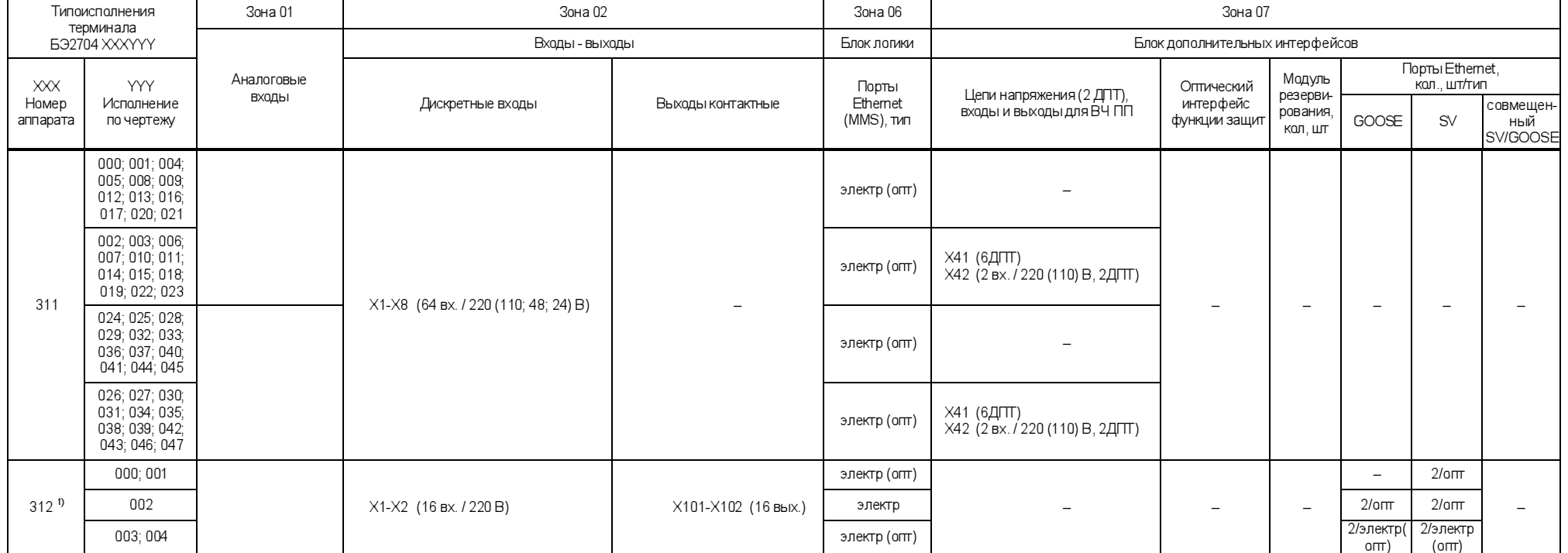

144

#### Разъем (количество/тип)

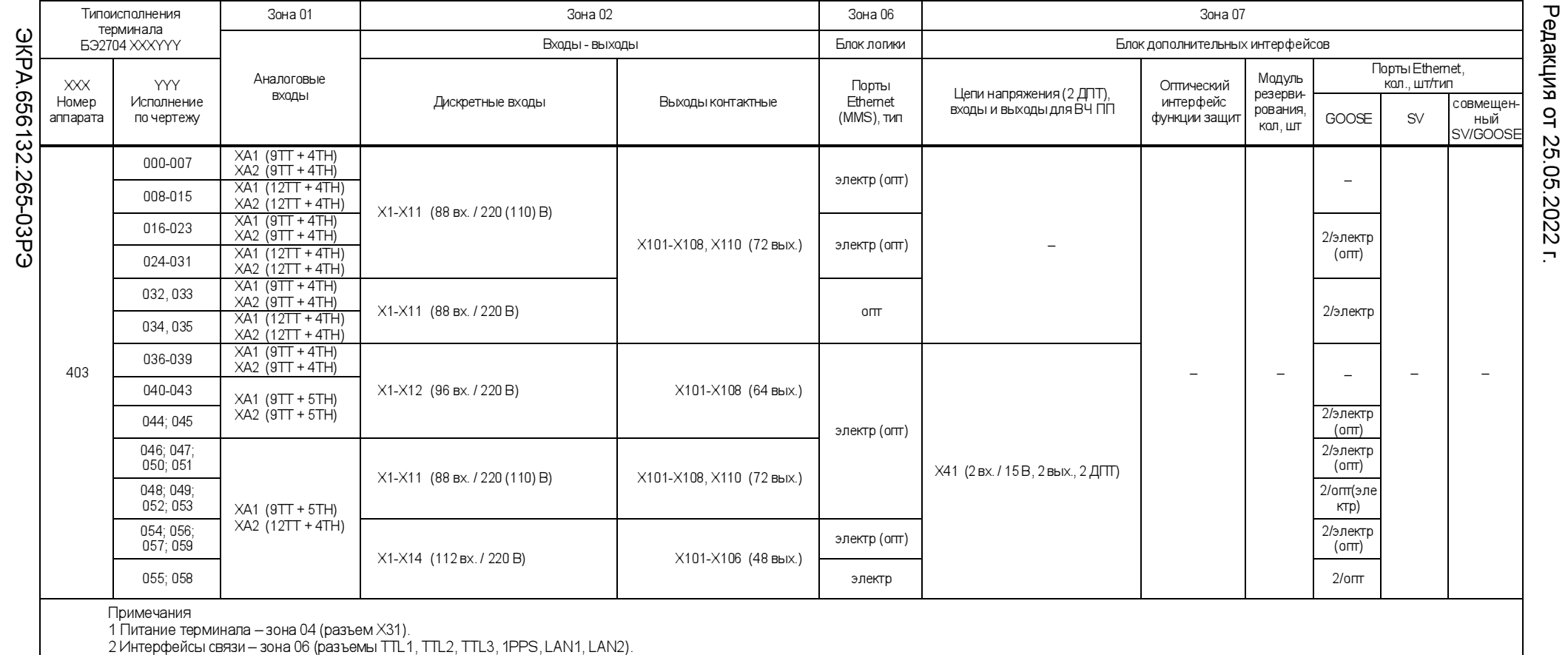

<sup>1)</sup> Цветной дисплей (тип TFT 7``)<br><sup>2)</sup> Аналоговые токовые входы класса измерений.<br><sup>э)</sup> Аналоговые входы цепей импульсной сигнализации.
А.2 Вид сзади терминала (упрощено и уменьшено) с расположением элементов по зонам для подключения внешних цепей приведён на рисунке А.1. Описание элементов приведено в таблице А.2.

Таблица А.2

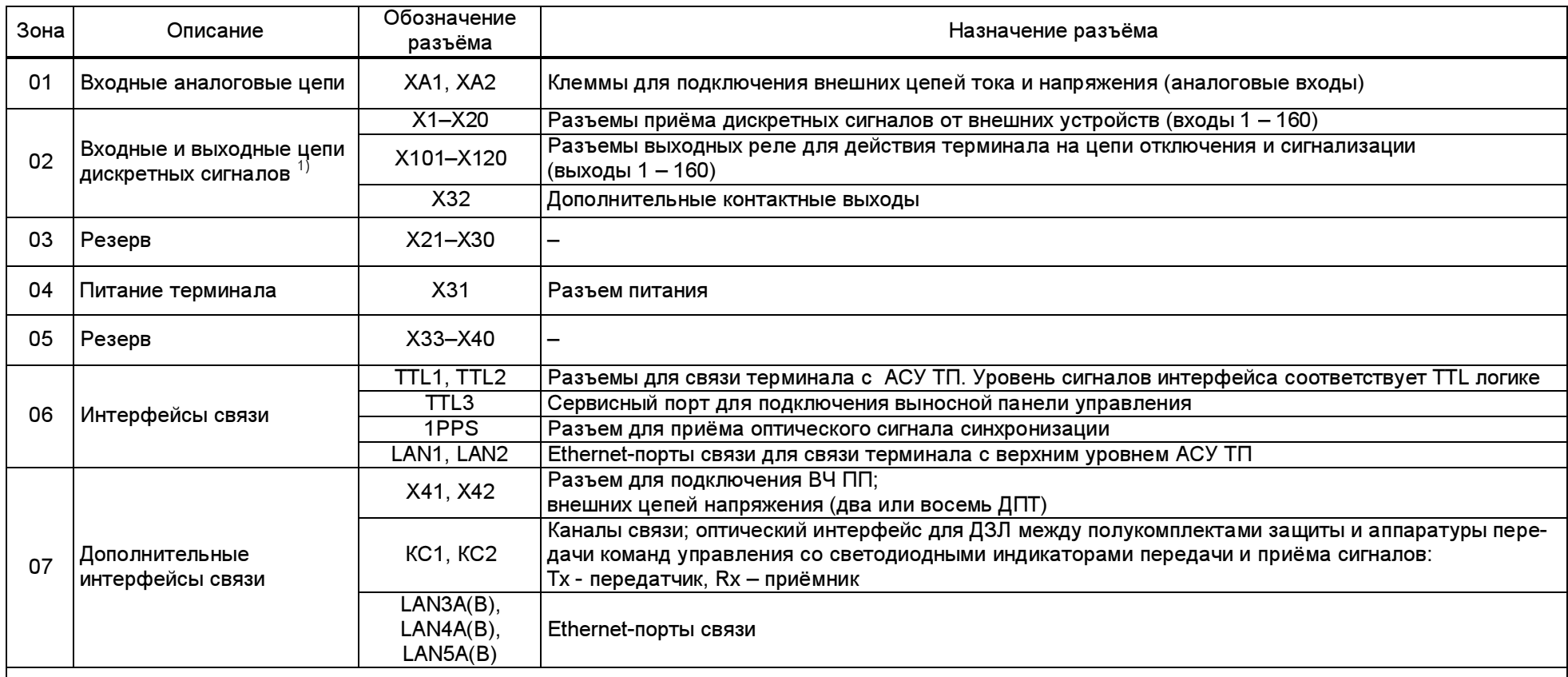

 $^{1)}$  Наличие входов (разъемы X1-X20) или выходов (разъемы X101-X120, X32) зависит от аппаратного исполнения терминала (см. таблицу А.1).

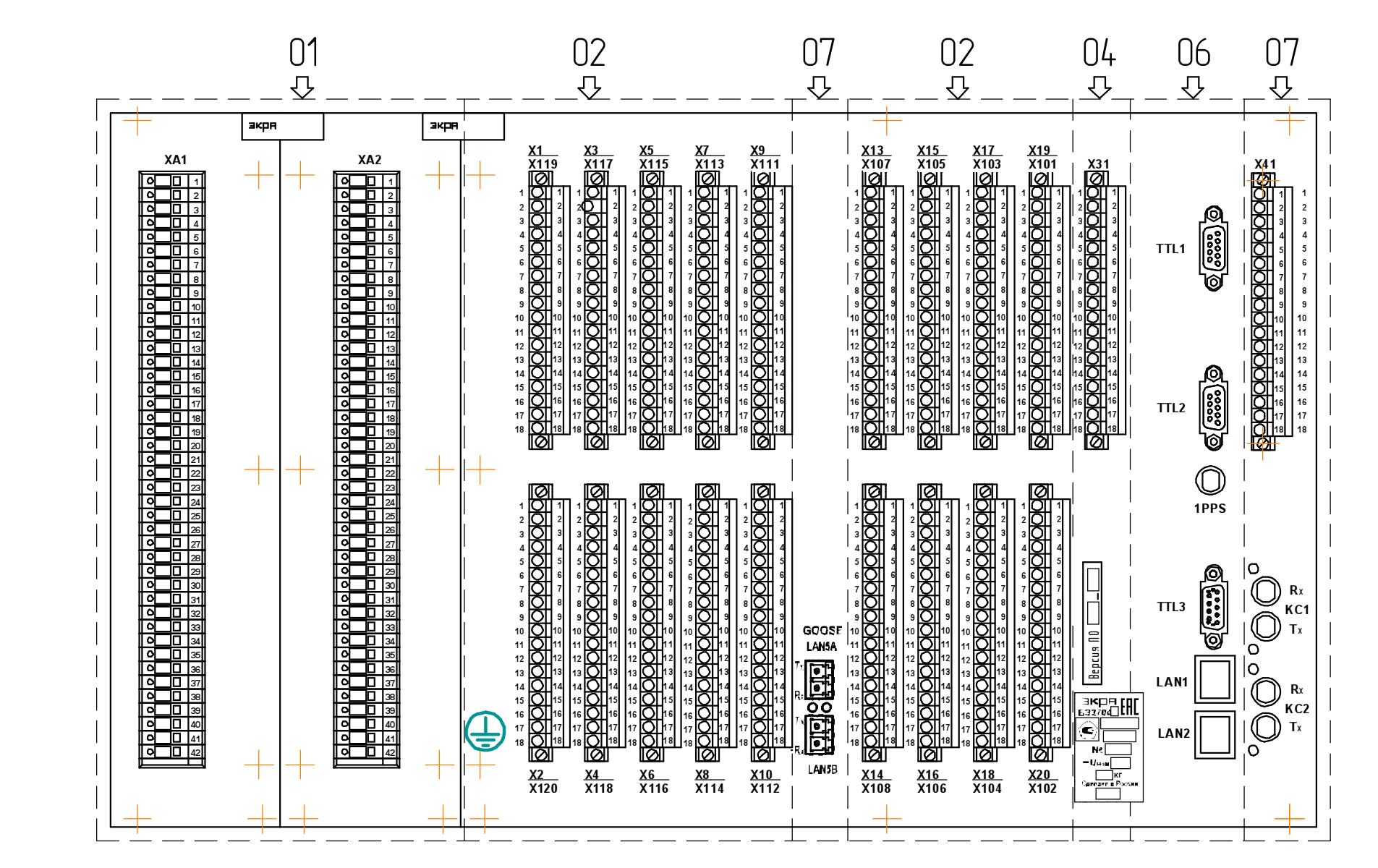

Рисунок А.1 – Расположение элементов на задней стороне терминалов серии БЭ2704

ЭКРА.656132.265 ЭКРА.656132.265-03РЭ

Редакция от 25.05.2022 Редакция от 25.05.2022 г

# Приложение Б

# (справочное)

# Сведения о содержании цветных металлов

Таблица Б.1

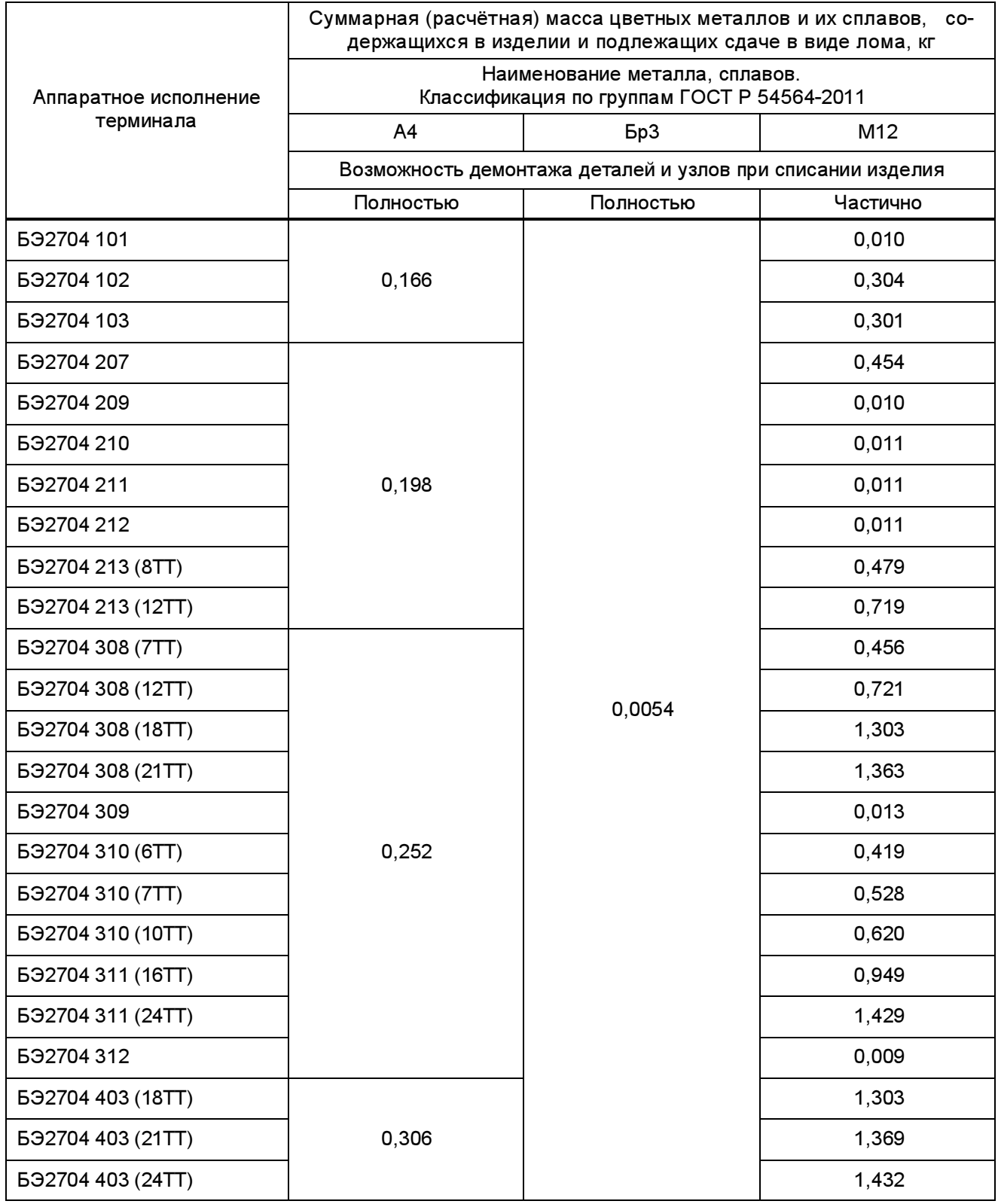

# Приложение В

## (рекомендуемое)

# Рекомендации по применению протокола МЭК 60870-5-103

# в терминалах серии БЭ2704

### В.1 Особенности реализации протокола МЭК 60870-5-103 в терминалах БЭ2704

В.1.1 Протокол МЭК 60870-5-103 может быть активирован на любом последовательном порту связи терминала. Имеются общие настройки терминала по последовательным каналам связи и непосредственно касающиеся протокола МЭК 60870-5-103 (основное меню Настройка связи) и синхронизации времени (основное меню Уставки времени).

В.1.1.1 Параметры настройки связи по последовательным каналам связи TTL1, TTL2, USB (меню Настройка связи / Настр. посл. кан.):

– адрес терминала для связи (от 1 до 254);

– скорость работы последовательного канала связи (от 1,2 до 115,2 кбод);

– протокол связи (SPA\_bus / МЭК 60870-5-103);

– подключение COM2 (USB / TTL2);

– сигнал АТ для настройки скорости обмена с модемом. Выставляется только при использовании модема.

В.1.1.2 Параметры настройки связи по протоколу МЭК 60870-5-103 (меню Настройка связи / МЭК 60870-5-103):

– короткий ответ. Используется только при необходимости;

– спонтанные события (разреш. / не разреш.);

– циклические измерения (разреш. / не разреш.);

– период циклических измерений (от 1 до 900 с);

– спонтанная передача справочника осциллограмм (есть / нет). Разрешение (есть) передачи справочника необходимо устанавливать только при чтении осциллограмм по командам от АСУ ТП;

– маска дискретных сигналов для общего опроса (меню Настройка связи / Общий опрос).

В.1.1.3 Параметры настройки синхронизации времени:

– источник синхронизации по времени.

## В.2 Процедура активирования протокола МЭК 60870-5-103

В.2.1 При подключении терминала в АСУ ТП необходимо определить порт и разъем для связи: СОМ1 (TTL1), СОМ2 (TTL2 / USB), с учётом того, что разъем TTL1 подключен постоянно, а TTL2 и USB взаимно исключают одновременную работу. При подключении для связи порта COM2 следует установить активный разъем порта: TTL2 задн.плита или USB лиц.панель.

В.2.2 Для выбранного порта следует установить параметры по последовательному каналу связи:

– адрес связи в диапазоне от 1 до 254;

– скорость работы последовательного канала связи в диапазоне от 9,6 до 115,2 кбод;

– протокол связи МЭК 60870-5-103.

В.2.3 Настройку параметров по протоколу МЭК 60870-5-103 производить в зависимости от требуемых функций терминала и разрешить спонтанные события.

В.2.4 Установить источник синхронизации времени.

В.2.5 В результате произведённых настроек связь с устройством должна установиться.

#### В.3 Передаваемая информация

В.3.1 В АСУ ТП передаётся информация по дискретным и аналоговым сигналам, по значениям уставок и результатам ОМП вычитываются аварийные осциллограммы.

В.3.2 Дискретные сигналы

В.3.2.1 Для получения информации по дискретным сигналам необходимо включить требуемые сигналы в две маски: маску в меню Общий опрос – для получения состояния дискретных сигналов и маску в меню Регистратор – для формирования дискретных событий при изменении состояния сигналов, и разрешить спонтанные события по МЭК 60870-5-103, выставив в меню Настр.посл.кан / МЭК 60870-5-103 / Спонтанные события значение разреш.

Для включения дискретного сигнала в ответ по общему опросу GI необходимо в меню Настр.посл.кан. / Общий опрос выставить значение вкл для требуемого сигнала. Количество дискретных сигналов включенных в маску GI ограничивается максимальным временем ожидания завершения цикла GI, т.к. при получении команды инициализации общего опроса последовательно производится передача состояния каждого сигнала, включенного в маску общего опроса, отдельным сообщением. После окончания передачи всего объёма данных передаётся сообщение о завершении GI.

Для включения сигнала в маску регистрации необходимо перейти в меню Регистратор. Далее выбрать меню регистратора того порта для последовательной связи, к которому подключена АСУ ТП, (обычно это COM1 и соответствующий ему верхний разъем TTL1 на задней стороне терминала). При изменении состояния такого сигнала будет формироваться спонтанное сообщение с меткой времени изменения состояния. Ограничения на количество сигналов на регистрацию нет, но выставлять все сигналы для регистрации не следует, т.к. включение часто меняющихся сигналов в маску регистрации приведёт к переполнению регистратора и потере информации. Значения по умолчанию масок сигналов на регистрацию выставляет разработчик устройства. Менять надо их осторожно – только по требованию. В описаниях защит отмечены дискретные сигналы, которые не рекомендуется включать на регистрацию.

Текущее состояние всех 512 дискретных сигналов можно получить в одном сообщении чтением переменной GIN = 0x0301. Чтение GIN переменных производится групповой командой с FUN=254 и INF=244. При чтении состояния дискретных сигналов формат возвращаемых данных DATATYPE = 2 (PAKEDBITSTRING), DATASIZE = 32, NUMBER =16.

В.3.2.2 Списки дискретных сигналов, доступных по протоколу МЭК 60870-5-103: номер функции FUN и информационные номера INF, приведены во вкладке Дискретные сигналы \*.xls файла для конкретного типа устройства.

Ввиду того, что в устройствах имеется возможность конфигурирования входов, выходных реле и светодиодных индикаторов, имена сигналов введённого в эксплуатацию устройства могут отличаться от имён сигналов, приведённых в \*.xls файле, сформированном по умолчанию.

Для получения точного списка дискретных сигналов, необходимо из сконфигурированного для эксплуатации устройства с переднего порта по внутреннему протоколу с помощью комплекса программ EKRASMS считать текущий файл конфигурации \*.dcf. Для доступа к папке с файлами конфигурации необходимо в меню «Пуск» Windows выбрать пункт ЭКРА | EKRASMS | Cлужебные папки | Файлы конфигурации БЭ2704, БЭ2502.

Для преобразования \*.dcf файлов в \*.xls и \*.txt файлы используется программа – конвертор dcf2xls.exe. Установочный пакет приложения доступен на ресурсе dev.ekra.ru.

Полученные данные копируются из вкладки приложения Дискретные сигналы в список сигналов мастера протокола МЭК 60870-5-103.

Для терминалов каждый дискретный сигнал определяется тремя параметрами:

– номером функции FUN;

– информационным номером INF;

– адресом для связи А (1 – 254). Адресу для связи А в базе данных желательно сопоставить заводской номер терминала. Заводской номер присутствует в имени конфигурационного файла, считанного с помощью комплекса программ EKRASMS. Например, считан файл 3701.dcf, где 3701 – заводской номер терминала.

В результате преобразований можно получить в одном терминале сигналы с одинаковыми именами, такая ситуация возможна, например, если один и тот же логический сигнал назначается на выходное реле и светодиодную сигнализацию. Для их отличия надо использовать информацию полей «Тип сигнала» и «Номер сигнала FUN INF». В таблице В.1 проведён пример вывода логического сигнала «Срабатывание 1 ступени ТНЗНП» на светодиодную сигнализацию.

Таблица В.1

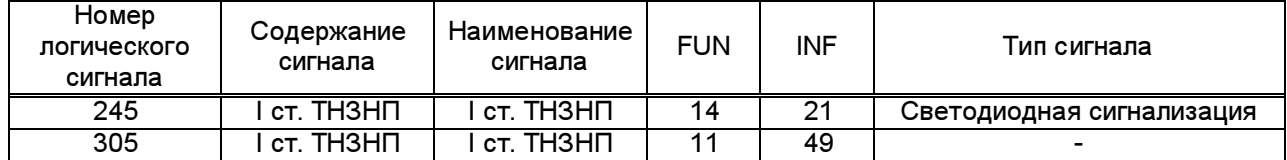

В.3.2.3 Для проверки передачи дискретных сигналов необходимо:

– войти в режим тестирования, и на дисплее терминала выставить в меню Тестирование / Режим теста значение параметра есть;

– перейти в меню Запись уставок, ввести пароль 1 и нажать ОК;

– перейти в меню Тестирование / Генерация дискретных событий и выставить значение параметра есть.

Спонтанные события начнут генерироваться, после передачи всех событий по маске регистрации, значение параметра в меню Тестирование / Генер.дискр.соб. автоматически изменится на нет.

Выход из режима тестирования производить перезапуском терминала.

В.3.3 Аналоговые сигналы

Значения аналоговых величин можно получить двумя способами:

а) циклические измерения

В терминалах циклические измерения передаются в нестандартном блоке данных ASDU90 INF=150; FUN=128 с интервалом, задаваемым параметром «Период циклических измерений». Согласно МЭК 61850-5-103 (подпункт 7.2.6.8 «Измеряемая величина с описателем качества»), все аналоговые измерения в терминалах передаются в процентах от максимального значения, равного 2,4 номинального. Сигналы, доступные для измерения в текущий момент времени, можно наблюдать в меню Текущие величины / Измерения IP (по периоду интегрирования).

ЭКРА.656132.265-03РЭ

В пункте меню Уставки измерения выставляются общие параметры: единица периода интегрирования, период интегрирования и методика определения измерений. Для каждого из каналов измерений выставляются индивидуальные параметры: измеряемая величина, порог чувствительности («мертвая зона») для формирования аналоговых событий, номинальная величина сигнала.

Максимальное количество измеряемых величин – 16, располагаться они должны последовательно. Если измерение не сконфигурировано (есть прочерк) – следующие за ним уставки измерения игнорируются.

В качестве примера рассмотрим получаемую SCADA-системой от устройства аналоговую величину, соответствующую текущей частоте сигнала. В принимаемом блоке данных ASDU90 два байта значения, расположенные последовательно: 0x50 0x35. Соответственно, значение двухбайтного слова равно 0x3550, его десятичный эквивалент – 13648. В соответствии с МЭК 60870-5-103 (подпункт 7.2.6.8), используемый формат - знаковое число с фиксированной запятой F13 [4...16]. Согласно формату, число начинается с четвёртого, знакового бита, следовательно, относительное значение частоты 13648/8=1706.

В рассматриваемом примере полученное число положительное, вычисленное абсолютное значение частоты (4095 – максимальное значение положительного 13-ти разрядного числа):

#### $f = (1706/4095)x(2,4x50) = 49,9927$ ;

в) чтение GIN переменной (с номером групповой идентификации)

Чтение GIN переменных производится командой с FUN=254 и INF=244 и позволяет получить значение любой отдельной аналоговой величины. Это может быть сигнал аналогового входа, на который подаётся ток или напряжение, или вычисляемое значение сигнала, например: частота, мощность, симметричные составляющие. Значение адреса GIN для требуемой аналоговой величины в \*.xls файле во вкладке Generic data, полученном в результате запуска программы dcf2xls N.dcf, где N – заводской номер терминала.

Алгоритм получения \*.xls файла описан в В.3.2.

В.3.4 Синхронизация времени

При отсутствии внешней синхронизации терминала, в соответствии с протоколом МЭК 60870-5-103, в событиях с меткой времени передаётся бит IV (недостоверное значение).

Для задания источника синхронизации следует перейти в меню Уставки времени / Синхр.времени и выбрать источник синхронизации из списка:

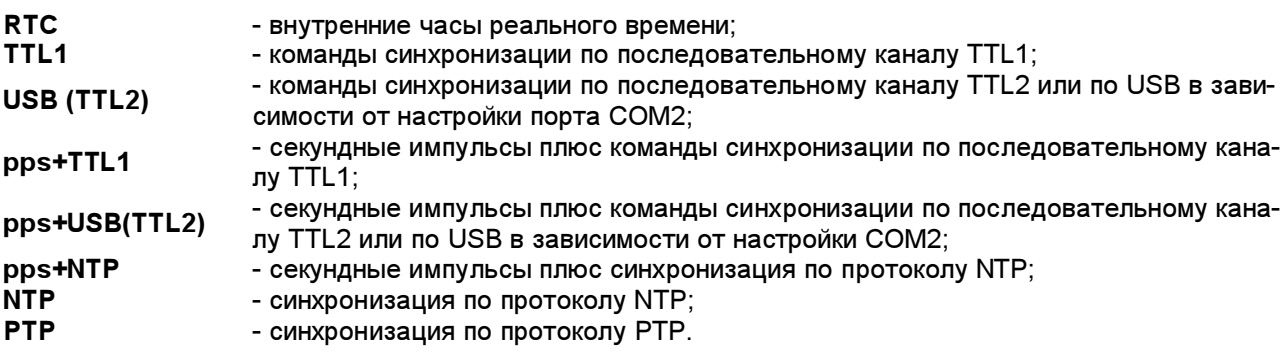

При приёме команды синхронизации по заданному порту бит IV (недостоверное значение) сбросится. Если связь с терминалом нарушится, то через 1 ч синхронизация времени будет от часов реального времени и установится бит IV.

Если в системе предусмотрена передача секундных импульсов синхронизации и выставлена синхронизация с pps (секундными импульсами), наличие импульсов можно проверить в меню Уставки времени / Сигнал PPS, где отображаемое на дисплее терминала количество секундных импульсов увеличивается по приходу каждого нового импульса.

В.3.5 Работа с уставками

При работе по протоколу МЭК 60870-5-103 с масками регистрации, осциллографирования, маской общего опроса, масками режимов работы светодиодных индикаторов, для изменения одного бита, необходимо перезаписывать всю маску. При чтении всегда передаётся вся маска.

В.3.6 Результаты расчёта ОМП

По протоколу МЭК 60870-5-103 в блоке данных ASDU4 передаётся параметр «Расстояние до места короткого замыкания» (Short-circuit location SCL float R32.23). Расстояние до места короткого замыкания представляется в виде реактивного сопротивления, приведённого к первичным величинам токов и напряжений (единица измерения – Ом). Для вычисления расстояния до места повреждения необходимо полученную величину сопротивления разделить на удельное реактивное сопротивление линии в первичных величинах, заданную в меню Параметры линии / Х1 / Х1, Ом/км.

Для получения удельного реактивного сопротивления линии в первичных величинах по протоколу МЭК 60870-5-103 необходимо получить значение уставки по удельному реактивному сопротивлению линии чтением соответствующей GIN переменной и пересчитать ее в первичную величину с учетом коэффициентов трансформации трансформаторов напряжения и тока.

В.3.7 Чтение аварийных осциллограмм

Справочник осциллограмм передаётся терминалом или по запросу, или спонтанно – при появлении новой осциллограммы. Для спонтанной передачи справочника осциллограмм необходимо в меню Настройка связи / МЭК 60870-5-103 / Спонтанные события выставить значение разрешены. Изменять значение на разрешены разрешается только при чтении осциллограмм средствами АСУ ТП. Если АСУ ТП не осуществляет чтение осциллограмм, то количество непрочитанных осциллограмм будет со временем увеличиваться. Если учесть, что справочник осциллограмм формируется по последним восьми пускам осциллографа, то время сортировки файлов по времени пуска будет увеличиваться и это приведёт к недопустимой задержке ответа терминала на запросы по каналам связи.

Имя аналогового канала берётся из списка аналоговых каналов во вкладке Generic Data / Macка осциллографирования аналоговых каналов  $*$ *xls* файла.

Чтение осциллограмм прерывается в момент запуска осциллографа. После завершения записи текущей осциллограммы на CompactFlash необходимо повторно запросить справочник осциллограмм и считать недосчитанные осциллограммы.

После чтения осциллограммы по протоколу МЭК 60870-5-103 файл осциллограммы «архивируется» (имена файлов модифицируются, например, имя 001F045 заменяется на 001A045) и становится недоступным для чтения по протоколу МЭК 60870-5-103. Архивированные файлы осциллограмм повторно можно вычитать только с помощью комплекса программ EKRASMS.

Если CompactFlash (флеш-карта) заполнилась на 70 %, то в меню Осциллограф / Управление осц. / Св. место в пам. значение параметра равно 30 %. При свободном места на флеш-карте меньше 30 % старые пуски удаляются автоматически. Но для повышения надежности записи и сохранения осциллограмм, релейному персоналу следует периодически вычитывать нужные файлы осциллограмм и

форматировать CompactFlash через пункт меню Осциллограф / Форматир. CF. Указание о заполнении флеш-карты и необходимости ее форматирования высвечивается на дисплее терминала.

После форматирования параметр в меню Св место в пам. должен иметь значение 100 %. Форматирование можно сделать с помощью комплекса программ EKRASMS.

### В.4 Команды управления

- В терминале реализованы команды:
- сброса сигнализации ASDU20 (INF=19 c любой функцией);
- переключения групп уставок ASDU20, если в терминале существуют группы уставок:

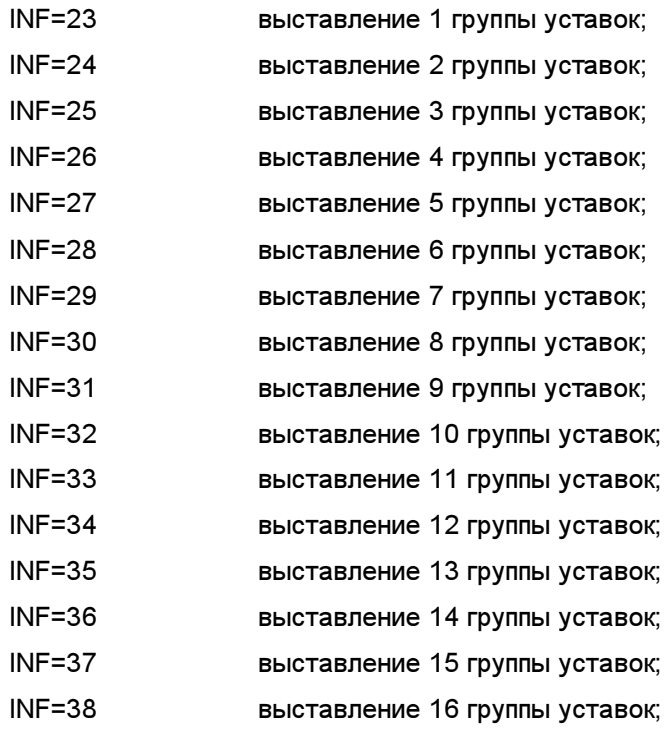

– оперативного управления (включение и отключение) электронными ключами ASDU20, если на панели управления терминала имеются электронные ключи (кнопки и соответствующие светодиодные индикаторы) или имеется пульт электронных ключей в шкафу:

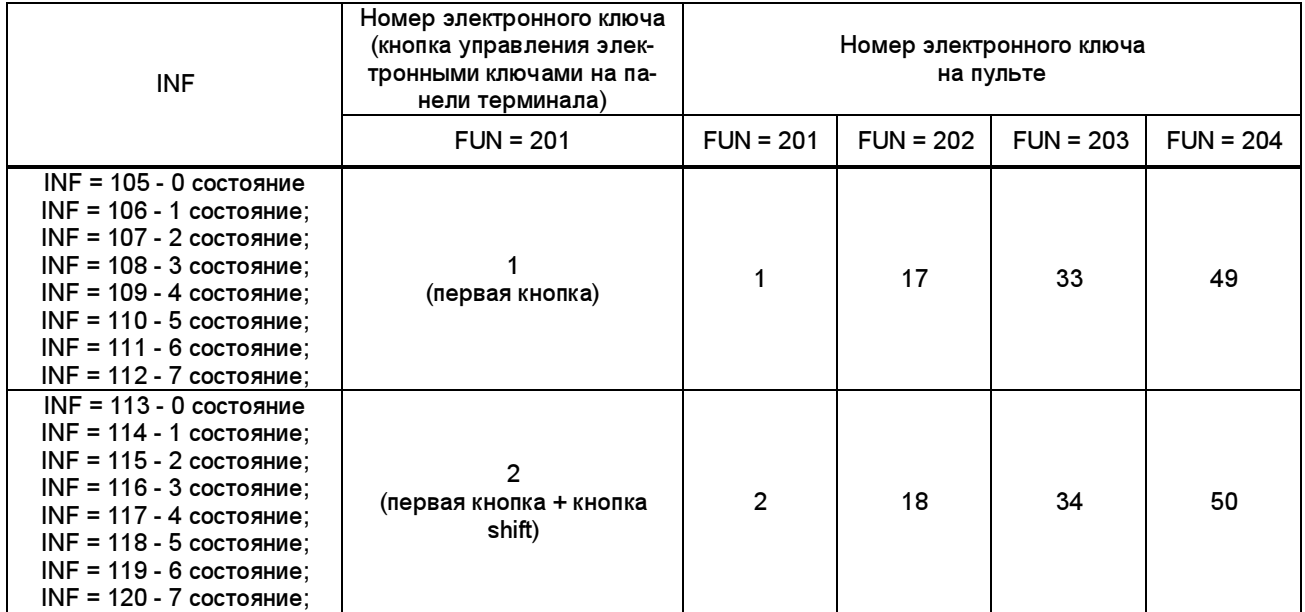

# Редакция от 25.05.2022 г.

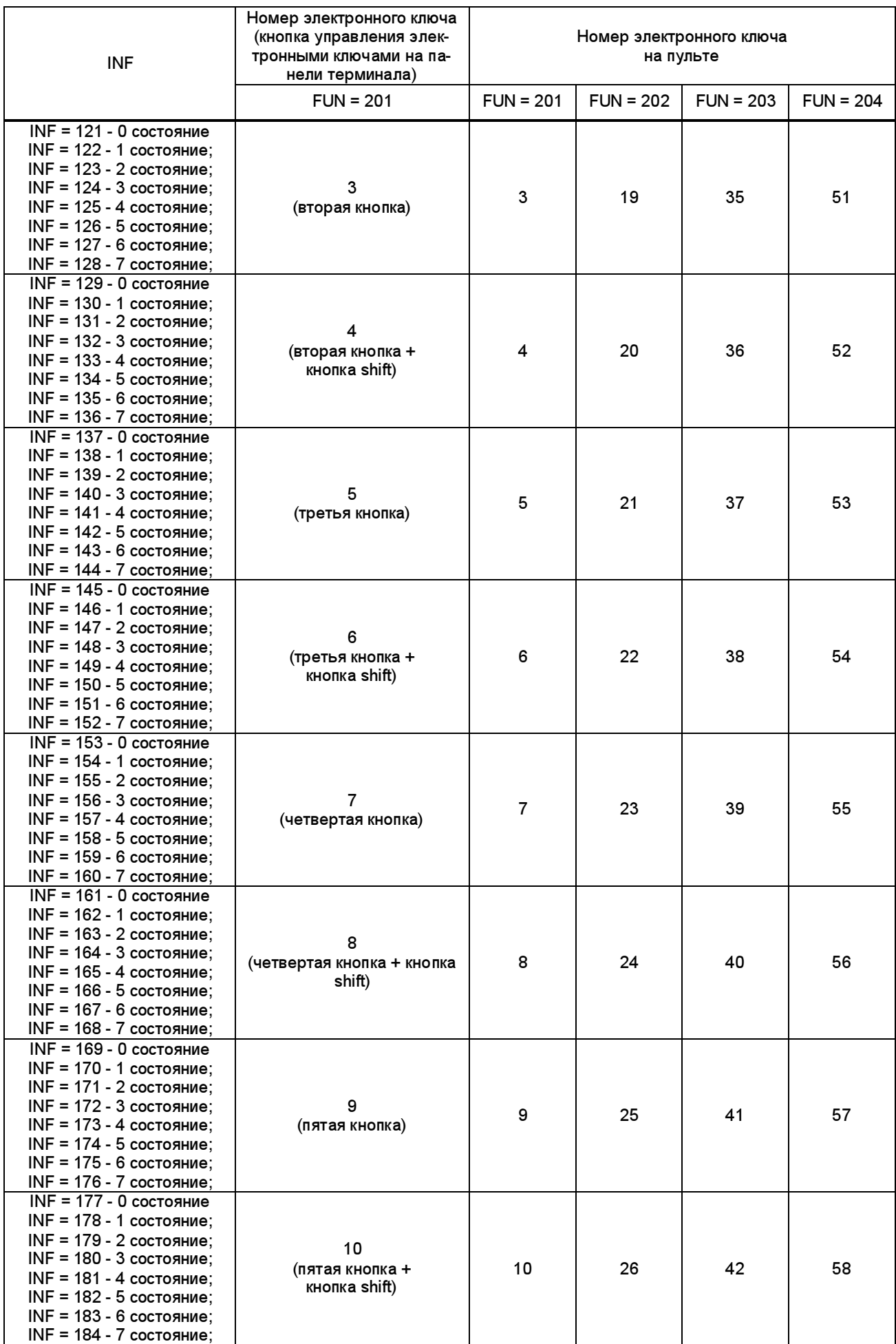

ЭКРА.656132.265-03РЭ

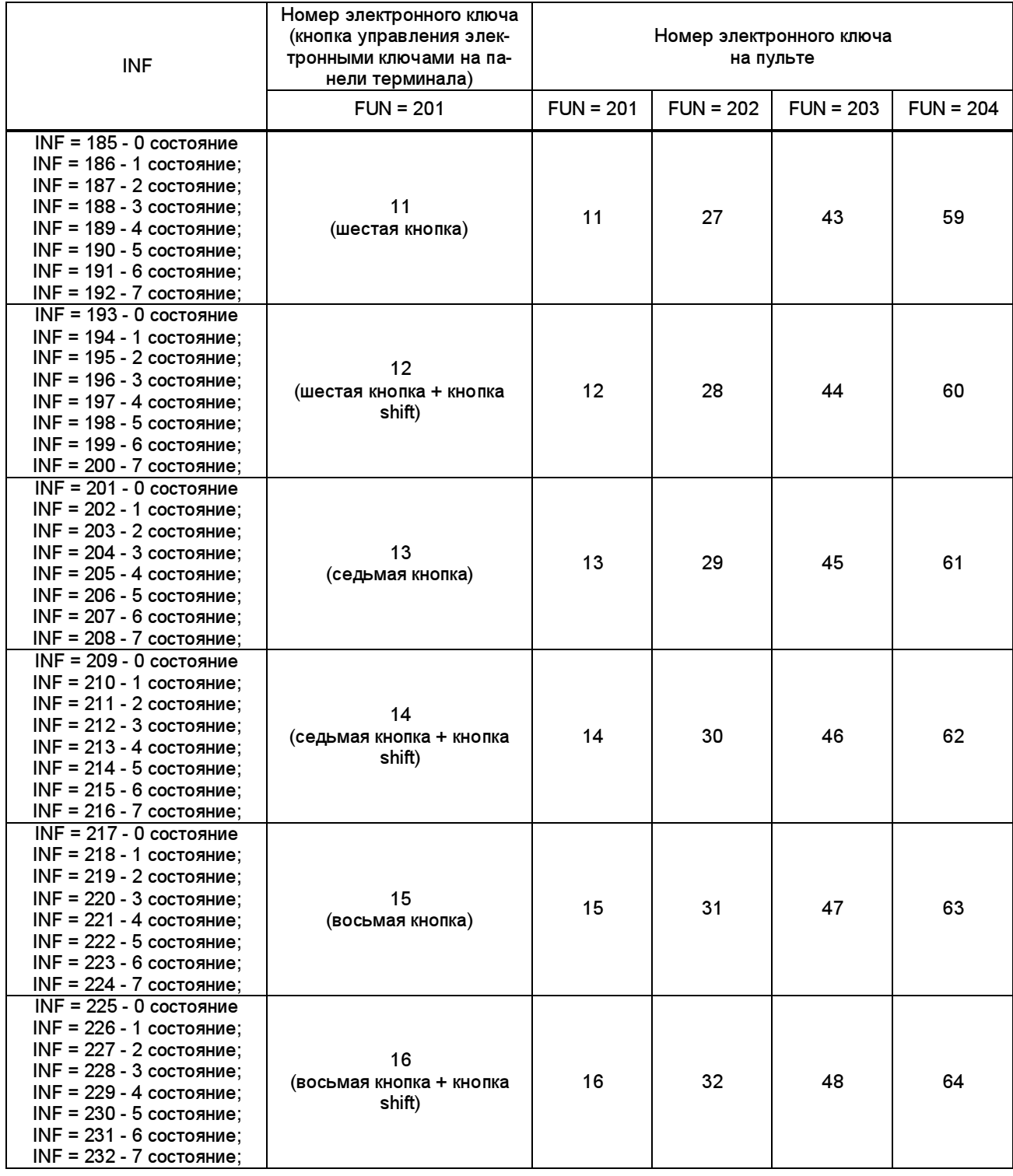

– оперативного управления (включение и отключение) коммутационными аппаратами

ASDU20:

FUN =16 INF=41 KCC 1 аппарата (включение); FUN =16 INF=42 KCT 1 аппарата (отключение); FUN =16 INF=43 KCC 2 аппарата (включение); FUN =16 INF=44 KCT 2 аппарата (отключение); FUN =16 INF=45 KCC 3 аппарата (включение); FUN =16 INF=46 KCT 3 аппарата (отключение); FUN =16 INF=47 KCC 4 аппарата (включение);

Редакция от 25.05.2022 г.

FUN =16 INF=48 KCT 4 аппарата (отключение); FUN =16 INF=49 KCC 5 аппарата (включение); FUN =16 INF=50 KCT 5 аппарата (отключение); FUN =16 INF=51 KCC 6 аппарата (включение); FUN =16 INF=52 KCT 6 аппарата (отключение); FUN =16 INF=53 KCC 7 аппарата (включение); FUN =16 INF=54 KCT 7 аппарата (отключение); FUN =16 INF=55 KCC 8 аппарата (включение); FUN =16 INF=56 KCT 8 аппарата (отключение);

– оперативного управления (прибавить и убавить) РПН ASDU20:

FUN =210 INF=250 прибавить;

FUN =210 INF=251 убавить.

Для каждого из 16 электронных ключей можно выставить требуемое значение 0...7 из допустимого диапазона, максимальное количество состояний 8.

Если допустимое состояние ключа от 0 до 2, то высвечивается его состояние на лицевой панели терминала:

0 – светодиод не светится;

1 – светодиод светится, цвет задан в меню Цвет светодиода;

2 – светодиод светится, цвет инверсный заданному в меню Цвет светодиода (если заданный в меню цвет красный, то светодиод будет светиться зелёным цветом).

Если переключение групп уставок сконфигурировано на один из электронных ключей, то команда управления с FUN = 201 для этого ключа работать не будет, а управление будет осуществляться командами для дистанционного изменения групп уставок.

Если в Меню Дистанционное управление коммутационными аппаратами / Авторизация / Авторизация управления по протоколу МЭК 60870-5-103 установлено значение есть, то по адресу 0x7230 записать Дистанционный пароль для переключений строкой байтов ASCII (GIN 0x7230 <249> Write entry with confirmation). Пароль задаётся в Меню Дистанционное управление коммутационными аппаратами / Авторизация / Дистанционный пароль для переключений. Максимальная длина пароля 20 ASCII символов.

Если в Меню Дистанционное управление РПН / Авторизация / Авторизация управления по протоколу МЭК 60870-5-103 установлено значение есть, то по адресу 0x7230 необходимо записать Дистанционный пароль для переключений строкой байтов ASCII (GIN 0x7230 <249> Write entry with confirmation). Пароль задаётся в меню Дистанционное управление РПН / Авторизация / Дистанционный пароль для переключений. Максимальная длина пароля 20 ASCII символов.

### Приложение Г

### (рекомендуемое)

### Рекомендации по применению протоколов МЭК 61850 и ЭКРА-SPA

### Г.1 Особенности реализации ЭКРА-SPA протокола по Ethernet

Максимальное количество одновременно установленных TCP-соединений для связи по ЭКРА-SPA протоколу – 1.

#### Г.2 Особенности реализации протокола МЭК 61850

#### Г.2.1 Установление соединения

При установлении соединения OSI параметры (а именно, transport selector/TSEL, session selector/SSEL, presentation selector/PSEL, AP Title, AE Qualifier) не проверяются. Если пакет Initiate-Request синтаксически правильный, то эти параметры могут иметь любое значение.

Максимальное количество одновременно установленных соединений по протоколу MMS – пять.

Устройство контролирует наличие удалённого клиента с помощью функции TCP\_KEEPALIVE. Пакеты TCP KEEPALIVE посылаются каждую минуту, если клиент не проявлял никакой активности на соединении. Если клиент не отвечает, то с интервалом 5 с посылаются повторные пакеты **TCP\_KEEPALIVE**. После 10 неудачных попыток соединение с клиентом считается неактивным и разрывается со стороны устройства.

### Г.2.2 Сервер

В каждом логическом узле есть поля данных Mod (mode – режим), Beh (behavior – режим работы) и Health (состояние).

Значения полей Mod и Beh зависят от состояния переключателя SA «Вывод терминала» и от того, находится ли терминал в режиме тестирования:

– если терминал в работе, то Mod и Beh принимают значение 1 (on);

– если включен режим тестирования, то Mod и Beh принимают значение 4 (test-blocked);

– если терминал выведен из работы, то Mod и Beh принимают значение 5 (off).

Значение поля Health зависит от исправности терминала:

– при исправном терминале Health принимает значение 1 (Ok);

– если внутренней системой контроля обнаружена неисправность, на панели управления светится светодиод НЕИСПРАВНОСТЬ ТЕРМИНАЛА и Health принимает значение 3 (Alarm).

Из битов качества может изменяться только бит test. Когда устройство переводится в режим тестирования, этот бит принимает значение true у всех полей качества в устройстве. В нормальном режиме значение этого бита – false.

В одном запросе GetDataValues или SetDataValues может быть максимум 512 элементов.

Зона нечувствительности (db) изменения каждой выбранной аналоговой величины (до 16 аналоговых сигналов) задаётся в меню Измерения.

По запросу от клиента аналоговой величины, не выбранной в меню Измерения, значение этой величины в зоне нечувствительности (deadbanded) будет совпадать с текущим значением сигнала, а метка времени будет равна текущему времени.

#### Г.2.3 Наборы данных

В устройстве предусмотрено три набора данных:

– DSList, содержащий только элементы с функциональной связью (functional constraint) ST. Этот набор данных используется в блоках управления (control block) urcbSTxx и brcbSTxx. Максимальное количество элементов – 512;

– MXList, содержащий только элементы с функциональной связью (functional constraint) MX. Этот набор данных используется в блоках управления (control block) urcbMXxx. Максимальное количество элементов – 16;

– GooseOut, используемый в блоке управления (control block) GOOSE. Максимальное количество элементов определяется функциональным программным обеспечением.

Не предусмотрено создание новых и удаление существующих наборов. Для конфигурирования наборов данных используется программа «cfg61850». Установочный пакет доступен на dev.ekra.ru.

### Г.2.4 Управление группами уставок

Блок управления группами уставок присутствует только в тех версиях терминалов, в которых предусмотрены группы уставок. Если блок управления присутствует, то с его помощью можно прочитать количество групп уставок и номер рабочей группы. Возможность выбора рабочей группы (сервис SelectActiveSG) по протоколу MMS присутствует, только если устройство поддерживает управление электронными ключами с панели управления терминала.

### Г.2.5 Отчёты

Для передачи событий дискретных сигналов в устройстве присутствуют шесть блоков управления небуферизированными отчётами urcbST и два блока управления буферизированными отчётами brcbST. Эти блоки управления отчётами используют набор данных DSList.

Для передачи аналоговых событий в устройстве имеется пять блоков управления небуферизированными отчётами urcbMX. Эти блоки управления отчётами используют набор данных MXList.

Отчёты могут генерироваться по следующим причинам:

– Integrity (по инициативе сервера);

- Data change (по изменению данных);
- Quality-change (по изменению качества);
- General interrogation (по инициативе клиента).

Поддерживаются следующие поля в отчётах:

- sequence-number;
- report-time-stamp;
- reason-for-inclusion;
- data-set-name;
- data-reference;
- buffer-overflow;
- entryID;
- conf-rev.

Сегментирование отчётов не поддерживается.

Буферизирование нескольких отчётов в один с помощью поля BufTm не поддерживается.

Все клиенты могут видеть все блоки управления отчётами.

Для буферизированных блоков управления отчётами размер буфера составляет 1024 события.

Поле EntryID имеет формат Octet string8. Последние 4 байт используются как счётчик с шагом 64. Для всех блоков управления отчётами невозможно присвоить другое значение набора данных. В наборах данных DSList и MXList могут содержаться как структурные элементы, так и про-

стые. Отдельные метки времени не могут входить в эти наборы данных.

#### Г.2.6 Управление

Возможные команды управления - это сброс сигнализации LLN0.LEDRs и пуск аварийного осциллографа RDRE1.RcdTrg.

Если устройство поддерживает управление ключами с панели управления, то для этих ключей доступны команды управления в логическом узле elkeysGGIO1. Команды управления работают только для тех электронных ключей, на которые сконфигурирован переключатель SA (2.3.8). Если на электронные ключи сконфигурировано переключение групп уставок (2.3.14.4), то для этих ключей команды управления также работать не будут, а будет работать сервис управления группами уставок  $(Γ.2.4)$ .

Ключ LLN0.Loc (remote/local) присутствует в моделях с управлением от ключей на панели управления терминала и его состояние (remote) влияет на возможность управления электронными ключами по протоколу MMS.

Если терминал поддерживает дистанционное управление выключателями, то команды управления должны подаваться на объекты данных QCSWIx.Pos, где x - номер управляемого аппарата из меню «Дистанционное управление КА». Если терминал поддерживает управление РПН, то управление осуществляется через объект данных ATCC.TapChg.

#### Г.2.7 Время

Дискретность фиксации времени – 1 мс, поэтому в поле FractionOfSecond значимыми являются 10 бит.

Если синхронизация времени отсутствует, то в метках времени в поле качества времени выставляется бит ClockNotSynchronized.

Если включена синхронизация по протоколу NTP, то в приходящих NTP ответах от сервера проверяется, что поле *OriginateTimestamp* равняется значению параметра Transmit Timestamp из запроса.

### Г.2.8 Передача файлов

Протокол MMS поддерживает передачу файлов, что позволяет передавать, например, файлы аварийных осциллограмм.

Протокол FTP не поддерживается.

В случае, если в пункте меню Осциллограммы / Формирование имён в COMTRADE файлах не выбрано соответствие стандарту, то каждая аварийная осциллограмма, в соответствии с используемым стандартом COMTRADE IEС 60255-24(2013), состоит из двух файлов, имеющих следующие имена:

# /COMTRADE/yyyymmdd/xxxFzzz.cfg; /COMTRADE/yyyymmdd/xxxFzzz.dat,

где yyyy-год,

 mm-месяц, dd-день, xxx- номер устройства, zzz – номер осциллограммы.

Имена файлов чувствительны к регистру, максимальная длина имени – 28 символов. Использование спецсимволов ("\*", "?" и т.п.) в именах файлов не поддерживается.

К одному файлу осциллограмм в терминале в каждый момент времени может обращаться только один клиент, при этом для других клиентов, обращающихся к любым файлам осциллограмм в данном устройстве, формируется команда занятости.

Максимальный размер передаваемого файла протоколом MMS не ограничивается и зависит от настроек аварийного осциллографа.

# Приложение Д

### (рекомендуемое)

# Перечень оборудования и средств измерений, необходимых для проведения эксплуатационных проверок терминала

## Таблица Д.1

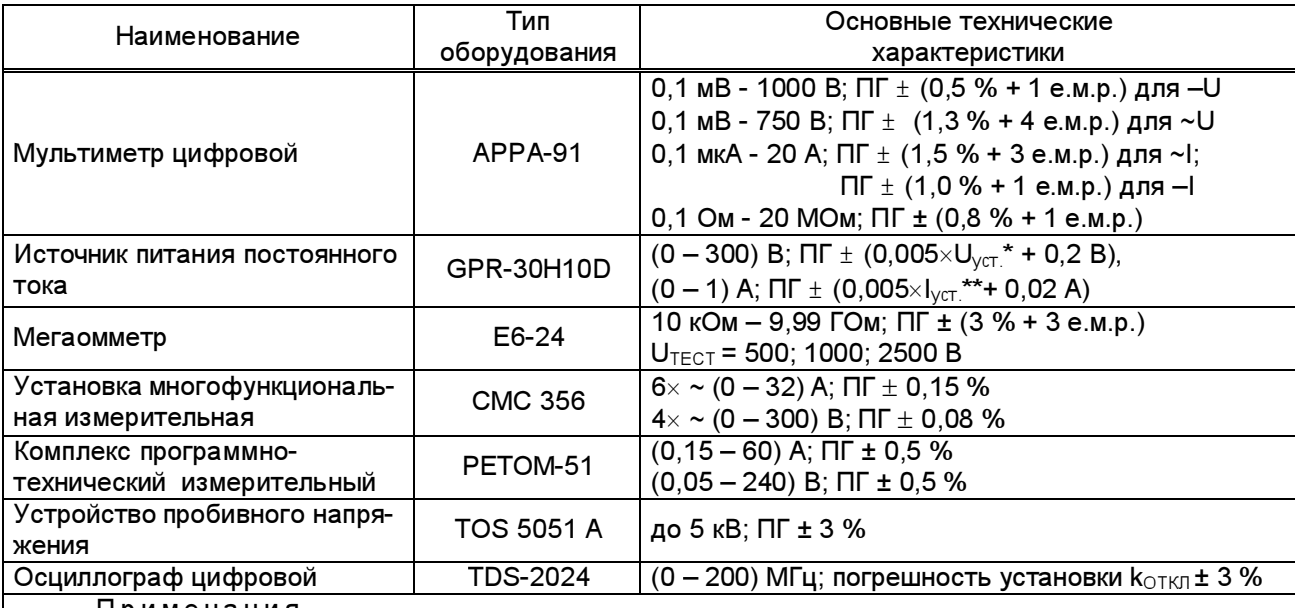

П р и м е ч а н и я

1 Допускается применение других средств измерений и оборудования, аналогичных по своим техническим и метрологическим характеристикам.

2 ПГ – погрешность средства измерений.

 $^{\star}$  U<sub>уст.</sub> – устанавливаемое значение выходного напряжения, В.

 $^{\star\,\star\,\;}$  I<sub>уст.</sub> – устанавливаемое значение выходного тока, А.

# Приложение Е

# (рекомендуемое)

# Шаблоны вкладышей обозначения светодиодной сигнализации и функциональных кнопок

Е.1 На рисунке Е.1 приведены шаблоны вкладышей на панели управления (дисплей TFT 4.3``) терминала БЭ2704 1ХХ.

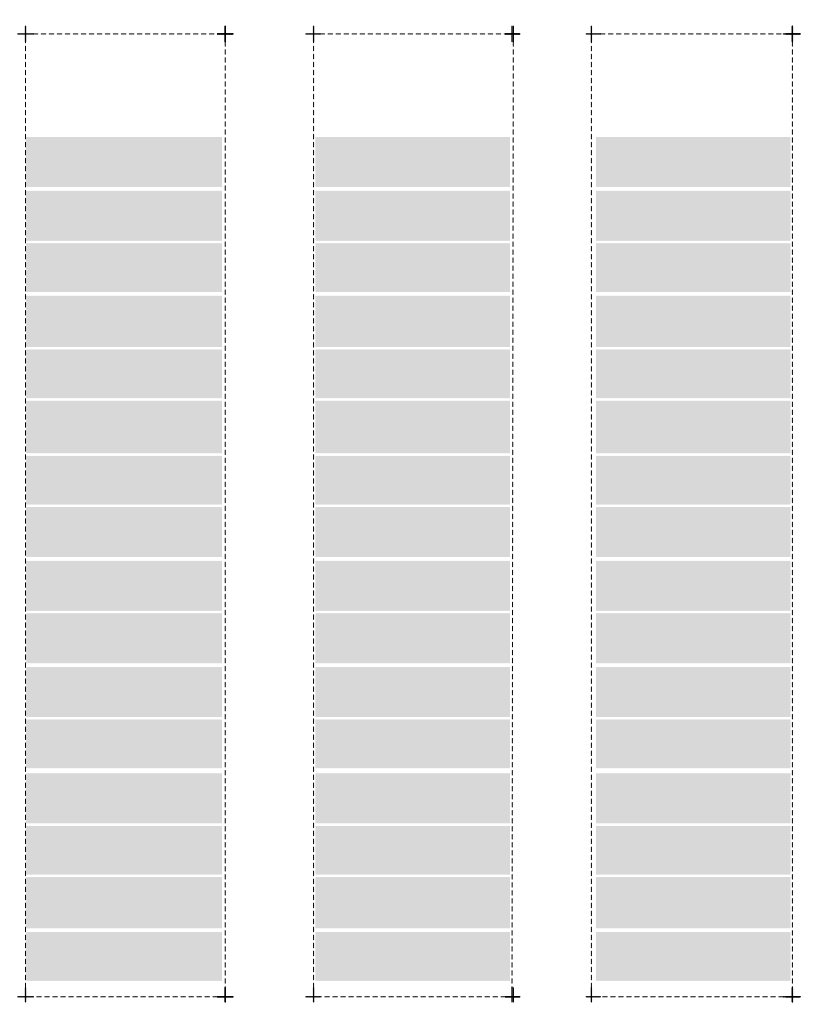

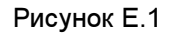

Е.2 На рисунке Е.2 приведены шаблоны вкладышей на панели управления (дисплей TFT 4.3``) терминала БЭ2704 2ХХ (3ХХ, 4ХХ).

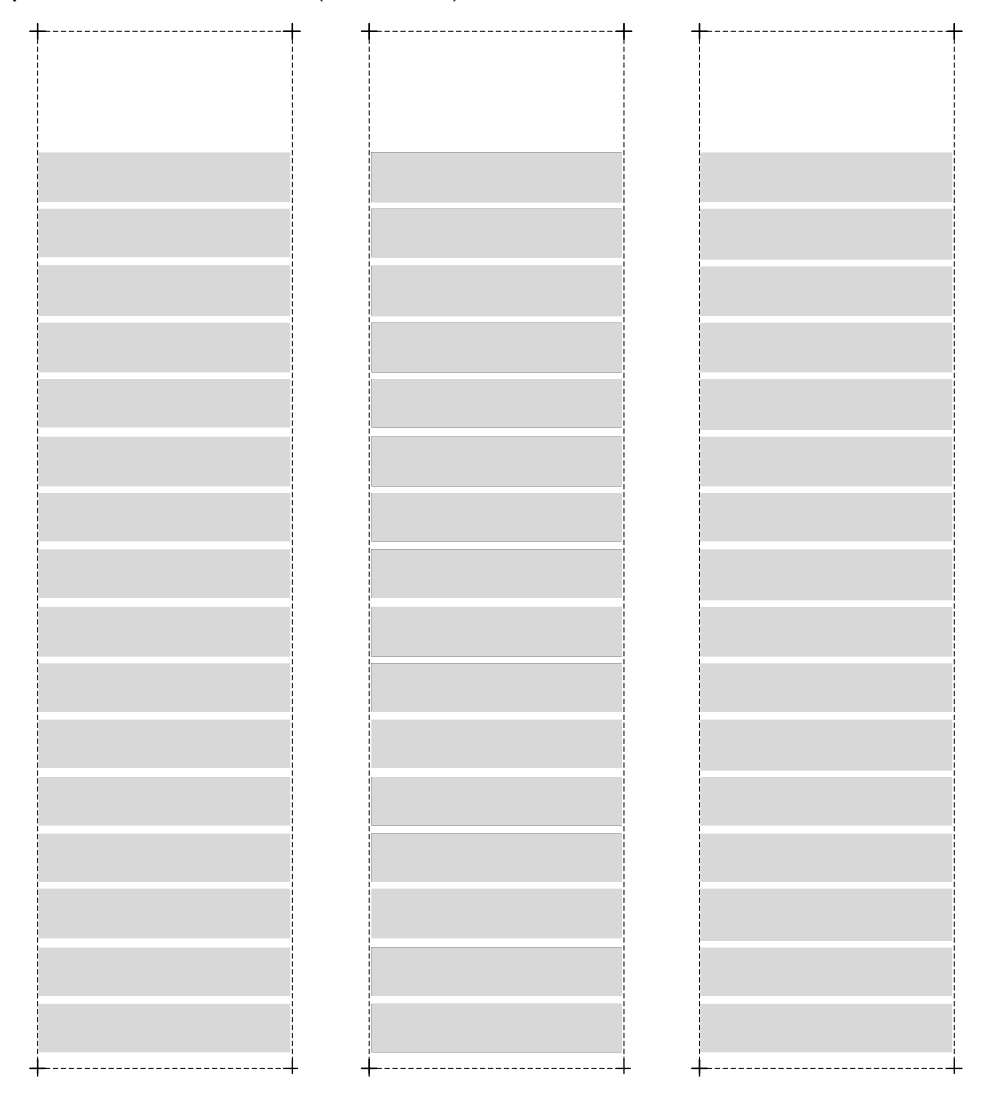

Рисунок Е.2

Е.3 На рисунке Е.3 приведены шаблоны вкладышей на панели управления (дисплей TFT 7``) терминала БЭ2704 3ХХ.

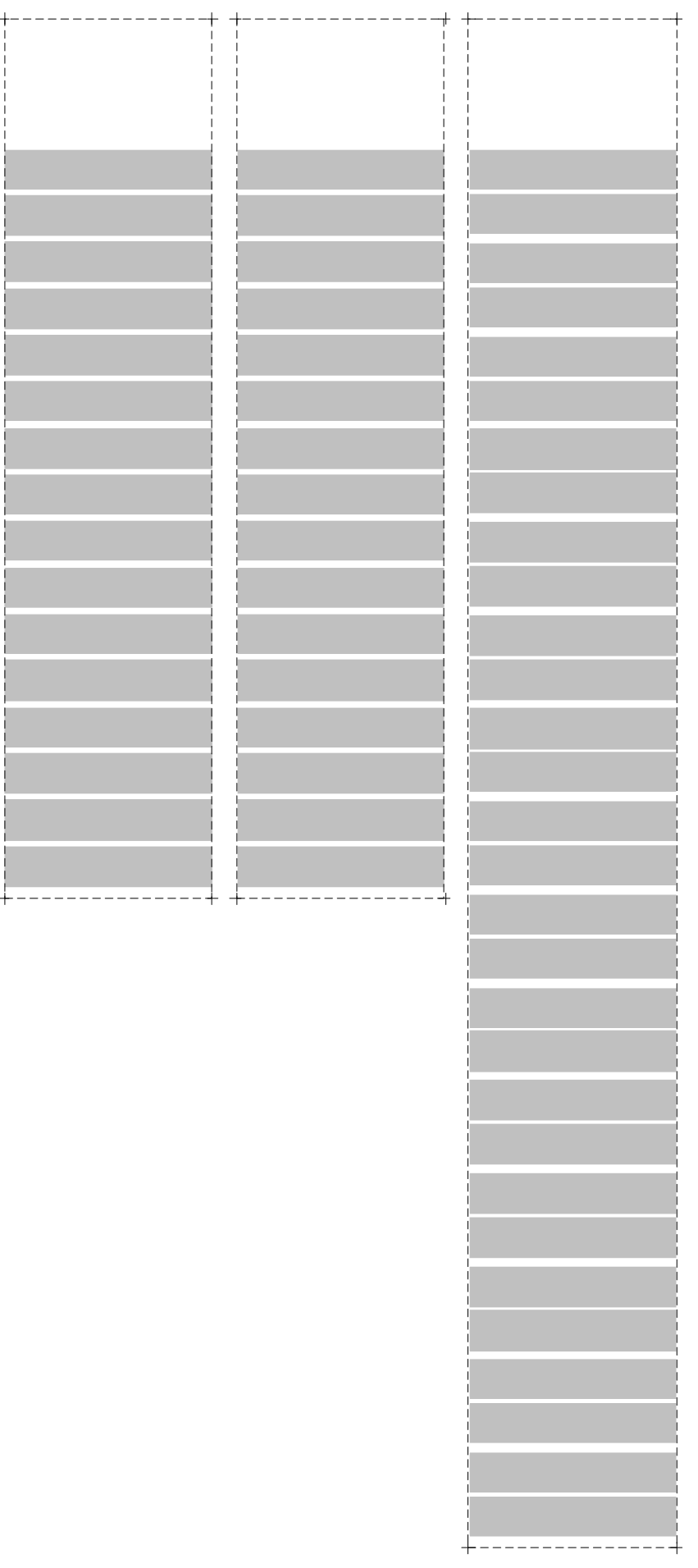

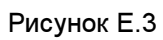

### Приложение Ж

### (рекомендуемое)

### Пульт электронных ключей

Пульт электронных ключей (далее – пульт) предназначен для управления трехпозиционными и восьмипозиционными электронными ключами и отображения их текущего положения. Также на пульте расположены кнопки и четыре реле с переключающими контактами. Каждый электронный ключ на пульте выполняет функцию оперативного переключателя. Обозначение каждого ключа, изменяемый им параметр, функциональное назначение и положения приведены в руководстве по эксплуатации на соответствующий шкаф защиты.

Связь пульта с терминалом осуществляется по интерфейсу RS485 и подключается к порту TTL3 терминала.

В таблице Ж.1 представлены типоисполнения пульта.

Т а б л и ц а Ж.1 – Типоисполнения пульта электронных ключей

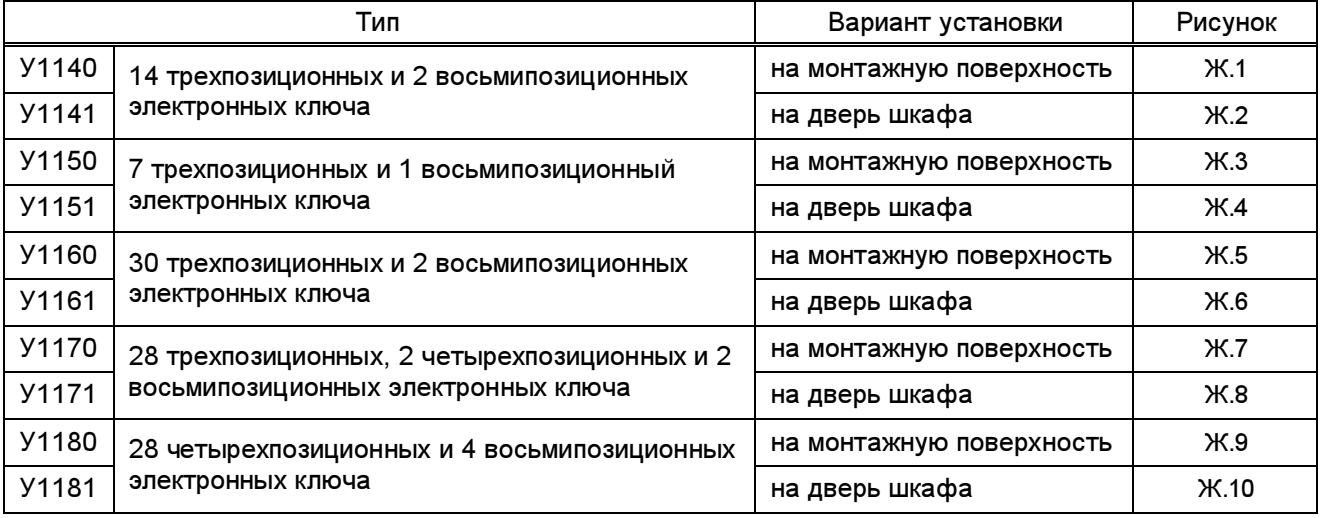

Основные параметры и характеристики пульта приведены в таблице Ж.2.

Т а б л и ц а Ж.2 – Основные параметры и характеристики пульта

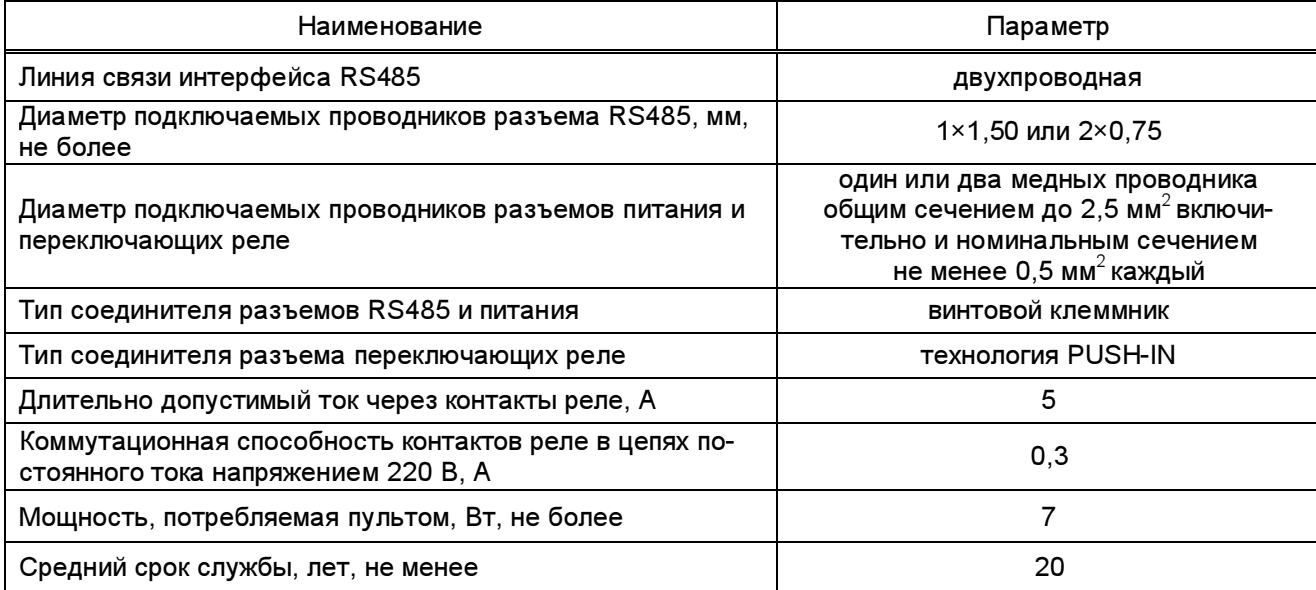

Назначение разъемов на пульте приведено в таблице Ж.3.

# Т а б л и ц а Ж.3 – Назначение разъемов на пульте

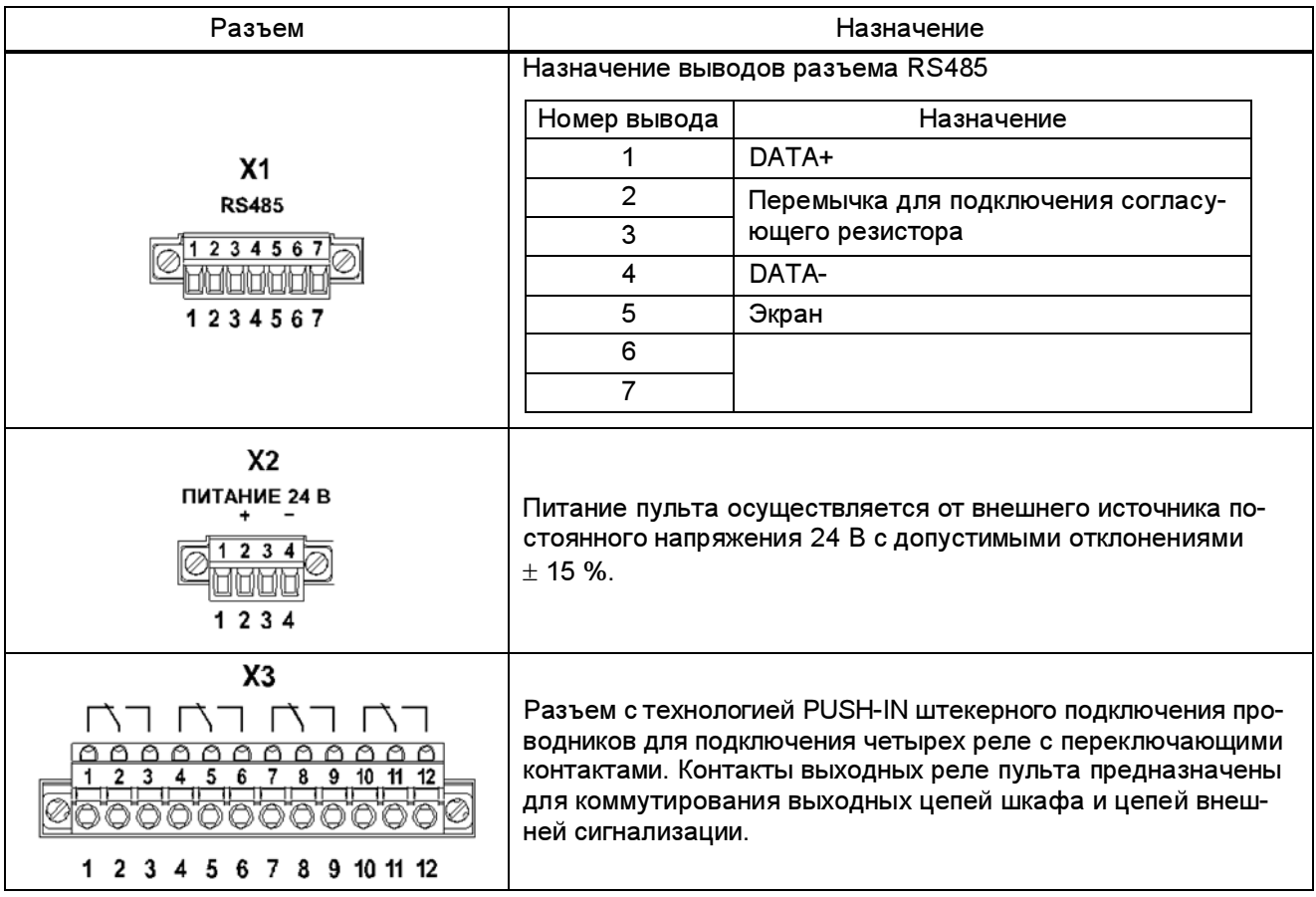

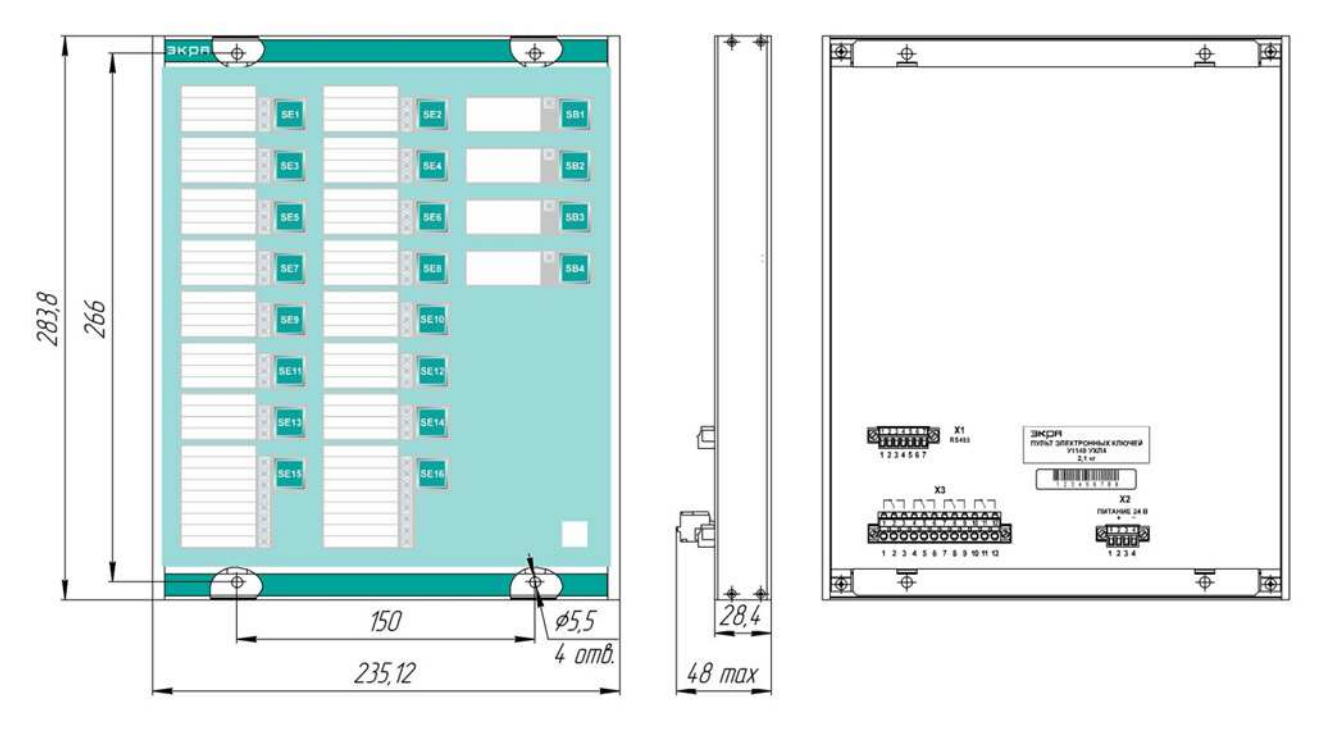

Рисунок Ж.1 – Общий вид и габаритные размеры пульта электронных ключей У1140

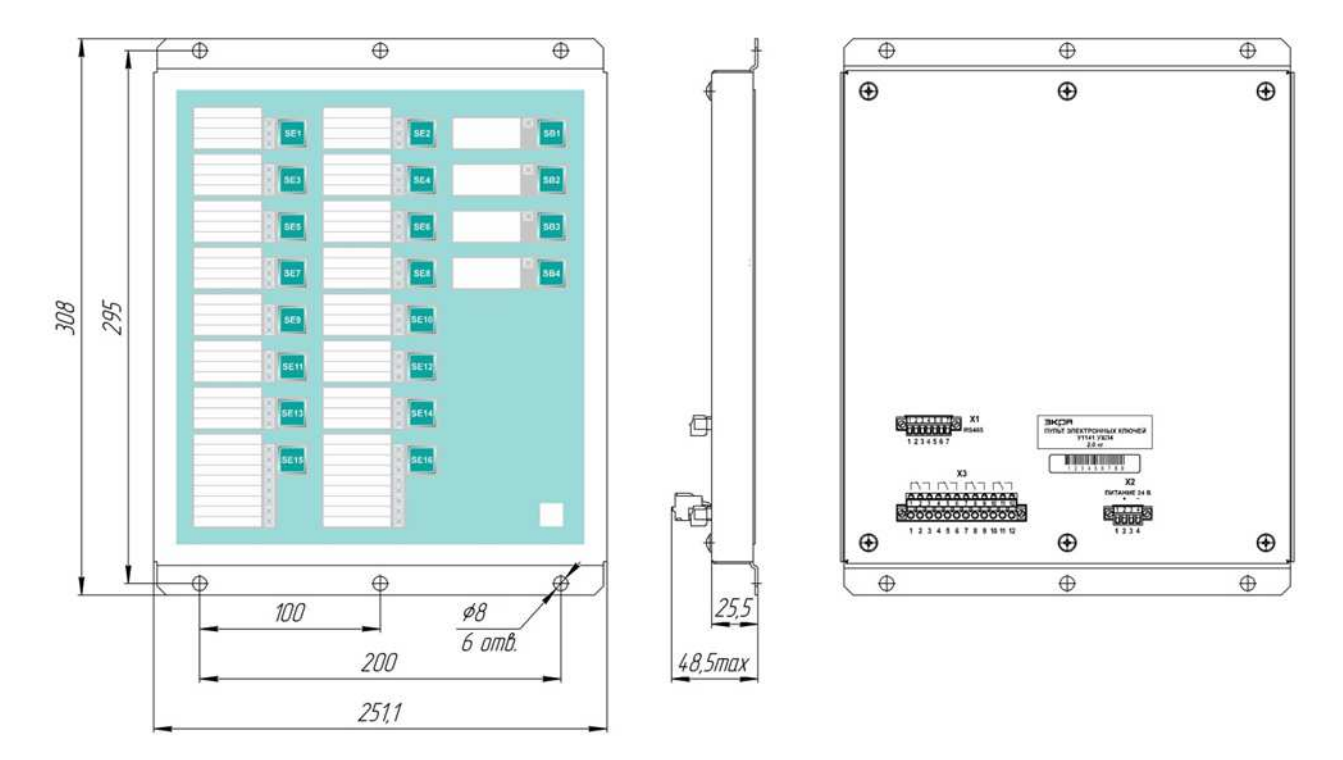

Рисунок Ж.2 – Общий вид и габаритные размеры пульта электронных ключей У1141

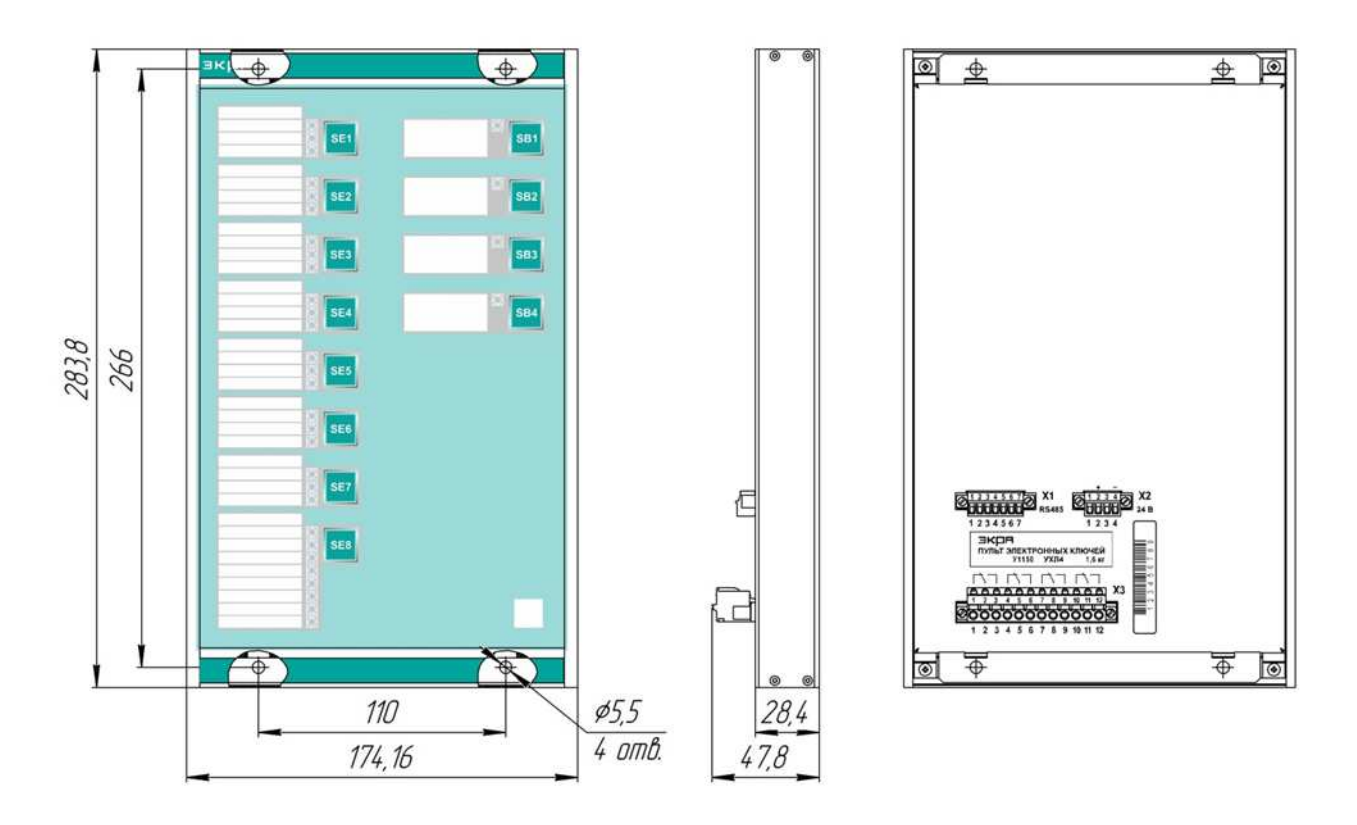

Рисунок Ж.3 – Общий вид и габаритные размеры пульта электронных ключей У1150

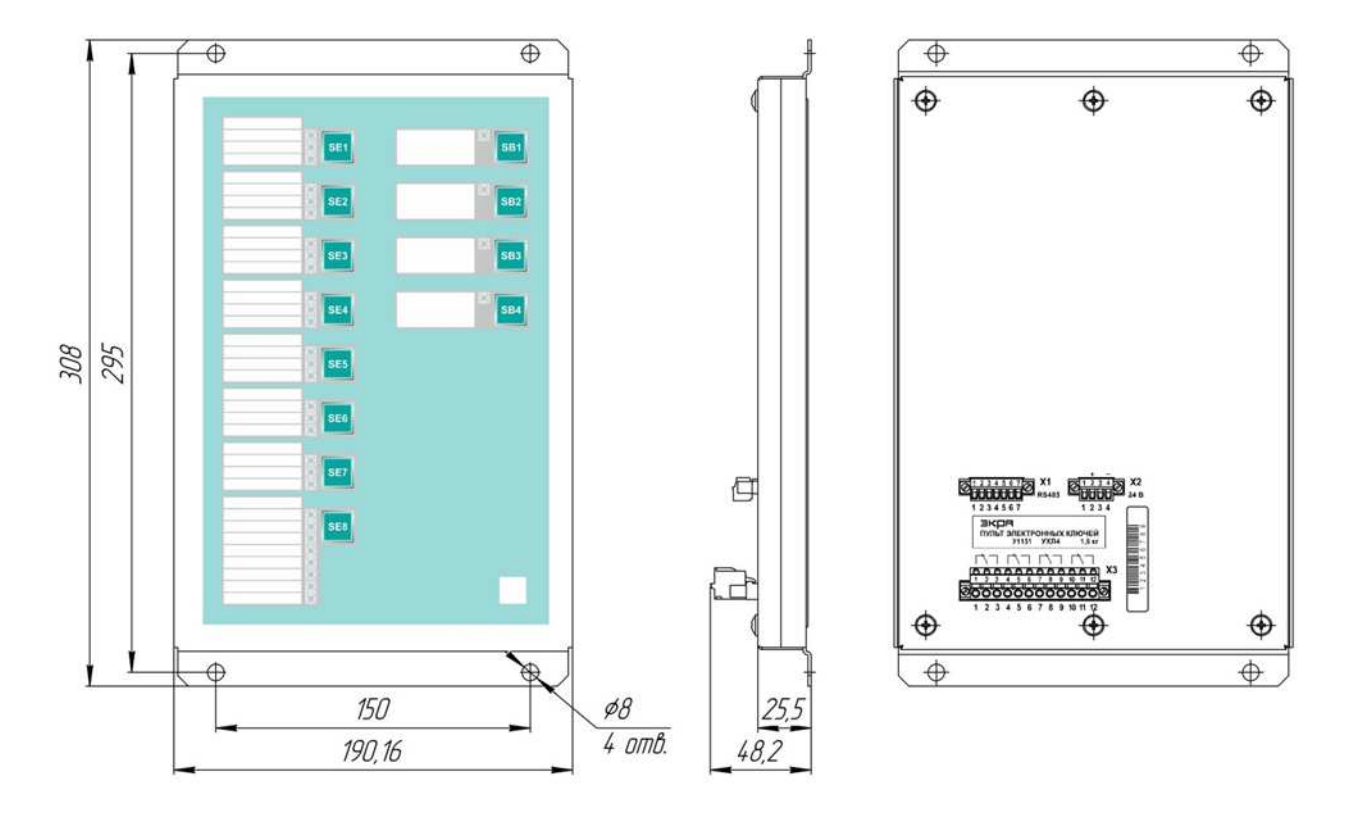

Рисунок Ж.4 – Общий вид и габаритные размеры пульта электронных ключей У1151

ЭКРА.656132.265-03РЭ

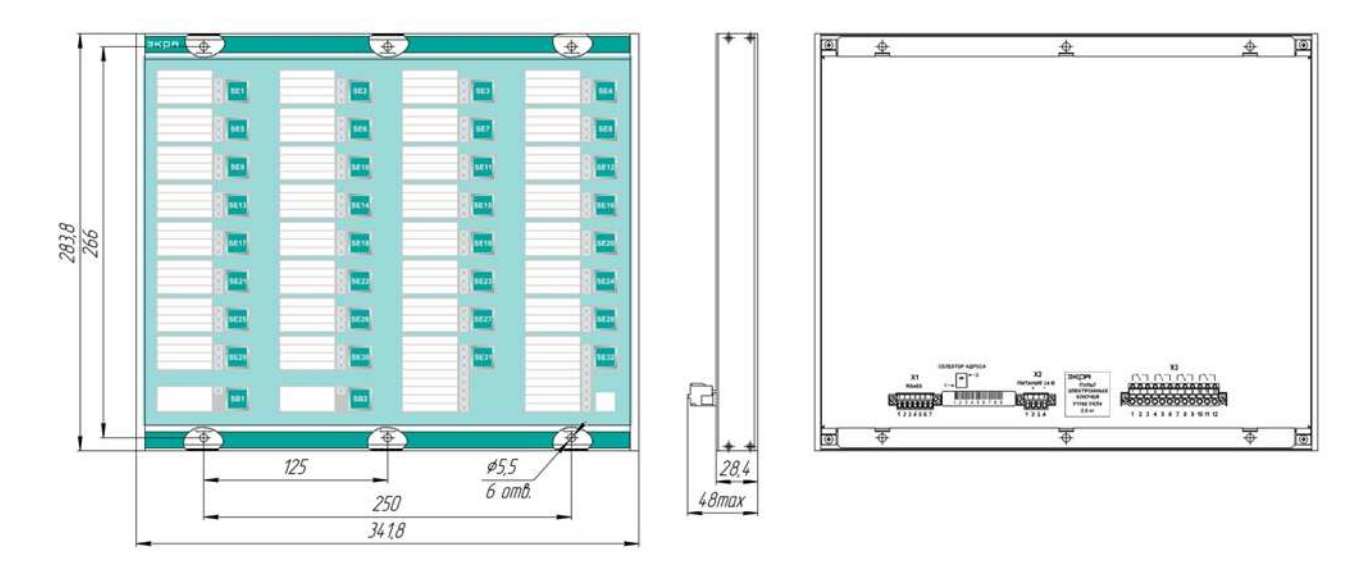

Рисунок Ж.5 – Общий вид и габаритные размеры пульта электронных ключей У1160

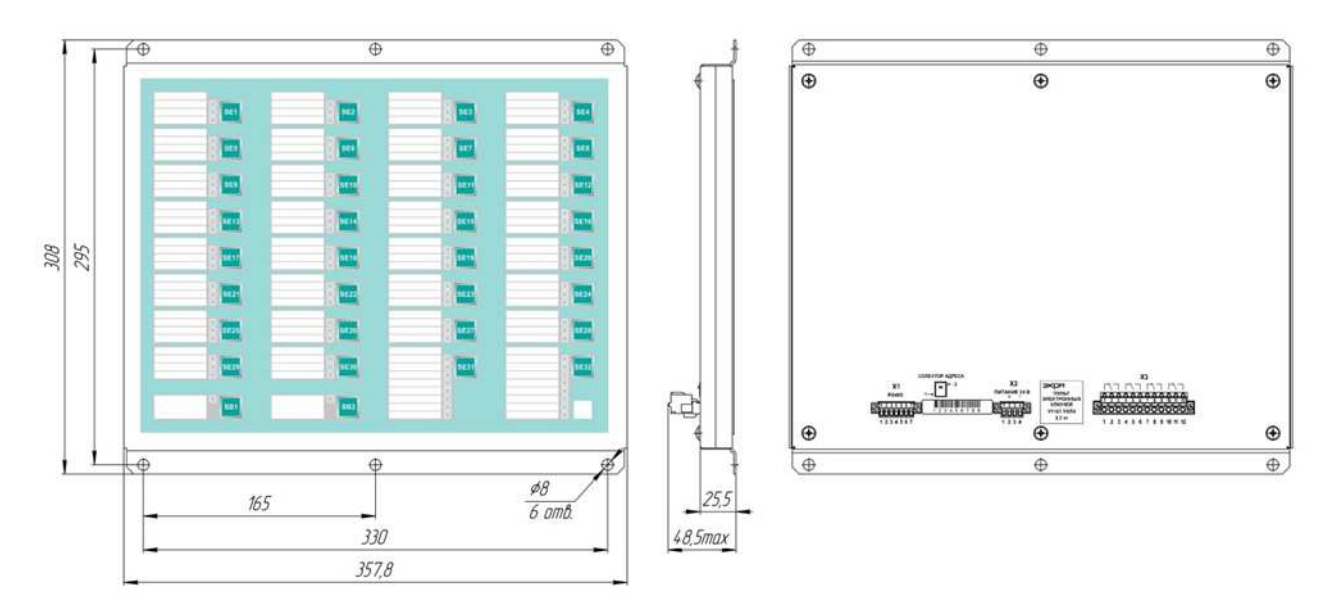

Рисунок Ж.6 – Общий вид и габаритные размеры пульта электронных ключей У1161

Редакция от 25.05.2022 г.

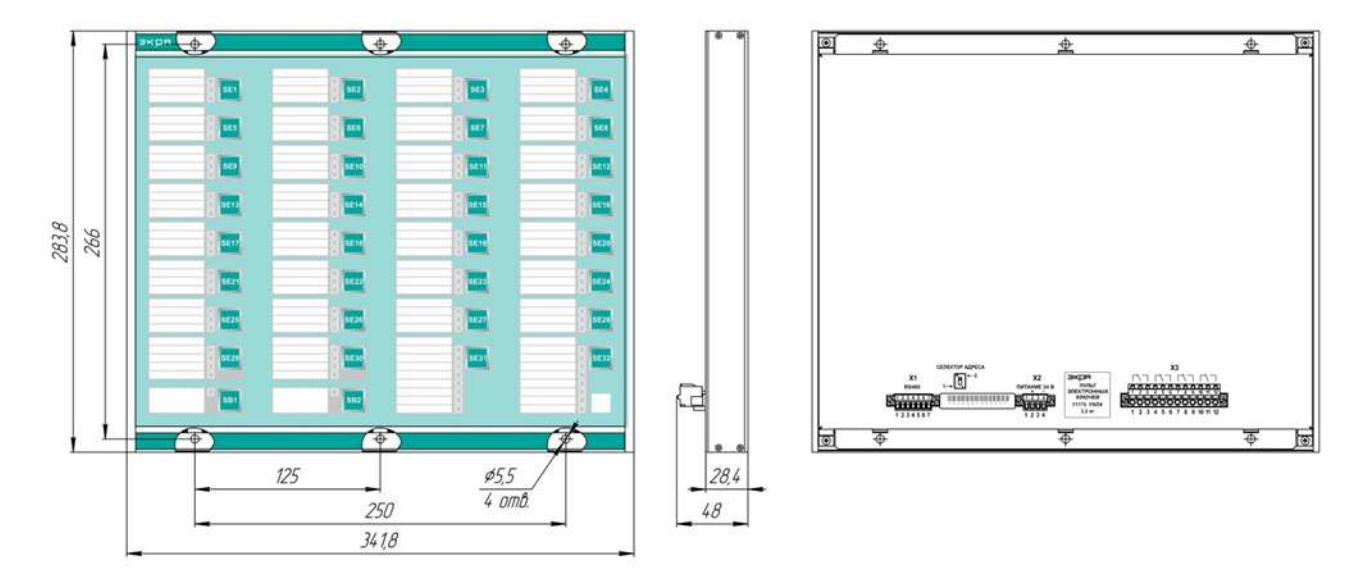

Рисунок Ж.7 – Общий вид и габаритные размеры пульта электронных ключей У1170

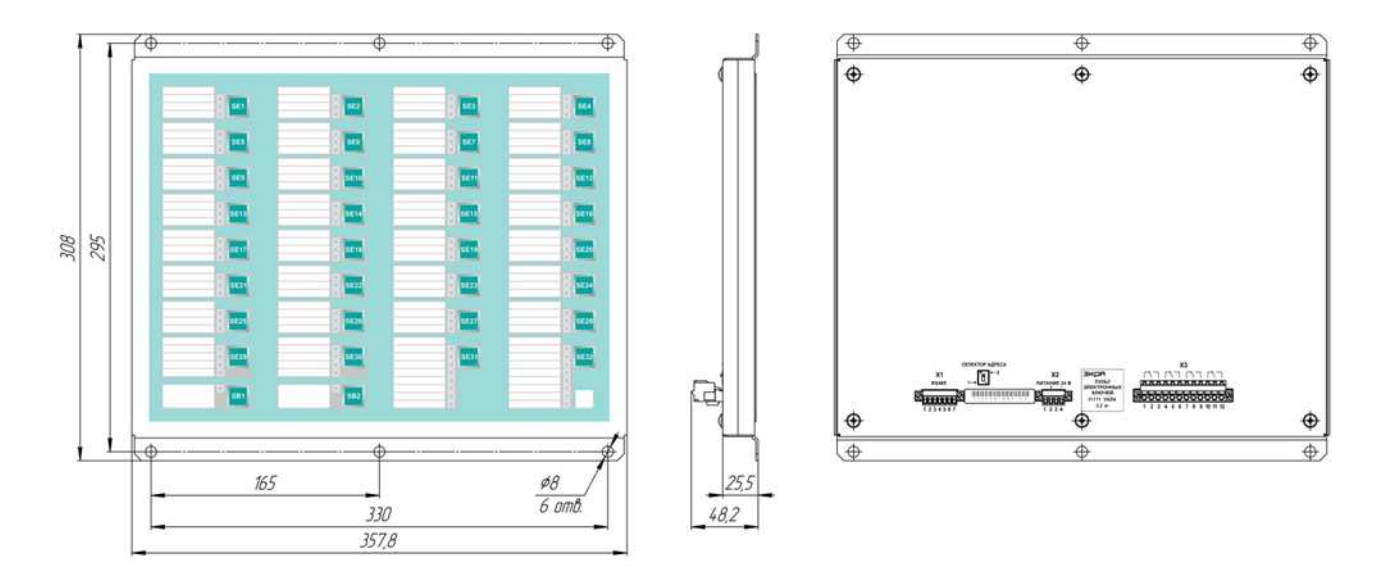

Рисунок Ж.8 – Общий вид и габаритные размеры пульта электронных ключей У1171

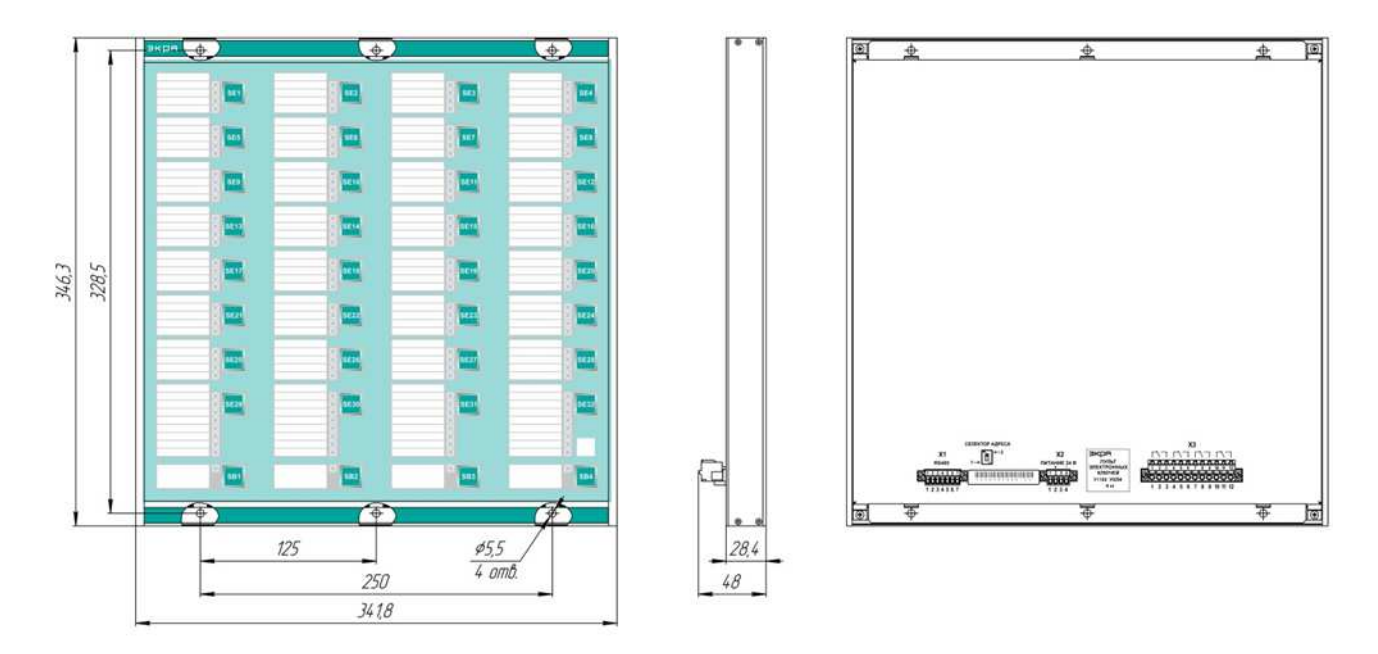

Рисунок Ж.9 – Общий вид и габаритные размеры пульта электронных ключей У1180

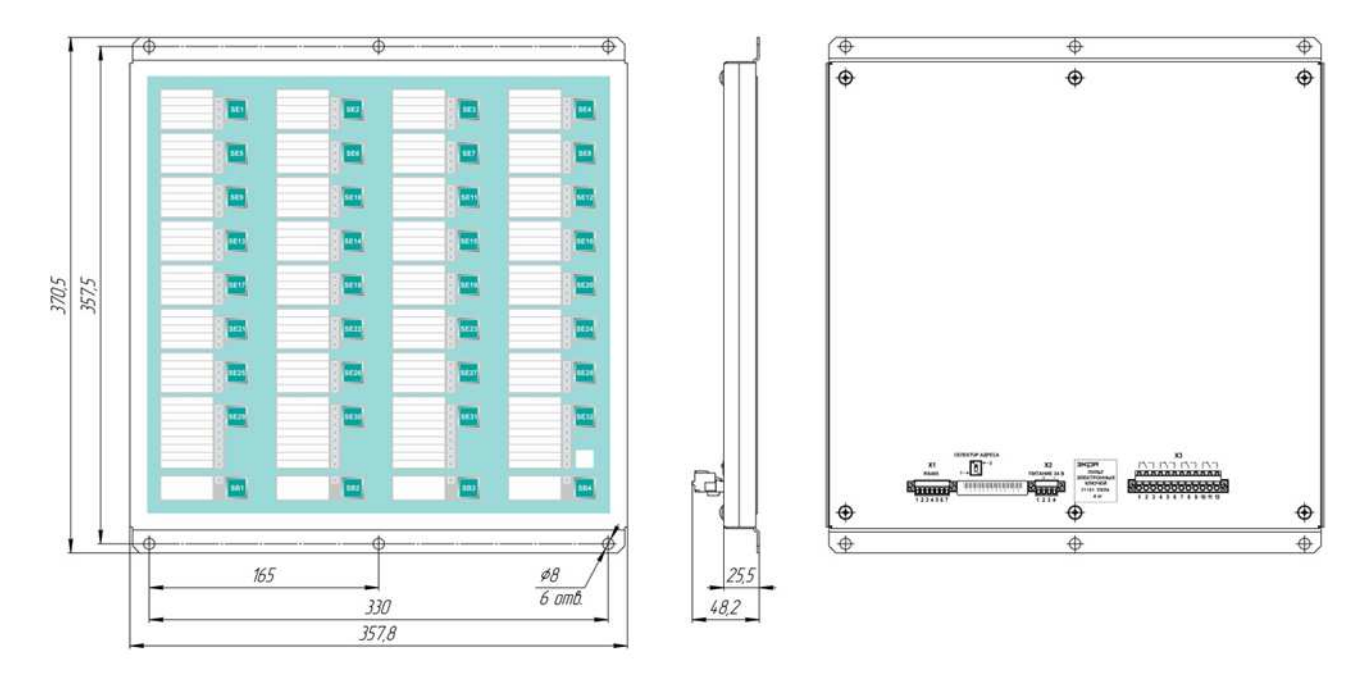

Рисунок Ж.10 – Общий вид и габаритные размеры пульта электронных ключей У1181

# Приложение И

# (обязательное)

# Рекомендации к компоненту схемы

Таблица И.1 – Структура компонента схемы согласно ГОСТ Р 58601-2019

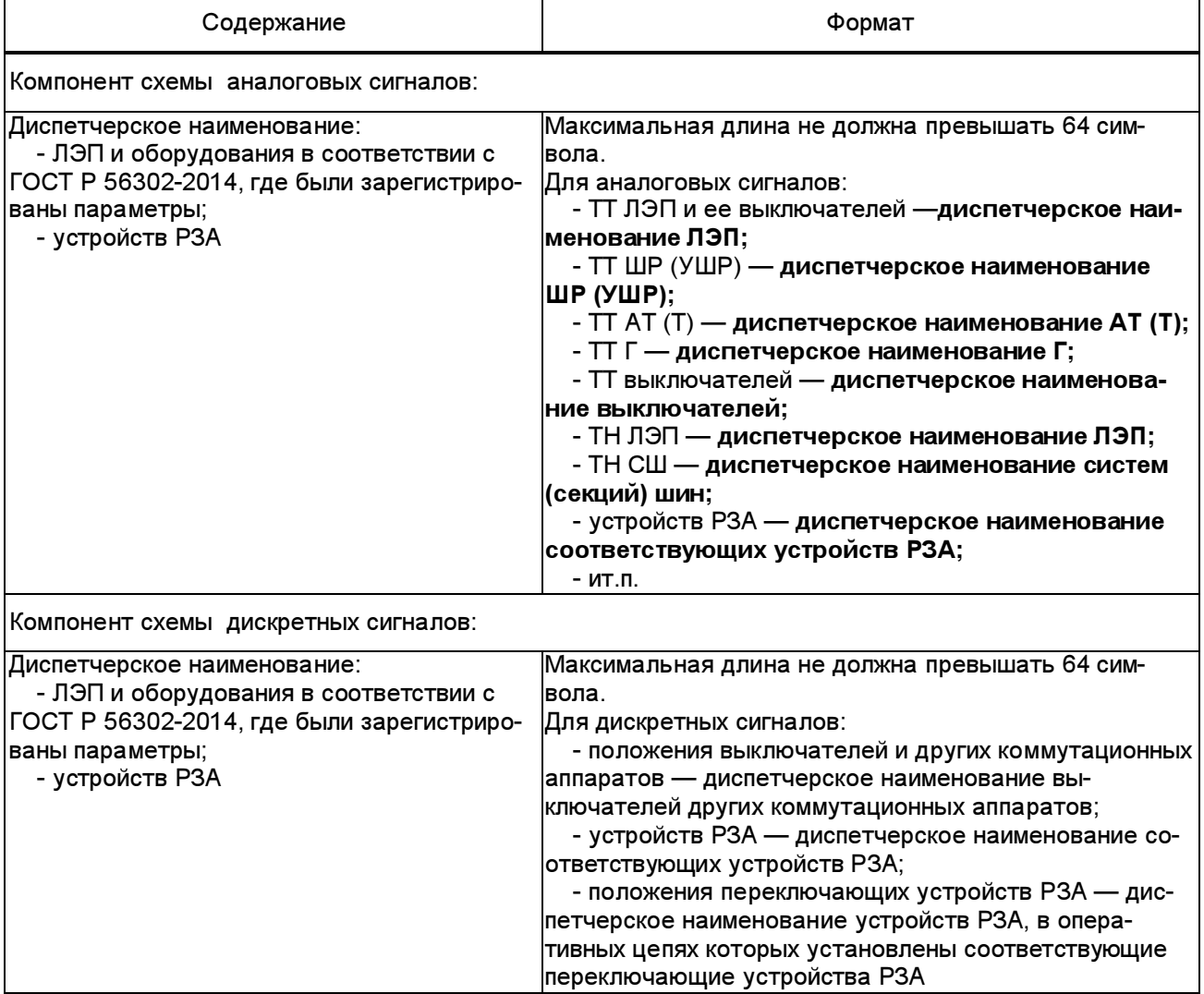

### Приложение К

### (обязательное)

### Рекомендации к наименованию файлов регистратора аварийных событий

К.1 Наименование файла РАС отражает источник данных, место установки: объект электроэнергетики, номер шкафа (панели, терминала), дату и время пуска функции РАС.

К.2 Структура наименования файла данных РАС следующая:

А з Б з В з Г з Д з Е

где

А – дата: год, месяц и день в формате гг.мм.дд, где день может принимать значение от 01 до 31, месяц – от 01 до 12, год – от 00 до 99 (от 2000 до 2099);

Б – время пуска: час, минута, секунда и миллисекунда в формате чч.мм.сс.ссс, где часы могут принимать значения от 00 до 23, минуты – от 00 до 59, секунды – от 00 до 59, миллисекунды – от 000 до 999. Это время должно равняться второй метки времени записанной в файле конфигурации. Оно соответствует времени момента пуска записи осциллограммы (trigger point). Это время принимается за нулевую точку времени;

Примечание – Указывается время Московское.

В – временной код. Принимаем равным 0t;

Г – объект электроэнергетики: диспетчерское наименование подстанции (ГОСТ Р 56302-2014). Наименование должно быть таким же, как в файле конфигурации (\*.*cfg*) – station name;

Д – источник: номер шкафа (панели) РЗА;

Е – название компании: три символа, первая буква Ф, вторая цифра, третья буква;

з – запятая.

К.3 Максимальная длина наименования файла не превышает 64 символа. Необходимо использовать знаки кириллицы (буквы русского алфавита) и цифры от 0 до 9.

К.4 Файлы заголовка, конфигурации, данных и информации (для одной панели, шкафа) в соответствии с COMTRADE 2013, имеют одинаковое наименование, но разные расширения соответственно \*.hdr, \*.cfg, \*.dat и \*.inf.

После объединения (склейки) нескольких осциллограмм от разных устройств (шкафов, панелей) формируется новый файл с расширением \*.cff, в котором в поле Д пишется О.

### Приложение Л

### (обязательное)

# Рекомендации к наименованию файлов данных регистратора аварийных событий

Л.1 Наименование файла данных РАС отражает место установки автономного РАС (объект электроэнергетики), наименования автономного РАС, дату и время формирования файла данных РАС.

Л.2 Структура наименования файла данных РАС следующая:

А з Б з В з Г з Д з Е

где

А – дата первого пуска, содержащегося в файле данных РАС: год, месяц и день в формате гг.мм.дд, где день может принимать значение от 01 до 31, месяц - от 01 до 12, год - от 00 до 99;

Б – время первого пуска, содержащегося в файле данных РАС: час, минута и секунда в формате чч.мм.сс.ссс, где часы могут принимать значения от 00 до 23, минуты - от 00 до 59, секунды - от 00 до 59 или от 00 до 60 при компенсации корректировочной секунды, и последние цифры являются целочисленным значением долей секунды;

В – временной код: информация о соотношении (разность) между местным временем и UTC (см. IEEE Std C37-232-2011 (в МЭК 60255-24:2013 – local\_code), а также информация об использовании в наименовании файла данных РАС даты и времени первого пуска, содержащегося в файле данных РАС;

Г – объект электроэнергетики: диспетчерское наименование объекта электроэнергетики в соответствии с ГОСТ Р 56302 (в МЭК 60255-24:2013 – station\_name);

 $\Box$  – источник: наименование автономного РАС (в МЭК 60255-24:2013 – rec\_dev\_id (Identification number или name of the recording device));

Е – субъект электроэнергетики: фирменное наименование юридического лица (его филиала), владеющего на праве собственности или ином законном основании объектом электроэнергетики, на котором установлен автономный РАС. Рекомендуется использовать сокращенное наименование соответствующего юридического лица или его филиала без указания организационно-правовой формы и использования знаков препинания «кавычки» (« »);

з – запятая.

Пример – 12.12.22,16.15.00.015, +3t, ПС 500 кВ Южная,Автономный РАС,Филиал ФСК ЕЭС – МЭС Центра Пример – 12.10.12,18.45.00.045, +3t, ПС 220 кВ Восточная,Автономный РАС,Филиал ФСК ЕЭС –

Московское ПМЭС

Л.3 При создании совмещенной осциллограммы аварийного события, содержащей данные РАС, записанные разными автономными РАС, в поле источник указывается – программное обеспечение (в файле конфигурации \*.cfg rec\_dev\_id принимает значение – программное обеспечение).

## Пример – 12.08.12,14.30.00.015, +3t, ПС 500 кВ Узловая,ПО,Филиал ФСК ЕЭС – МЭС Центра

Л.4 Максимальная длина обозначения объекта электроэнергетики и автономного РАС не должна превышать 255 символов. Должны использоваться знаки кириллицы (буквы русского алфавита) и цифры от 0 до 9.

### Приложение М

### (обязательное)

# Рекомендации к наименованию аналоговых и дискретных сигналов в файле данных регистратора аварийных событий

М.1 Наименование сигналов содержит краткое обозначение сигнала и наименование канала. М.2 Структура наименования сигналов следующая:

Б п В

где

Б – обозначение сигнала:

- краткое наименование аналогового сигнала в формате Xi (где X буква верхнего или нижнего регистра, например электрический ток (I), напряжение (U), частота электрического тока (f) и т.д.; *i* дополнительный индекс);
- наименование дискретного сигнала в формате Источник. Состояние (где Источник пусковой, измерительный органы устройства РЗА; функция РЗА (дифференциально-фазная защита, дистанционная защита (1 ступень и т. д.), токовая защита нулевой последовательности (1 ступень и т. д.), максимальная токовая защита и т. д.;
- Состояние пуск, срабатывание, возврат, отключение, включение, неисправность, введено, выведено, разрешено, блокировано, самодиагностика, ручной пуск, тест, блокировка, авария, предупреждение ит. д.;

Диспетчерское наименование самого устройства РЗА в данной позиции не указывается;

В – наименование канала: источник аналогового или дискретного сигнала (для аналоговых сигналов — диспетчерское наименование оборудования в соответствии с ГОСТ Р 56302, для дискретных сигналов — диспетчерское наименование устройства РЗА);

п – пробел.

Структура наименования аналогового сигнала:

#### Пример — la ТТ ВЛ 500 кВ Восточная

Структура наименования дискретного сигнала:

#### Пример — ДЗ 1 cm. Срабатывание КСЗ ВЛ 500 кВ Южная — Восточная

М.3 При создании совмещенной осциллограммы аварийного события, содержащей данные РАС, записанные автономными РАС, установленными на разных объектах электроэнергетики, в начале наименования аналогового и дискретного сигнала дополнительно указывается диспетчерское наименование объекта электроэнергетики в соответствии с ГОСТ Р 56302-2014 (в МЭК 60255-  $24:2013$  – station name) и знак препинания «двоеточие» (:).

Структура наименования аналогового сигнала в совмещенной осциллограмме аварийного события:

#### Пример – ПС 500 кВ Южная: la ТТ ВЛ 500 кВ Восточная

Структура наименования дискретного сигнала в совмещенной осциллограмме аварийного события:

#### Пример – ПС 500 кВ Южная: ДЗ 1 ст.Срабатывание КСЗ ВЛ 500 кВ Южная – Восточная

М.4 Максимальная длина наименования сигнала не должна превышать 128 символов. Для обозначения объекта электроэнергетики и наименования канала должны использоваться знаки кириллицы (буквы русского алфавита) и цифры от 0 до 9. Для обозначения сигнала допускается дополнительно использовать буквы латинского алфавита.

М.5 Если длина наименования сигнала при использовании диспетчерских наименований присоединений превышает 128 символов, допускается использовать часть диспетчерского наименования ЛЭП, однозначно определяющих ЛЭП в пределах объекта электроэнергетики (см. ГОСТ Р 56302-2014).

# Приложение Н

### (обязательное)

### Пример настройки соединения по протоколу Sampled Values

#### Н.1 Настройка терминала БЭ2704

Перед настройкой соединения по протоколу SV, необходимо соединиться с терминалом, выставить параметры общей логики и заводские настройки.

Изменение параметров протокола SV производится во вкладке «Настройка 9-2», как показано на рисунке Н.1. В данной вкладке происходит привязка принимаемых терминалом SV-потоков к цепям токов и напряжений, в том числе и для автоматического перевода этих цепей на резервные потоки (возможность «горячего» резервирования зависит от версии ПО), а также конфигурирование дискретных сигналов для перевода этих цепей на альтернативные потоки в ручном режиме («холодное» резервирование). Данные уставки хранятся в ПЗУ основного процессора терминала.

| <b>IED. Настройки 9-2</b>                                              |                          |
|------------------------------------------------------------------------|--------------------------|
| Параметр                                                               | Текущее значение         |
| $U_I$ 1 цепь   Q1                                                      | $1 - 1$                  |
| $UT 1$ цепь $LO1-R$                                                    | ٠                        |
| $U$ <sup>1</sup> 2 цепь   Q2                                           | $\overline{\phantom{a}}$ |
| 2 цель   Q2-R<br>UI                                                    | ۰                        |
| 3 цепь I_PL_Q3<br>UI                                                   | ۰                        |
| 3 цель I_PL_Q3<br>UI                                                   | ۰                        |
| 4 цепь I_PL_Q4<br>UI                                                   | ۳                        |
| 4 цепь   PL Q4-R<br>UI                                                 | $\ddot{}$                |
| UI<br>5 цель U В                                                       | ۰                        |
| UI<br>5 цепь U B-R                                                     | ×,                       |
| UI<br>6 цепь U L                                                       | ٠                        |
| UI 6 цепь U_L-R                                                        | ۰                        |
| UI<br>Прием сигнала переключ.1 цепи на альтернативный поток            |                          |
| UI<br>Прием сигнала переключ.6 цепи на альтернативный поток            | ۰.                       |
| UI<br>Прием сигнала на вход зануления 1 цепи тока Q1                   | $\overline{\phantom{a}}$ |
| UI<br>Прием сигнала на вход зануления 6 цепи напряжения Ш2             | ۰                        |
| UI<br>Инверсия сигнала 1 цепи тока Q1                                  | нет                      |
| UI<br>Инверсия сигнала 2 цепи тока Q2                                  | нет                      |
| UI<br>Инверсия сигнала 3 цепи тока //линии Q3                          | нет                      |
| UI<br>Инверсия сигнала 4 цепи тока //линии Q4                          | нет                      |
| UI<br>Использование в режиме тестирования потоки 9-2 с битом симуляции | да                       |
| U <sub>I</sub><br>Смещение нулевой выборки (шаг 500 мкс)               | 8                        |
| Ur<br>Блокировка PTP/PPS                                               | нет                      |

Рисунок Н.1 - Настройка 9-2 терминала БЭ2704

В подменю «Поток 1-1», «Поток 1-2», «Поток 1-3» и т.д. вносятся изменения согласно бланку уставок, как показано на рисунке Н.2.

Описание потока содержит следующую информацию:

MAC-адрес - широковещательный групповой уникальный идентификатор, присваиваемый каждому информационному потоку (GOOSE-сообщению, SV-потоку и т.п.) в компьютерных сетях Ethernet. Размер – 6 байт. Первые три байта (октета) 01-0C-CD закреплены за IEEE (Institute of Electrical and Electronics Engineers – Институт инженеров электротехники и электроники). Значение четвертого октета – 04 – идентифицирует SV-поток. Значения оставшихся октетов (пятого и шестого)

находятся в диапазоне от 00-00 до 01-FF, что дает 512 уникальных MAC адресов для SV-потоков в пределах одной ЦПС. Выставить значение уставки согласно бланку уставок.

AppID - уникальный идентификатор (в пределах одной VLAN-сети) SV-потока (идентификатор приложения). По стандарту МЭК 61850 изменяется в диапазоне от 0х4000 (16385) до 0х7FFF (32767). Значение 0х4000 (16384) зарезервировано для идентификации отсутствия конфигурирования, т.е. для значения по умолчанию, и не рекомендовано к использованию. Выставить значение уставки согласно бланку уставок.

svID - уникальный строковый идентификатор SV-потока. Допускается использовать комбинацию из 34 символов, включающую в себя буквы латинского алфавита (прописные и строчные), цифры, а также символ нижнего подчеркивания « ». Выставить значение уставки согласно бланку уставок.

VLAN ID – номер виртуальной сети, к которой принадлежит SV-поток. Изменяется в диапазоне от 0 до 4095. Значение 0 обозначает отсутствие принадлежности к какой-либо виртуальной сети. Значения 1 и 4095 зарезервированы для технических нужд (не рекомендованы к использованию). Выставить значение уставки согласно бланку уставок.

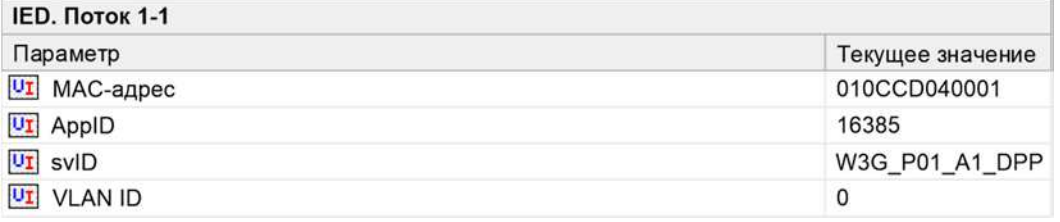

Рисунок Н.2 - Параметры потока

Во вкладке «Коммутатор 1» (см рисунок Н.3) выбирается тип резервирования PRP (Parallel Redundancy Protocol) или HSR (High-availability Seamless Redundancy), а также отображается статус перевода цепей на резервные потоки.

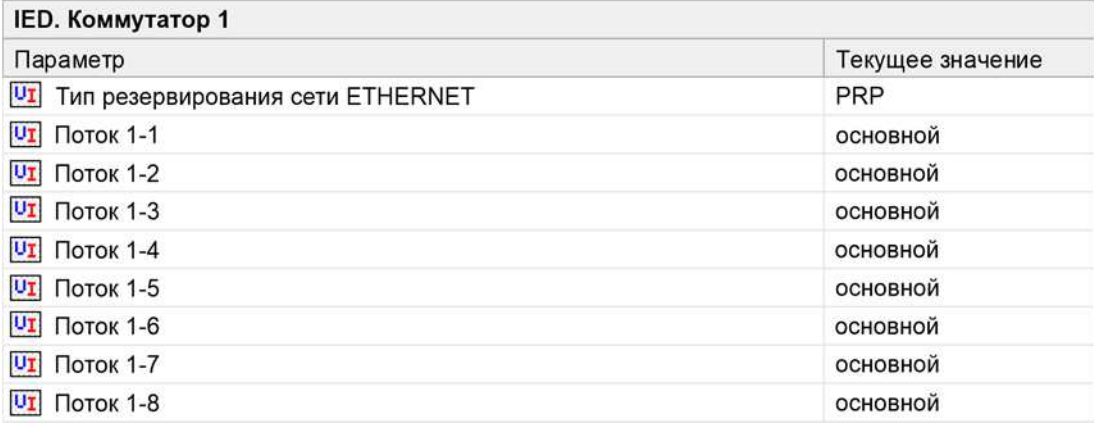

### Рисунок Н.3 - Выбор типа резервирования

После изменений в подменю «Настройки 9-2» необходимо записать параметры, нажатием на пункт «Записать изменённые параметры настройки» во вкладке «Параметры» (см. рисунок Н.4).

| [5] EKRA, Присоединение 110кВ, Защита трансформаторов, Поток 1-1 - Программа мониторинга<br>Объект Устройство Текущие величины                                                                                                    | Параметры Осциллограммы Связь Вид ?                                                                                                    | $\Box$ $\Box$                                                                 |
|----------------------------------------------------------------------------------------------------|----------------------------------------------------------------------------------------------------|-------------------------------------------------------------------------------|
| 飞虹飞点<br>$\bullet$<br>$\odot$<br>$\mathbf{L}$<br><b>EKRA</b>                                                                                                    | Прочитать текущие параметры<br>F3<br>Изменить параметры                                                                                                    | <b>оров.</b> Поток 1-1                                                        |
| <b>OT MT3 CH</b><br>UT MT3 HH1<br><b>UZI MT3 HH2</b><br><b>UT J13W CH</b><br>$ v_I $ $f1311$ $HH1$<br>$\overline{01}$ $\overline{1311}$ $\overline{112}$<br><b>OF 303 CH</b><br>UZ 3/13 HH1<br>Uz 3/13 HH <sub>2</sub><br><b>VI Газовые защиты</b><br><b>ФТ Пожаротушение</b><br><b>ФТ</b> Контроль перевода на С<br>От Дополнительная логика<br><b>ОТ Состояние переключате</b><br><b>ит</b> Осциллограф<br>œ.<br><b>От Регистратор</b><br><b>Од</b> Программируемая логин<br><b>ОТ</b> Служебные параметры<br><b>UZ Настройка связи</b><br>宙<br><b>От Уставки фиксированных</b><br><b>ФТ Уставки времени</b><br>Ŵ.<br>□ [9] Настройки 9-2<br>$vI$ Субблок 1<br><b>Uz</b> Коммутатор 1<br><b>ФД</b> Поток 1-1<br>$ v_1 $ Поток 1-2 | Записать измененные параметры<br>F2<br>Записать измененные параметры настройки<br>Сохранить образ<br>Зафиксировать эталонный образ<br>Сохранить параметры настройки<br>Восстановить параметры из файла<br>٠<br>Экспортировать параметры<br>Группы уставок<br>Копия уставок | Текущее значение<br>Новое зн<br>010CCD040001<br>16385<br>OMICRON CMC SV1<br>0 |
|                                                                                                    | Отображение уставок<br>Дискретные сигналы<br>Выходные реле<br>Документация<br>٠<br>Пользовательские настройки<br>Параметры линии<br>Конфигурация для IEC 60870-5-103<br>Конфигурация 2704V900 (042, )                                                                      |                                                                               |

Рисунок Н.4 - Запись изменённых параметров настройки

### Н.2 Настройка OMICRON CMC356

В данной инструкции предполагается, что установка OMICRON CMC356 уже подключена и ассоциирована для работы с ПК. Для доступа к некоторым функциям Test Universe требуется лицензионный ключ, который должен быть активирован.

Для настройки протокола Sampled Values в OMICRON используется программа Sampled Values Configuration. После запуска программы необходимо выбрать порт, с которого будет осуществляться подача потоков SV. Как правило, для этого используется порт ETH-1. К порту ETH-2 подключается сервер времени при его наличии. Во вкладке «Sampled Values N» следует включить подачу SV-потока и задать его параметры (см. рисунок Н.6). Описание параметров SV-потока содержит следующую информацию:

- Sampled Values ID (svID) строковый идентификатор SV-потока (до 34 символов);
- MAC-адрес групповой адрес SV-потока (от 01-0C-CD-04-00-00 до 01-0C-CD-04-01-FF);
- Application ID (APPID) идентификатор приложения SV-потока (от 16384 до 32767) ;
- VLAN ID номер виртуальной сети потока (от 0 до 4095);
- Приоритет VLAN приоритет VLAN (от 0 до 255);
- Качество Поле качества q SV-потока;

- Simulation Flag – Флаг симуляции (унаследованный, режим симуляции или нормальный режим).

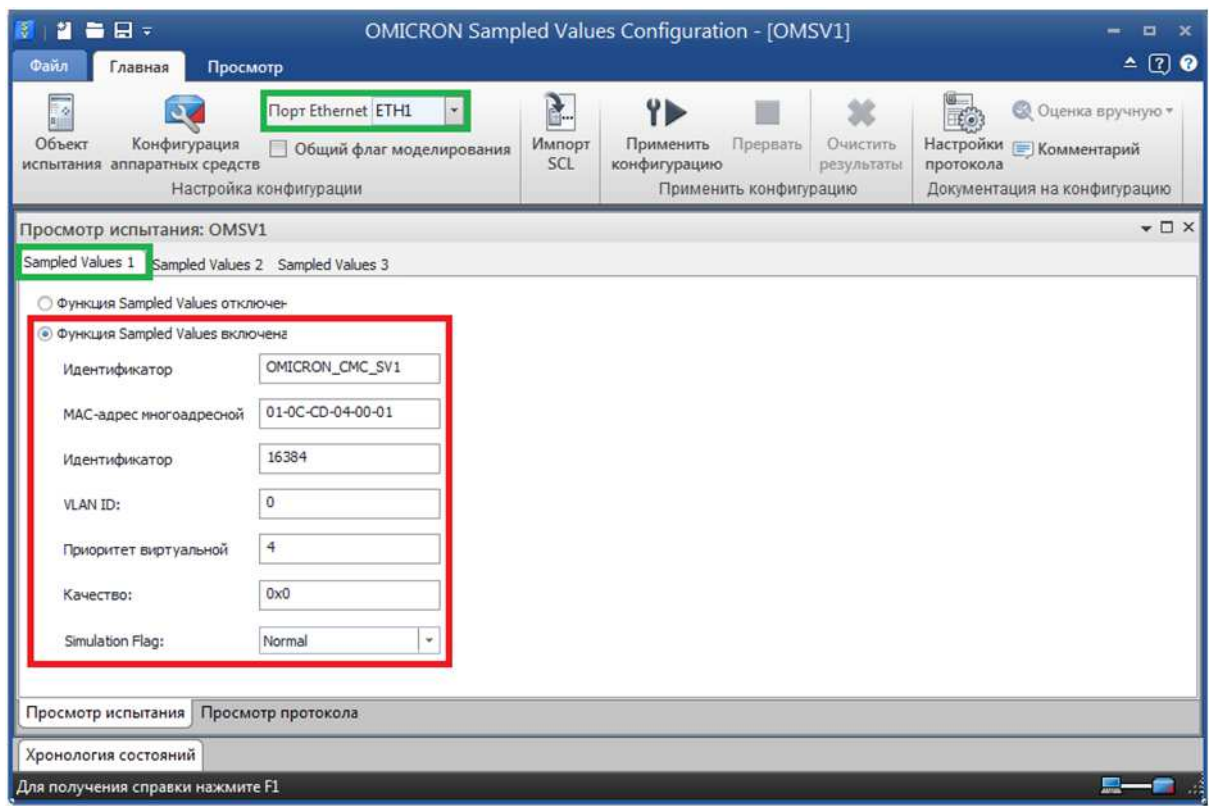

Рисунок Н.5 - Конфигурирование Sampled Values 1 в программе «Sampled Values Configuration»

Настройка номинальных значений осуществляется в меню «Объект испытаний»\ «Устройство»\ «Редактировать» (см. рисунок Н.6).

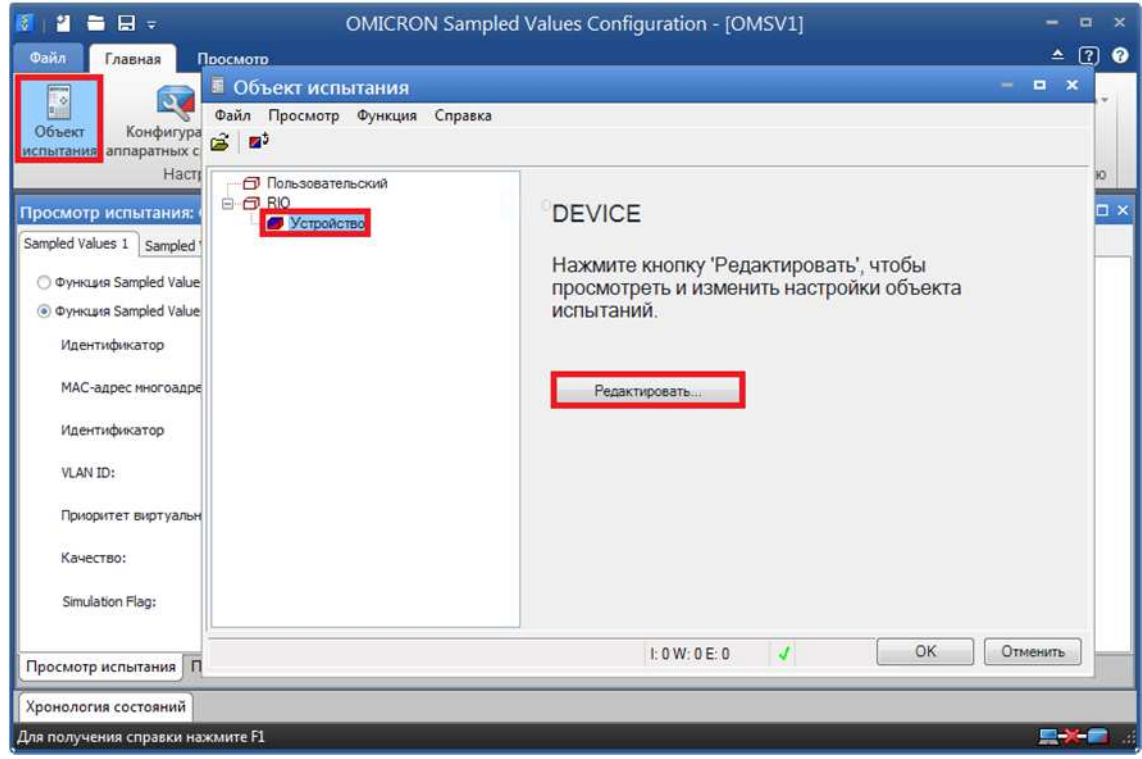

Рисунок Н.6 - Редактирование объекта испытаний

в программе «Sampled Values Configuration»
Номинальные значения задаваемых первичных и вторичных значений токов и напряжений, как

показано на рисунке Н.7, задаются общими для всех трёх потоков.

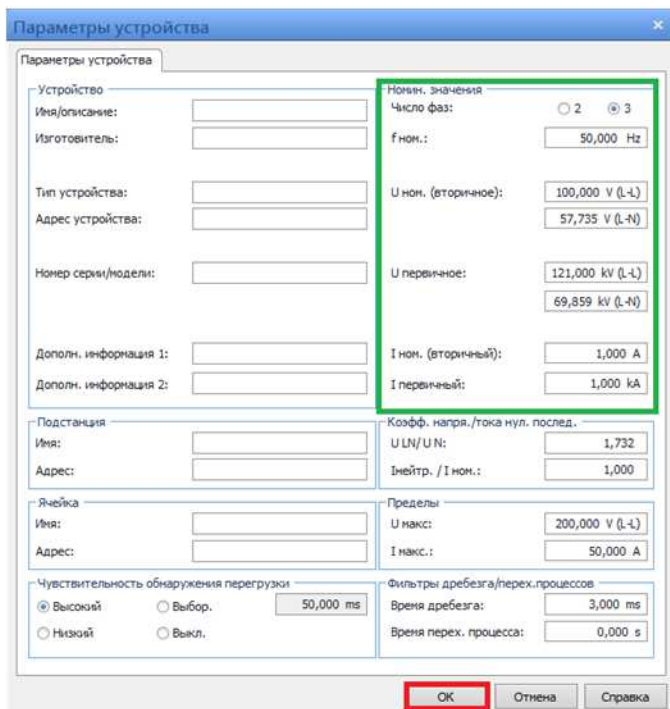

Рисунок Н.7 - Параметры устройства в программе «Sampled Values Configuration»

Настройка синхронизации по времени осуществляется в меню «конфигурация аппаратных средств» (см. рисунок Н.5). Как показано на рисунке Н.8, во вкладке синхросигналов доступно несколько вариантов синхронизации и их описание. После выбора нужного варианта и задания всех настроек необходимо нажать кнопку «Применить конфигурацию» (см. рисунок Н.5).

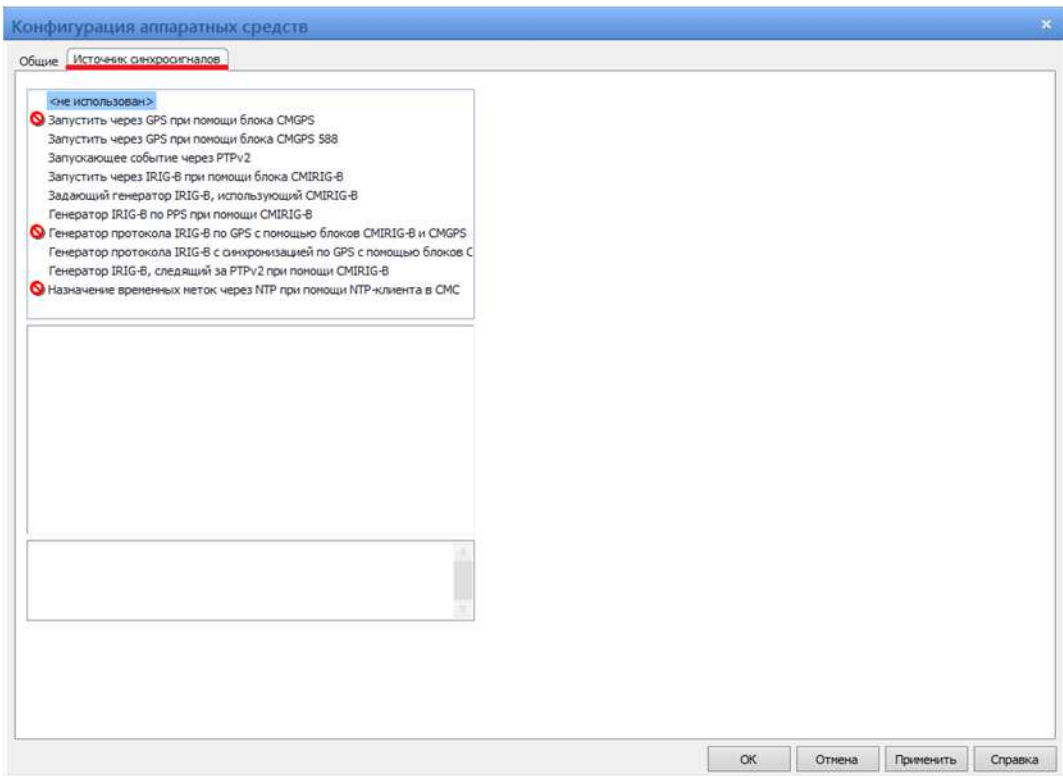

Рисунок Н.8 - Источник синхросигналов в программе «Sampled Values Configuration»

ЭКРА.656132.265-03РЭ

Выдача и приём потоков SV осуществляется при помощи программы «QuickCMC». После запуска программы «QuickCMC», в меню «Конфигурация аппаратных средств» (Главная\Конфигурация аппаратных средств), следует установить галочку напротив «Многоканальные усилители» и для каждого выхода выбрать из выпадающего списка меню «Создать пользовательский усилитель напряжения/тока», как показано на рисунке Н.9.

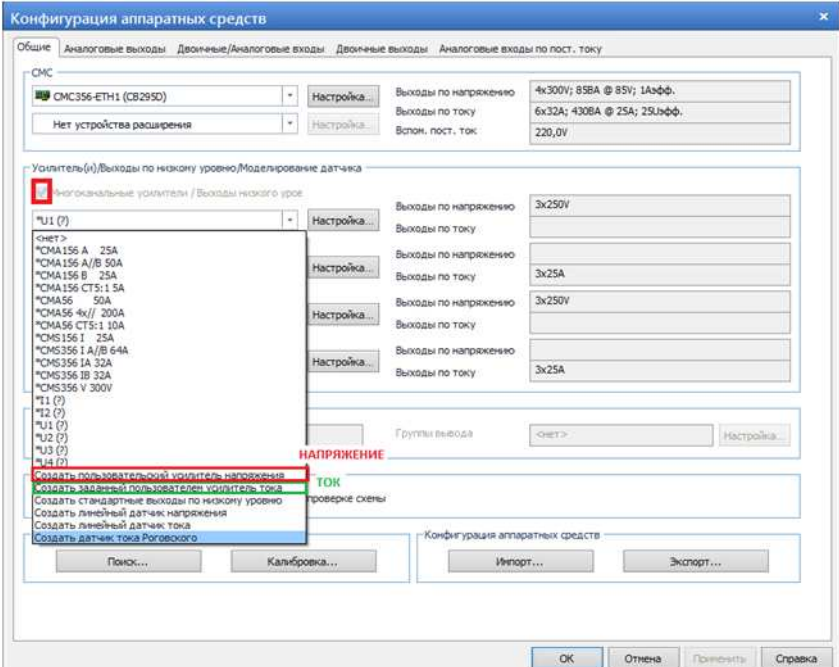

Рисунок Н. 9 - Конфигурация аппаратных средств в программе «QuickCMC»

В появившемся окне из выпадающего меню задаются «Тип устройства» и «Система выходов» (см. рисунок Н.10).

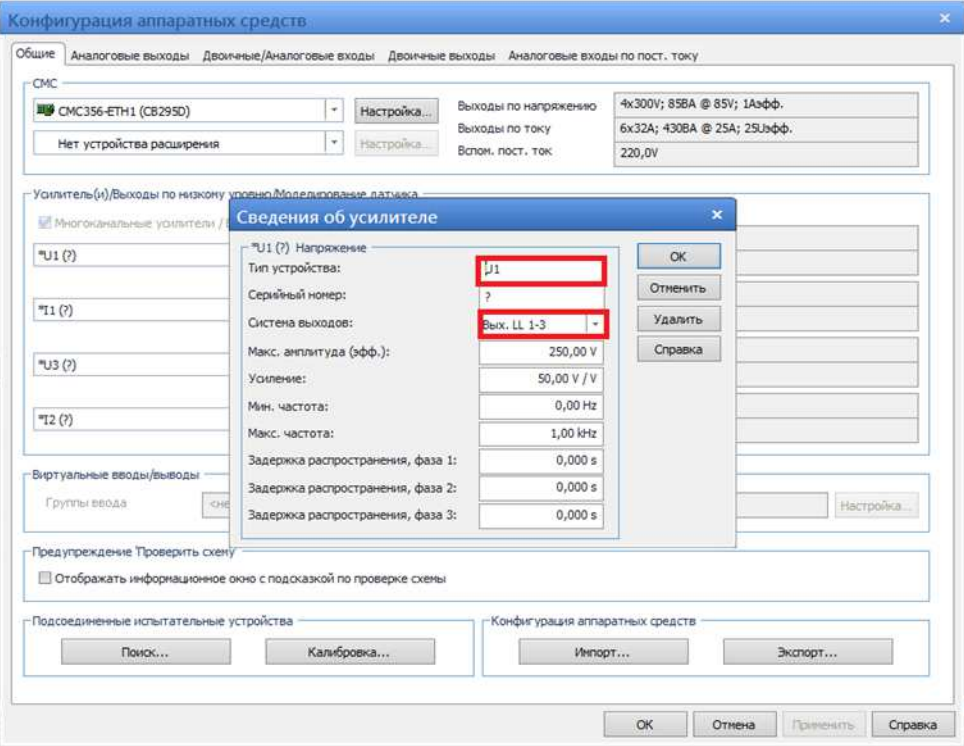

Рисунок Н. 10 - Сведения об усилителе напряжения в программе «QuickCMC»

## Аналогичным образом задаются данные для оставшихся усилителей, причем значение меню

для каждой «Системы выходов» должны отличаться (см. рисунок Н.11).

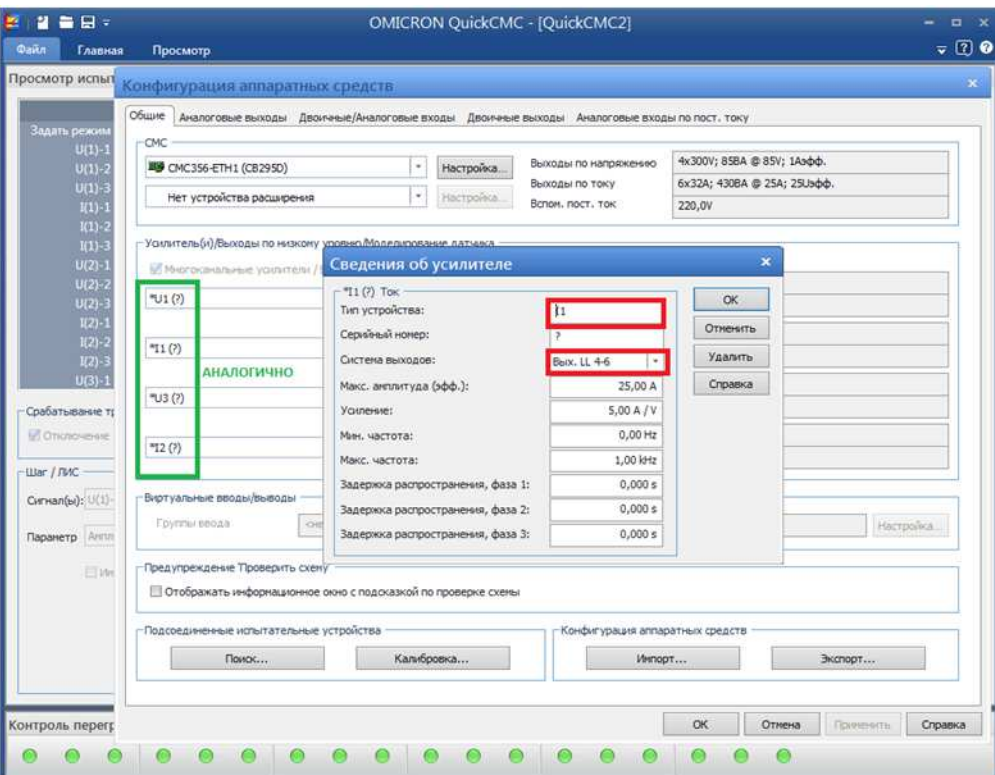

Рисунок Н.11 - Сведения об усилителе тока в программе «QuickCMC»

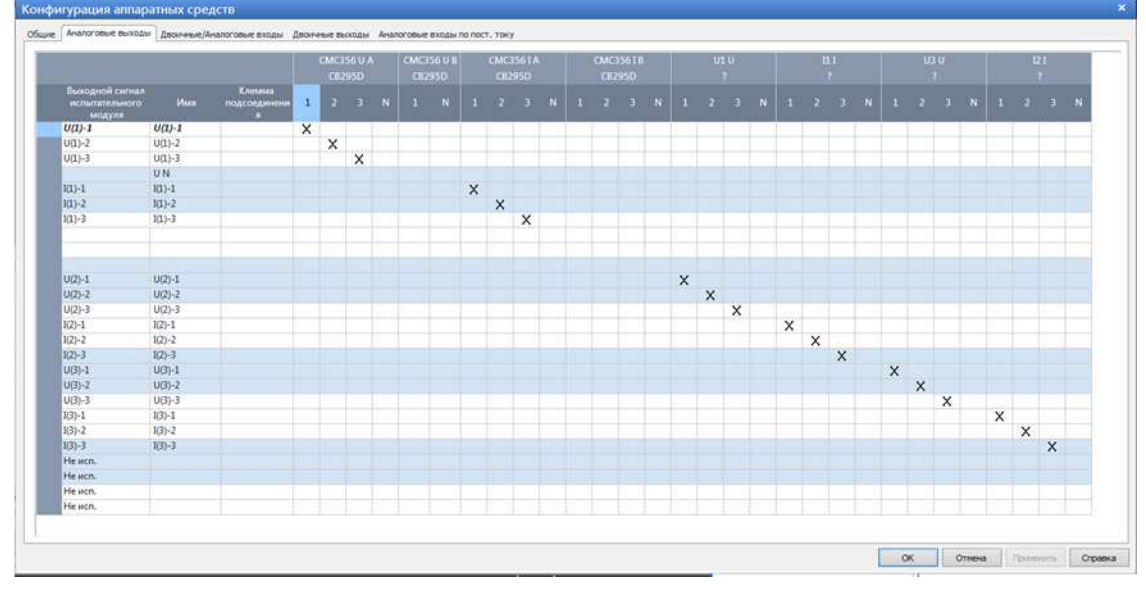

Во вкладке «Аналоговые выходы» устанавливаются значения в соответствии с рисунком Н.12.

Рисунок Н.12 – Конфигурация аналоговых выходов в программе «QuickCMC»

Во вкладках «Двоичные\Аналоговые входы» и «Двоичные выходы» настраиваем привязку Входного/Выходного сигнала испытательного модуля к соответствующему входу или выходу испытательной установки, как показано на рисунках Н.13 и Н.14.

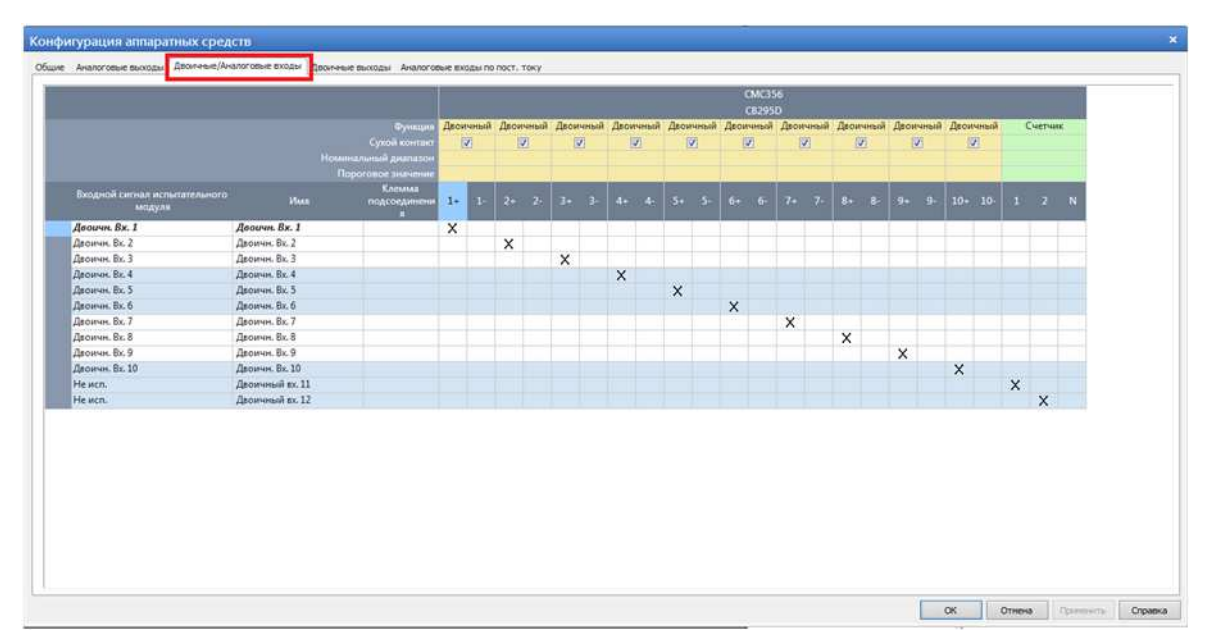

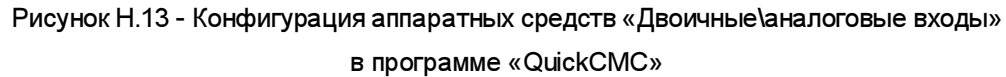

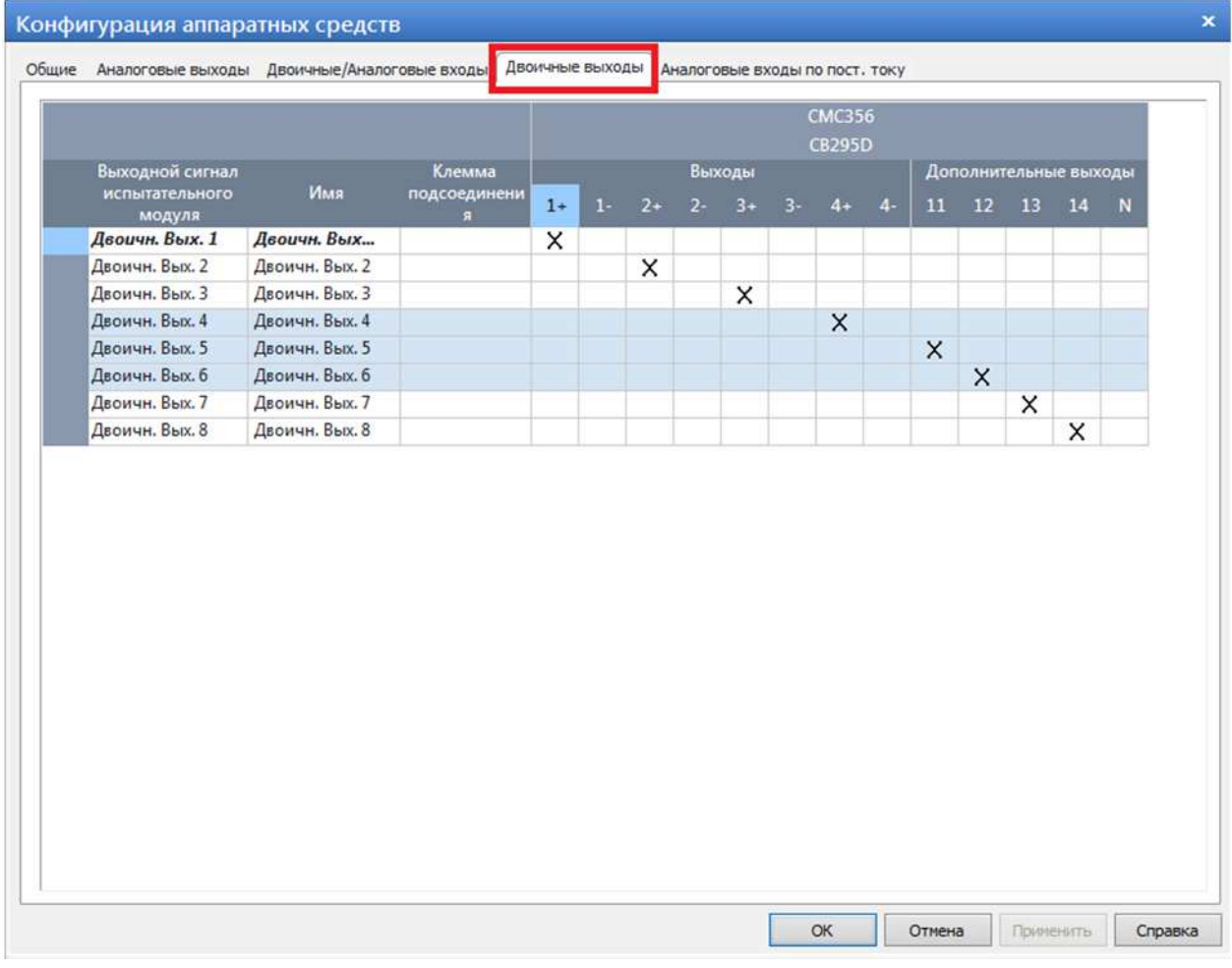

Рисунок Н.14 – Конфигурация аппаратных средств «Двоичные выходы» в программе «QuickCMC»

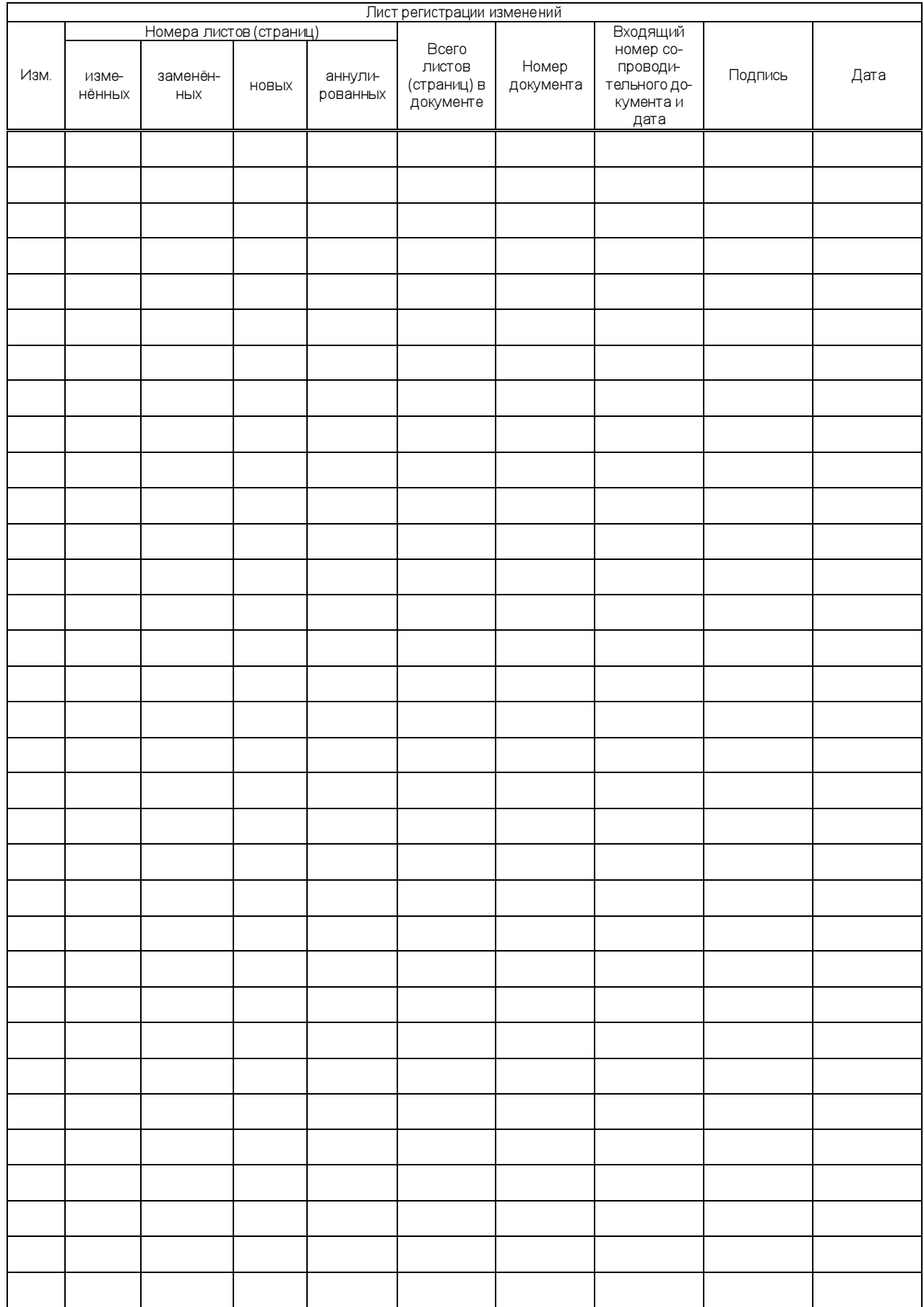